# Modicon X80 Modulo di conteggio BMXEHC0200 Manuale utente

Traduzione delle istruzioni originali

10/2019

35013359.14

35013359.14

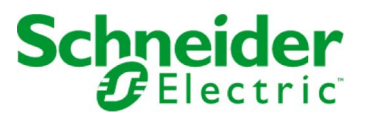

Questa documentazione contiene la descrizione generale e/o le caratteristiche tecniche dei prodotti qui contenuti. Questa documentazione non è destinata e non deve essere utilizzata per determinare l'adeguatezza o l'affidabilità di questi prodotti relativamente alle specifiche applicazioni dell'utente. Ogni utente o specialista di integrazione deve condurre le proprie analisi complete e appropriate del rischio, effettuare la valutazione e il test dei prodotti in relazione all'uso o all'applicazione specifica. Né Schneider Electric né qualunque associata o filiale deve essere tenuta responsabile o perseguibile per il cattivo uso delle informazioni ivi contenute. Gli utenti possono inviarci commenti e suggerimenti per migliorare o correggere questa pubblicazione.

Si accetta di non riprodurre, se non per uso personale e non commerciale, tutto o parte del presente documento su qualsivoglia supporto senza l'autorizzazione scritta di Schneider Electric. Si accetta inoltre di non creare collegamenti ipertestuali al presente documento o al relativo contenuto. Schneider Electric non concede alcun diritto o licenza per uso personale e non commerciale del documento o del relativo contenuto, ad eccezione di una licenza non esclusiva di consultazione del materiale "così come è", a proprio rischio. Tutti gli altri diritti sono riservati.

Durante l'installazione e l'uso di questo prodotto è necessario rispettare tutte le normative locali, nazionali o internazionali in materia di sicurezza. Per motivi di sicurezza e per assicurare la conformità ai dati di sistema documentati, la riparazione dei componenti deve essere effettuata solo dal costruttore.

Quando i dispositivi sono utilizzati per applicazioni con requisiti tecnici di sicurezza, occorre seguire le istruzioni più rilevanti.

Un utilizzo non corretto del software Schneider Electric (o di altro software approvato) con prodotti hardware Schneider Electric può costituire un rischio per l'incolumità del personale o provocare danni alle apparecchiature.

La mancata osservanza di queste indicazioni può costituire un rischio per l'incolumità del personale o provocare danni alle apparecchiature.

© 2019 Schneider Electric. Tutti i diritti riservati.

## Indice

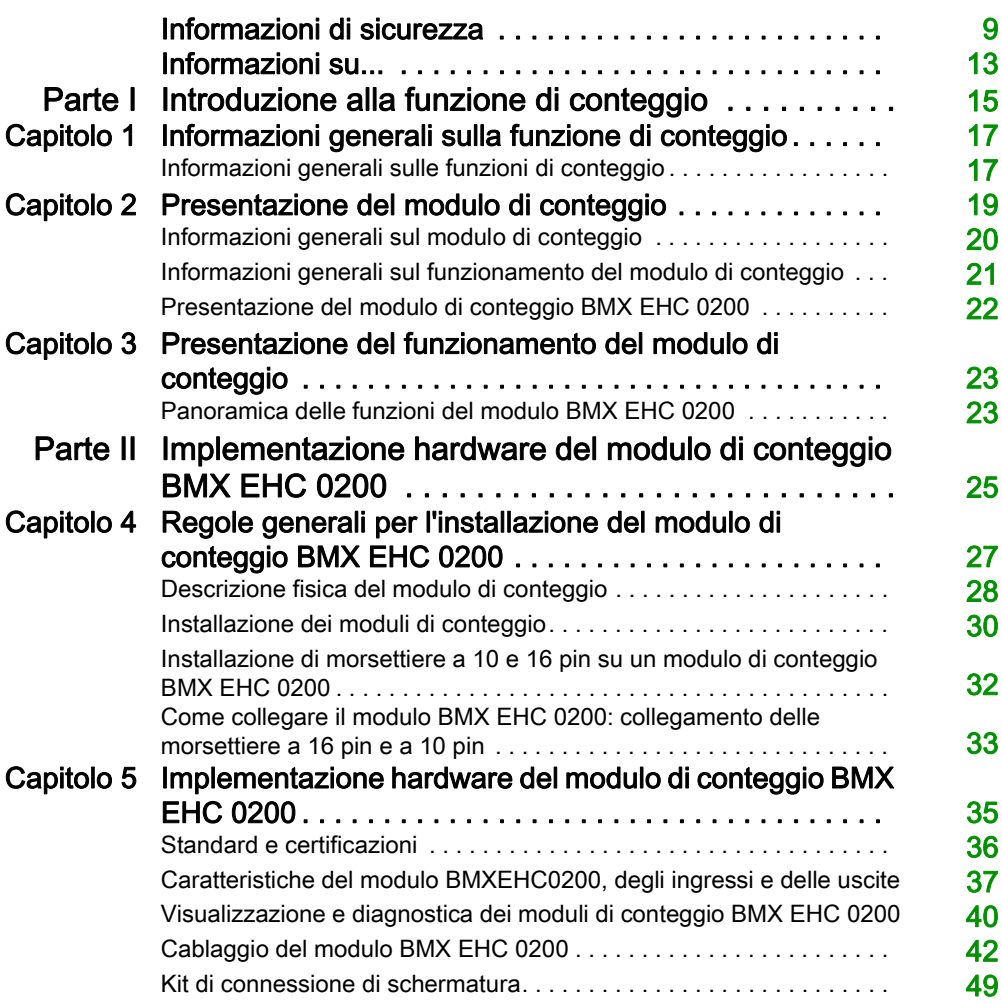

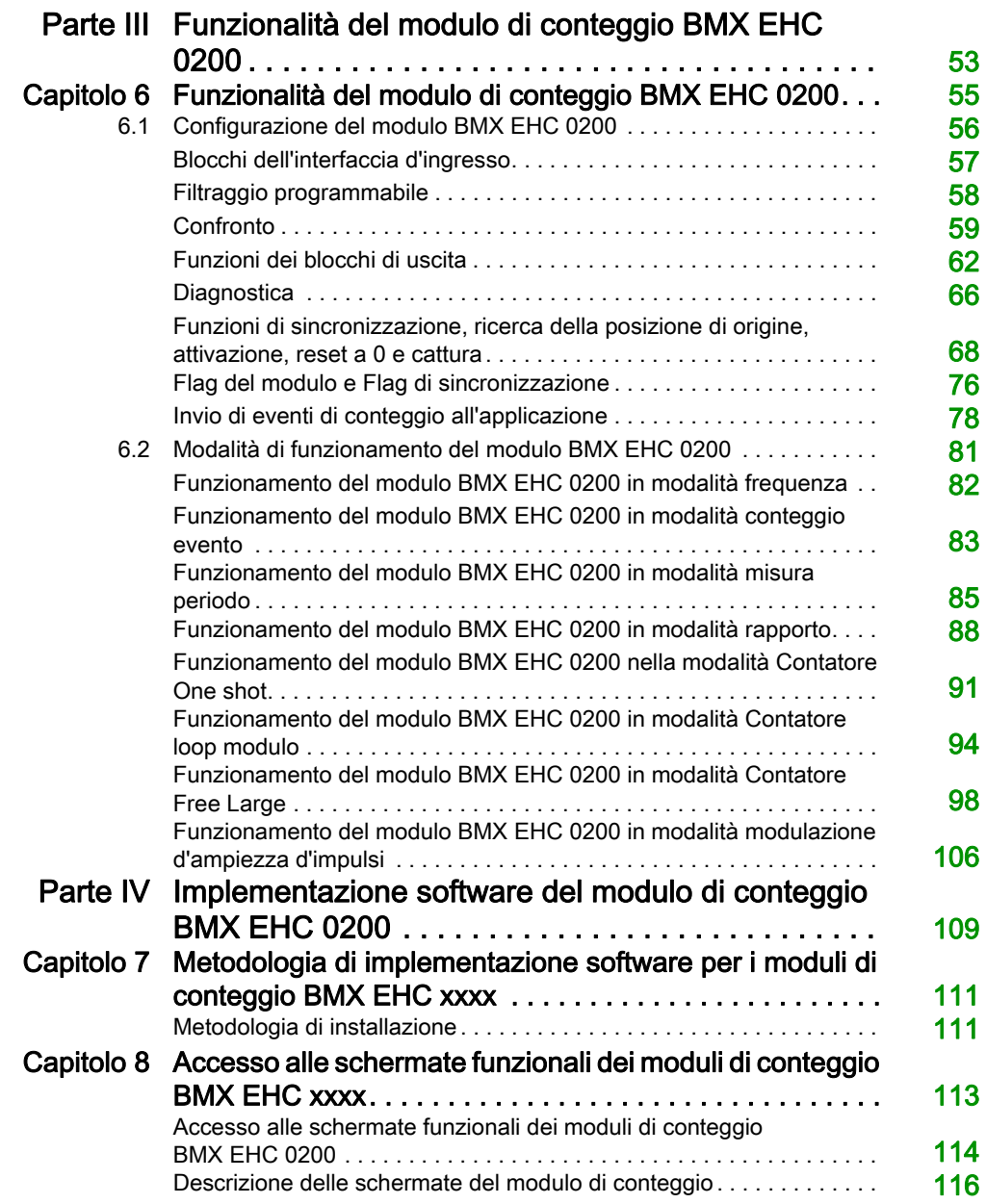

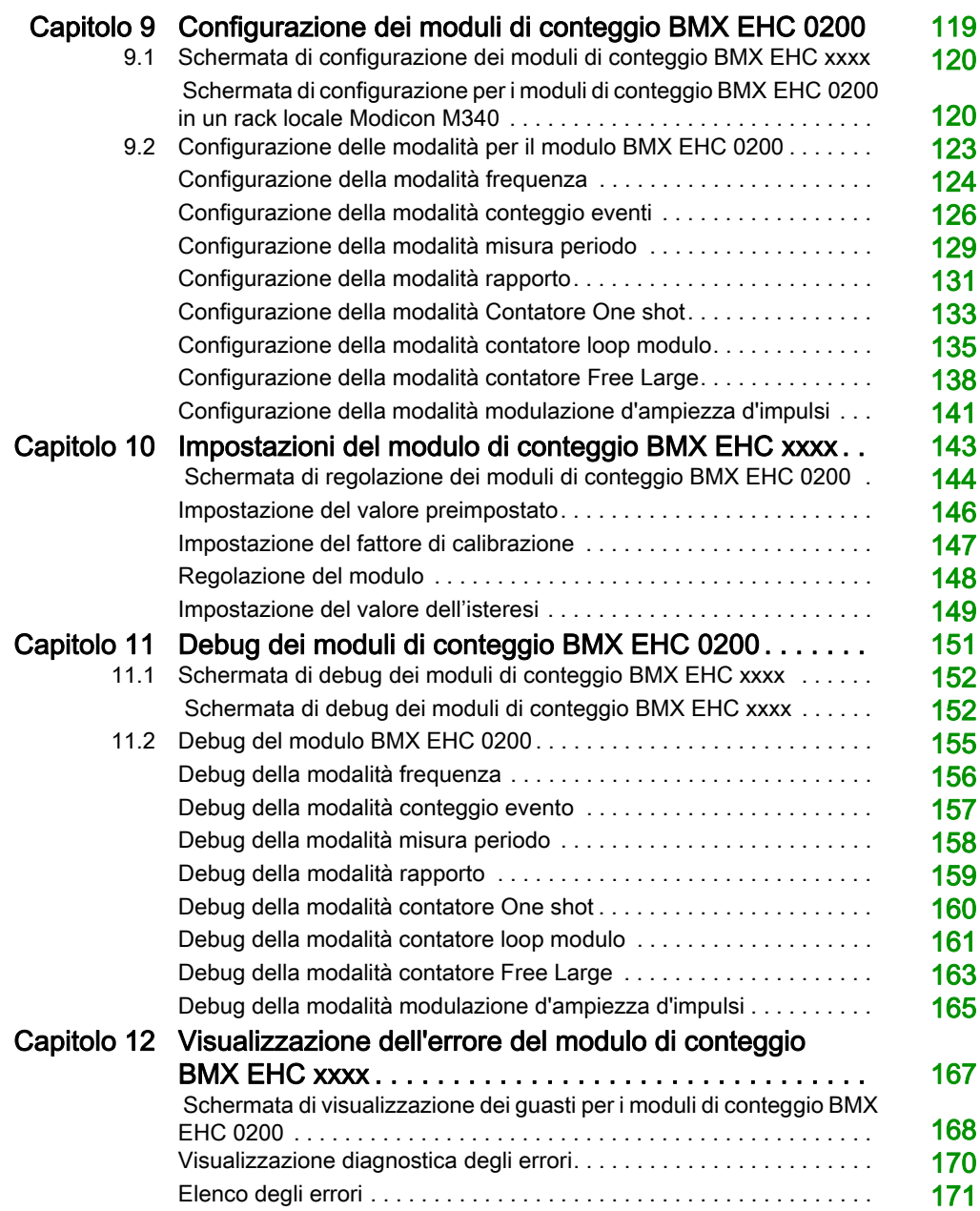

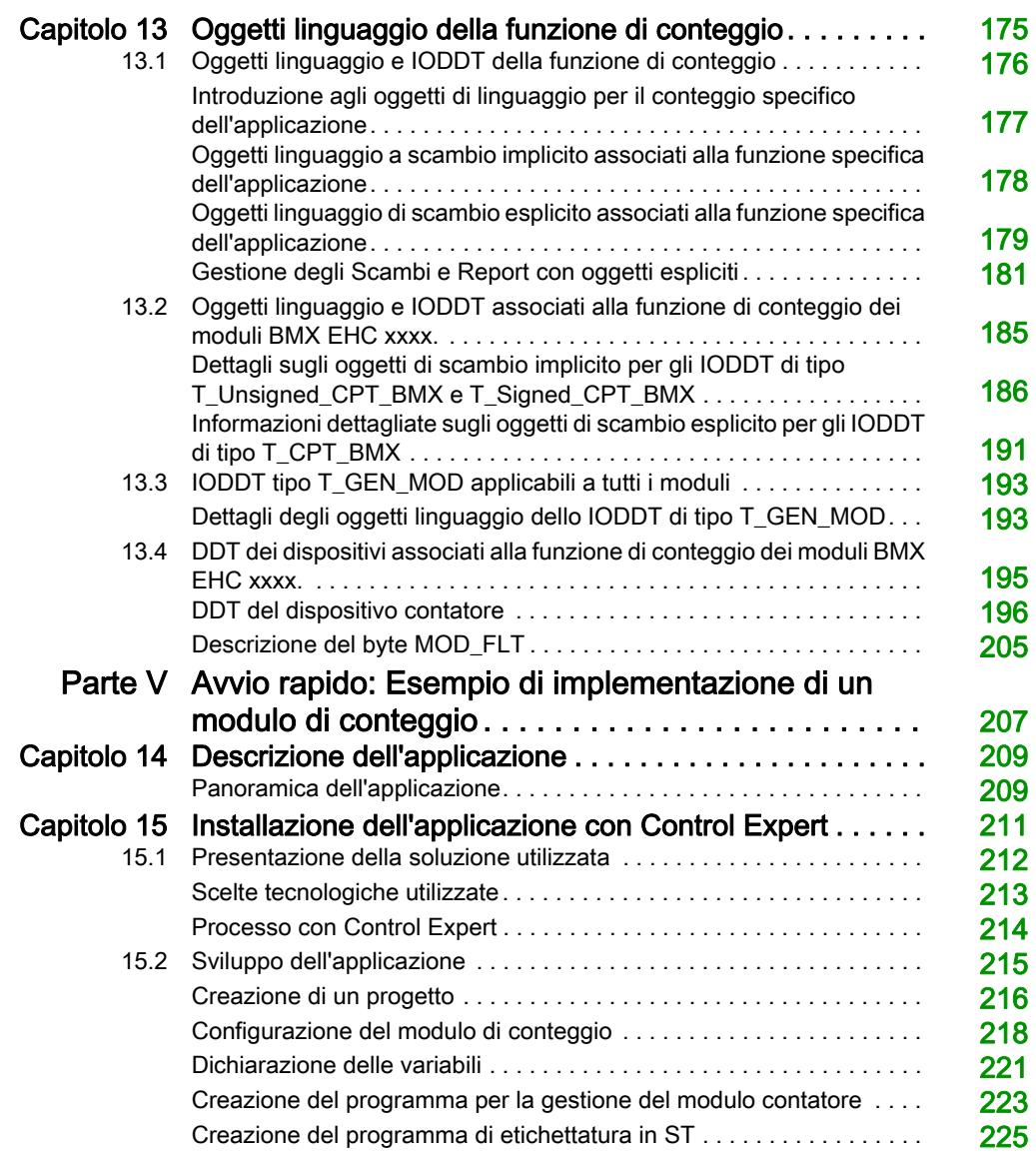

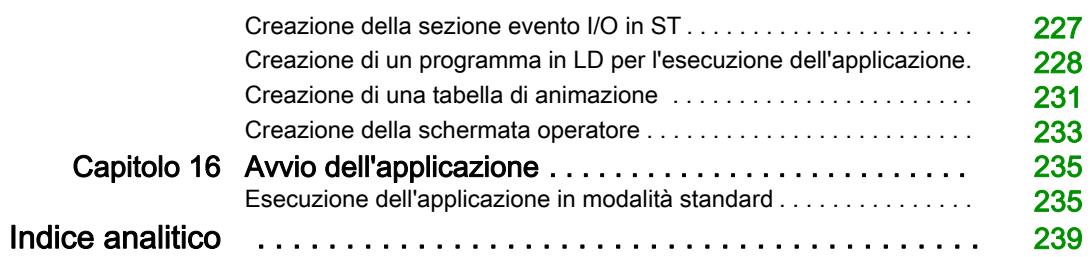

## <span id="page-8-0"></span>Informazioni di sicurezza

### Informazioni importanti

### **AVVISO**

Leggere attentamente queste istruzioni e osservare l'apparecchiatura per familiarizzare con i suoi componenti prima di procedere ad attività di installazione, uso, assistenza o manutenzione. I seguenti messaggi speciali possono comparire in diverse parti della documentazione oppure sull'apparecchiatura per segnalare rischi o per richiamare l'attenzione su informazioni che chiariscono o semplificano una procedura.

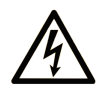

L'aggiunta di guesto simbolo a un'etichetta di "Pericolo" o "Avvertimento" indica che esiste un potenziale pericolo da shock elettrico che può causare lesioni personali se non vengono rispettate le istruzioni.

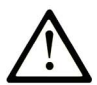

Questo simbolo indica un possibile pericolo. È utilizzato per segnalare all'utente potenziali rischi di lesioni personali. Rispettare i messaggi di sicurezza evidenziati da questo simbolo per evitare da lesioni o rischi all'incolumità personale.

### A PERICOLO

PERICOLO indica una situazione di potenziale rischio che, se non evitata, provoca la morte o gravi infortuni.

### A AVVERTIMENTO

AVVERTIMENTO indica una situazione di potenziale rischio che, se non evitata, può provocare morte o gravi infortuni.

### **ATTENZIONE**

ATTENZIONE indica una situazione di potenziale rischio che, se non evitata, può provocare ferite minori o leggere.

### **AVVISO**

Un AVVISO è utilizzato per affrontare delle prassi non connesse all'incolumità personale.

### NOTA

Manutenzione, riparazione, installazione e uso delle apparecchiature elettriche si devono affidare solo a personale qualificato. Schneider Electric non si assume alcuna responsabilità per qualsiasi conseguenza derivante dall'uso di questo materiale.

Il personale qualificato è in possesso di capacità e conoscenze specifiche sulla costruzione, il funzionamento e l'installazione di apparecchiature elettriche ed è addestrato sui criteri di sicurezza da rispettare per poter riconoscere ed evitare le condizioni a rischio.

### PRIMA DI INIZIARE

Non utilizzare questo prodotto su macchinari privi di sorveglianza attiva del punto di funzionamento. La mancanza di un sistema di sorveglianza attivo sul punto di funzionamento può presentare gravi rischi per l'incolumità dell'operatore macchina.

## A AVVERTIMENTO

### APPARECCHIATURA NON PROTETTA

- Non utilizzare questo software e la relativa apparecchiatura di automazione su macchinari privi di protezione per le zone pericolose.
- Non avvicinarsi ai macchinari durante il funzionamento.

### Il mancato rispetto di queste istruzioni può provocare morte, gravi infortuni o danni alle apparecchiature.

Questa apparecchiatura di automazione con il relativo software permette di controllare processi industriali di vario tipo. Il tipo o il modello di apparecchiatura di automazione adatto per ogni applicazione varia in funzione di una serie di fattori, quali la funzione di controllo richiesta, il grado di protezione necessario, i metodi di produzione, eventuali condizioni particolari, la regolamentazione in vigore, ecc. Per alcune applicazioni può essere necessario utilizzare più di un processore, ad esempio nel caso in cui occorra garantire la ridondanza dell'esecuzione del programma.

Solo l'utente, il costruttore della macchina o l'integratore del sistema sono a conoscenza delle condizioni e dei fattori che entrano in gioco durante l'installazione, la configurazione, il funzionamento e la manutenzione della macchina e possono quindi determinare l'apparecchiatura di automazione e i relativi interblocchi e sistemi di sicurezza appropriati. La scelta dell'apparecchiatura di controllo e di automazione e del relativo software per un'applicazione particolare deve essere effettuata dall'utente nel rispetto degli standard locali e nazionali e della regolamentazione vigente. Per informazioni in merito, vedere anche la guida National Safety Council's Accident Prevention Manual (che indica gli standard di riferimento per gli Stati Uniti d'America).

Per alcune applicazioni, ad esempio per le macchine confezionatrici, è necessario prevedere misure di protezione aggiuntive, come un sistema di sorveglianza attivo sul punto di funzionamento. Questa precauzione è necessaria quando le mani e altre parti del corpo dell'operatore possono raggiungere aree con ingranaggi in movimento o altre zone pericolose, con conseguente pericolo di infortuni gravi. I prodotti software da soli non possono proteggere l'operatore dagli infortuni. Per questo motivo, il software non può in alcun modo costituire un'alternativa al sistema di sorveglianza sul punto di funzionamento.

Accertarsi che siano stati installati i sistemi di sicurezza e gli asservimenti elettrici/meccanici opportuni per la protezione delle zone pericolose e verificare il loro corretto funzionamento prima di mettere in funzione l'apparecchiatura. Tutti i dispositivi di blocco e di sicurezza relativi alla sorveglianza del punto di funzionamento devono essere coordinati con l'apparecchiatura di automazione e la programmazione software.

NOTA: Il coordinamento dei dispositivi di sicurezza e degli asservimenti meccanici/elettrici per la protezione delle zone pericolose non rientra nelle funzioni della libreria dei blocchi funzione, del manuale utente o di altre implementazioni indicate in questa documentazione.

### AVVIAMENTO E VERIFICA

Prima di utilizzare regolarmente l'apparecchiatura elettrica di controllo e automazione dopo l'installazione, l'impianto deve essere sottoposto ad un test di avviamento da parte di personale qualificato per verificare il corretto funzionamento dell'apparecchiatura. È importante programmare e organizzare questo tipo di controllo, dedicando ad esso il tempo necessario per eseguire un test completo e soddisfacente.

## **A** AVVERTIMENTO

### RISCHI RELATIVI AL FUNZIONAMENTO DELL'APPARECCHIATURA

- Verificare che tutte le procedure di installazione e di configurazione siano state completate.
- Prima di effettuare test sul funzionamento, rimuovere tutti i blocchi o altri mezzi di fissaggio dei dispositivi utilizzati per il trasporto.
- Rimuovere gli attrezzi, i misuratori e i depositi dall'apparecchiatura.

#### Il mancato rispetto di queste istruzioni può provocare morte, gravi infortuni o danni alle apparecchiature.

Eseguire tutti i test di avviamento raccomandati sulla documentazione dell'apparecchiatura. Conservare con cura la documentazione dell'apparecchiatura per riferimenti futuri.

#### Il software deve essere testato sia in ambiente simulato che in ambiente di funzionamento reale.

Verificare che il sistema completamente montato e configurato sia esente da cortocircuiti e punti a massa, ad eccezione dei punti di messa a terra previsti dalle normative locali (ad esempio, in conformità al National Electrical Code per gli USA). Nel caso in cui sia necessario effettuare un test sull'alta tensione, seguire le raccomandazioni contenute nella documentazione dell'apparecchiatura al fine di evitare danni accidentali all'apparecchiatura stessa.

Prima di mettere sotto tensione l'apparecchiatura:

- Rimuovere gli attrezzi, i misuratori e i depositi dall'apparecchiatura.
- Chiudere lo sportello del cabinet dell'apparecchiatura.
- Rimuovere tutte le messa a terra temporanee dalle linee di alimentazione in arrivo.
- Eseguire tutti i test di avviamento raccomandati dal costruttore.

### FUNZIONAMENTO E REGOLAZIONI

Le seguenti note relative alle precauzioni da adottare fanno riferimento alle norme NEMA Standards Publication ICS 7.1-1995 (fa testo la versione inglese):

- Indipendentemente dalla qualità e della precisione del progetto nonché della costruzione dell'apparecchiatura o del tipo e della qualità dei componenti scelti, possono sussistere dei rischi se l'apparecchiatura non viene utilizzata correttamente.
- Eventuali regolazioni involontarie possono provocare il funzionamento non soddisfacente o non sicuro dell'apparecchiatura. Per effettuare le regolazioni funzionali, attenersi sempre alle istruzioni contenute nel manuale fornito dal costruttore. Il personale incaricato di queste regolazioni deve avere esperienza con le istruzioni fornite dal costruttore delle apparecchiature e con i macchinari utilizzati con l'apparecchiatura elettrica.
- L'operatore deve avere accesso solo alle regolazioni relative al funzionamento delle apparecchiature. L'accesso agli altri organi di controllo deve essere riservato, al fine di impedire modifiche non autorizzate ai valori che definiscono le caratteristiche di funzionamento delle apparecchiature.

### <span id="page-12-0"></span>Informazioni su...

### In breve

### Scopo del documento

Il presente manuale descrive l'implementazione hardware e software del modulo di conteggio Modicon X80 BMXEHC0200.

### Nota di validità

Questa documentazione è valida per EcoStruxure™ Control Expert 14.1 o versione successiva.

Le caratteristiche tecniche delle apparecchiature descritte in questo documento sono consultabili anche online. Per accedere a queste informazioni online:

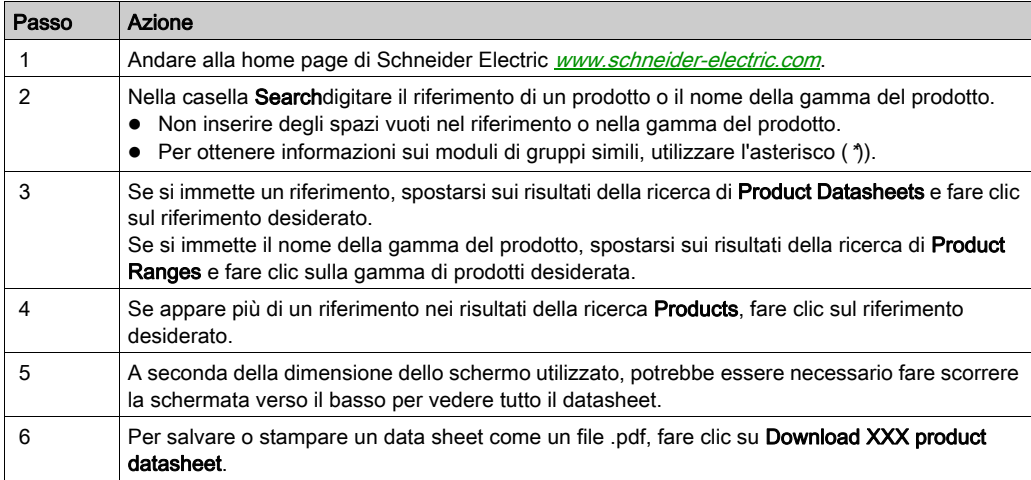

Le caratteristiche descritte in questo documento dovrebbero essere uguali a quelle che appaiono online. In base alla nostra politica di continuo miglioramento, è possibile che il contenuto della documentazione sia revisionato nel tempo per migliorare la chiarezza e la precisione. Nell'eventualità in cui si noti una differenza tra il manuale e le informazioni online, fare riferimento in priorità alle informazioni online.

### Documenti correlati

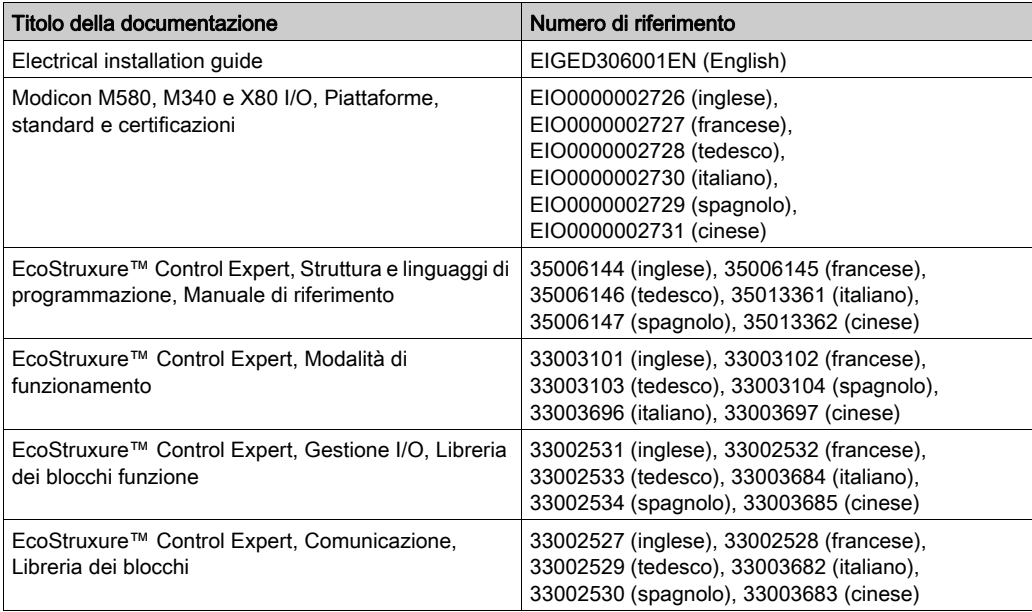

Per scaricare queste pubblicazioni tecniche e altre informazioni di carattere tecnico consultare il sito [www.schneider-electric.com/en/download](https://www.schneider-electric.com/en/download).

#### Informazioni relative al prodotto

## A AVVERTIMENTO

### FUNZIONAMENTO NON PREVISTO DELL'APPARECCHIATURA

L'impiego di questo prodotto richiede esperienza di progettazione e programmazione dei sistemi di controllo. Solo il personale in possesso di tali competenze è autorizzato a programmare, installare, modificare e utilizzare questo prodotto.

Rispettare la regolamentazione e tutte le norme locali e nazionali sulla sicurezza.

#### Il mancato rispetto di queste istruzioni può provocare morte, gravi infortuni o danni alle apparecchiature.

### <span id="page-14-0"></span>Parte I Introduzione alla funzione di conteggio

### Contenuto della sezione

Questa sezione fornisce un'introduzione generale alla funzione di conteggio e ai principi di funzionamento del modulo BMX EHC 0200.

### Contenuto di questa parte

Questa parte contiene i seguenti capitoli:

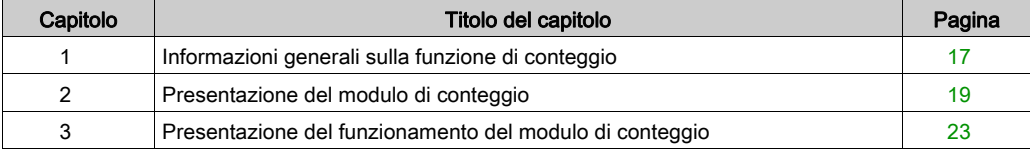

### <span id="page-16-0"></span>Capitolo 1 Informazioni generali sulla funzione di conteggio

### <span id="page-16-1"></span>Informazioni generali sulle funzioni di conteggio

#### In breve

La funzione di conteggio attiva il conteggio veloce tramite accoppiatori, schermate Control Expert e oggetti di linguaggio specializzati. Il funzionamento generale dei moduli Expert, definiti anche accoppiatori, è descritto nella sezione Presentazione del funzionamento del modulo di conteggio BMX EHC 0200.

Per implementare il conteggio, è necessario definire il contesto fisico in cui deve essere es[eguito](#page-108-0)  (rack, alimentazione, processore, moduli, ecc.) e assicurare l'implementazione del software (vedi [pagina](#page-108-0) 109).

Il secondo aspetto viene eseguito dai diversi editor Control Expert:

- in modalità offline
- in modalità online

### <span id="page-18-0"></span>Capitolo 2 Presentazione del modulo di conteggio

### Oggetto di questo capitolo

Questo capitolo illustra il modulo di conteggio Modicon X80 BMX EHC 0200.

### Contenuto di questo capitolo

Questo capitolo contiene le seguenti sottosezioni:

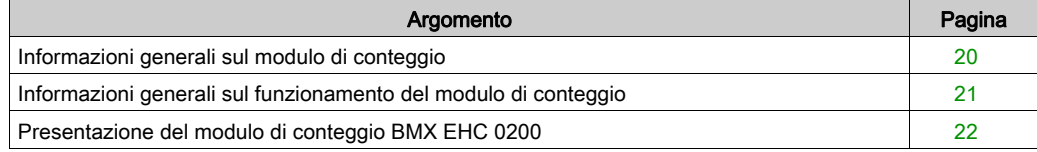

### <span id="page-19-1"></span><span id="page-19-0"></span>Informazioni generali sul modulo di conteggio

### Introduzione

Il modulo di conteggio è un modulo in formato standard che consente di contare gli impulsi provenienti da un sensore alla frequenza massima di 60 KHz (BMX EHC 0200).

Il modulo BMX EHC 0200 dispone di 2 canali.

#### Sensori utilizzati

I sensori utilizzati su ciascun canale possono essere:

- sensori di prossimità a 24 VCC a due fili
- encoder incrementali di segnale con uscita a 10/30 VCC e uscite push-pull.

#### Illustrazione

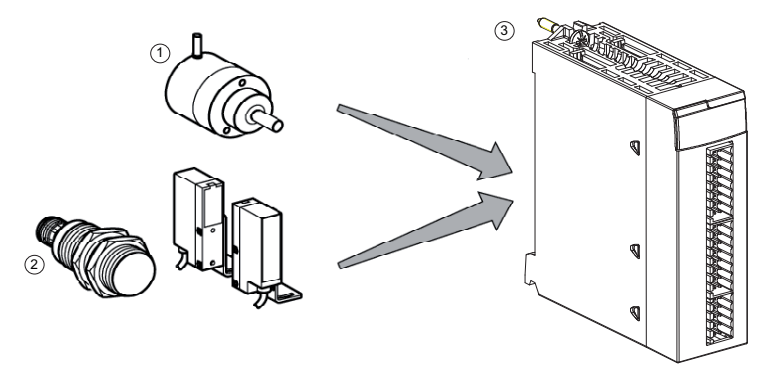

- 1 Encoder incrementale
- 2 Sensori di prossimità
- 3 Modulo di conteggio BMX EHC 0200

### <span id="page-20-1"></span><span id="page-20-0"></span>Informazioni generali sul funzionamento del modulo di conteggio

### Introduzione

Il modulo BMX EHC 0200 dispone di:

- Funzioni correlate al conteggio (confronto, cattura, riferimento, reset a 0)
- Funzioni di generazione eventi ideate per il programma dell'applicazione
- Uscite per l'utilizzo dell'attuatore (contatti, allarmi, relè)

### **Caratteristiche**

Le principali caratteristiche del modulo BMX EHC 0200 sono le seguenti.

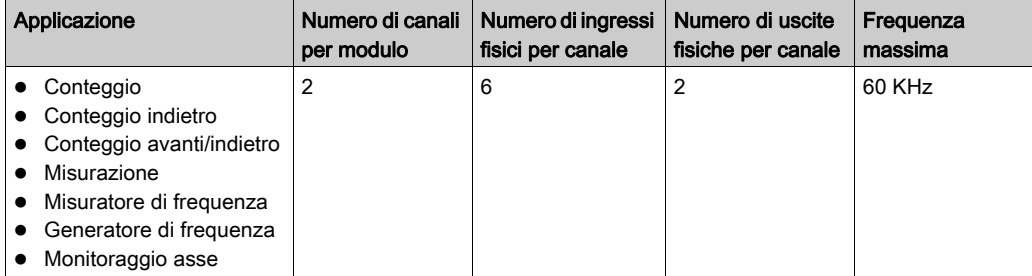

### <span id="page-21-1"></span><span id="page-21-0"></span>Presentazione del modulo di conteggio BMX EHC 0200

### In breve

Il modulo di conteggio BMX EHC 0200 consente il conteggio in avanti o il conteggio indietro degli impulsi. Le funzioni sono descritte di seguito:

- **Attivazione**
- Cattura
- Confronto
- Ricerca della posizione di origine o reset a 0
- 2 uscite fisiche

### Struttura di un canale del contatore

La figura seguente mostra la struttura generale di un canale del contatore:

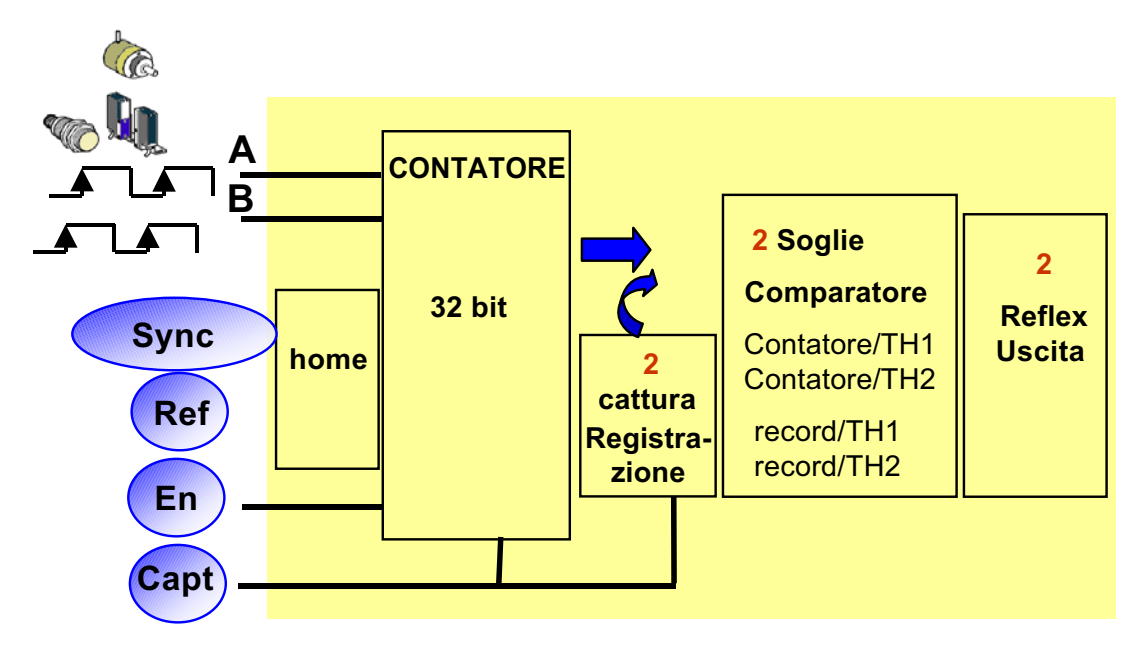

### <span id="page-22-0"></span>Capitolo 3 Presentazione del funzionamento del modulo di conteggio

### <span id="page-22-1"></span>Panoramica delle funzioni del modulo BMX EHC 0200

#### In breve

Questa sezione descrive i diversi tipi di applicazioni utente per il modulo BMX EHC 0200.

#### **Misura**

La tabella seguente presenta la funzione di misura per il modulo BMX EHC 0200:

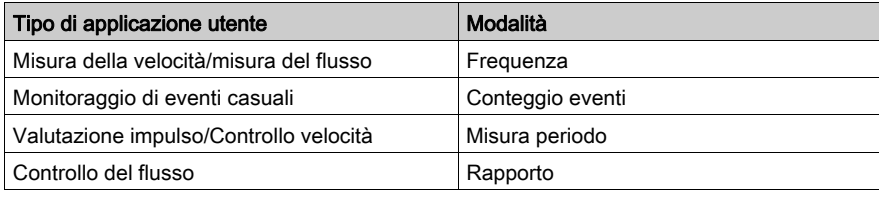

### Conteggio

La tabella seguente presenta la funzione di conteggio per il modulo BMX EHC 0200:

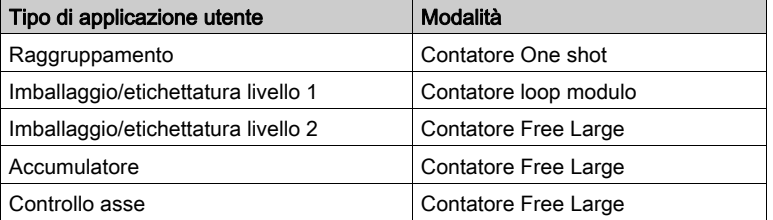

NOTA: In caso di un'applicazione utente come ad esempio imballaggio/etichettatura livello 1, la macchina applica la spaziatura costante tra i componenti. In caso di un'applicazione utente come ad esempio imballaggio/etichettatura livello 2, il modulo di conteggio apprende il fronte di ingresso di ciascun elemento.

### Generatore di frequenza

La tabella seguente mostra la funzione di generatore di frequenza per il modulo BMX EHC 0200:

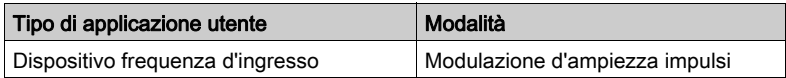

### Interfaccia

Il modulo BMX EHC 0200 può interfacciarsi con i seguenti componenti:

- interruttore meccanico
- sensore di prossimità a 24 VDC a due fili
- sensore di prossimità a 24 VDC a tre fili
- encoder a 10/30 VDC con uscite push-pull

### <span id="page-24-0"></span>Parte II Implementazione hardware del modulo di conteggio BMX EHC 0200

### Contenuto della sezione

Questa sezione descrive l'implementazione hardware del modulo di conteggio BMX EHC 0200.

### Contenuto di questa parte

Questa parte contiene i seguenti capitoli:

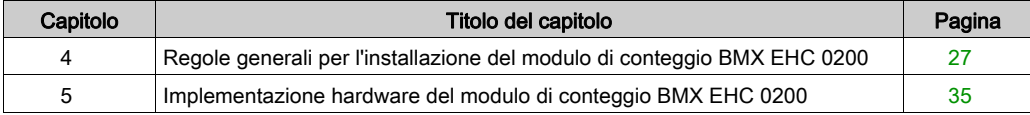

### <span id="page-26-0"></span>Capitolo 4 Regole generali per l'installazione del modulo di conteggio **BMX EHC 0200**

### Argomento del capitolo

In questo capitolo sono descritte le regole generali per l'installazione del modulo di conteggio BMX EHC 0200.

#### Contenuto di questo capitolo

Questo capitolo contiene le seguenti sottosezioni:

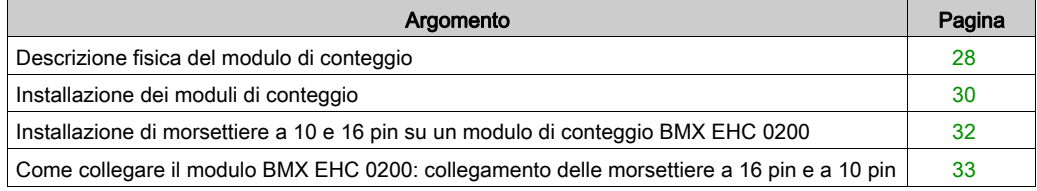

### <span id="page-27-1"></span><span id="page-27-0"></span>Descrizione fisica del modulo di conteggio

### Illustrazione

La figura seguente illustra il modulo di conteggio BMX EHC 0200:

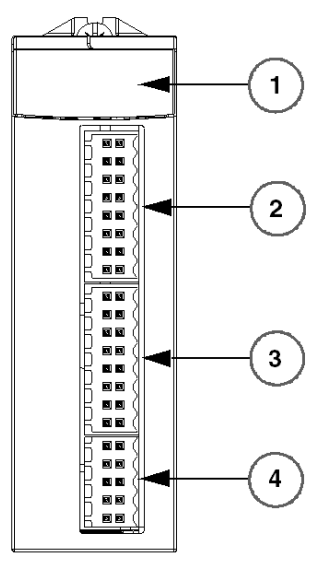

**BMX EHC 0200** 

### Elementi fisici dei moduli

Nella seguente tabella sono presentati gli elementi del modulo di conteggio BMX EHC 0200:

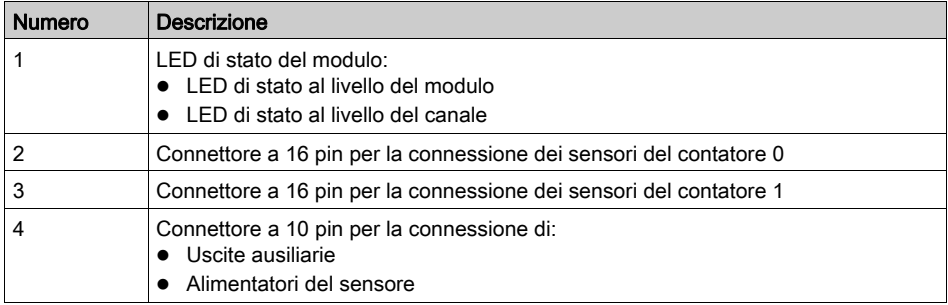

### Accessori

Il modulo BMX EHC 0200 richiede l'uso dei seguenti accessori:

- Due morsettiere a 16 pin
- Una morsettiera a 10 pin
- · Un kit di collegamento della schermatura BMXXSP•••• (vedi [pagina](#page-48-0) 49)

NOTA: I due connettori a 16 pin e il connettore a 10 pin sono disponibili con il codice riferimento prodotto BMX XTS HSC 20.

### <span id="page-29-1"></span><span id="page-29-0"></span>Installazione dei moduli di conteggio

#### In breve

I moduli di conteggio sono alimentati dal bus del rack. I moduli possono essere manipolati senza disinserire l'alimentazione del rack e senza causare danni o disturbi al PLC.

Di seguito sono descritte le operazioni di montaggio (installazione, assemblaggio e disassemblaggio).

#### Precauzioni per l'installazione

I moduli di conteggio possono essere installati in qualsiasi posizione del rack ad eccezione delle prime due (PS e 00), che sono riservate rispettivamente per il modulo di alimentazione del rack (BMX CPS ••••) e per il processore (BMX P34 ••••). L'alimentazione è fornita dal bus nella parte inferiore del rack (3,3 V e 24 V).

Prima di installare un modulo, è necessario rimuovere il cappuccio protettivo del connettore situato sul rack.

#### A PERICOLO  $\boldsymbol{I}$

### PERICOLO DI SCOSSA ELETTRICA

- Disattivare l'alimentazione dei dispositivi sensore e preattuatore prima della connessione o disconnessione della morsettiera.
- Togliere la morsettiera prima di inserire/disinserire il modulo nel rack.

#### Il mancato rispetto di queste istruzioni provocherà morte o gravi infortuni.

#### Installazione

Nella seguente figura è illustrato il modulo di conteggio BMX EHC 0200 installato nel rack:

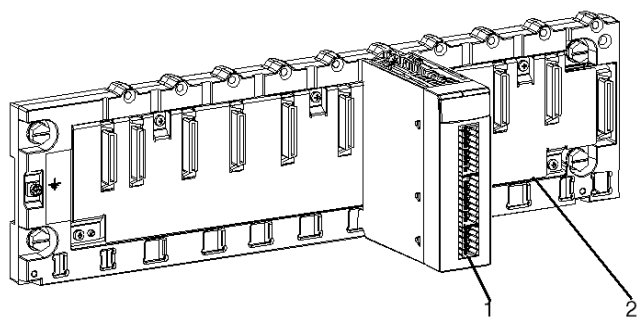

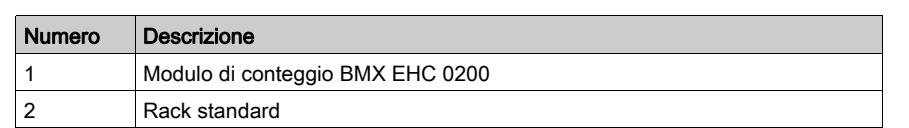

Nella tabella seguente sono descritti i vari elementi che costituiscono il gruppo illustrato:

### Installazione del modulo nel rack

Nella seguente tabella è descritta la procedura di montaggio del modulo di conteggio nel rack:

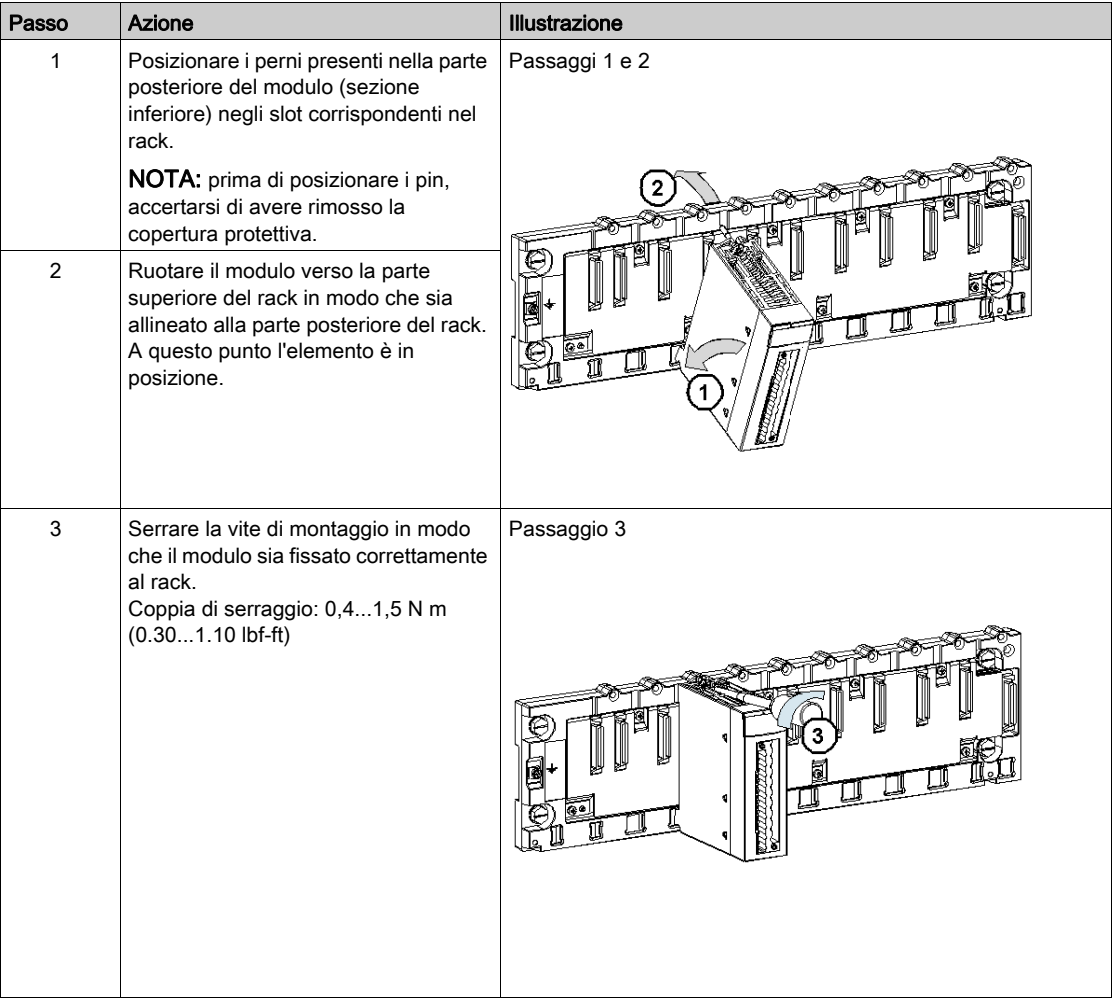

### <span id="page-31-1"></span><span id="page-31-0"></span>Installazione di morsettiere a 10 e 16 pin su un modulo di conteggio BMX EHC 0200

#### In breve

Per i moduli di conteggio BMX EHC 0200 con collegamenti a morsettiera a 10 e a 16 pin è necessario che le morsettiere sino collegate al modulo. Di seguito sono descritte le operazioni di installazione (assemblaggio e disassemblaggio).

#### Installazione di morsettiere a 10 e a 16 pin

### **A A PERICOLO**

### PERICOLO DI SCOSSA ELETTRICA

Disattivare l'alimentazione dei dispositivi sensore e preattuatore prima della connessione o disconnessione della morsettiera.

Il mancato rispetto di queste istruzioni provocherà morte o gravi infortuni.

Se si utilizzano due morsettiere a 16 pin, ognuna di esse può essere inserita nel connettore centrale o superiore del modulo. Quindi è possibile, nonostante gli indicatori sulle morsettiere e sul modulo, invertire le due morsettiere ed eseguire il cablaggio in modo errato.

### **A ATTENZIONE**

### FUNZIONAMENTO ANOMALO DELL'APPLICAZIONE

Testare accuratamente il cablaggio prima di collegare materiale (sensori, attuatori) e prima di testare l'applicazione.

Il mancato rispetto di queste istruzioni può provocare infortuni o danni alle apparecchiature.

La seguente tabella illustra la procedura di installazione delle morsettiere a 10 e 16 pin su un modulo di conteggio BMX EHC 0200:

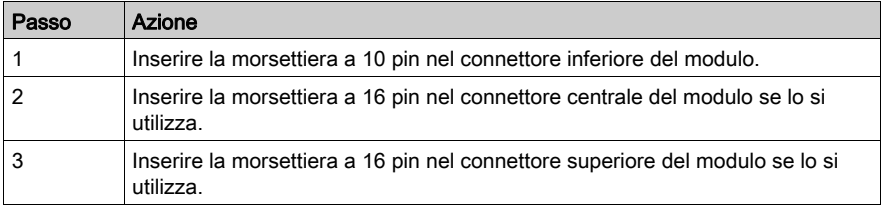

NOTA: sui tre connettori del modulo è indicata la direzione corretta per l'installazione della morsettiera.

### <span id="page-32-1"></span><span id="page-32-0"></span>Come collegare il modulo BMX EHC 0200: collegamento delle morsettiere a 16 pin e a 10 pin

### In breve

Il modulo di conteggio BMX EHC 0200 utilizza le seguenti morsettiere:

- due morsettiere a 16 pin per gli ingressi
- una morsettiera a 10 pin per l'alimentazione delle uscite

### Descrizione delle morsettiere a 10 e a 16 pin

Nella seguente tabella sono descritte le caratteristiche delle morsettiere BMX EHC 0200:

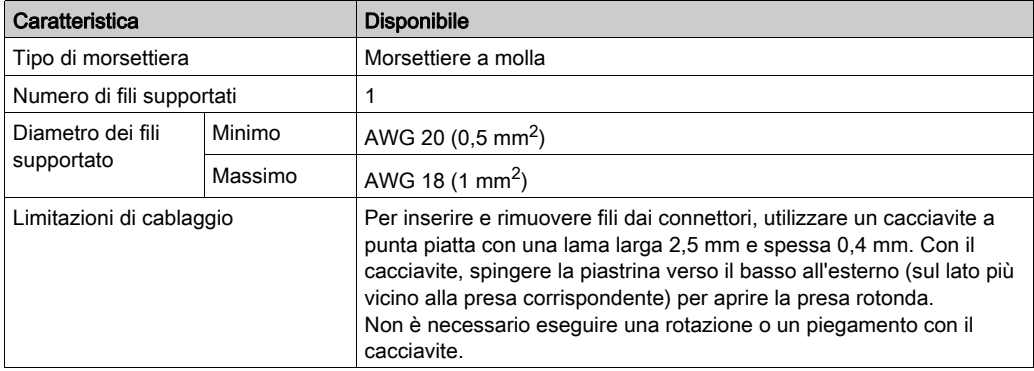

### **A A PERICOLO**

### PERICOLO DI SCOSSA ELETTRICA

Disattivare l'alimentazione dei dispositivi sensore e preattuatore prima della connessione o disconnessione della morsettiera.

Il mancato rispetto di queste istruzioni provocherà morte o gravi infortuni.

### <span id="page-34-0"></span>Capitolo 5 Implementazione hardware del modulo di conteggio BMX EHC 0200

### Argomento del capitolo

Questo capitolo descrive le caratteristiche hardware del modulo BMX EHC 0200.

### Contenuto di questo capitolo

Questo capitolo contiene le seguenti sottosezioni:

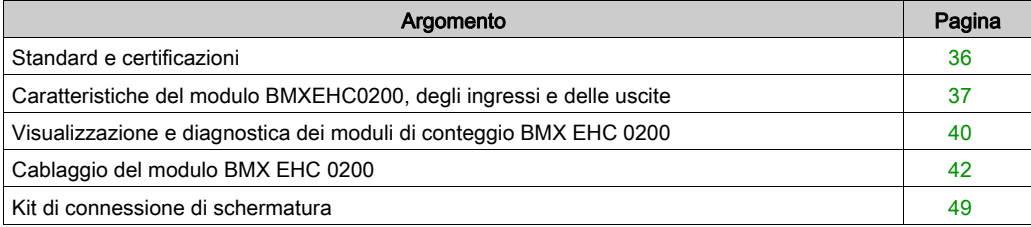

### <span id="page-35-1"></span><span id="page-35-0"></span>Standard e certificazioni

### Download

Fare clic sul collegamento corrispondente alla lingua preferita per scaricare gli standard e le certificazioni (formato PDF) validi per i moduli in questa linea di prodotti:

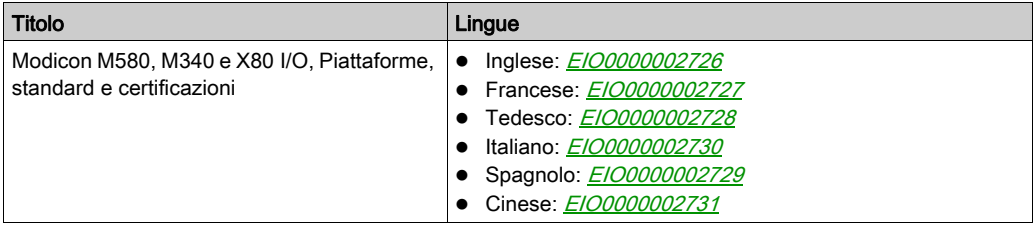
## Caratteristiche del modulo BMXEHC0200, degli ingressi e delle uscite

### Versione irrobustita

L'apparecchiatura BMX EHC 0200H (rinforzata) è una versione irrobustita del modello BMX EHC 0200 (standard). Le sue caratteristiche ne permettono l'uso anche a temperature estreme e in ambienti chimici aggressivi.

Per maggiori informazioni, vedere *Installazione in ambienti più aggressivi (vedi Piattaforme* Modicon M580, M340 e X80 I/O, Standard e certificazioni).

### Condizioni operative a quote elevate

Le caratteristiche nella tabella di seguito valgono per l'uso dei moduli BMX EHC 0200 e BMX EHC 0200H ad altezze fino a 2000 m (6560 ft). Quando i moduli vengono utilizzati oltre 2000 m (6560 ft), si applica il declassamento aggiuntivo.

Per ulteriori informazioni, consultare il capitolo Condizioni operativi e di conservazione (vedi Piattaforme Modicon M580, M340 e X80 I/O, Standard e certificazioni).

### Caratteristiche generali

Questa tabella presenta le caratteristiche generali dei moduli BMX EHC 0200 e BMX EHC 0200H:

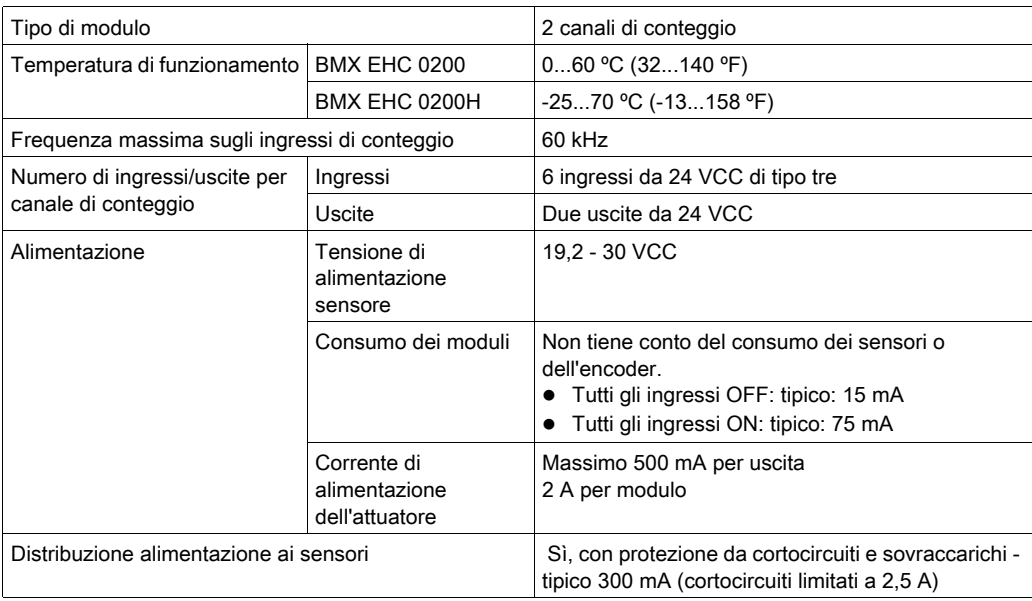

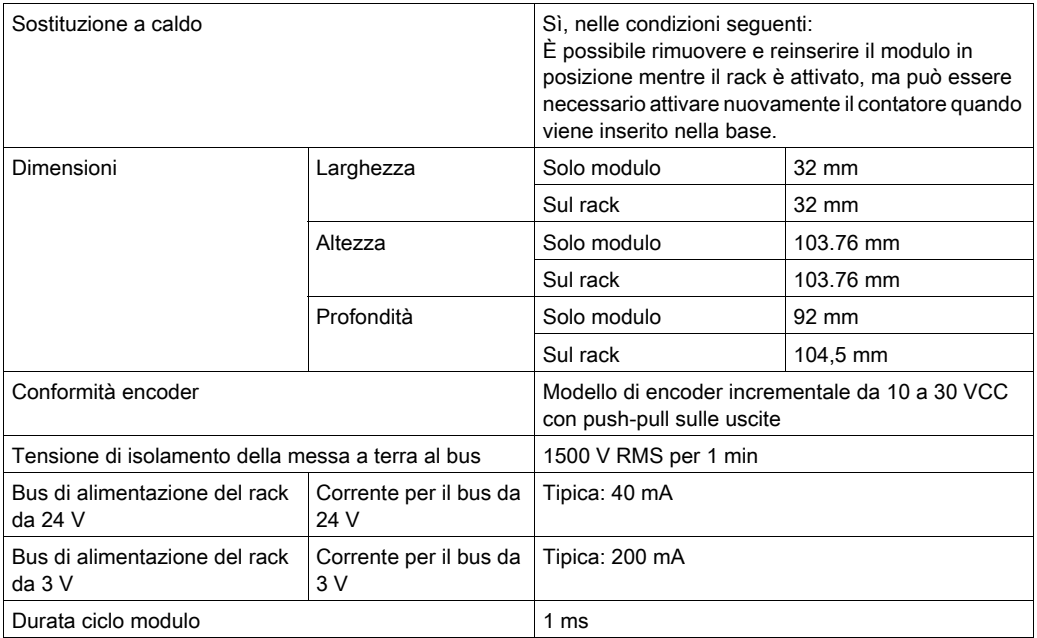

# **A** AVVERTIMENTO

## RISCHIO DI SURRISCALDAMENTO

Non utilizzare il BMX EHC 0200H a 70°C (158°F) se l'alimentazione sensori è superiore a 26,4 V o inferiore a 21,1 V.

## Il mancato rispetto di queste istruzioni può provocare morte, gravi infortuni o danni alle apparecchiature.

### Caratteristiche degli ingressi

La tabella seguente descrive le caratteristiche generali dei canali di ingresso del modulo:

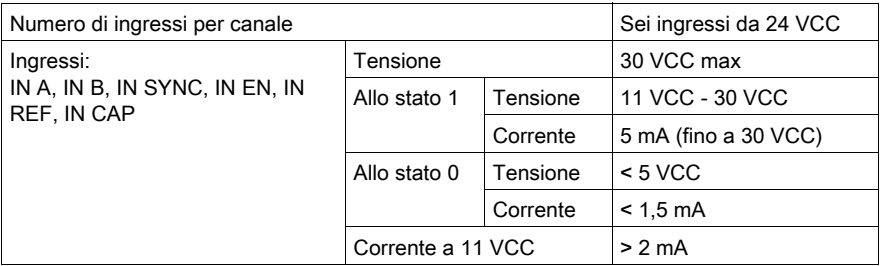

## Caratteristiche delle uscite

La tabella seguente descrive le caratteristiche generali dei canali di uscita del modulo:

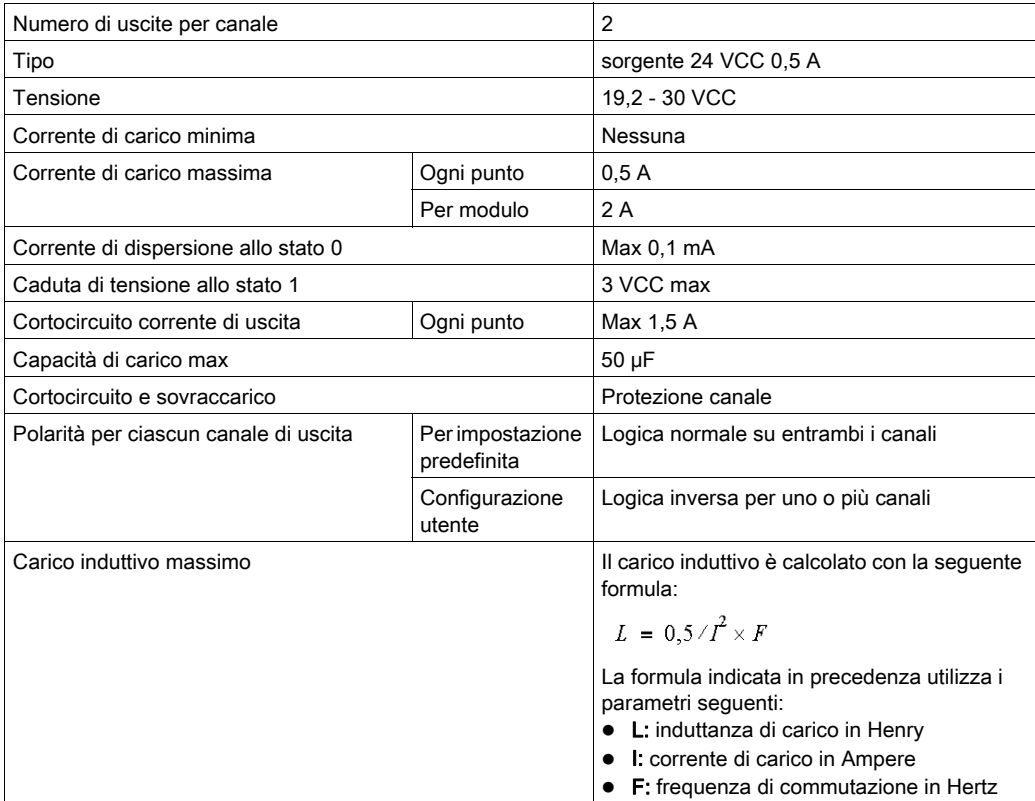

## Visualizzazione e diagnostica dei moduli di conteggio BMX EHC 0200

## In breve

Il modulo di conteggio BMX EHC 0200 dispone di LED che consentono di visualizzare lo stato del modulo stesso:

- LED di stato del modulo: RUN, ERR, I/O
- LED di stato per ingressi/uscite di ogni canale: IA, IB, IS, IE, IP, IC, Q0 e Q1.

#### Illustrazione

L'immagine seguente mostra il pannello di visualizzazione del modulo BMX EHC 0200:

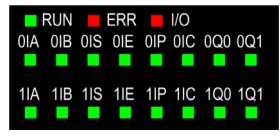

### Diagnostica degli errori

La tabella seguente illustra i vari stati del modulo a seconda degli stati del LED:

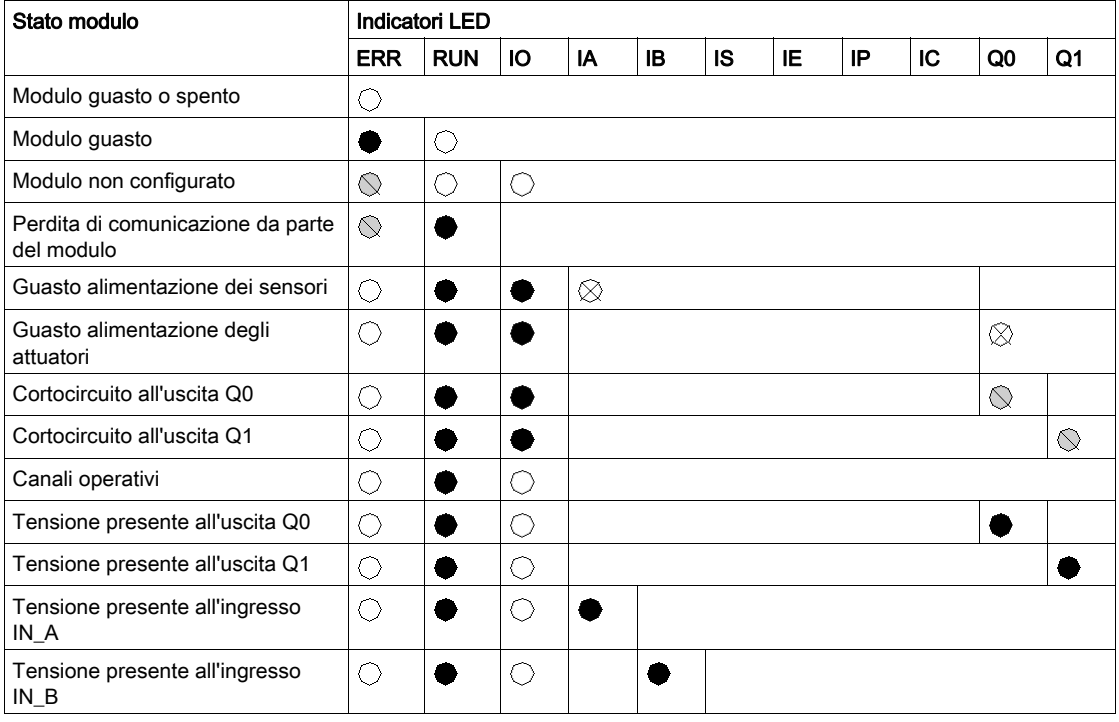

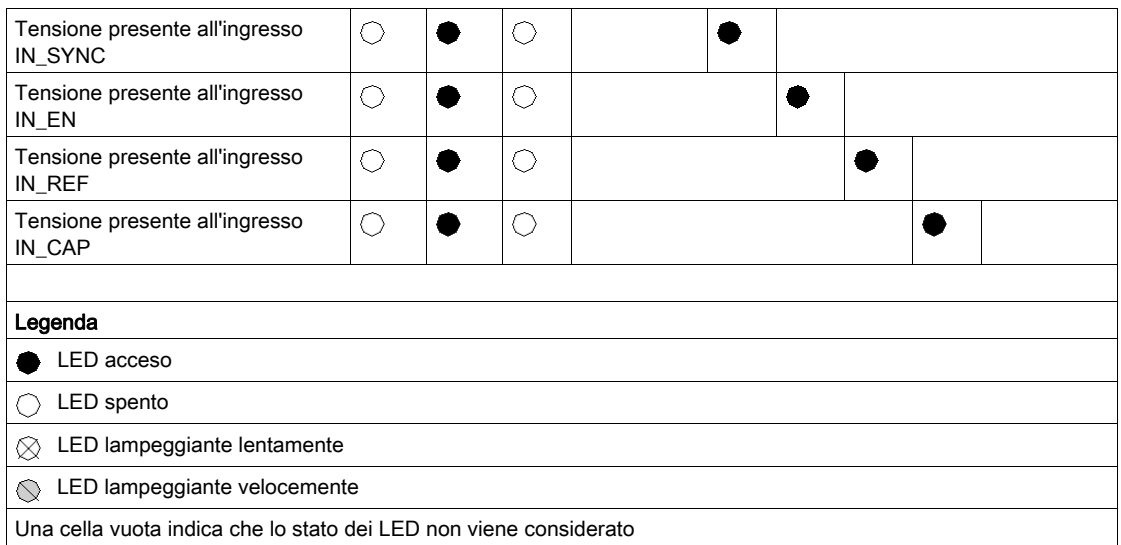

# Cablaggio del modulo BMX EHC 0200

### In breve

Il modulo di conteggio BMX EHC 0200 utilizza:

- Due connettori a 16 pin per gli ingressi
- Un connettore a 10 pin per le uscite

# A PERICOLO

## PERICOLO DI SCOSSA ELETTRICA

- Disattivare l'alimentazione dei dispositivi sensore e preattuatore prima della connessione o disconnessione della morsettiera.
- Togliere la morsettiera prima di inserire/disinserire il modulo nel rack.

### Il mancato rispetto di queste istruzioni provocherà morte o gravi infortuni.

NOTA: I due connettori a 16 pin e il connettore a 10 pin vengono venduti separatamente e sono disponibili nel kit di connessione BMX XTS HSC 20.

### Sensori di campo

Il modulo dispone di ingressi IEC 61131 di tipo 3 che supportano segnali da apparecchiature di commutazione meccanica quali:

- Contatti a relè
- Pulsanti
- Sensori di fine corsa
- Switch con 2 o 3 fili

L'apparecchiatura deve avere le caratteristiche seguenti:

- Caduta di tensione inferiore a 8 V
- Corrente di funzionamento minima inferiore o uguale a 2 mA
- Corrente massima in stato bloccato inferiore o uguale a 1,5 mA

Il modulo è conforme con la maggior parte degli encoder con alimentazione compresa tra 10...30 V e uscite push-pull.

NOTA: L'alimentazione a 24 V del modulo per i sensori è dotata di protezione termica e da cortocircuito.

## Assegnazione dei connettori a 16 pin

La figura seguente mostra la posizione fisica dei numeri dei pin per i connettori a 16 pin:

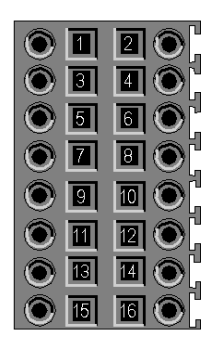

Il simbolo e la descrizione di ciascun pin sono riportati nella tabella seguente:

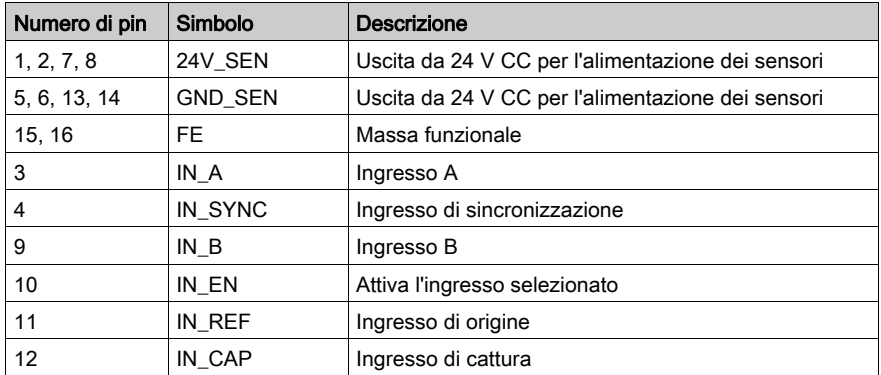

## Connessioni dei sensori

L'esempio seguente mostra sensori con applicati agli ingressi IN\_A e IN\_B e un'apparecchiatura con applicata agli ingressi IN\_EN e IN\_SYNC:

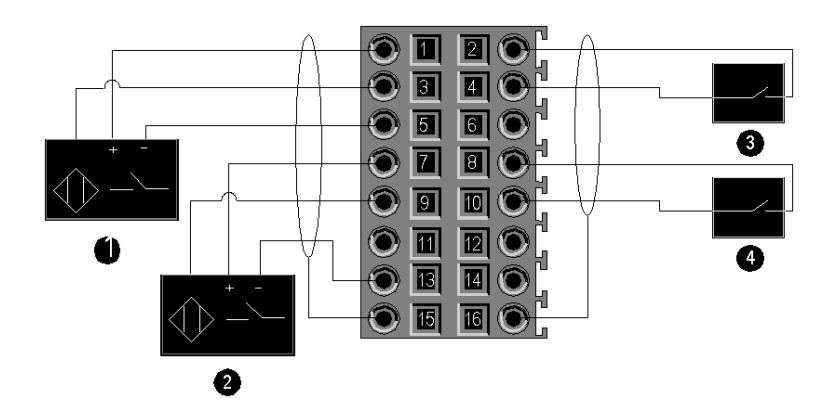

- 1 Ingresso IN\_A
- 2 Ingresso IN\_B
- 3 Ingresso IN\_SYNC (ingresso di sincronizzazione)
- 4 Ingresso IN\_EN (ingresso di attivazione)

### Connessione dell'encoder

L'esempio seguente mostra un encoder incrementale utilizzato per il controllo assi e tre ingressi ausiliari utilizzati in modo particolare per la modalità contatore a 32 bit:

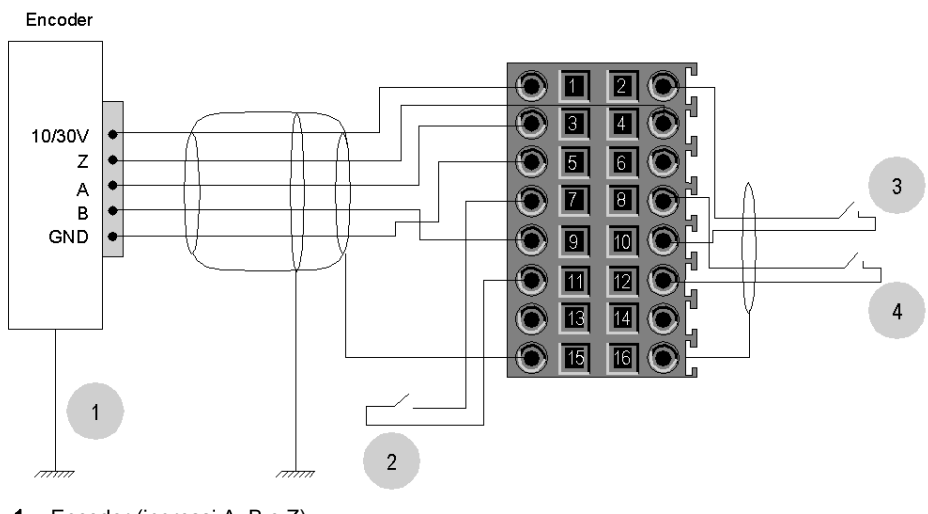

- 1 Encoder (ingressi A, B e Z)
- 2 Ingresso IN\_REF (ingresso di origine)
- 3 Ingresso IN\_EN (ingresso di attivazione)
- 4 Ingresso IN CAP (ingresso di cattura)

## Connessione di uscite e alimentatori di uscite

La figura seguente mostra la connessione di alimentatori e attuatori al connettore a 10 pin:

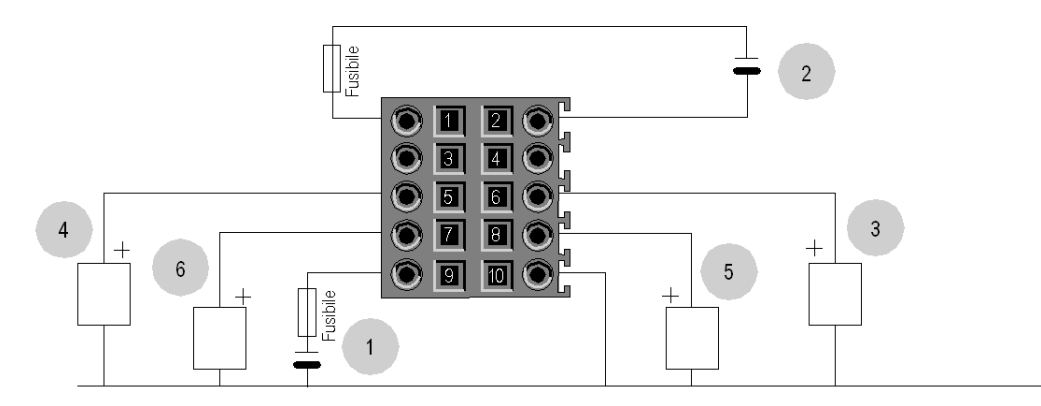

- 1 Alimentazione da 24 V per gli attuatori
- 2 Alimentazione da 24 V per i sensori
- 3 Attuatore per l'uscita Q0 del canale di conteggio 0
- 4 Attuatore per l'uscita Q1 del canale di conteggio 0
- 5 Attuatore per l'uscita Q1 del canale di conteggio 0
- 6 Attuatore per l'uscita Q1 del canale di conteggio 1

### Attuatori di campo

Le uscite Q0 e Q1 sono limitate da una corrente massima di 0,5 A.

NOTA: Le uscite Q0 e Q1 dispongono di una protezione termica, nonché di una protezione da cortocircuiti.

### Assegnazione dei connettori a 10 pin

La figura seguente mostra la posizione fisica dei numeri dei pin per i connettori a 10 pin:

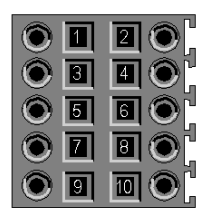

Il simbolo e la descrizione di ciascun contatto sono descritti nella tabella seguente:

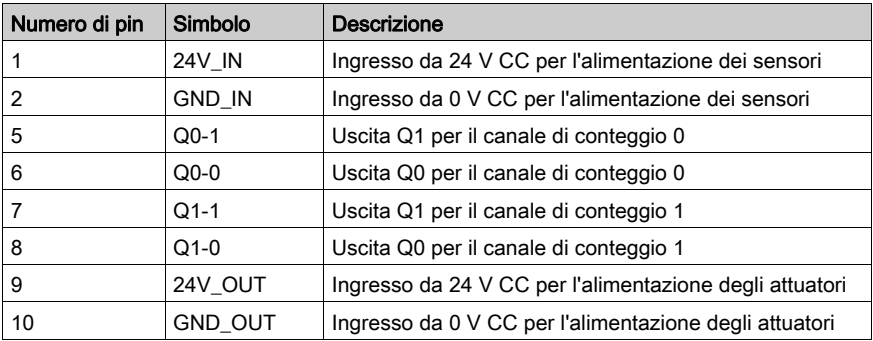

## Istruzioni di sicurezza

Le perturbazioni elettromagnetiche possono provocare un funzionamento anomalo dell'applicazione.

Rispettare la regolamentazione e tutte le norme locali e nazionali sulla sicurezza.

# **A A PERICOLO**

## PERICOLO DI SCOSSA ELETTRICA

Se non è possibile provare che il capo di un cavo schermato è collegato alla terra locale, il cavo deve essere considerato pericoloso e occorre indossare dispositivi di protezione individuale (DPI).

Il mancato rispetto di queste istruzioni provocherà morte o gravi infortuni.

# **A** AVVERTIMENTO

## FUNZIONAMENTO ANOMALO DELL'APPARECCHIATURA

Seguire queste istruzioni per ridurre le perturbazioni elettromagnetiche:

- Adattare il filtraggio programmabile alla frequenza applicata agli ingressi.
- Utilizzare un cavo schermato (connesso alla messa a terra funzionale) collegato ai pin 15 e 16 del connettore quando si utilizza un encoder o un rilevatore rapido.

In un ambiente fortemente disturbato:

- Utilizzare il kit di collegamento della schermatura BMXXSP•••• *(vedi [pagina](#page-48-0) 49)* per collegare la schermatura senza filtraggio programmabile e
- Utilizzare uno specifico alimentatore a 24 V CC per gli ingressi, nonché un cavo schermato per collegare l'alimentazione al modulo.

Il mancato rispetto di queste istruzioni può provocare morte, gravi infortuni o danni alle apparecchiature.

La figura seguente mostra il circuito consigliato per ambienti con livelli elevati di disturbi utilizzando il kit di collegamento della schermatura:

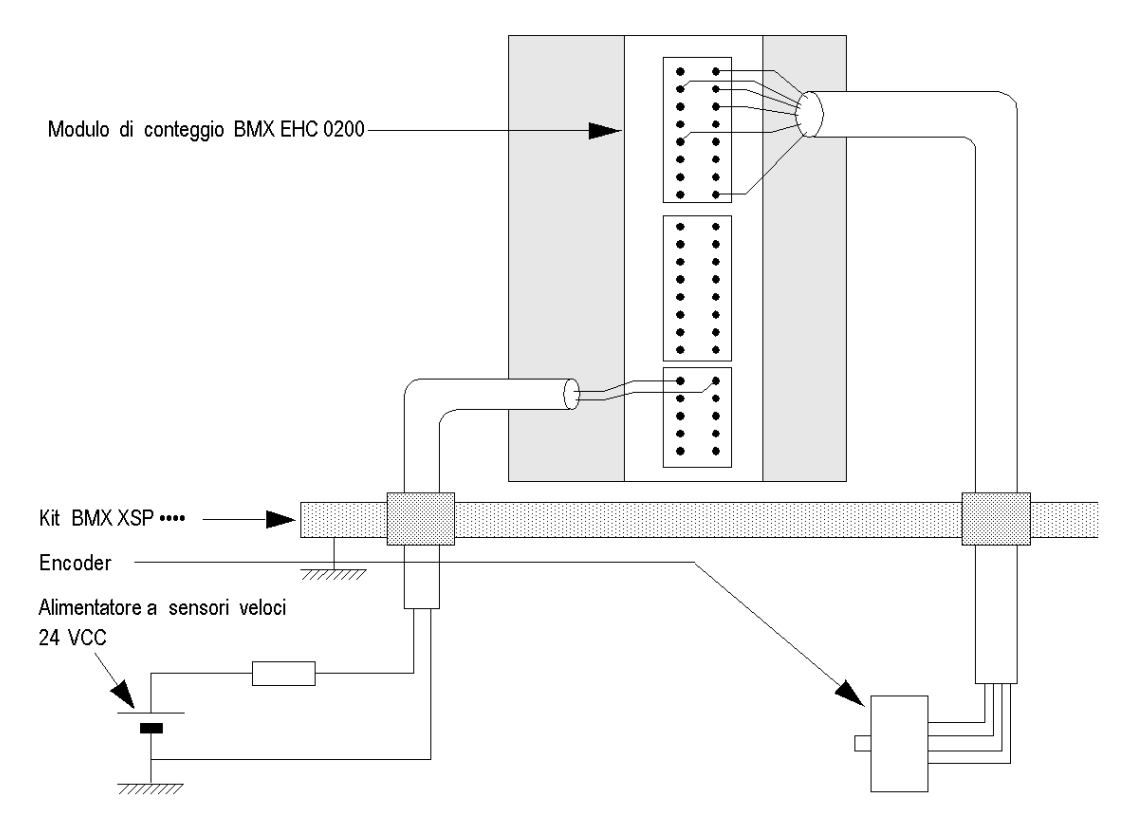

La scelta di un tipo di fusibile non adeguato può provocare danni al modulo.

# AVVISO

### MODULO DANNEGGIATO

Utilizzare un fusibile ad azione rapida per proteggere i componenti elettronici del modulo da sovracorrenti e polarità inversa provocati dalle alimentazioni degli I/O.

### Il mancato rispetto di queste istruzioni può provocare danni alle apparecchiature.

## <span id="page-48-0"></span>Kit di connessione di schermatura

### Introduzione

Il kit di connessione di schermatura BMXXSP•••• consente di collegare la schermatura del cavo direttamente alla terra e non alla schermatura del modulo per proteggere il sistema dai disturbi elettromagnetici.

Collegare la schermatura sull'insieme di cavi per collegare:

- modulo analogico,
- modulo contatore.
- modulo di interfaccia encoder,
- modulo di controllo movimento,
- una console XBT al processore (mediante cavo USB schermato).

### Codici prodotto di kit

Ogni kit di schermatura include i componenti seguenti:

- Una barra metallica
- Due basi secondarie

Il modello dipende dal numero di slot nel rack Modicon X80:

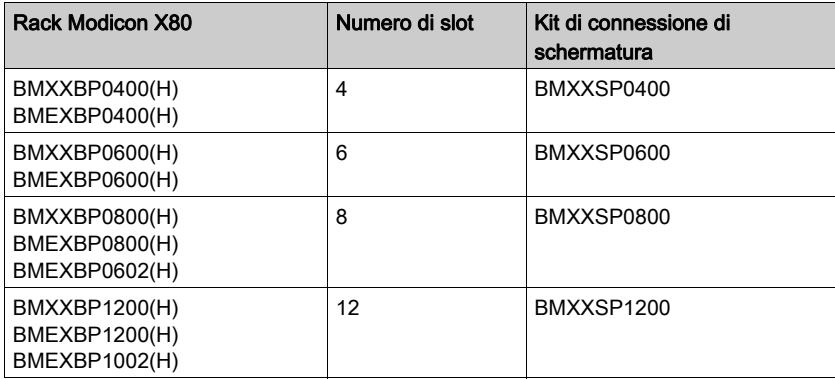

### Anelli di fissaggio

Utilizzare gli anelli di fissaggio per collegare la schermatura sui cavi alla barra metallica del kit.

NOTA: Gli anelli di fissaggio non sono inclusi nel kit di connessione di schermatura.

In base al diametro del cavo, gli anelli di fissaggio sono disponibili nei seguenti modelli:

- STBXSP3010: anelli piccoli per cavi incrociati 1.5...6 mm<sup>2</sup> (AWG16...10).
- STBXSP3020: anelli grandi per cavi incrociati 5...11 mm<sup>2</sup> (AWG10...7).

### Installazione del kit

È possibile installare il kit di connessione schermatura sul rack con il modulo già installato, tranne per il modulo di estensione del rack BMXXBE0100.

Fissare le sottobasi del kit a ogni estremità del rack per creare una connessione tra il cavo e la vite di terra del rack:

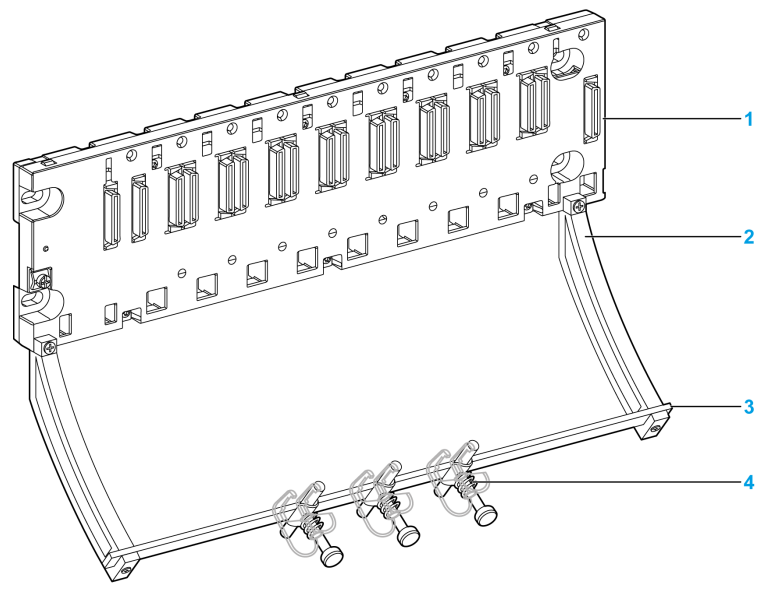

- 1 rack
- 2 sottobase
- 3 barra metallica
- anello di fissaggio

Coppie di serraggio per installare il kit di connessione schermatura:

- Per le viti che fissano la sottobase al rack Modicon X80: max. 0,5 N•m (0,37 lbf-ft)
- Per le viti che fissano la barra metallica alle sottobasi: max. 0,75 N•m (0,55 lbf-ft)

NOTA: Il kit di connessione schermatura non modifica il volume necessario per l'installazione e la disinstallazione dei moduli.

## Dimensioni del kit

La figura seguente figura mostra le dimensioni (altezza e profondità) di un rack Modicon X80 con il kit di connessione di schermatura:

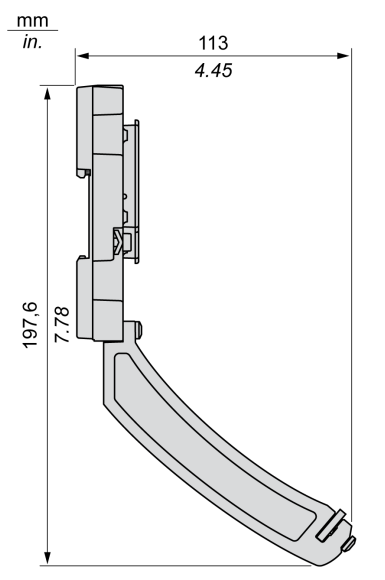

NOTA: La larghezza complessiva equivale alla larghezza del rack Modicon X80.

# Parte III Funzionalità del modulo di conteggio BMX EHC 0200

# Capitolo 6 Funzionalità del modulo di conteggio BMX EHC 0200

## Argomento del capitolo

Questo capitolo descrive le funzionalità e le modalità di conteggio del modulo BMX EHC 0200.

## Contenuto di questo capitolo

Questo capitolo contiene le seguenti sezioni:

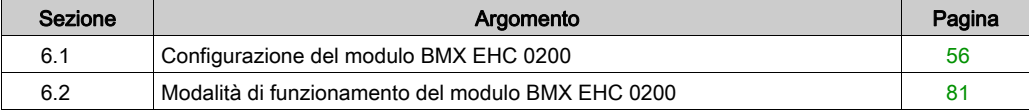

# <span id="page-55-0"></span>Sezione 6.1 Configurazione del modulo BMX EHC 0200

## Argomento di questa sezione

Questa sezione tratta della configurazione del modulo BMX EHC 0200.

## Contenuto di questa sezione

Questa sezione contiene le seguenti sottosezioni:

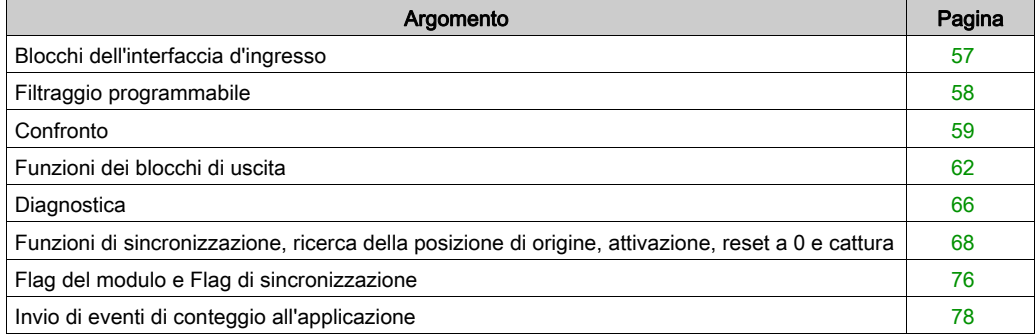

# <span id="page-56-0"></span>Blocchi dell'interfaccia d'ingresso

## **Descrizione**

Il modulo di conteggio BMX EHC 0200 è dotato di sei ingressi:

- 3 ingressi veloci
- 3 ingressi tipici

## Ingressi veloci

La tabella seguente descrive gli ingressi veloci del modulo.

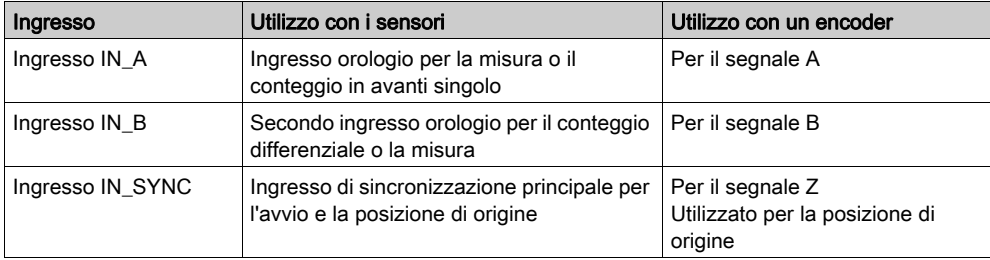

## Ingressi tipici

La tabella seguente descrive gli ingressi tipici del modulo:

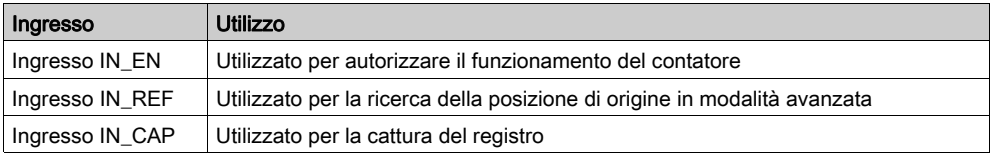

## <span id="page-57-0"></span>Filtraggio programmabile

## In breve

I sei ingressi del modulo di conteggio BMX EHC 0200 sono compatibili con l'uso degli switch meccanici.

Su ogni ingresso è disponibile un filtro antirimbalzo programmabile con 3 livelli (basso, medio e alto).

### Schema del filtro antirimbalzo

La seguente figura mostra il filtro antirimbalzo con un livello di filtraggio basso:

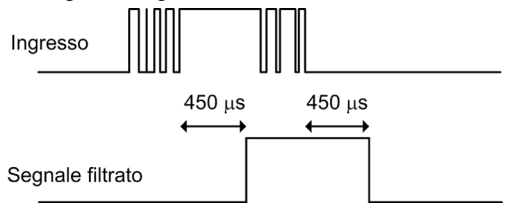

In questa modalità, il sistema ritarda tutte le transizioni finché il segnale è stabile per 450 μs.

### Selezione del livello di filtraggio

La seguente tabella specifica le caratteristiche di ogni ingresso per il livello di filtraggio selezionato.

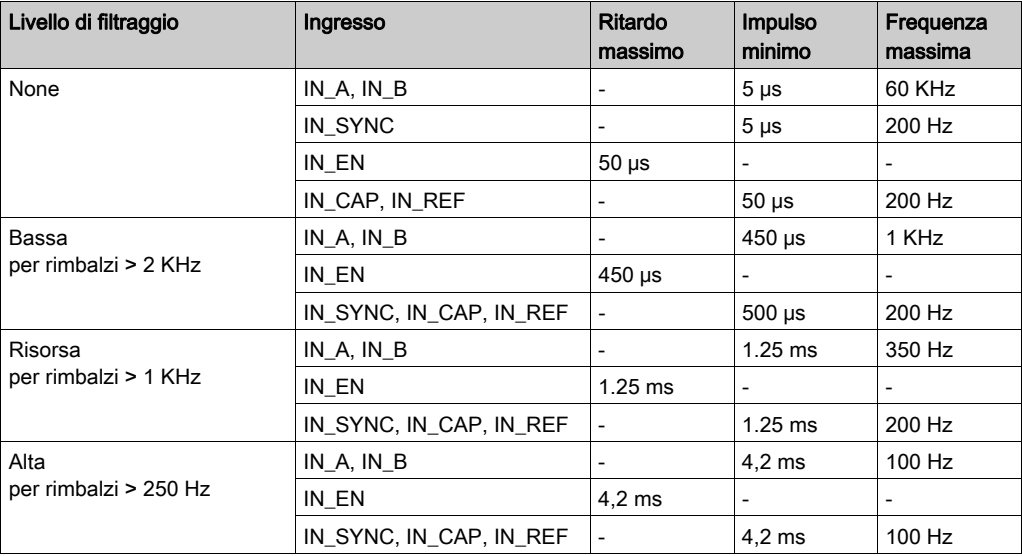

# <span id="page-58-0"></span>**Confronto**

## In breve

Il blocco di confronto funziona automaticamente. Questo blocco è disponibile in alcune modalità di conteggio:

- Frequenza
- Misura periodo
- Rapporto
- Contatore One shot
- Contatore loop modulo
- Contatore Free Large

## Soglie di confronto

Il blocco di confronto ha due soglie:

- La soglia superiore: parola doppia upper th value (%QDr.m.c.4)
- La soglia inferiore: parola doppia lower th value (%QDr.m.c.2)

Il valore della soglia superiore deve essere maggiore di quello della soglia inferiore.

Se il valore della soglia superiore è minore o uguale alla soglia inferiore, quest'ultima non cambia ma viene ignorata.

Questa regola tiene in considerazione il formato del valore del contatore.

## Registro dello stato di confronto

Il risultato del confronto viene memorizzato nel registro compare status ( $\text{\$IWr.m.c.1}.$ 

I valori dei due registri di cattura e il valore corrente del contatore vengono confrontati con le soglie. I risultati possibili sono:

- Basso: il valore è più basso del valore della soglia inferiore.
- Finestra: il valore è compreso tra le soglie superiore e inferiore, oppure è uguale a una delle due soglie.
- Alto: il valore è più alto della soglia superiore.

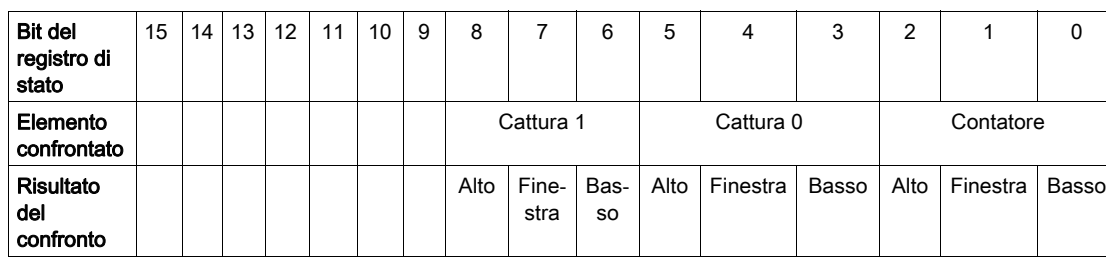

Il registro compare\_enable (%IWr.m.c.1) è costituito da:

## Aggiorna

Quando il bit compare enable (%QWr.m.c.0.5) è impostato a 0, il registro dello stato di confronto viene eliminato.

Il confronto con i valori dei registri di cattura 0 e cattura 1 viene eseguito ogni volta che si caricano i registri.

Il confronto con il valore corrente del contatore viene eseguito come segue:

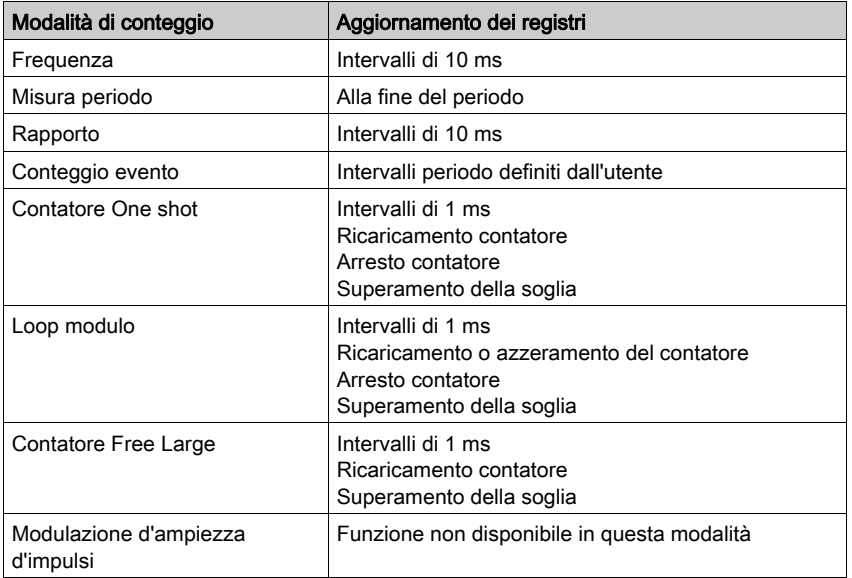

### Modifica delle soglie durante la fase di funzionamento

Quando il bit compare enable  $({\Diamond}QWT.m.c.0.5)$  è impostato a 0, il registro dello stato di confronto viene eliminato.

Quando il bit compare suspend (%QWr.m.c.0.6) è impostato a 1, il valore del registro dello stato di confronto viene congelato finché il bit non torna a 0.

L'applicazione può cambiare i valori di soglia senza causare interferenze quando il bit compare suspend (%QWr.m.c.0.6) viene impostato a 1.

Questa funzionalità consente di modificare le soglie dell'applicazione senza modificare il comportamento del registro di stato.

Quando il bit torna a 0, i confronti vengono riavviati con i nuovi valori di soglia.

La figura seguente illustra le azioni del bit compare enable (%QWr.m.c.0.5) e del bit compare suspend (%QWr.m.c.0.6):

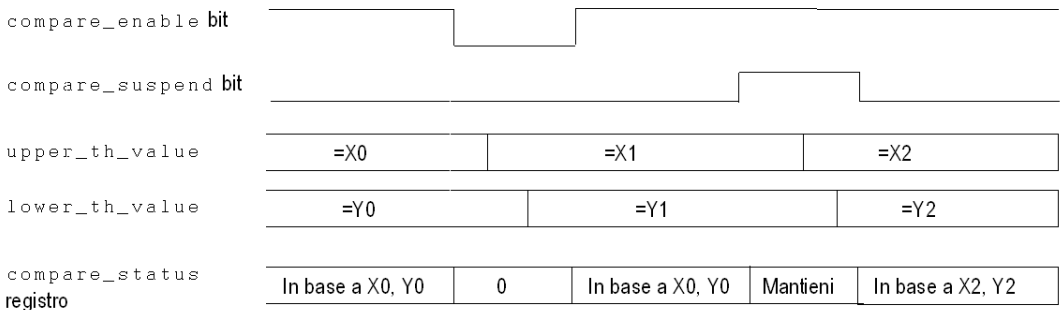

## <span id="page-61-0"></span>Funzioni dei blocchi di uscita

### Blocchi funzione di uscita

Ogni canale del modulo di conteggio dispone di due blocchi di uscita programmabili che funzionano con il registro dello stato di confronto e influiscono sul comportamento delle uscite fisiche Q0 e Q1.

L'uscita può essere controllata in due modi:

- Dall'applicazione: in questo caso, l'uscita corrisponde allo stato del bit di uscita dal bit di comando dell'uscita.
- Dal blocco funzione di uscita: in questo caso l'utente deve attivare la funzione del blocco di uscita. L'uscita corrisponde allo stato del bit di uscita dal blocco funzione.

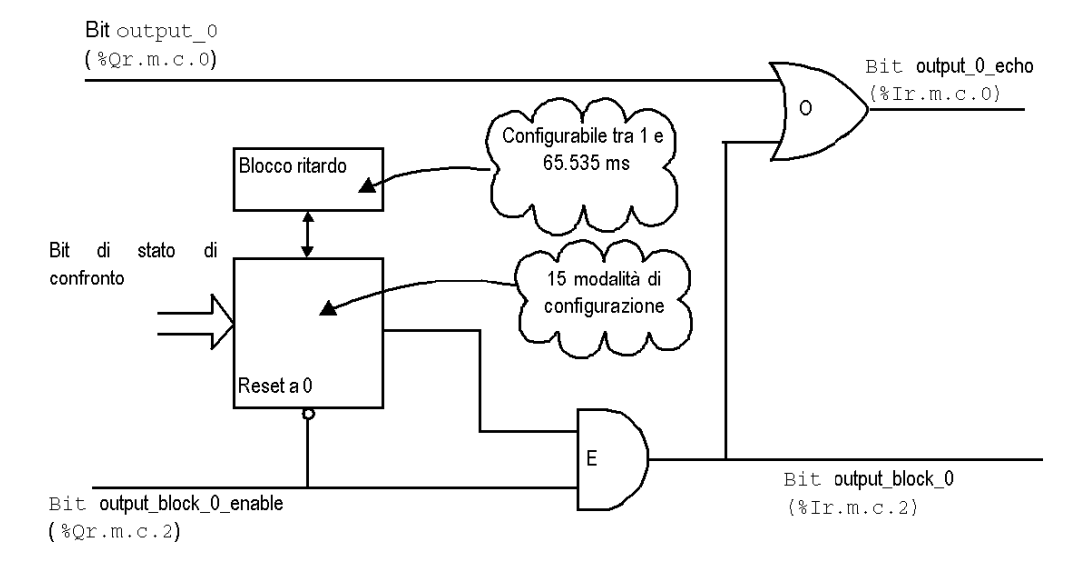

La figura seguente mostra il blocco funzione di uscita Q0:

### Uso del blocco funzione

Ogni uscita fisica è controllata da due bit:

- $\bullet$  output block 0 enable (%Qr.m.c.2) e output  $0$  (%Qr.m.c.0) per il blocco 0
- output block 1 enable  $({\Diamond} Qr.m.c.3)$  e output  $1({\Diamond} Qr.m.c.1)$  per il blocco 1

Il bit output block  $0(1)$  enable attiva il funzionamento del blocco funzione  $0(1)$  per essere autorizzato quando è impostato su 1. Quando invece è impostato su 0, il bit output block  $0(1)$ rimane a 0.

Il bit output  $0(1)$  viene applicato all'uscita logica Q0(1) e deve essere impostato a 0 quando si utilizza il blocco funzione. Quando il bit è impostato a 1, l'uscita viene forzata su 1.

Nelle modalità operative in cui il blocco genera un impulso, è possibile configurarne l'ampiezza dalla schermata di configurazione.

## Programmazione delle uscite

La tabella seguente mostra le funzioni configurabili:

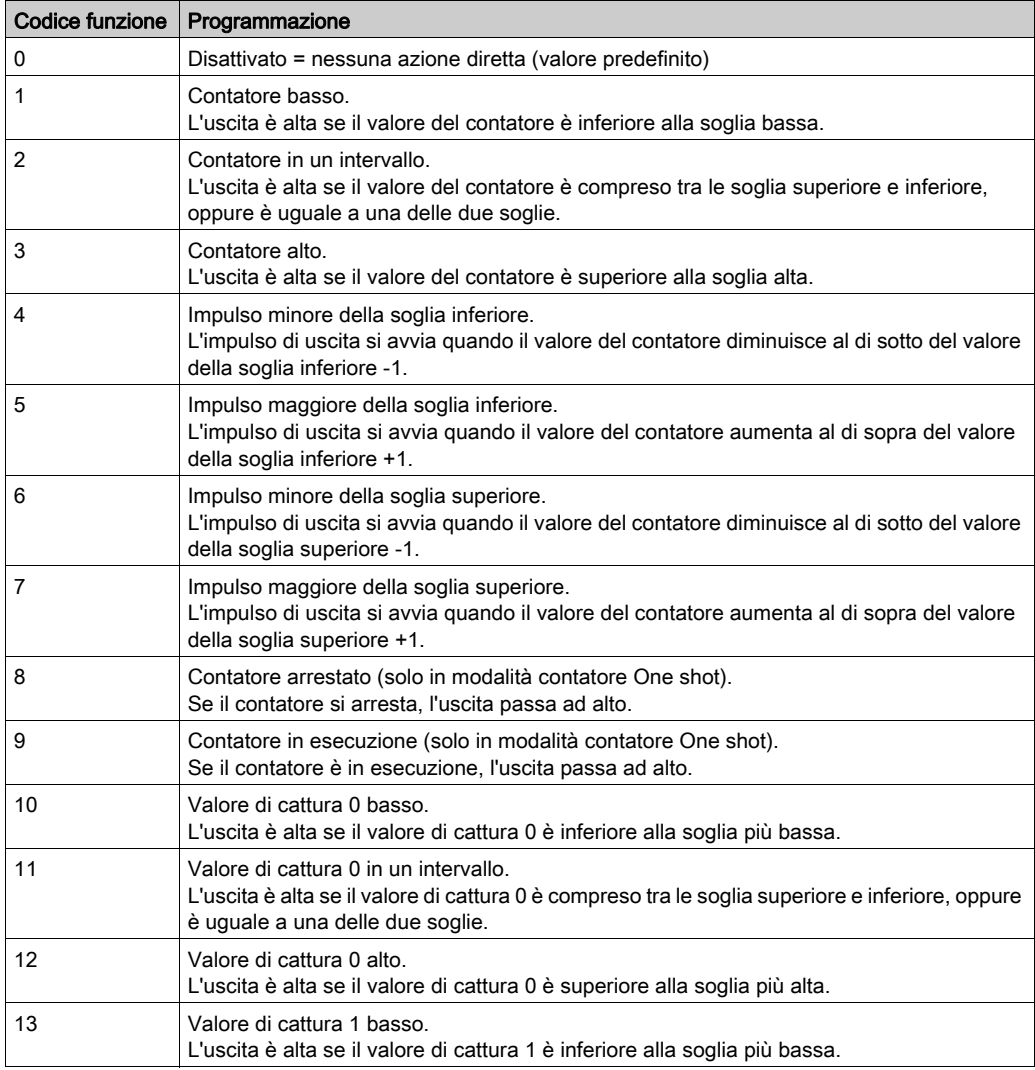

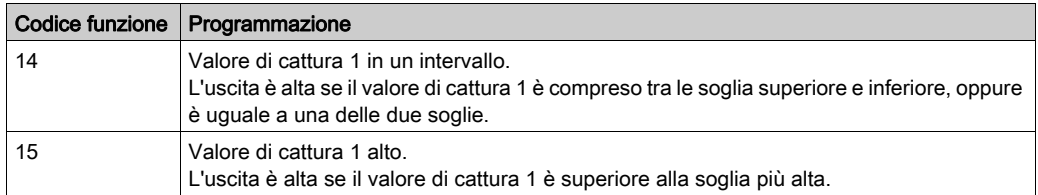

NOTA: il blocco funzione dell'uscita 0 è inattivo quando si utilizza il contatore nella modalità modulazione d'ampiezza d'impulsi.

#### Prestazioni uscita

In generale, queste azioni riflesse vengono eseguite con un ritardo inferiore a 0,6 ms. La ripetibilità è di circa +/- 0,3 ms.

Funzioni boost speciali:

- "Contatore basso" (codice funzione 1) applicato al blocco uscita 0
- "Contatore alto" (codice funzione 3) applicato al tempo di accelerazione blocco uscita 1.

Il ritardo è inferiore a 0,2 ms. La ripetibilità è di circa +/- 1 s.

#### Proprietà uscita

Il modulo di conteggio BMX EHC 0200 consente di scambiare i segnali di uscita con due attuatori di campo da 24 VCC.

Per ogni uscita è possibile configurare i seguenti parametri:

- La risposta del modulo per il ripristino degli errori
- La polarità di uscita per ogni canale di conteggio (polarità positiva o negativa)
- La modalità e lo stato della posizione di sicurezza per ogni canale del modulo

Questi tre parametri sono descritti nelle pagine seguenti.

#### Risposta al ripristino errore

La corrente sulle uscite Q0 e Q1 è limitata (max. 0,5 A).

Ogni uscita è protetta da un'interruzione termica.

Quando viene rilevato un cortocircuito su uno dei canali di uscita, il modulo di conteggio esegue una delle seguenti azioni in base alla configurazione impostata:

- Il parametro di ripristino errore è configurato come disattivato: il modulo di conteggio disattiva il canale di uscita
- Il parametro di ripristino errore è configurato come ripristino automatico: il modulo di conteggio disattiva il canale di uscita e cerca automaticamente di risolvere l'errore e di ripristinare il funzionamento sul canale nel momento in cui l'errore viene corretto.

Se il parametro di ripristino errore è configurato su disattivato e un canale di uscita è stato disattivato a causa del rilevamento di un cortocircuito, il modulo di conteggio risolve l'errore nel momento in cui viene elaborata la sequenza seguente:

- L'errore è stato corretto
- L'errore è stato esplicitamente risolto: per risolvere l'errore è necessario che il software dell'applicazione:
	- O reimposti il bit output block enable se è attivo
	- imposti l'uscita a 0 V (a seconda della polarità).

Se il parametro di ripristino errore è configurato su ripristino automatico, un canale di uscita che è stato disattivato a causa del rilevamento di un guasto torna funzionante non appena il guasto viene risolto. Per reimpostare i canali non è richiesto alcun intervento dell'utente.

NOTA: un ritardo minimo di 10s si verifica prima che il guasto venga risolto sia in modalità disattivata che in modalità di ripristino automatico.

### Programmazione della polarità delle uscite

È possibile configurare il parametro della polarità per ciascuna uscita durante la configurazione dei canali:

- $\bullet$  Il parametro della polarità viene configurato come polarità+: l'uscita fisica è da 24 VCC quando l'uscita è al livello alto (output  $0$  echo = 1)
- $\bullet$  Il parametro della polarità viene configurato come polarità  $-$ : l'uscita fisica è da 24 VCC quando l'uscita è al livello basso (output  $0$  echo = 0)

Per impostazione predefinita i due canali di uscita hanno polarità +.

#### Modalità della posizione di sicurezza delle uscite

Le modalità della posizione di sicurezza sono gli stati predefiniti in cui vengono ripristinati i canali di uscita quando il canale non è controllato dal processore (ad esempio se le comunicazioni vanno perdute o il processore si arresta).

La modalità della posizione di sicurezza di ciascun canale di uscita può essere configurata come una delle modalità riportate di seguito:

- Valore posiz. sicurezza: Con. È possibile configurare il valore posizione di sicurezza da applicare come 0 o 1
- Valore posiz. sicurezza: Nessuno. La funzione del blocco di uscita continua a funzionare in base agli ultimi comandi ricevuti.

NOTA: per impostazione predefinita, la modalità posizione di sicurezza dei 2 canali di uscita è con e il parametro del valore posizione di sicurezza è 0.

# <span id="page-65-0"></span>**Diagnostica**

### Regole di coerenza per l'interfaccia d'ingresso

L'interfaccia d'ingresso richiede che l'alimentatore del sensore rimanga attivo per le operazioni di conteggio.

Se le interruzioni dell'alimentatore durano per 1 ms o meno, il contatore rimane stabile.

In caso di interruzione dell'alimentazione superiore a 1 ms, tutti i valori del contatore sono disattivati.

Per impostazione predefinita, la mancanza di alimentazione al sensore porta il bit di stato globale CH\_ERROR (%Ir.m.c.ERR) al livello alto e il led rosso di I/O si accende.

La schermata di configurazione consente di non collegare l'errore di alimentazione del sensore al bit CH\_ERROR configurando il parametro Errore alimentazione ingresso come locale anziché come Errore I/O generale.

IODDT VAR1 è di tipo T\_Unsigned\_CPT\_BMX o T\_Signed\_CPT\_BMX

### Regole di coerenza per l'interfaccia di uscita

L'interfaccia di uscita richiede che l'alimentatore dell'attuatore rimanga attivo per le operazioni relative alle funzioni dei blocchi di uscita.

Quando la tensione di alimentazione dell'attuatore è insufficiente, le uscite vengono mantenute su  $0 V<sub>1</sub>$ 

Per impostazione predefinita, gli errori di alimentazione dell'attuatore portano il bit di stato globale CH\_ERROR (%Ir.m.c.ERR) al livello alto ed accendono il led rosso di I/O.

La schermata di configurazione consente di non collegare l'errore di alimentazione dell'attuatore al bit CH\_ERROR configurando il parametro Errore alimentazione uscita come locale anziché come Errore I/O generale.

IODDT VAR1 è di tipo T\_Unsigned\_CPT\_BMX o T\_Signed\_CPT\_BMX

## Parole di stato del canale esplicite

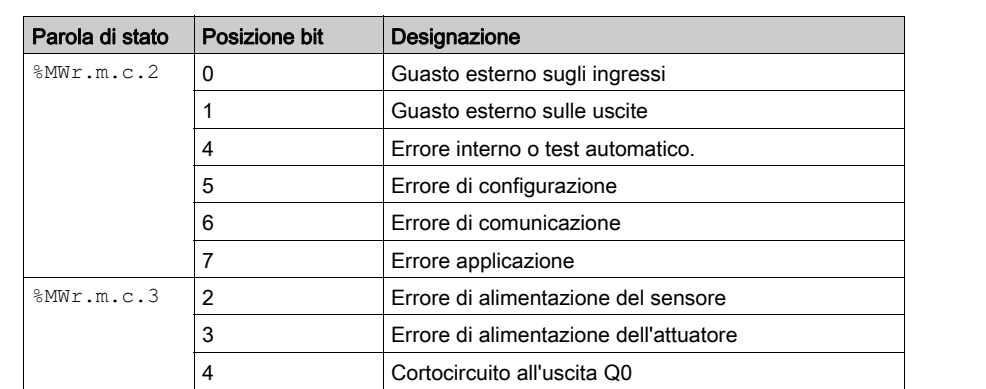

La tabella seguente presenta la composizione delle parole di stato  $MWT.m.c.2$  e  $MWT.m.c.3$ :

## Dati I/O

Tutti gli stati di ingresso/uscita sono forniti nei bit di dati del canale.

5 Cortocircuito all'uscita Q1

La tabella seguente mostra i bit di dati del canale:

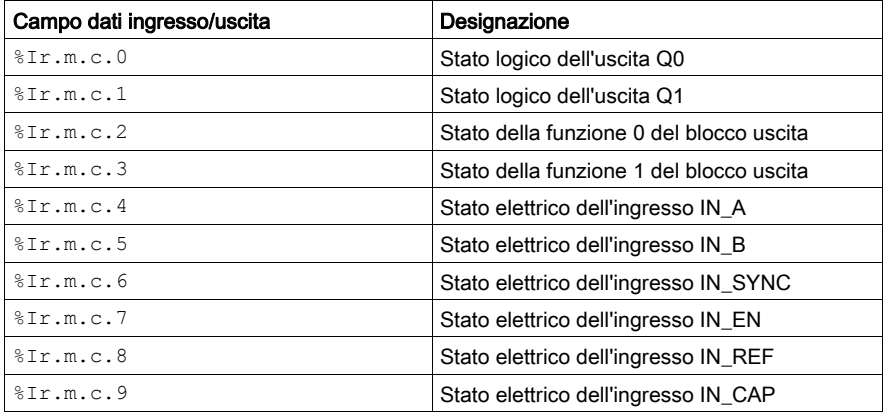

# <span id="page-67-0"></span>Funzioni di sincronizzazione, ricerca della posizione di origine, attivazione, reset a 0 e cattura

### Introduzione

Questa sezione descrive le funzioni utilizzate dalle diverse modalità di conteggio del modulo BMX EHC 0200:

- Funzione di sincronizzazione
- Funzione di ricerca della posizione di origine
- Funzione di attivazione
- Funzione di reset a 0
- Funzioni di cattura

Ogni funzione utilizza almeno uno dei due bit seguenti:

- Bit valid\_(function): l'impostazione di questo bit a 1 consente di tenere in considerazione il verificarsi di un evento esterno che attiva la funzione. Se il bit è impostato a 0, l'evento non viene tenuto in considerazione e non attiva la funzione. La parola functions enabling (%QWr.m.c.0) contiene tutti i bit valid\_(function).
- $\bullet$  Bit force (function): l'impostazione di questo bit a 1 consente di attivare la funzione indipendentemente dallo stato dell'evento esterno. Tutti i bit force (function) sono oggetti linguaggio %Qr.m.c.4...%Qr.m.c.8.

#### Funzione di sincronizzazione

La funzione di sincronizzazione consente di sincronizzare il funzionamento del contatore in base a una transizione applicata all'ingresso fisico IN\_SYNC o al bit force\_sync impostato su 1.

Questa funzione viene utilizzata nelle seguenti modalità di conteggio:

- Modulazione d'ampiezza d'impulsi: per riavviare il segnale di uscita dall'inizio (fase a 1)
- Contatore loop modulo: per ripristinare e avviare il contatore
- Contatore One shot: per preimpostare e avviare il contatore
- Conteggio evento: per riavviare la base di tempo interna all'inizio

Nella schermata di configurazione l'utente può impostare il parametro synchro edge scegliendo una delle opzioni seguenti per configurare il fronte sensibile che esegue la sincronizzazione:

- Fronte di salita dell'ingresso IN\_SYNC
- Fronte di discesa dell'ingresso IN\_SYNC

La tabella seguente mostra il bit force\_sync scritto in grassetto, che è un elemento della parola del comando di uscita %Qr.m.c.d:

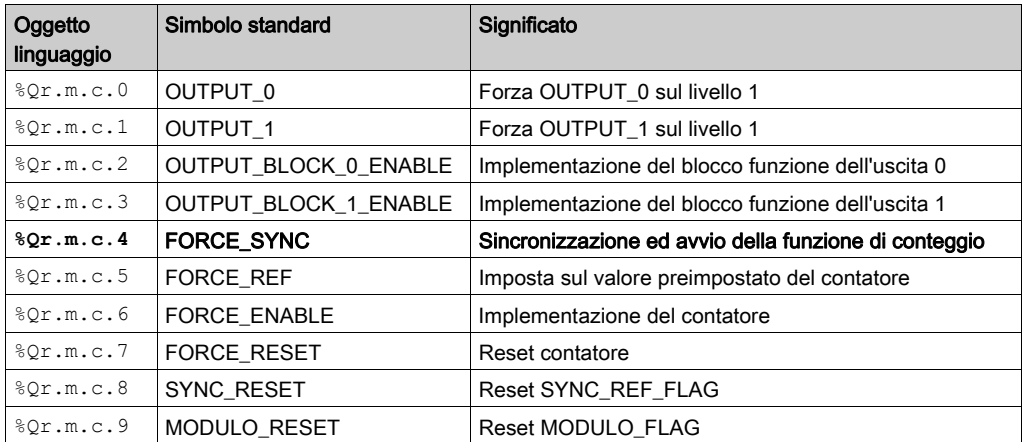

La tabella seguente mostra il bit valid\_sync scritto in grassetto, che è un elemento della parola di attivazione della funzione %QWr.m.c.0:

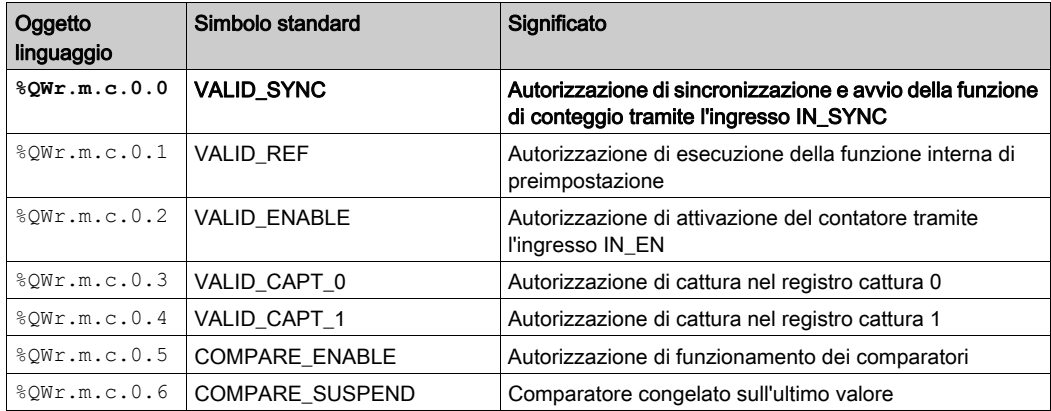

La tabella seguente illustra il principio di sincronizzazione:

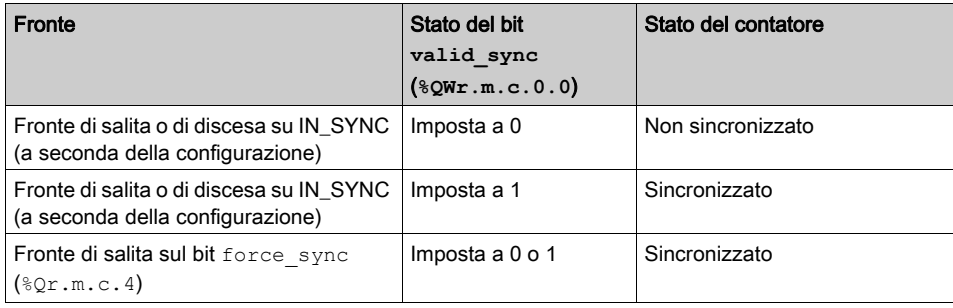

Durante il processo di sincronizzazione l'applicazione può reagire utilizzando:

- l'ingresso SYNC\_REF\_FLAG (%IWr.m.c.0.2) (vedi [pagina](#page-75-0) 76)
- o l'ingresso EVT\_SYNC\_PRESET (%IWr.m.c.10.2) *(vedi [pagina](#page-77-0) 78)*.

### Funzione di ricerca della posizione di origine

La funzione di ricerca della posizione di origine carica il valore predefinito nella schermata di regolazione valore preimpostato (%MDr.m.c.6) nel contatore quando si verifica la condizione preimpostata (definita dal parametro modalità preimpostazione). Questa condizione di preimpostazione prende in considerazione gli intervalli fisici IN\_SYNC e IN\_REF per definire i punti di riferimento del processo.

Questa funzione viene utilizzata solo nella modalità contatore Free Large.

Nella schermata di configurazione l'utente può modificare il parametro Modalità Preimpostazione scegliendo una delle cinque opzioni seguenti per configurare la condizione di preimpostazione:

- Fronte di salita dell'ingresso IN\_SYNC
- Fronte di salita dell'ingresso IN\_REF
- Fronte di salita dell'ingresso IN\_SYNC e alto livello dell'ingresso IN\_REF
- Primo fronte di salita dell'ingresso IN\_SYNC e alto livello dell'ingresso IN\_REF
- Primo fronte di salita dell'ingresso IN\_SYNC e basso livello dell'ingresso IN\_REF

La tabella seguente mostra il bit force ref scritto in grassetto, che è un elemento della parola del comando di uscita %Qr.m.c.d:

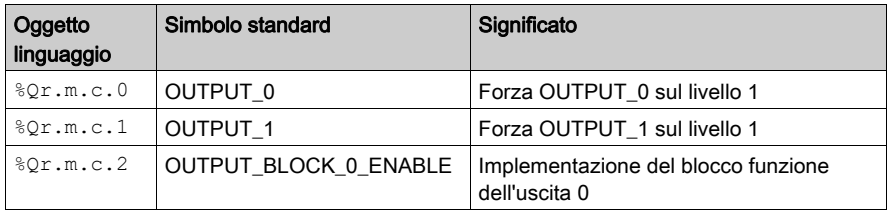

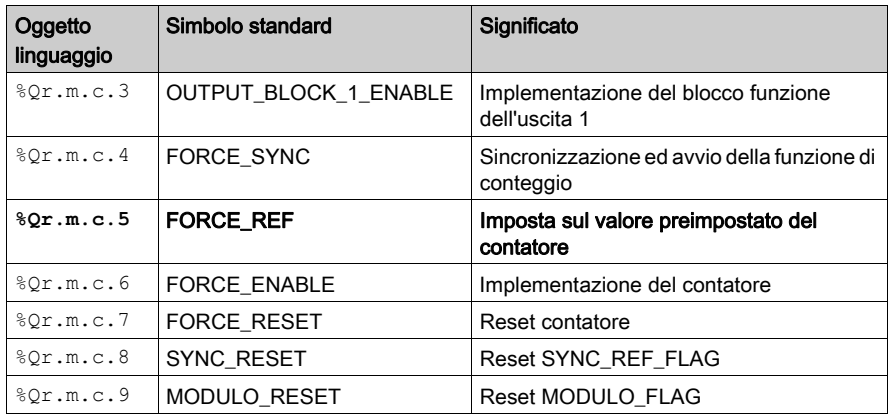

La tabella seguente mostra il bit valid\_ref scritto in grassetto, che è un elemento della parola di attivazione della funzione %QWr.m.c.0:

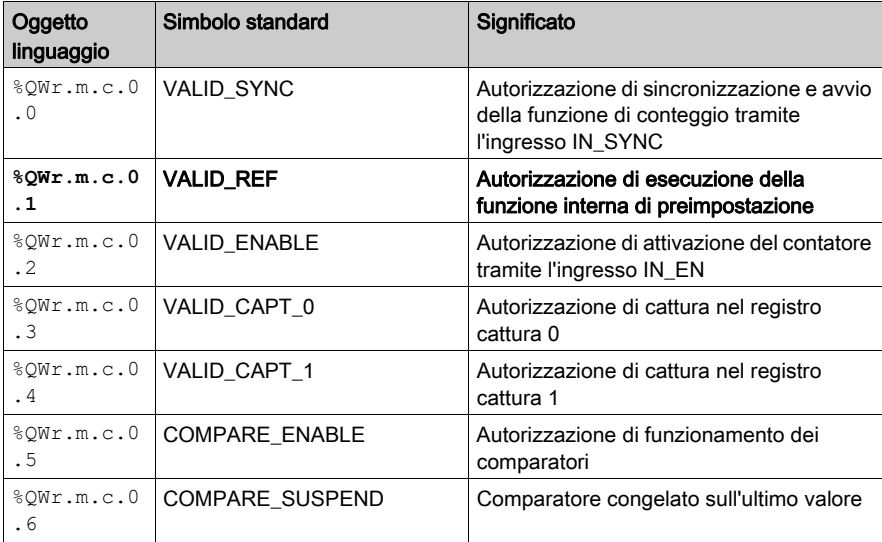

La tabella seguente illustra il principio di ricerca della posizione di origine:

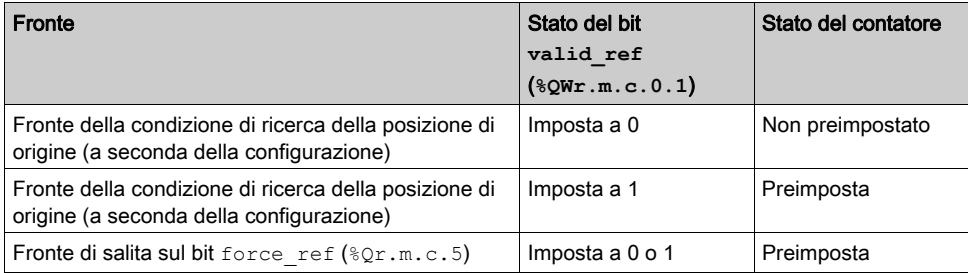

Quando la preimpostazione viene conseguentemente effettuata sulla relativa condizione, l'applicazione può reagire utilizzando:

- l'ingresso SYNC\_REF\_FLAG (%IWr.m.c.0.2) (vedi [pagina](#page-75-0) 76)
- o l'ingresso EVT\_SYNC\_PRESET (%IWr.m.c.10.2) (vedi [pagina](#page-77-0) 78).

### Funzione di attivazione

Questa funzione viene utilizzata per autorizzare le modifiche del valore corrente del contatore a seconda dello stato dell'ingresso fisico IN\_EN.

Questa funzione viene utilizzata nelle seguenti modalità di conteggio:

- Modulazione d'ampiezza d'impulsi
- Contatore loop modulo
- Contatore One shot
- Contatore Free Large

La tabella seguente mostra il bit force enable scritto in grassetto, che è un elemento della parola del comando di uscita %Qr.m.c.d:

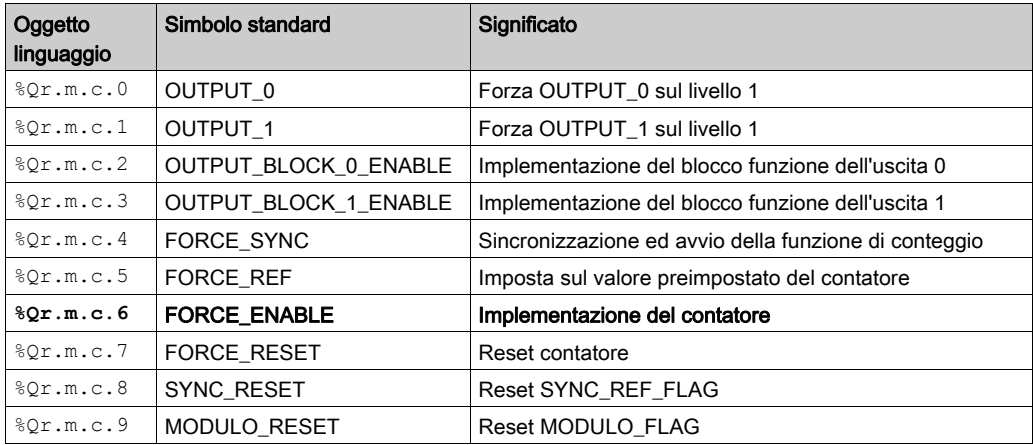
La tabella seguente mostra il bit valid enable scritto in grassetto, che è un elemento della parola di attivazione della funzione %QWr.m.c.0:

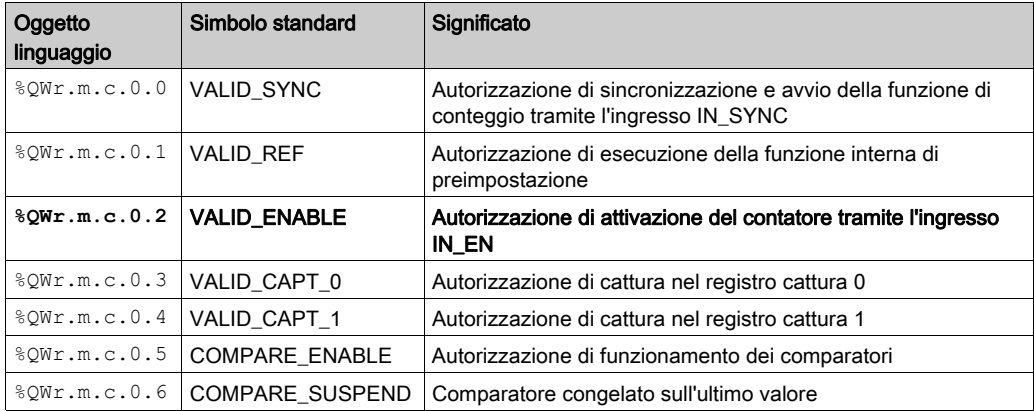

La tabella seguente illustra il principio di convalida:

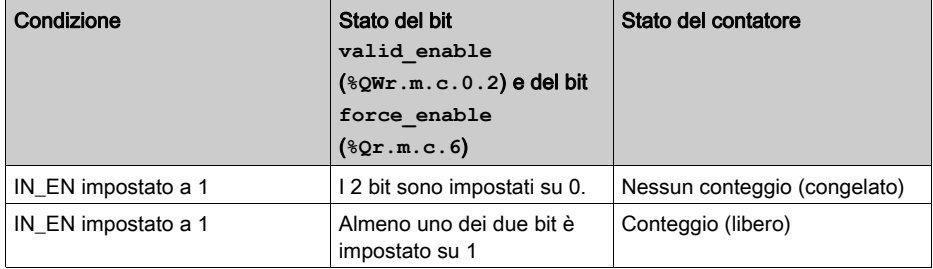

# Funzione di reset a 0

Questa funzione viene utilizzata per caricare il valore 0 nel contatore tramite un comando del software.

Questa funzione viene utilizzata nelle seguenti modalità di conteggio:

- Contatore Free Large
- Contatore loop modulo
- Contatore One shot

La tabella seguente mostra il bit force reset scritto in grassetto, che è un elemento della parola del comando di uscita %Qr.m.c.d:

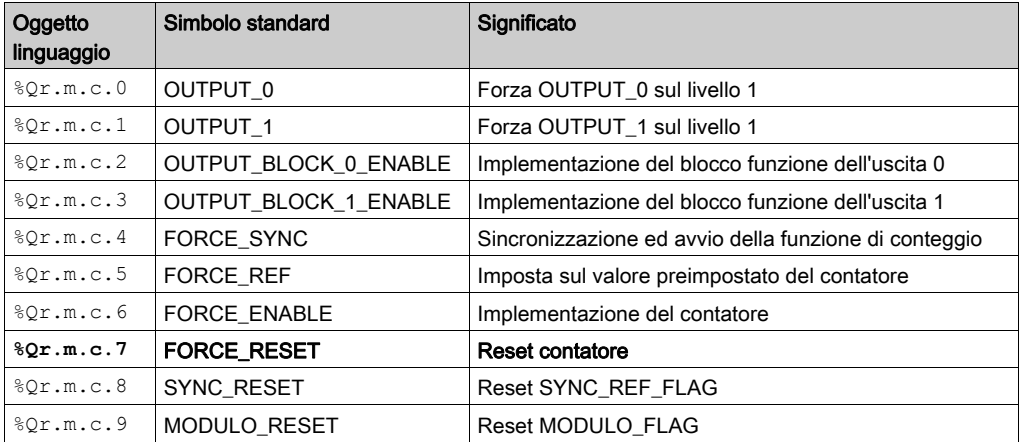

Questa funzione viene attivata solo dal fronte di salita del bit force reset ( $Qr.m.c.7$ ). Non esistono bit valid reset perché la funzione non è attivata da alcun ingresso fisico.

### <span id="page-73-0"></span>Funzione di cattura

Questa funzione consente di memorizzare il valore corrente del contatore nel registro di cattura sulla base di una condizione esterna.

Ogni canale del modulo BMX EHC 0200 ha 2 registri di cattura:

- $\bullet$  capture0
- capture1.

La funzione di cattura viene utilizzata nelle seguenti modalità di conteggio:

- Contatore loop modulo
- Contatore Free Large.

Nella modalità contatore loop modulo è disponibile solo la funzione capture0.

Questa funzione consente di registrare il valore corrente del contatore in base alla condizione di sincronizzazione.

Se l'ingresso IN\_SYNC riceve il fronte sensibile di sincronizzazione *(vedi [pagina](#page-67-0) 68)*, il valore corrente del contatore viene memorizzato nel registro capt  $0$  val ( $\text{\textdegree}$ IDr.m.c.14). Per funzionare, il bit valid capt 0 (%QWr.m.c.0.3) deve essere impostato su 1.

Quando la sincronizzazione è richiesta contemporaneamente (con il bit valid sync impostato a 1), la memorizzazione nel registro capt $0$  val avviene subito prima del reset del valore corrente del contatore.

Nella modalità contatore Free Large sono disponibili entrambi i registri, capture0 e capture1.

La funzione capture1 memorizza sempre il valore corrente del contatore nel registro capt 1 val (%IDr.m.c.16) non appena l'ingresso IN\_CAP riceve un fronte di salita. Per funzionare, il bit valid capt 1 (%QWr.m.c.0.4) deve essere impostato su 1.

La funzione capture0 può essere configurata come una delle 2 condizioni sequenti:

- Condizione di preimpostazione
- Fronte di discesa dell'ingresso IN\_CAP.

Per funzionare, il bit valid capt  $0$  (%QWr.m.c.0.3) deve essere impostato su 1.

Se la funzione capture0 è configurata come condizione di preimpostazione, il valore corrente del contatore viene memorizzato nel registro capt  $0$  val  $(*IDr.m.c4)$  quando si verifica la condizione di preimpostazione (vedi [pagina](#page-69-0) 70) definita.

Quando la preimpostazione è richiesta contemporaneamente (con il bit valid ref impostato a 1), la memorizzazione nel registro capting vall avviene subito prima del caricamento del valore corrente del contatore come valore preimpostato.

In ogni caso, il valore corrente del contatore deve essere valido prima dell'evento di cattura (bit di validità (%IWr.m.c.0.3) impostato su 1)

# Flag del modulo e Flag di sincronizzazione

#### In breve

Questa sezione descrive il funzionamento dei bit relativi agli eventi seguenti:

- Evento di sincronizzazione o di rilevamento punto di riferimento del contatore, in funzione della modalità di conteggio.
- Il contatore esegue il rollover del modulo o dei relativi limiti di conteggio in avanti o indietro.

La tabella seguente descrive le modalità di conteggio che possono attivare gli eventi di sincronizzazione, rilevamento punto di riferimento e Modulo:

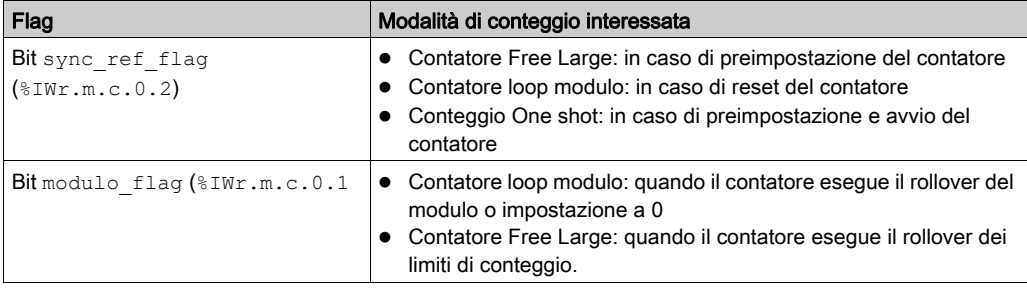

#### Funzionamento dei bit dei flag

Durante la sincronizzazione o il posizionamento sull'origine del contatore, il bit del flag per l'evento corrispondente viene impostato su 1.

Nelle modalità di conteggio seguenti il bit del flag per l'evento del modulo viene impostato su 1:

- $\bullet$  Modalità contatore loop modulo: quando il contatore esegue il rollover del modulo, il bit del flag viene impostato su 1.
- Modalità contatore Free Large: quando il contatore esegue il rollover avanti/indietro dei relativi limiti, il bit del flag viene impostato su 1

### Posizione dei bit dei flag

La tabella seguente illustra i bit modulo flag e sync ref flag che sono elementi della parola di stato %IWr.m.c.d:

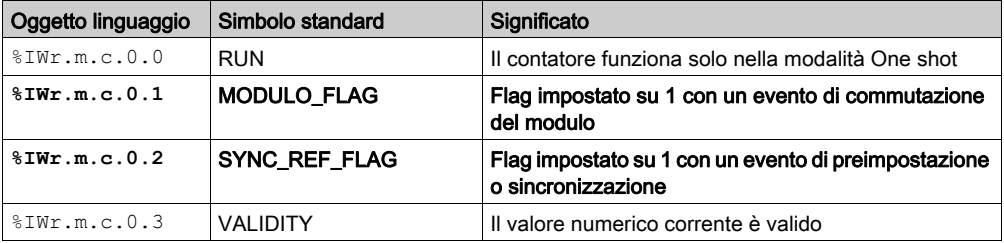

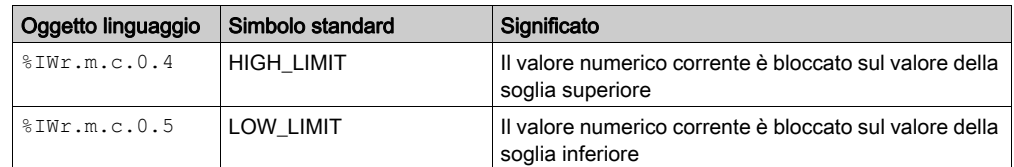

# Azzeramento dei bit dei flag

L'applicazione utente deve reimpostare il bit dei flag su 0 (se attivo) utilizzando il bit di comando appropriato tra i due seguenti:

- Bit sync\_reset (%IWr.m.c.8) per reimpostare il bit dei flag dell'evento di sincronizzazione o posizionamento sull'origine su 0
- Bit sync\_reset (%IWr.m.c.9) per reimpostare il bit dei flag dell'evento di raggiungimento del modulo su 0

# Posizione dei comandi per il reset a 0

La tabella seguente illustra i bit sync\_reset e modulo\_reset che sono elementi della parola di comando dell'uscita %Qr.m.c.d:

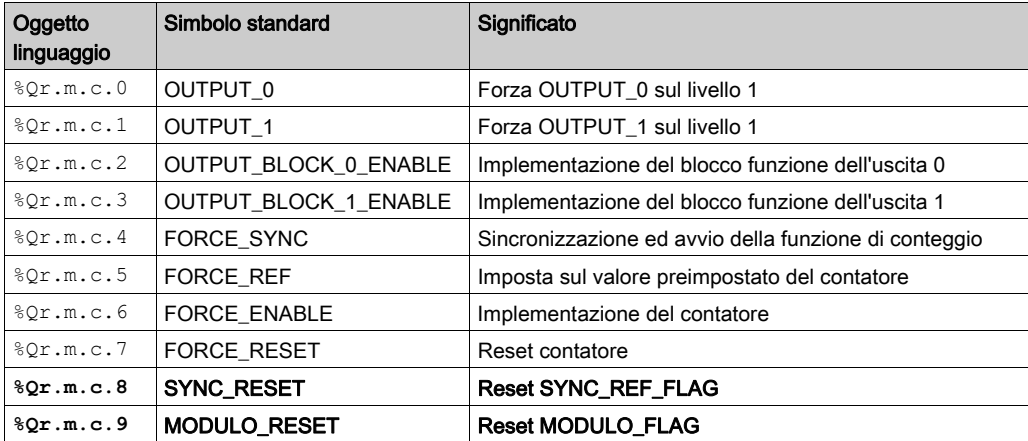

# Invio di eventi di conteggio all'applicazione

# In breve

Per attivare l'invio degli eventi occorre dichiarare il numero di task eventi nella schermata di configurazione del modulo.

Il modulo BMX EHC 0200 ha otto origini evento contenute nella parola events source all'indirizzo %IWr.m.c.10:

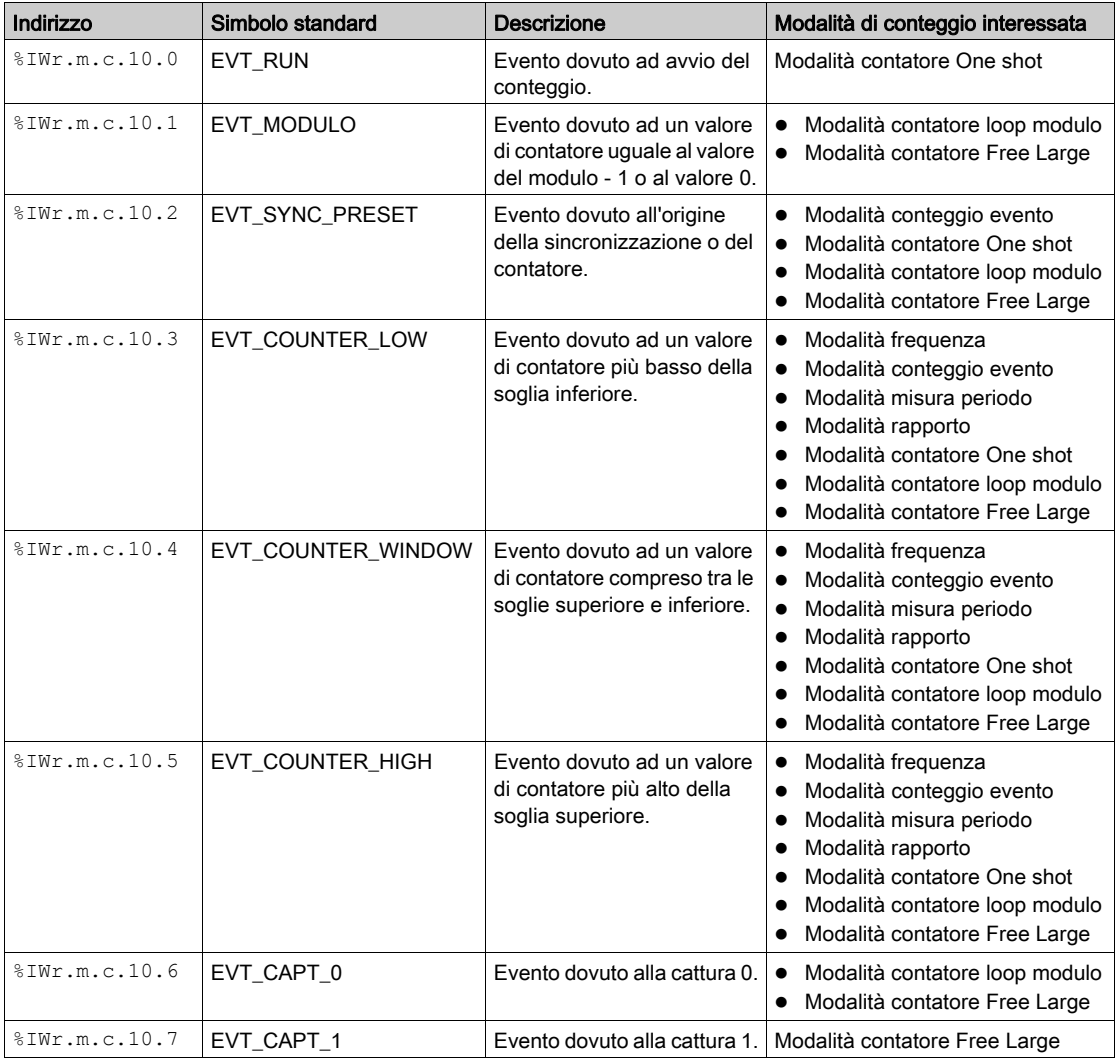

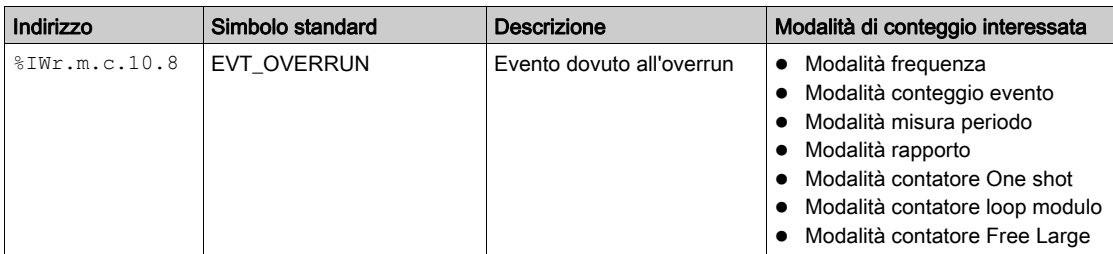

Tutti gli eventi inviati dal modulo, a prescindere dalla loro origine, richiamano lo stesso task eventi singolo nel PLC.

In genere esiste un solo tipo di evento indicato per chiamata.

La parola evt\_sources (%IWr.m.c.10) viene aggiornata all'avvio dell'elaborazione del task eventi.

#### Abilitazione eventi

Affinché un'origine produca un evento occorre impostare su 1 il bit di convalida corrispondente all'evento:

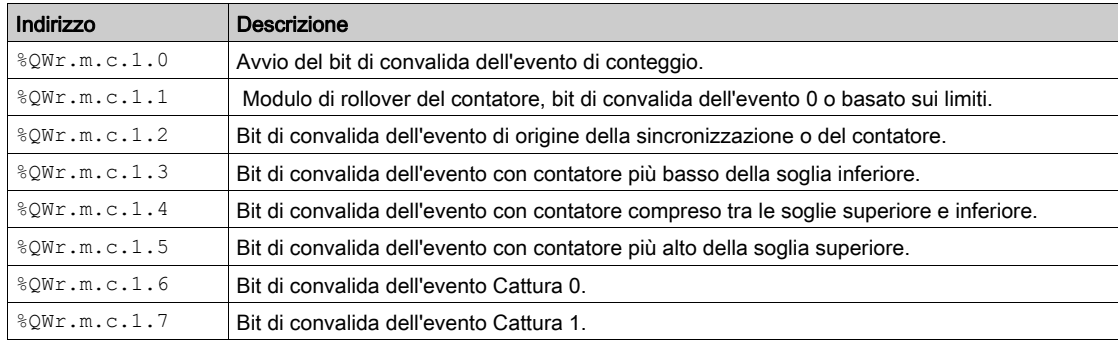

### Interfaccia ingresso

L'evento ha solo un'interfaccia ingresso. L'interfaccia viene aggiornata solo all'avvio dell'elaborazione del task eventi. L'interfaccia comprende:

- La parola evt sources (%IWr.m.c.10)
- Il valore corrente del contatore durante l'evento (o un valore approssimato) contenuto nella parola counter value (%IDr.m.c.12)
- $\bullet$  Il registro capt 0 val (%IDr.m.c.14) aggiornato se l'evento è la cattura 0
- $\bullet$  Il registro capt 1 val (%IDr.m.c.16) aggiornato se l'evento è la cattura 1

### Limiti operativi

Ogni canale del contatore può generare al massimo un evento al millisecondo, ma questo flusso può essere rallentato dall'invio contemporaneo di eventi a diversi moduli sul bus PLC.

Ogni canale del contatore è dotato di un buffer di trasmissione a 4 slot che può essere utilizzato per memorizzare diversi eventi in attesa di invio.

Se il canale non è in grado di inviare tutti gli eventi generati internamente, il bit overrun evt (%IWr.m.c.10.8) della parola evt\_sources viene impostato a 1.

# Sezione 6.2 Modalità di funzionamento del modulo BMX EHC 0200

# Argomento della sezione

Questa sezione descrive le diverse modalità di conteggio del modulo BMX EHC 0200.

# Contenuto di questa sezione

Questa sezione contiene le seguenti sottosezioni:

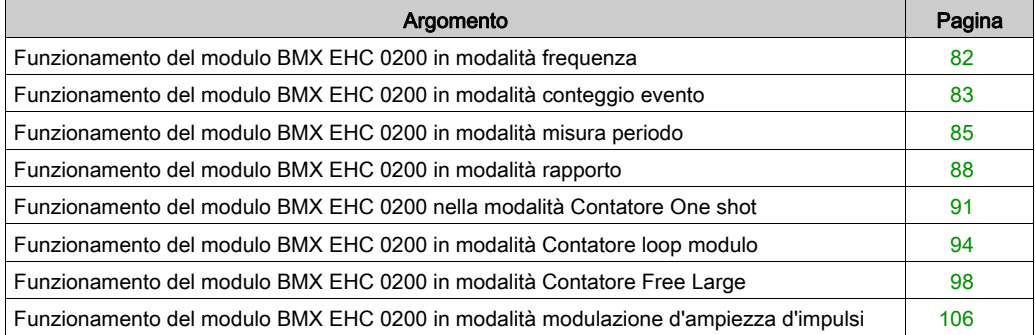

# <span id="page-81-0"></span>Funzionamento del modulo BMX EHC 0200 in modalità frequenza

### In breve

La modalità frequenza consente di misurare la frequenza, la velocità, l'andamento e il flusso di un evento.

#### Principio di base

In questa modalità, il modulo monitora gli impulsi applicati solo all'ingresso IN\_A e calcola il numero di impulsi in intervalli di tempo da 1 s. La frequenza della corrente viene quindi indicata dal numero di eventi per secondo (hertz). Il registro di conteggio viene aggiornato alla fine di ciascun intervallo di 10 ms.

#### Bit di stato del contatore in modalità frequenza

La tabella seguente mostra la composizione della parola di stato  $\S I Wr.m.c.0$  del contatore in modalità frequenza.

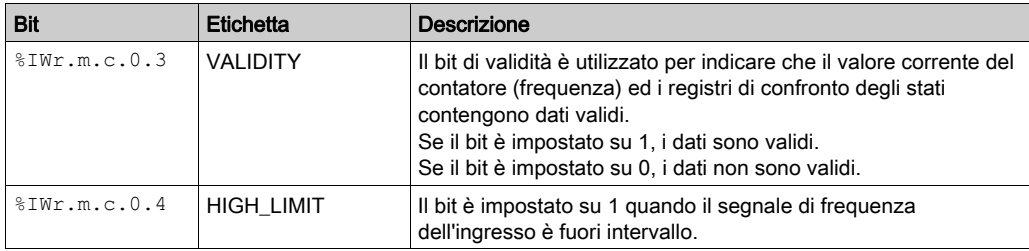

# Tipo di IODDT

In questa modalità, il tipo di IODDT deve essere T\_UNSIGNED\_CPT\_BMX.

### Limiti operativi

La frequenza massima misurabile dal modulo sull'ingresso IN\_A è 60 kHz. Oltre 60 kHz, il valore del registro di conteggio può diminuire fino a raggiungere 0. Oltre 60 kHz e fino alla frequenza di interruzione effettiva di 100 kHz, il modulo può indicare il superamento del limite di frequenza.

In caso di variazione della frequenza, il tempo di ripristino del valore è di 1 s con una precisione di 1 Hz. In caso di variazione significativa della frequenza, un acceleratore consente di ripristinare il valore della frequenza con una precisione di 10 Hz in 0,1 s.

Il ciclo di funzionamento massimo a 60 KHz è del 60%.

NOTA: è necessario verificare il bit di validità (%IWr.m.c.0.3) prima di prendere in considerazione valori numerici quali i registri di cattura e il contatore. Solo il bit di validità ad un livello alto (impostato su 1) garantisce il funzionamento corretto della modalità entro i limiti.

# <span id="page-82-0"></span>Funzionamento del modulo BMX EHC 0200 in modalità conteggio evento

#### In breve

La modalità conteggio evento consente di determinare il numero di eventi ricevuti in modo sparso.

#### Principio di base

In questa modalità, il contatore misura il numero di impulsi applicati all'ingresso IN\_A in base ad intervalli di tempo definiti dall'utente. Il registro di conteggio viene aggiornato alla fine di ciascun intervallo con il numero di eventi ricevuti.

È possibile utilizzare l'ingresso IN\_SYNC durante un intervallo di tempo, a condizione che il bit di convalida sia impostato su 1. Questo consente di riavviare il conteggio evento per un nuovo intervallo di tempo predefinito. In base alla selezione effettuata dell'utente, l'intervallo di tempo si avvia sul fronte di salita o di discesa dell'ingresso IN\_SYNC.

#### Funzionamento

Il grafico di tendenza seguente illustra il processo di conteggio in modalità conteggio evento:

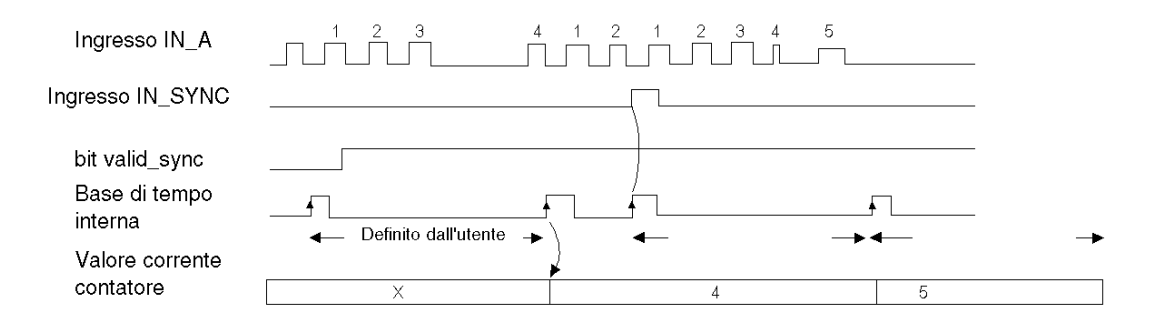

### Bit di stato del contatore in modalità conteggio evento

La tabella seguente mostra la composizione della parola di stato  $\Sigma Wr.m.c.0$  del contatore in modalità conteggio evento:

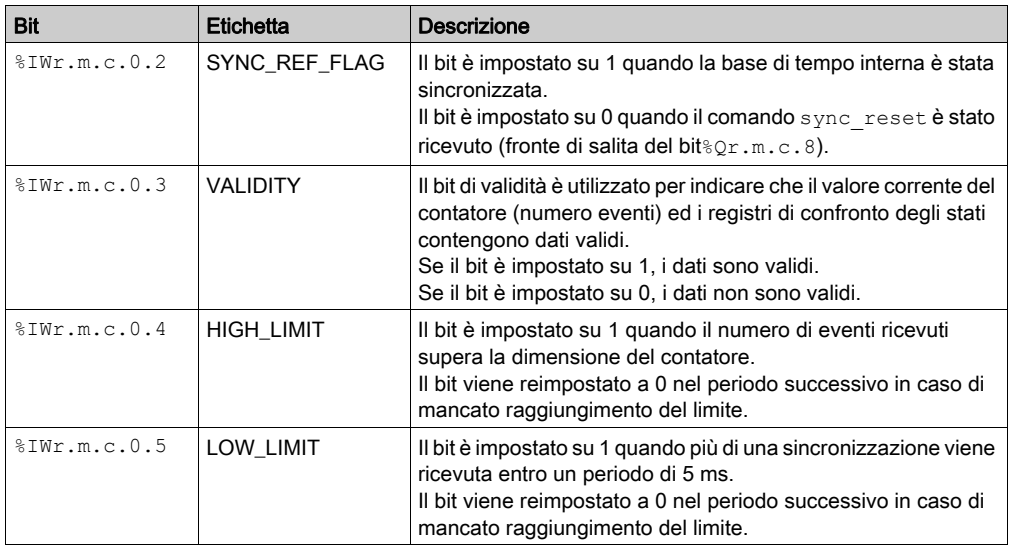

# Tipo di IODDT

In questa modalità, il tipo di IODDT deve essere T\_UNSIGNED\_CPT\_BMX.

### Limiti operativi

Il modulo conta gli impulsi applicati all'ingresso IN\_A ogni volta che la loro durata è superiore a 5 μs (senza filtro antirimbalzo).

La sincronizzazione del contatore non deve essere eseguita più di una volta ogni 5 ms.

NOTA: è necessario verificare il bit di validità (%IWr.m.c.0.3) prima di prendere in considerazione valori numerici quali i registri di cattura e il contatore. Solo il bit di validità ad un livello alto (impostato su 1) garantisce il funzionamento corretto della modalità entro i limiti.

# <span id="page-84-0"></span>Funzionamento del modulo BMX EHC 0200 in modalità misura periodo

#### In breve

La modalità misura periodo consente di:

- determinare la durata di un evento
- determinare il tempo tra due eventi
- impostare e calcolare il tempo di esecuzione di un processo

#### Principio di base

Questa modalità di conteggio è caratterizzata da due modalità secondarie:

- Modalità da fronte di salita a fronte di discesa (fronte a opposto): consente di calcolare la durata di un evento.
- Modalità da fronte di salita a fronte di salita (fronte a fronte): consente di calcolare il periodo di tempo tra due eventi.

È anche possibile utilizzare l'ingresso IN\_SYNC per iniziare o interrompere una misura. È possibile inoltre specificare un valore di timeout nella schermata di configurazione. Questa funzione consente di interrompere una misura che supera tale valore. In questo caso, il registro di conteggio non è valido fino alla successiva misura completa.

Le unità utilizzate per calcolare il periodo di tempo di un evento o tra due eventi sono definite dall'utente  $(1 \mu s, 100 \mu s \cdot 1 \mu s)$ .

#### Modalità fronte a opposto

In questa modalità secondaria, la misura viene rilevata tra il fronte di salita e quello di discesa dell'ingresso IN\_A. Il registro di conteggio viene aggiornato non appena il fronte di discesa viene rilevato.

Il grafico di tendenza seguente illustra il funzionamento della modalità secondaria fronte a opposto:

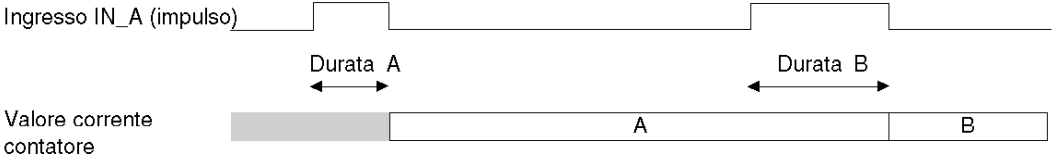

#### Modalità fronte a fronte

In questa modalità secondaria, la misura viene rilevata tra i due fronti di salita dell'ingresso IN\_A. Il registro di conteggio viene aggiornato non appena il secondo fronte di salita viene rilevato.

Il grafico di tendenza seguente illustra il funzionamento della modalità secondaria fronte a fronte:

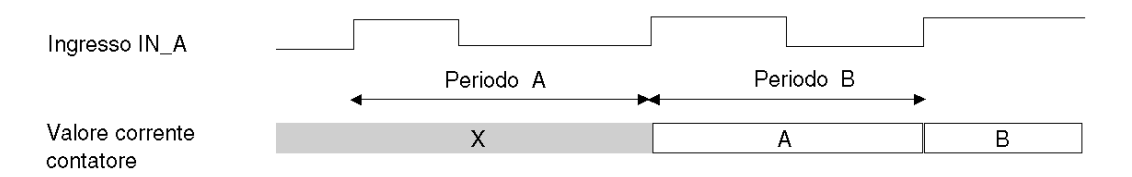

# Utilizzo della funzione di sincronizzazione

Il grafico di tendenza seguente illustra il processo di conteggio della misura del periodo in modalità fronte a opposto quando si utilizza la funzione di sincronizzazione:

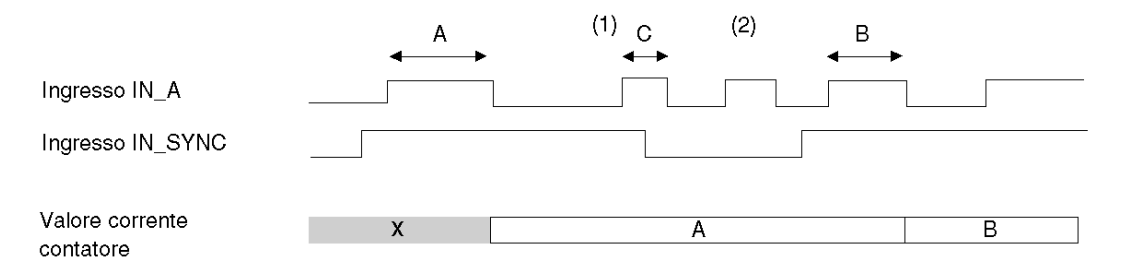

(1) Il fronte di discesa dell'ingresso IN\_SYNC interrompe la misura C.

(2) Questo impulso non viene misurato in quanto l'ingresso IN\_SYNC non è ad un livello alto.

**NOTA:** il bit valid sync ( $QWT.m.c.0.0$ ) deve essere impostato su 1 per attivare l'ingresso IN\_SYNC. Se l'ingresso IN\_SYNC non è collegato, l'applicazione deve forzare l'impostazione del bit force  $sync$  ( $Qr.m.c.4$ ) a 1 per autorizzare le misure.

# Bit di stato del contatore in modalità misura periodo

La tabella seguente mostra la composizione della parola di stato  $\Sigma Wr.m.c.0$  del contatore in modalità misura periodo:

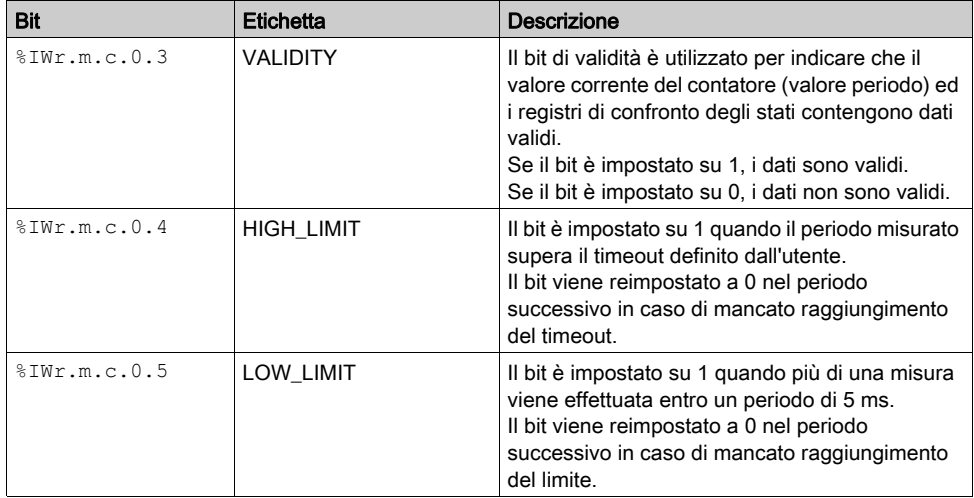

# Tipo di IODDT

In questa modalità, il tipo di IODDT deve essere T\_UNSIGNED\_CPT\_BMX.

# Limiti operativi

Il modulo può eseguire al massimo una misura ogni 5 ms.

L'impulso più breve che può essere misurato è 100 μs, anche se l'unità definita dall'utente è 1 μs.

La durata massima misurabile è di 1.073.741.823 unità di tempo (unità definita dall'utente).

NOTA: è necessario verificare il bit di validità (%IWr.m.c.0.3) prima di prendere in considerazione valori numerici quali i registri di cattura e il contatore. Solo il bit di validità ad un livello alto (impostato su 1) garantisce il funzionamento corretto della modalità entro i limiti.

# <span id="page-87-0"></span>Funzionamento del modulo BMX EHC 0200 in modalità rapporto

# In breve

La modalità rapporto utilizza solo gli ingressi IN\_A e IN\_B. Questa modalità di conteggio è caratterizzata da due modalità secondarie:

- Rapporto 1: viene utilizzato per dividere due frequenze (frequenza IN A / frequenza IN B) ed è utile, ad esempio, in applicazioni come flussometri e variatori di frequenza.
- Rapporto 2: viene utilizzato per sottrarre due frequenze (frequenza IN\_A frequenza IN\_B) ed impiegato nelle stesse applicazioni della modalità precedente, pur richiedendo una regolazione più precisa (frequenze più vicine).

NOTA: un valore positivo indica che la frequenza misurata sull'ingresso IN\_A è superiore rispetto a quella misurata sull'ingresso IN\_B.

Un valore negativo indica che la frequenza misurata sull'ingresso IN\_A è inferiore rispetto a quella misurata sull'ingresso IN\_B.

# Modalità rapporto 1

Nella figura seguente è illustrato il funzionamento del modulo BMX EHC 0200 in modalità rapporto 1.

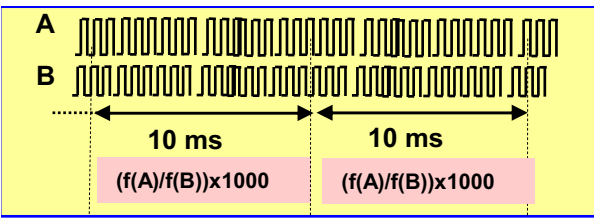

In questa modalità, il contatore calcola il rapporto tra il numero di fronti di salita dell'ingresso IN\_A e quello dell'ingresso IN\_B in un periodo di 1 s. Il valore di registro viene aggiornato ogni 10 ms.

Un valore di limite assoluto viene dichiarato nella schermata di configurazione. Se si supera questo valore di limite, il registro counter value (%IDr.m.c.12) viene disattivato impostando il bit di validità (%IWr.m.c.0.3) a 0.

Se nessuna frequenza è applicata agli ingressi IN A o IN\_B, il registro counter value (%IDr.m.c.12) viene disattivato impostando il bit di validità (%IWr.m.c.0.3) a 0.

NOTA: la modalità rapporto 1 presenta i risultati in millesimi per ottenere un livello di precisione maggiore (quando viene visualizzato 2.000, questo corrisponde ad un valore di 2).

# Modalità rapporto 2

Nella figura seguente è illustrato il funzionamento del modulo BMX EHC 0200 in modalità rapporto 2.

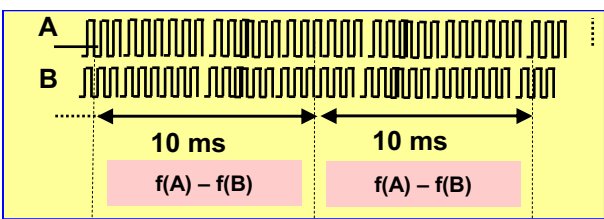

In questa modalità, il contatore calcola la differenza tra il numero di fronti di salita dell'ingresso IN\_A e quello dell'ingresso IN\_B in un periodo di 1 s. Il registro counter value (%IDr.m.c.12) viene aggiornato alla fine di ciascun intervallo di 10 ms.

Un valore di limite assoluto viene dichiarato nella schermata di configurazione. Se si supera questo valore di limite, il registro counter value (%IDr.m.c.12) viene disattivato e il bit di validità (%IWr.m.c.0.3) viene impostato su 0.

# Bit di stato del contatore in modalità rapporto

Nella seguente tabella sono riportati i bit utilizzati dalla parola di stato %IWr.m.c.0 quando il contatore è configurato nella modalità rapporto:

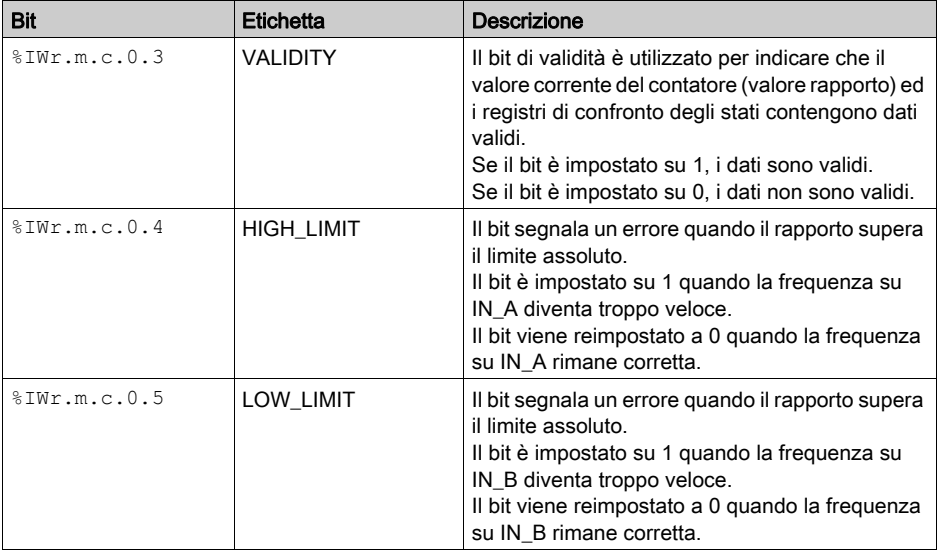

# Tipo di IODDT

In questa modalità, il tipo di IODDT deve essere T\_SIGNED\_CPT\_BMX.

# Limiti operativi

La frequenza massima misurabile dal modulo sugli ingressi IN\_A e IN\_B è 60 kHz.

I valori misurati sono compresi tra -60.000.000.000 e +60.000.000.000.

NOTA: è necessario verificare il bit di validità (%IWr.m.c.0.3) prima di prendere in considerazione valori numerici quali i registri di cattura e il contatore. Solo il bit di validità ad un livello alto (impostato su 1) garantisce il funzionamento corretto della modalità entro i limiti.

# <span id="page-90-0"></span>Funzionamento del modulo BMX EHC 0200 nella modalità Contatore One shot

#### In breve

Utilizzando la modalità Contatore One shot è possibile quantificare un gruppo di parti.

#### Principio di base

In questa modalità, l'attivazione della funzione di sincronizzazione avvia il contatore da un valore definito dall'utente nella schermata di regolazione (valore preimpostato), il quale diminuisce con ogni impulso applicato all'ingresso IN\_A, fino a raggiungere il valore 0. Il conteggio indietro è possibile quando la funzione di attivazione è abilitata. Di conseguenza, il registro di conteggio viene aggiornato ogni ms.

Tramite un'uscita, un utilizzo base di questa modalità consiste nell'indicare la fine di un gruppo di operazioni (quando il contatore raggiunge 0).

#### Funzionamento

Il grafico di tendenza seguente illustra il processo di conteggio in modalità Contatore One shot:

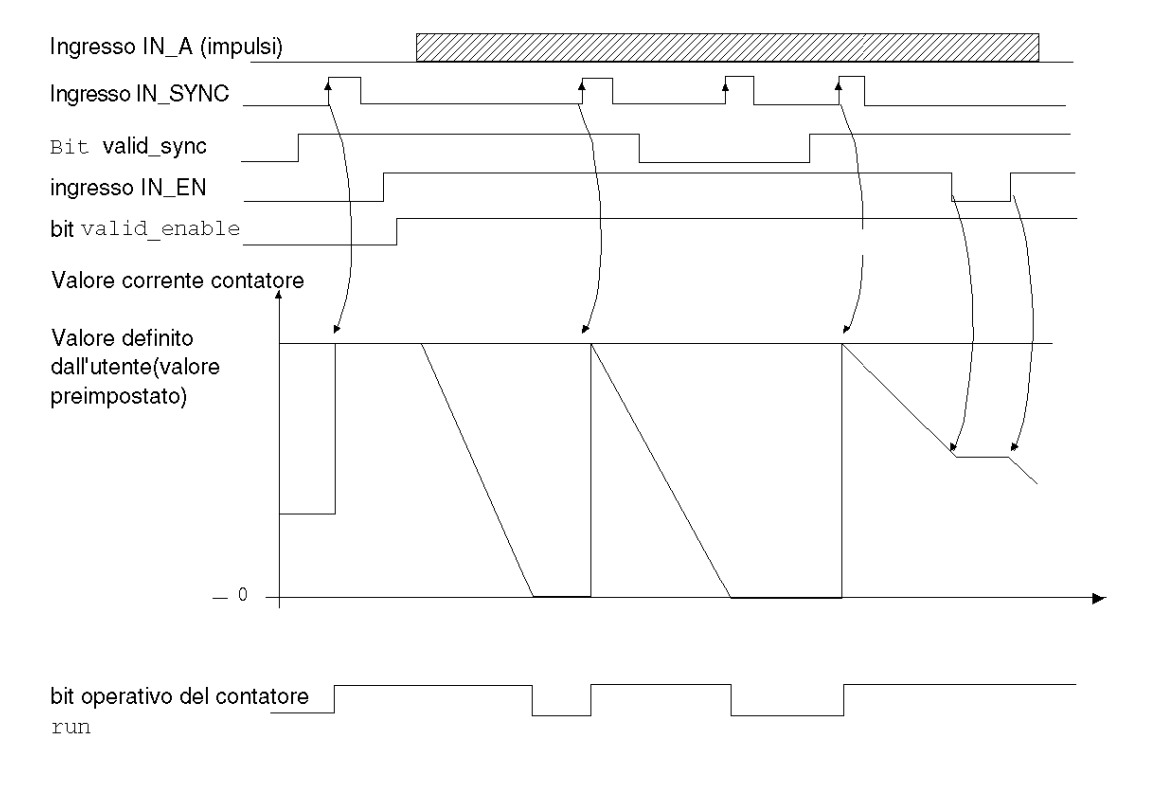

Nel grafico di tendenza precedente, il contatore è definito sul valore preimpostato sul fronte di salita dell'ingresso IN\_SYNC. Il contatore decrementa quindi il registro di conteggio con ogni impulso applicato all'ingresso IN\_A. Quando il registro è impostato su 0, il contatore attende un nuovo segnale dall'ingresso IN\_SYNC. Gli impulsi dell'ingresso IN\_A non hanno effetto sul valore di registro finché il contatore è impostato su 0.

La funzione di attivazione deve essere abilitata durante il conteggio attraverso:

- **.** l'impostazione su 1 del bit force enable
- l'impostazione su 1 del bit valid enable quando l'ingresso IN\_EN è ad un livello elevato

Quando la funzione di attivazione viene disabilitata, l'ultimo valore riportato nel registro di conteggio viene mantenuto e gli impulsi applicati all'ingresso IN\_A vengono ignorati dal contatore. Tuttavia, il contatore non ignora lo stato dell'ingresso IN\_SYNC.

Ogni volta che il contatore avvia un'operazione di conteggio indietro, il bit run passa al livello alto. Esso ritorna al livello basso quando il valore di registro raggiunge 0.

NOTA: Gli impulsi applicati agli ingressi IN\_SYNC e IN\_EN vengono presi in considerazione solo quando gli ingressi sono attivati (vedi [pagina](#page-71-0) 72).

Il valore definito dall'utente (valore preimpostato) è contenuto nella parola  $MDT.m.c.6. E$ possibile modificarlo specificando il valore di questa parola, configurando il parametro nella schermata di regolazione oppure utilizzando la funzione WRITE\_PARAM(IODDT\_VAR1).

IODDT\_VAR1 è di tipo T\_UNSIGNED\_CPT\_BMX. Questa modifica di valore viene considerata dal modulo solo dopo la definizione di una delle condizioni seguenti:

- $\bullet$  Alla successiva sincronizzazione, se il contatore viene arrestato (bit run impostato su 0)
- Alla seconda sincronizzazione, se il contatore viene attivato (bit run impostato su 1).

# Bit di stato del contatore in modalità Contatore One shot

Nella seguente tabella sono riportati i bit utilizzati dalla parola di stato %IWr.m.c.0 quando il contatore è configurato nella modalità Contatore One shot:

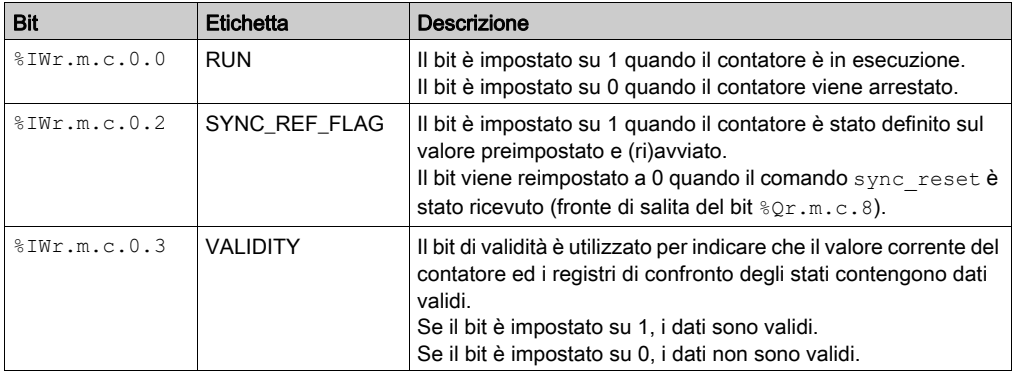

# Tipo di IODDT

In questa modalità, il tipo di IODDT deve essere T\_UNSIGNED\_CPT\_BMX.

# Limiti operativi

La frequenza massima applicabile all'ingresso IN\_SYNC è un 1 impulso ogni 5 ms.

Il valore massimo definito dall'utente (valore preimpostato) è 4.294.967.295.

NOTA: È necessario verificare il bit di validità (%IWr.m.c.0.3) prima di prendere in considerazione valori numerici quali i registri di cattura e il contatore. Solo il bit di validità ad un livello alto (impostato su 1) garantisce il funzionamento corretto della modalità entro i limiti.

# <span id="page-93-0"></span>Funzionamento del modulo BMX EHC 0200 in modalità Contatore loop modulo

#### In breve

L'uso della modalità Contatore loop modulo è consigliata per applicazioni di imballaggio ed etichettatura caratterizzate da azioni ripetute per serie di oggetti in movimento.

# Principio di base

Nella direzione di conteggio in avanti, il contatore aumenta fino a raggiungere il valore del modulo -1, quello definito dall'utente. All'impulso seguente nella direzione di conteggio, il contatore viene reimpostato su 0 ed il conteggio ripristinato.

Nella direzione di conteggio indietro, il contatore diminuisce fino a raggiungere 0. All'impulso seguente nella direzione di conteggio, il contatore viene ripristinato sul valore del modulo -1, quello definito dall'utente. Il conteggio indietro può quindi essere ripristinato.

La funzione di attivazione deve essere abilitata durante il conteggio attraverso:

- $\bullet$  l'impostazione su 1 del bit force enable (%Or.m.c.6)
- l'impostazione su 1 del bit valid enable  $(\Diamond QWT.m.c.0.2)$  quando l'ingresso IN\_EN è a un livello elevato.

Quando la funzione di attivazione viene disabilitata, l'ultimo valore riportato nel registro di conteggio viene mantenuto e gli impulsi applicati all'ingresso IN\_A vengono ignorati dal contatore. Tuttavia, il contatore non ignora la condizione di preimpostazione.

In modalità Contatore loop modulo, il contatore deve essere sincronizzato almeno una volta per funzionare. Il valore corrente del contatore viene cancellato ad ogni sincronizzazione.

Il valore corrente del contatore può essere registrato nel registro di cattura 0 *(vedi [pagina](#page-73-0) 74)* quando si verifica la condizione di sincronizzazione (vedi [pagina](#page-67-0) 68).

Il valore modulo definito dall'utente è contenuto nella parola modulo value ( $MDT.m.c.A$ ). L'utente può modificare questo valore specificando il valore di questa parola:

- Nella schermata di regolazione
- Nell'applicazione, tramite la funzione WRITE\_PARAM(IODDT\_VAR1). IODDT\_VAR1 è di tipo T\_UNSIGNED\_CPT\_BMX.

Il nuovo valore modulo viene riconosciuto se si soddisfa una delle due condizioni seguenti:

- La sincronizzazione è attivata
- Il contatore esegue il rollover del valore 0 nella direzione di conteggio indietro o del valore modulo -1 (corrispondente al valore modulo registrato prima della modifica del nuovo valore modulo) nella direzione di conteggio avanti.

# Interfaccia conteggio

In questa modalità, è possibile selezionare una delle configurazioni di conteggio seguenti:

- $\bullet$  A = Avanti, B = Indietro (configurazione predefinita)
- $\bullet$  A = Impulso, B = Direzione
- Quadratura normale X1
- Quadratura normale X2
- Quadratura normale X4
- Quadratura inversa X1
- Quadratura inversa X2
- Quadratura inversa X4

La tabella seguente mostra il principio di conteggio avanti e indietro a seconda della configurazione selezionata:

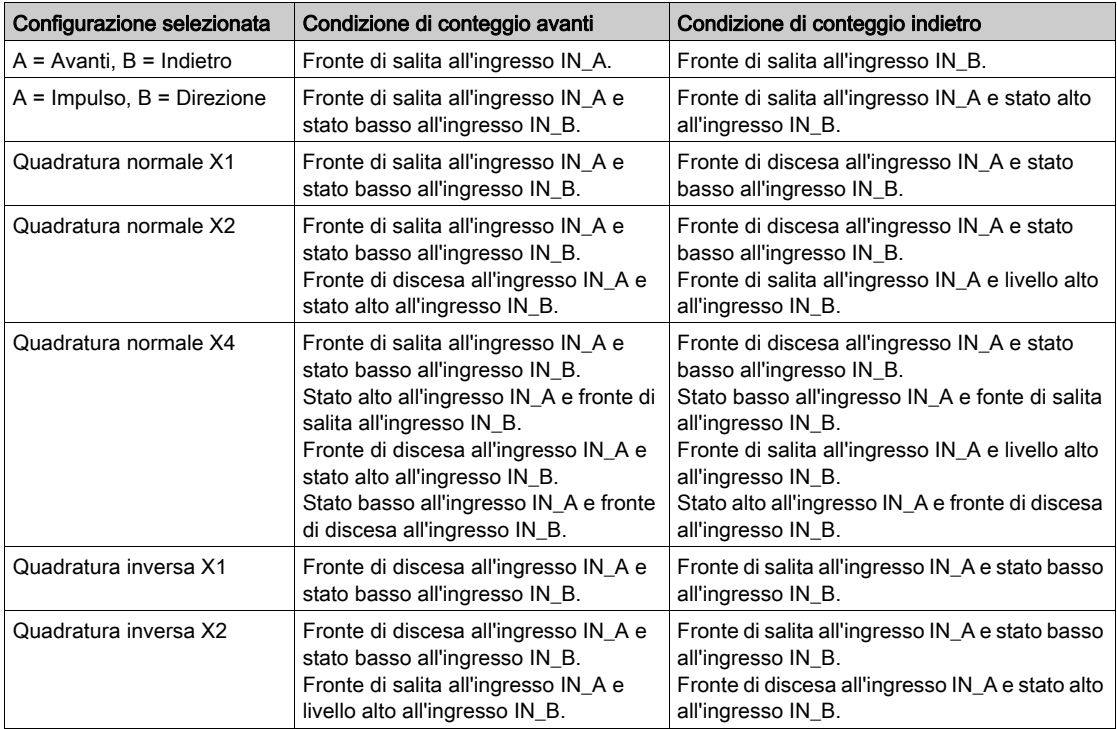

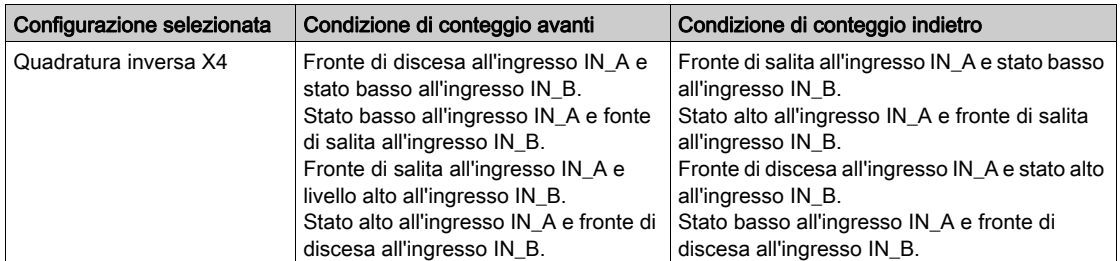

### Funzionamento

Il grafico di tendenza illustra il processo di conteggio modulo nella configurazione predefinita (IN\_A = conteggio in avanti, In\_B = conteggio indietro):

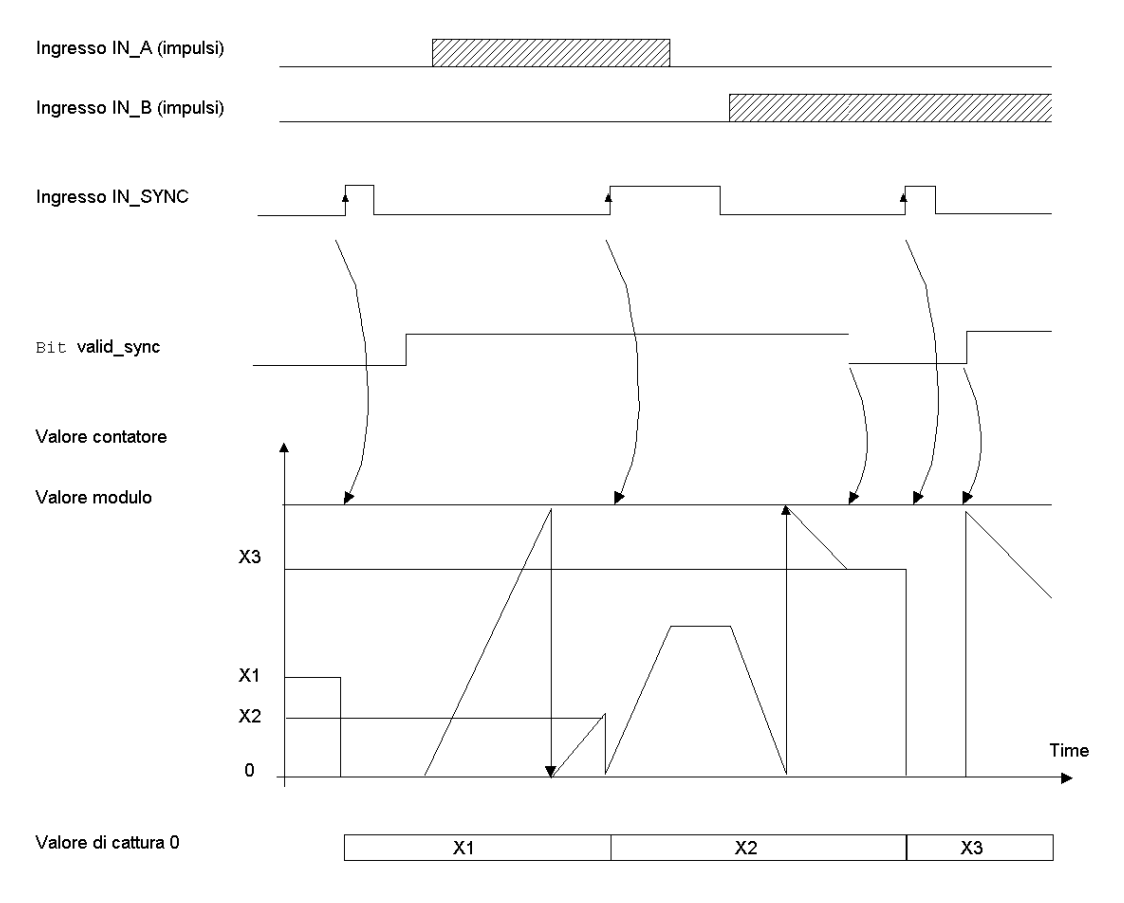

### Bit di stato del contatore in modalità Contatore loop modulo

La tabella seguente mostra la composizione della parola di stato  $\Sigma Wr.m.c.0$  del contatore in modalità Contatore loop modulo:

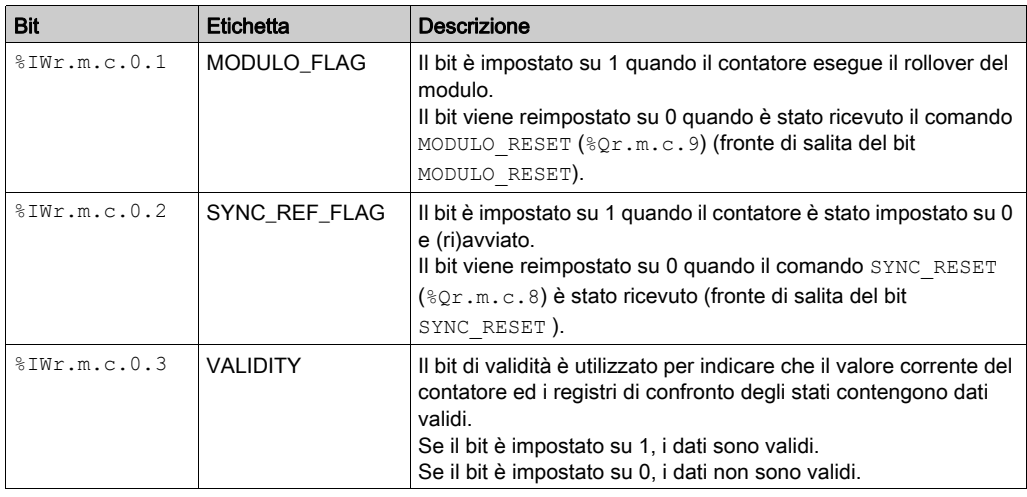

# Tipo di IODDT

In questa modalità, il tipo di IODDT deve essere T\_UNSIGNED\_CPT\_BMX.

# Limiti operativi

La frequenza massima applicabile all'ingresso IN\_SYNC è un 1 impulso ogni 5 ms.

La frequenza massima per l'evento del modulo è una volta ogni 5 ms.

Il valore massimo per il valore modulo definito ed il contatore è 4.294.967.295.

NOTA: È necessario verificare il bit di validità (%IWr.m.c.0.3) prima di prendere in considerazione valori numerici quali i registri di cattura e il contatore. Solo il bit di validità ad un livello alto (impostato su 1) garantisce il funzionamento corretto della modalità entro i limiti.

# <span id="page-97-0"></span>Funzionamento del modulo BMX EHC 0200 in modalità Contatore Free Large

#### In breve

L'uso della modalità Contatore Free Large è particolarmente consigliata per il monitoraggio dell'asse o l'etichettatura nel caso in cui debba essere appresa la posizione in ingresso di ciascuna parte.

#### Principio di base

Il conteggio avanti (o indietro) parte non appena la funzione di posizionamento sull'origine viene completata.

La funzione di attivazione deve essere abilitata durante il conteggio attraverso:

- l'impostazione su 1 del bit force\_enable  $(\mathcal{Q}_r,m,c.6)$
- l'impostazione su 1 del bit valid enable  $(\Diamond \text{OWr.m.c.0.2})$  quando l'ingresso IN EN è a un livello elevato.

Quando la funzione di attivazione viene disabilitata, l'ultimo valore riportato nel registro di conteggio viene mantenuto e gli impulsi applicati all'ingresso IN\_A vengono ignorati dal contatore. Tuttavia, il contatore non ignora la condizione di preimpostazione.

In modalità Contatore Free Large, il contatore deve essere preimpostato almeno una volta per funzionare. Il valore corrente del contatore viene caricato con preset value ogni volta che si verifica la condizione di preimpostazione.

Il valore corrente del contatore può essere registrato nel registro di cattura 0 quando si verifica la condizione di preimpostazione o utilizzando l'ingresso IN\_CAP.

Il valore corrente del contatore può essere archiviato nel registro di cattura 1 utilizzando l'ingresso IN\_CAP.

Per ulteriori informazioni, fare riferimento alla funzione di sincronizzazione *(vedi [pagina](#page-67-0) 68)* e alla funzione di cattura *(vedi [pagina](#page-73-0) 74)*.

Nella modalità Contatore Free Large, il registro di conteggio viene aggiornato ad intervalli di 1 ms

#### Configurazioni di conteggio

In questa modalità, è possibile selezionare una delle configurazioni di conteggio seguenti:

- $\bullet$  A = Avanti, B = Indietro (configurazione predefinita)
- $\bullet$  A = Impulso, B = Direzione
- Quadratura normale X1
- Quadratura normale X2
- Quadratura normale X4
- Quadratura inversa X1
- Quadratura inversa X2
- Quadratura inversa X4

La tabella seguente mostra il principio di conteggio avanti e indietro a seconda della configurazione selezionata:

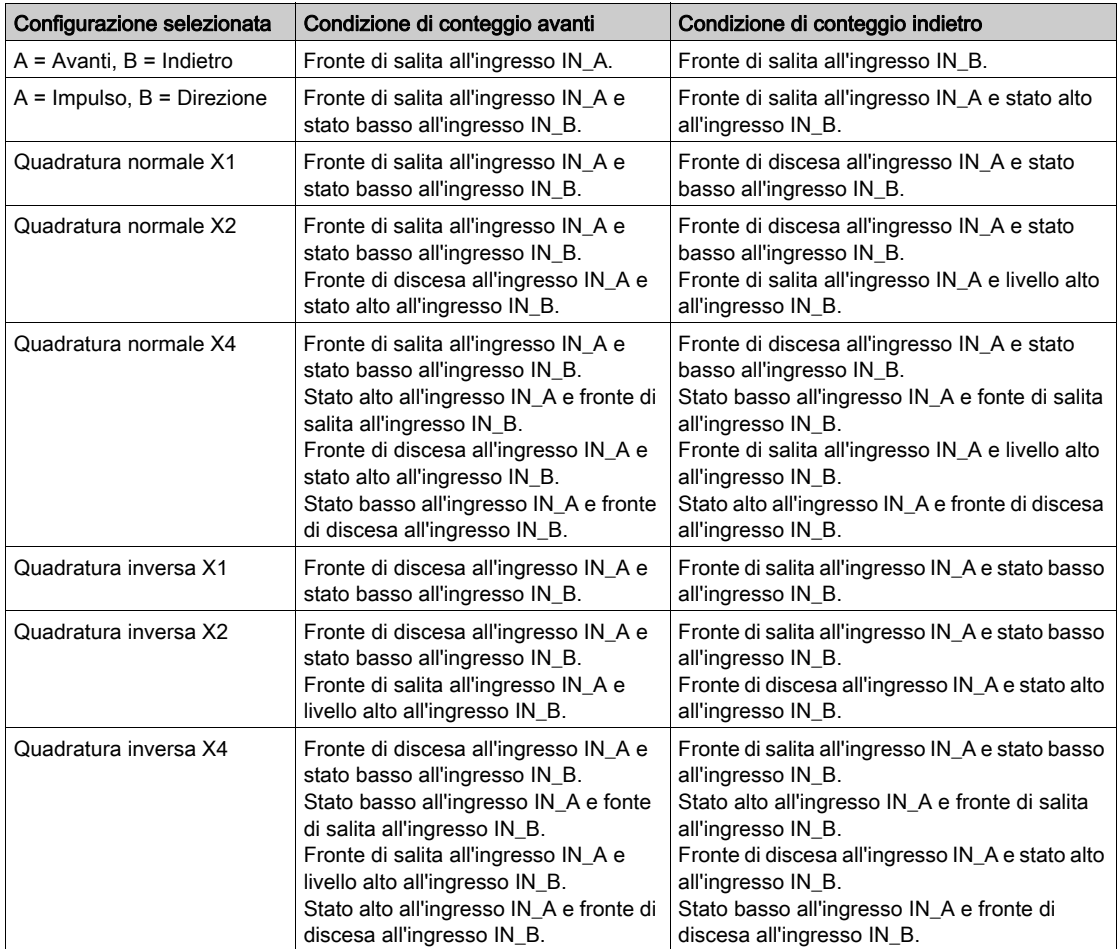

#### Funzione di ricerca della posizione di origine

Questa funzione consente di registrare il registro current counter value nel registro capt 0 val e/o impostare il registro current counter value sul parametro preset value predefinito dall'utente.

Il valore definito dall'utente come preset value è contenuto nella parola %MDr.m.c.4.

L'utente può modificare questo valore specificando il valore di questa parola:

- Nella schermata di regolazione
- Nell'applicazione, tramite la funzione WRITE\_PARAM(IODDT\_VAR1). IODDT\_VAR1 è di tipo T\_SIGNED\_CPT\_BMX.

Per ulteriori informazioni, fare riferimento alla funzione di posizionamento sull'origine (vedi [pagina](#page-69-0) 70) e alla funzione di cattura (vedi [pagina](#page-73-0) 74).

La configurazione del modulo consente di selezionare le seguenti condizioni di posizionamento sull'origine:

- Fronte di salita dell'ingresso IN\_SYNC (predefinito)
- Fronte di salita dell'ingresso IN\_REF
- Fronte di salita dell'ingresso IN\_SYNC al livello alto dell'ingresso IN\_REF:

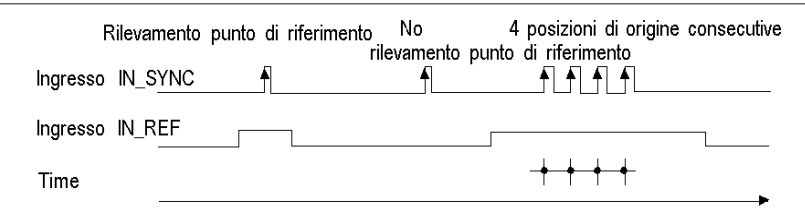

 $\rightarrow$  momento in cui viene eseguito il rilevamento del punto di riferimento o origine

Primo fronte di salita dell'ingresso IN\_SYNC e alto livello dell'ingresso IN\_REF

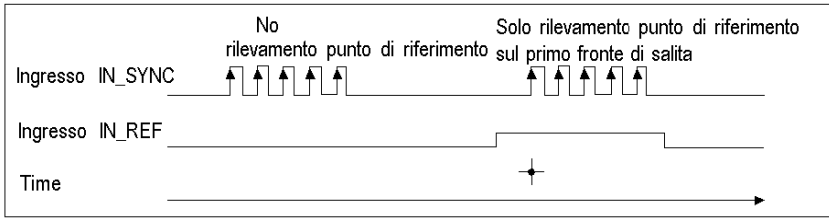

momento in cui viene eseguito il rilevamento del punto di riferimento o origine

Primo fronte di salita dell'ingresso IN\_SYNC e basso livello dell'ingresso IN\_REF

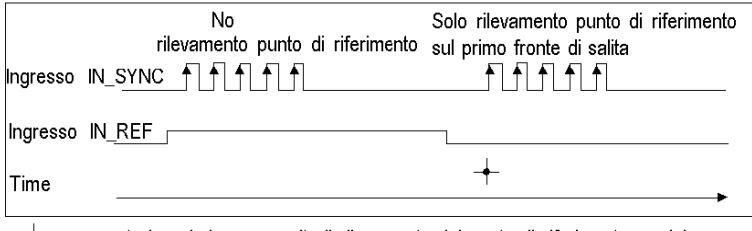

- momento in cui viene eseguito il rilevamento del punto di riferimento o origine →

### Funzionamento

Il grafico di tendenza seguente mostra il processo per un contatore Free Large nella configurazione predefinita:

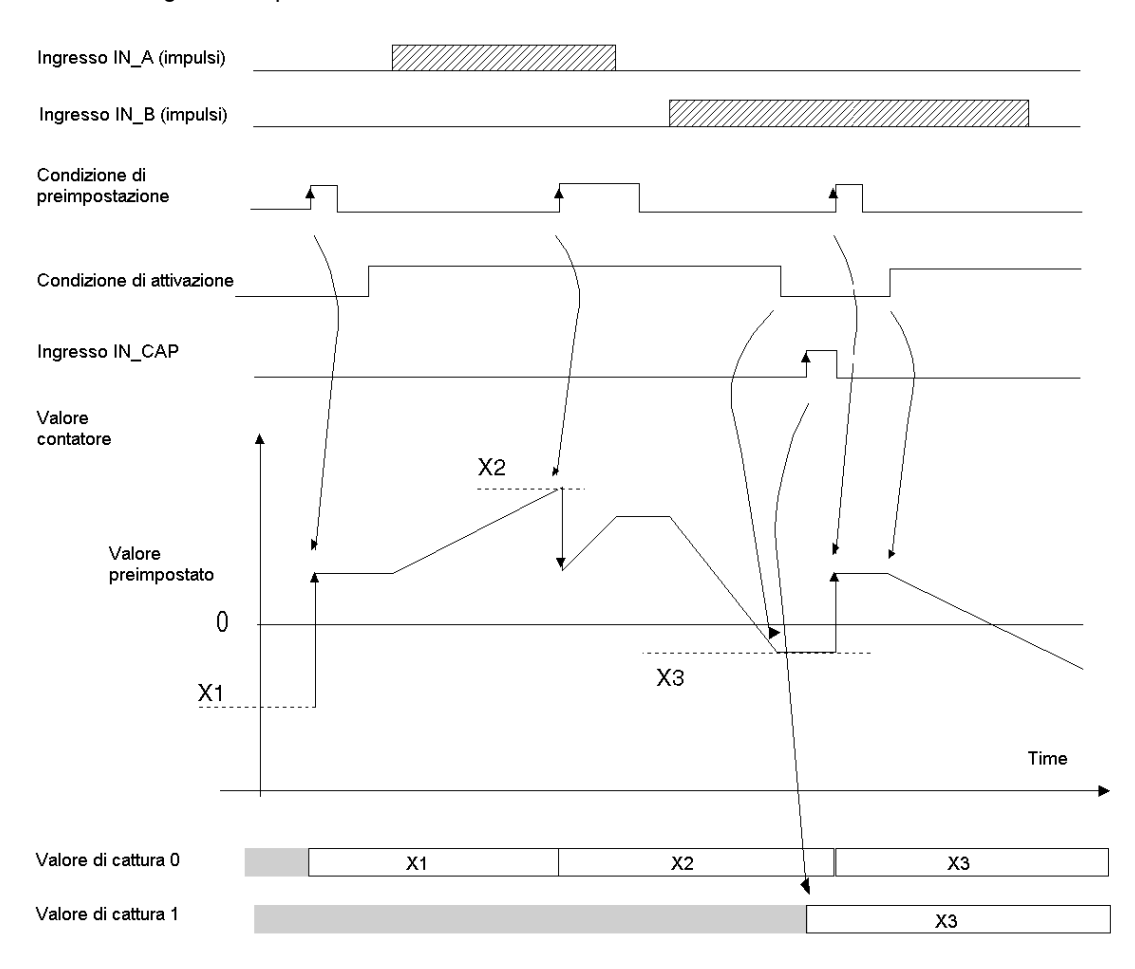

### Comportamento ai limiti di conteggio

Quando si supera il limite superiore o inferiore, il contatore si comporta diversamente in base alla relativa configurazione.

Nella configurazione predefinita di blocco sui limiti, il registro di conteggio mantiene il valore di limite una volta raggiunto ed il bit di validità conteggio passa a 0 finché non si verifica la condizione predefinita successiva:

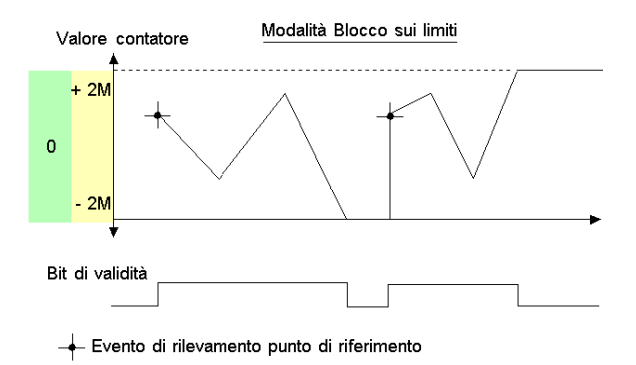

NOTA: Overflow o underflow sono indicati da due bit, LOW LIMIT e HIGH LIMIT, finché l'applicazione non carica nuovamente il valore di conteggio predefinito dall'utente (bit force ref impostato su 1 o condizione di preimpostazione vera). Il conteggio avanti o indietro può quindi essere ripristinato.

Nella configurazione di rollover, il registro di conteggio passa al valore di limite opposto quando uno dei due limiti viene superato:

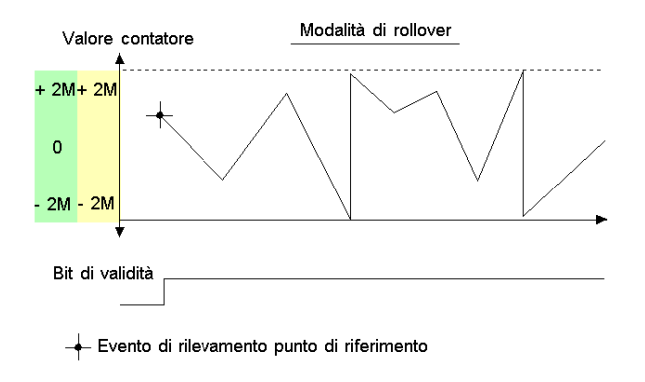

#### Eliminazione riempimento

Nella modalità Contatore Free Large, il contatore può applicare un'isteresi se la rotazione è invertita. Il parametro di isteresi configurato nella schermata di regolazione definisce il numero di punti non riconosciuti dal contatore durante l'inversione della rotazione. Questo consente di prendere il considerazione il riempimento tra l'asse del motore/encoder e l'asse meccanico (ad esempio, un encoder che misura la posizione del materiale).

Questo comportamento è illustrato nella figura seguente:

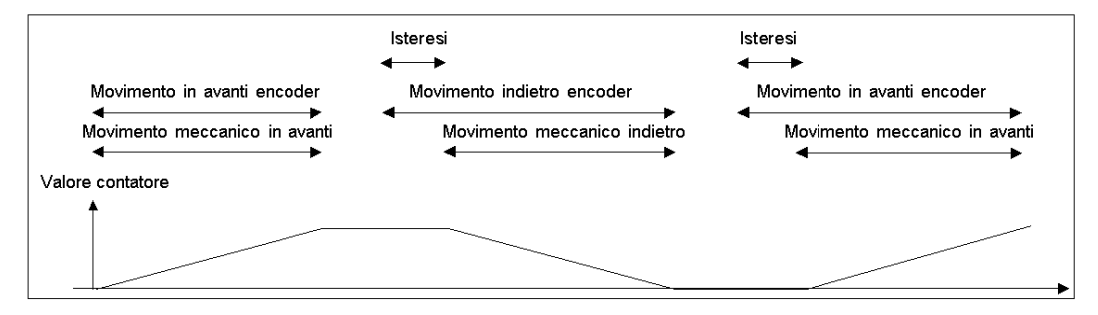

Il valore definito dall'utente come valore di isteresi (riempimento) è contenuto nella parola %MWr.m.c.9. L'utente può modificare questo valore specificando il valore di questa parola (questo valore è da 0 a 255):

- Nella schermata di regolazione
- Nell'applicazione, tramite la funzione WRITE\_PARAM(IODDT\_VAR1). IODDT\_VAR1 è di tipo T\_SIGNED\_CPT\_BMX.

#### Bit di stato del contatore in modalità Contatore Free Large

La tabella seguente mostra la composizione della parola di stato  $\Sigma Wr.m.c.0$  del contatore in modalità Contatore Free large:

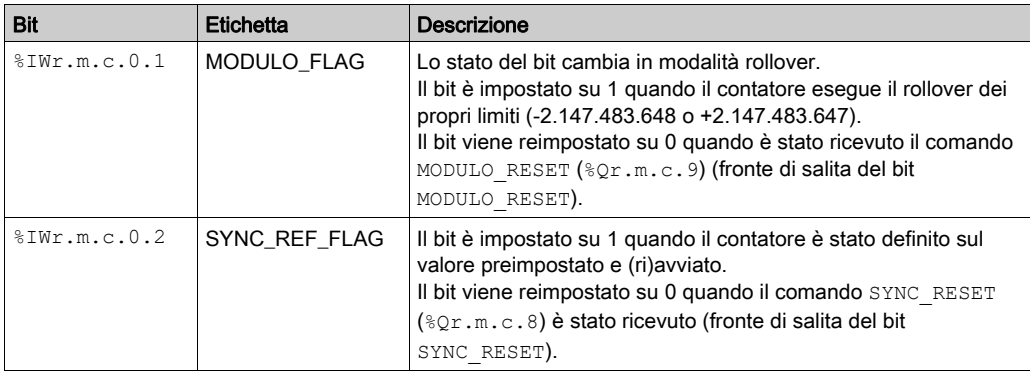

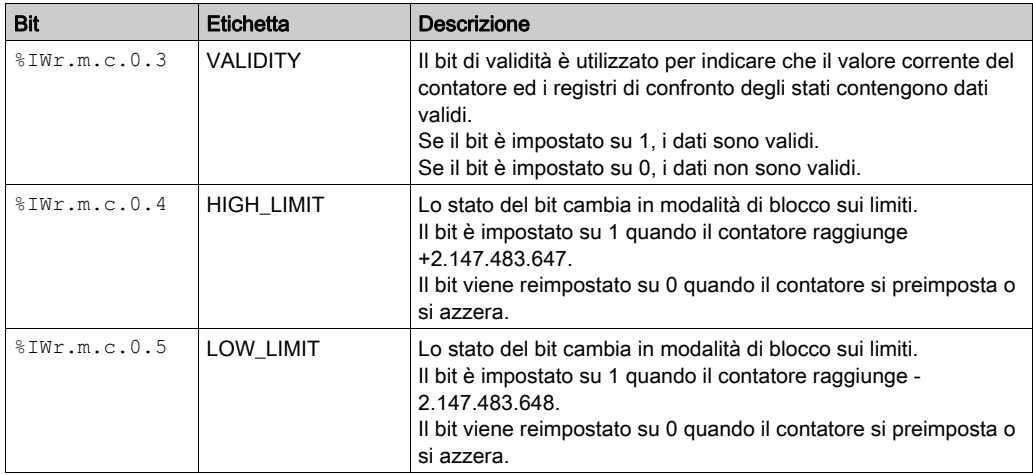

# Tipo di IODDT

In questa modalità, il tipo di IODDT deve essere T\_SIGNED\_CPT\_BMX.

# Limiti operativi

L'impulso più breve applicato all'ingresso IN\_SYNC è 100 μs.

La frequenza massima dell'evento di posizionamento sull'origine è una volta ogni 5 ms.

Il valore del contatore è compreso tra -2.147.483.648 e +2.147.483.647.

**NOTA:** È necessario verificare il bit di validità ( $\text{SWr.m.c.0.3}$ ) prima di prendere in considerazione valori numerici quali i registri di cattura e il contatore. Solo il bit di validità ad un livello alto (impostato su 1) garantisce il funzionamento corretto della modalità entro i limiti.

# <span id="page-105-0"></span>Funzionamento del modulo BMX EHC 0200 in modalità modulazione d'ampiezza d'impulsi

#### In breve

In questa modalità operativa, il modulo utilizza un generatore orologio interno per fornire un segnale periodico all'uscita Q0 del modulo stesso. L'uscita Q0 è l'unica ad essere interessata da questa modalità in quanto l'uscita Q1 è indipendente.

#### Principio di base

Il bit di comando output block  $0$  enable  $({\mathcal Q}_T.m.c.2)$  deve essere impostato su 1 in modo da consentire una modulazione sull'uscita Q0.

La funzione di convalida attiva consente il funzionamento del generatore orologio interno che produce il segnale di uscita da convalidare.

La funzione di sincronizzazione attiva consente di sincronizzare il segnale di uscita reimpostando a 0 il generatore orologio interno.

La forma d'onda del segnale di uscita dipende da:

- il valore pwm  $f$ requency ( $\text{\&ODr.m.c.6}$ ): definisce la frequenza da 0,1 Hz (valore uguale a 1) a 4 KHz (valore uguale a 40.000), in incrementi di 0,1 Hz
- il valore pwm\_duty ( $QWT.m.c.8$ ): definisce il ciclo di funzionamento da 5 % (valore uguale a 1) a 95 % (valore uguale a 19) in incrementi del 5 %.

La figura seguente mostra il funzionamento del modulo in modalità modulazione d'ampiezza d'impulsi:

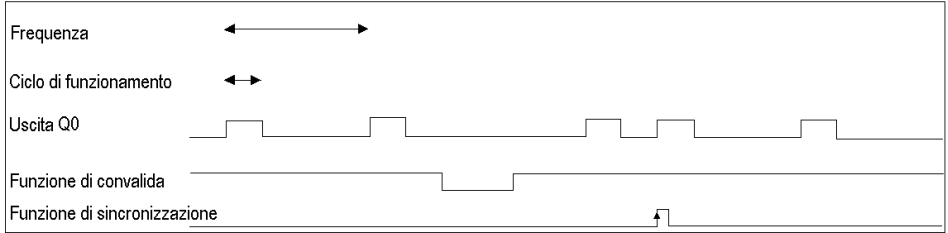

# Bit di stato del contatore in modalità modulazione d'ampiezza d'impulsi

La tabella seguente mostra la composizione della parola di stato  $\Sigma Wr.m.c.0$  del contatore in modalità modulazione d'ampiezza d'impulsi:

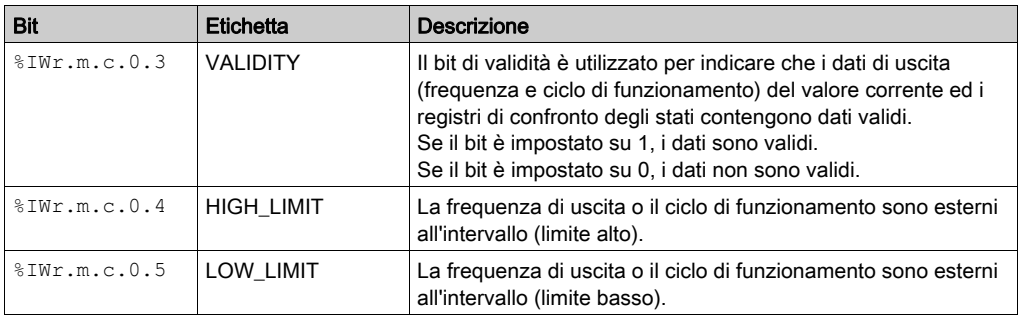

# Tipo di IODDT

In questa modalità, il tipo di IODDT deve essere T\_UNSIGNED\_CPT\_BMX.

# Limiti operativi

La frequenza di uscita massima è 4 kHz.

La frequenza massima applicabile all'ingresso IN\_SYNC è un impulso ogni 5 ms.

Il driver Q0 è di "tipo origine", pertanto è necessaria una resistenza di carico per commutare il segnale di uscita Q0 a 0 V utilizzando la frequenza corretta. È consigliabile una resistenza di carico di 250 Ω.

Il ciclo di funzionamento consentito varia a seconda della frequenza dell'uscita Q0.

La tabella seguente mostra i valori del ciclo di funzionamento in base alla frequenza selezionata. Questi valori devono essere rispettati per il funzionamento normale:

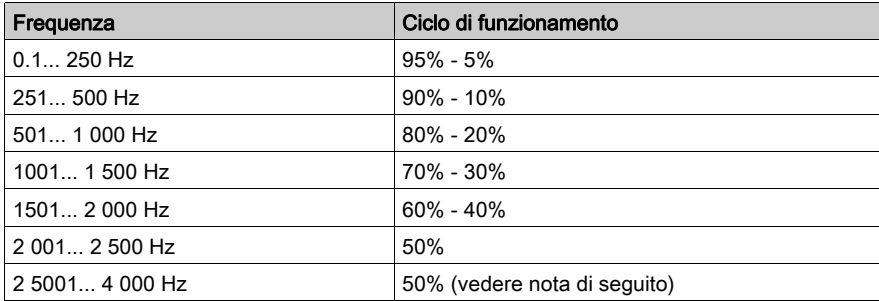

NOTA: se la frequenza e il ciclo di funzionamento non rispettano questa tabella, l'uscita e il bit di validità (%IWr.m.c.0.3) rimangono nello stato basso.

NOTA: è necessario verificare il bit di validità (%IWr.m.c.0.3) prima di prendere in considerazione valori numerici quali i registri di cattura e il contatore. Solo il bit di validità ad un livello alto (impostato su 1) garantisce il funzionamento corretto della modalità entro i limiti.

NOTA: tra 2501 Hz e 4000 Hz il rapporto del 50% non è garantito sull'uscita.
# Parte IV Implementazione software del modulo di conteggio BMX EHC 0200

#### Argomento della sezione

Questa parte descrive l'implementazione del software e le funzioni del BMX EHC 0200modulo di conteggio.

NOTA: La sezione riguarda inoltre il modulo rinforzato BMX EHC 0200H.

#### Contenuto di questa parte

Questa parte contiene i seguenti capitoli:

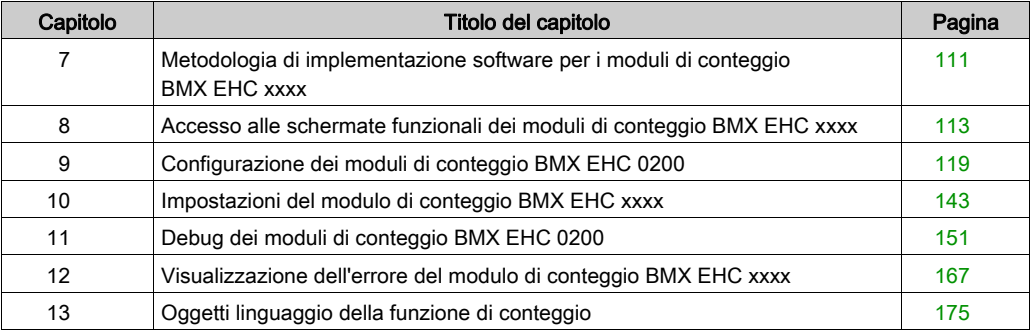

# <span id="page-110-0"></span>Capitolo 7 Metodologia di implementazione software per i moduli di conteggio BMX EHC xxxx

### Metodologia di installazione

#### In breve

L'installazione del software dei moduli di conteggio BMX EHC \*\*\*\* viene eseguita dai vari editor di Control Expert:

- in modalità offline,
- in modalità online.

Si consiglia l'ordine delle fasi di implementazione definito di seguito, ma è possibile modificare l'ordine di alcune fasi (ad esempio, iniziare con la fase di configurazione).

#### Fasi di installazione

La tabella seguente descrive le diverse fasi di installazione:

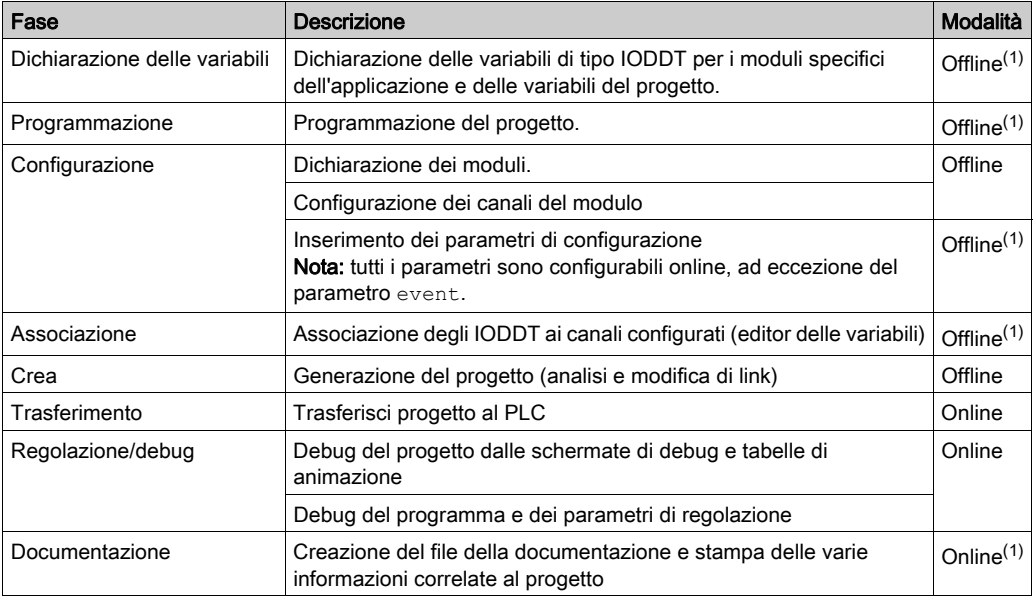

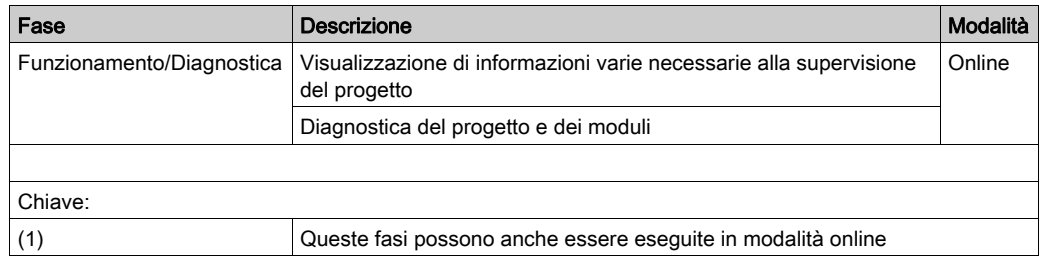

# <span id="page-112-0"></span>Capitolo 8 Accesso alle schermate funzionali dei moduli di conteggio BMX EHC xxxx

#### Argomento di questo capitolo

Questo capitolo descrive le diverse schermate funzionali dei moduli di conteggio BMX EHC •••• a cui l'utente può accedere.

#### Contenuto di questo capitolo

Questo capitolo contiene le seguenti sottosezioni:

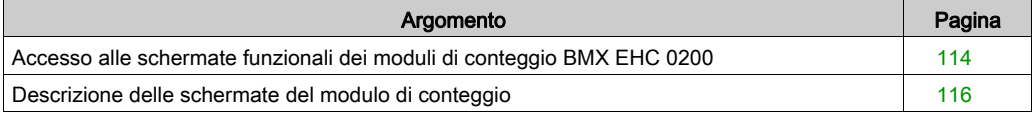

### <span id="page-113-0"></span>Accesso alle schermate funzionali dei moduli di conteggio BMX EHC 0200

#### In breve

Questa sezione descrive come accedere alle schermate funzionali dei moduli di conteggio BMX EHC 0200.

#### **Procedura**

Per accedere alle schermate, eseguire le azioni indicate:

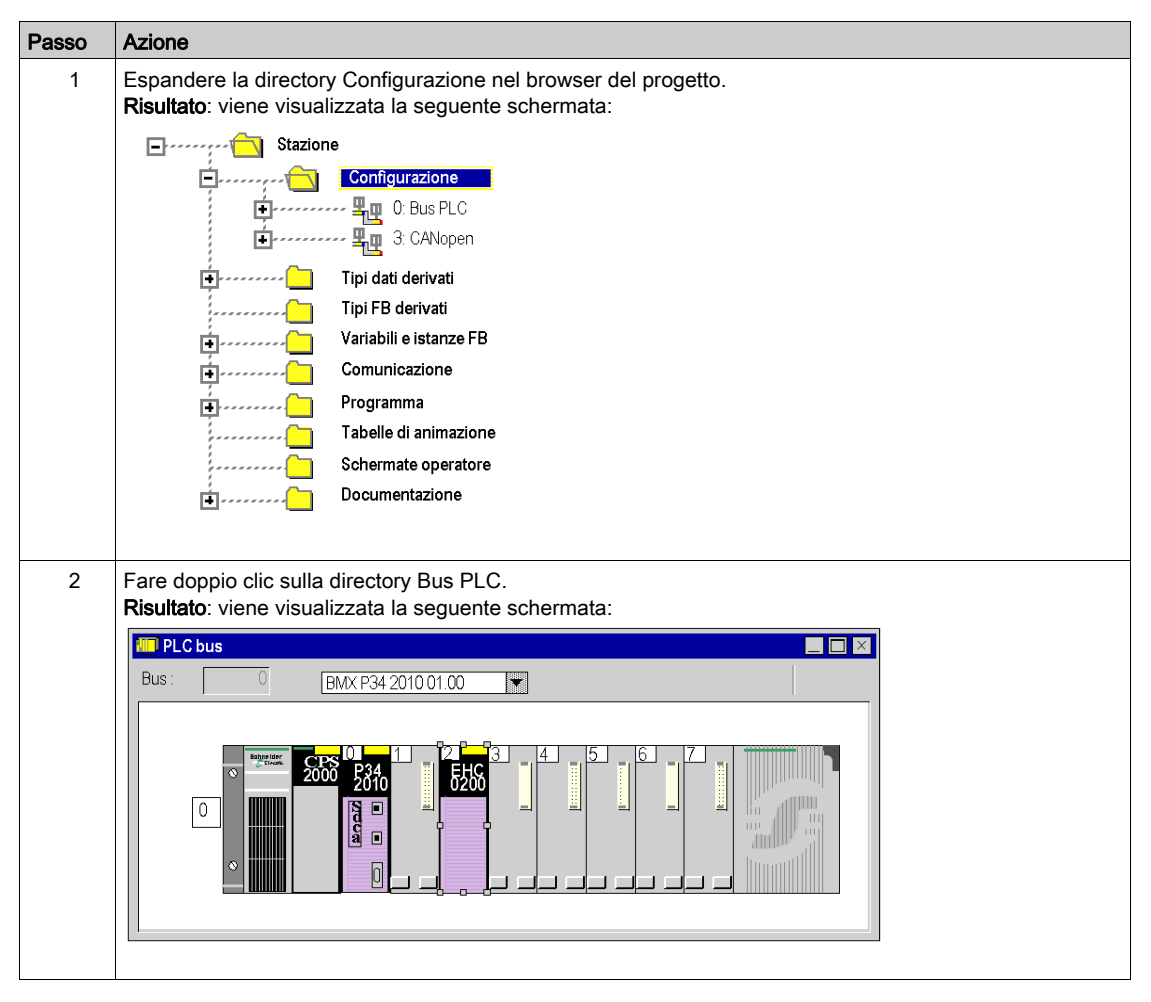

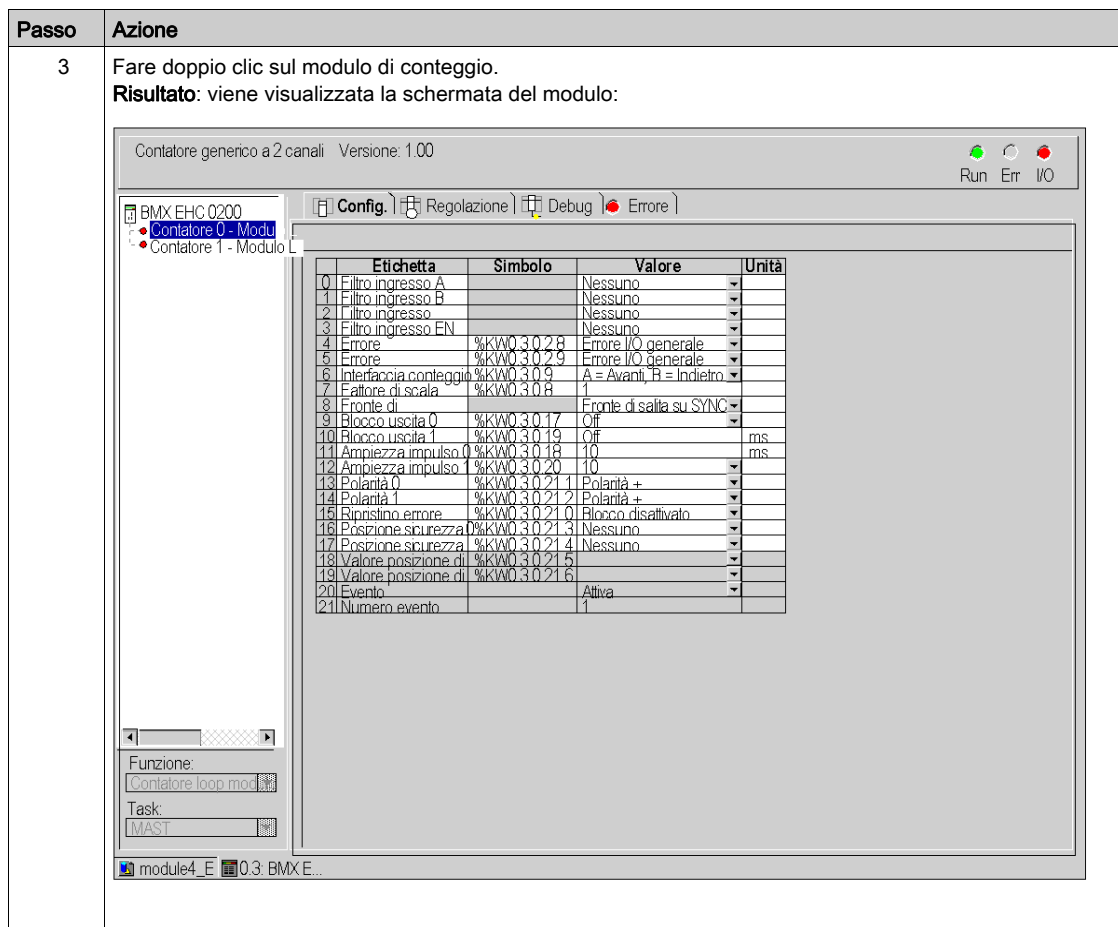

### <span id="page-115-1"></span><span id="page-115-0"></span>Descrizione delle schermate del modulo di conteggio

 $\mathbf{1}$ 

#### Introduzione

Di seguito sono riportate le varie schermate disponibili dei moduli di conteggio BMX EHC 0200:

- schermata Configurazione
- schermata Regolazione
- schermata Debug (è possibile accedervi solo in modalità online)
- schermata Errori (è possibile accedervi solo in modalità online)

#### Descrizione delle schermate

Lo schema seguente presenta la schermata di configurazione dei moduli di conteggio.

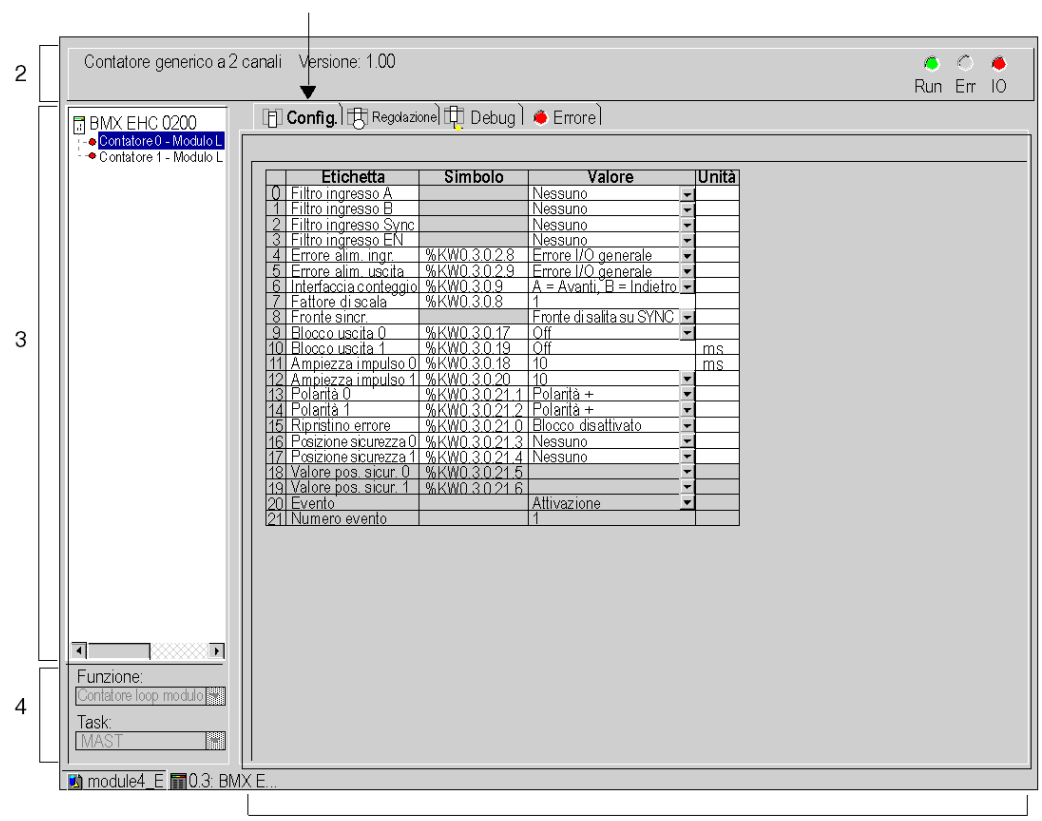

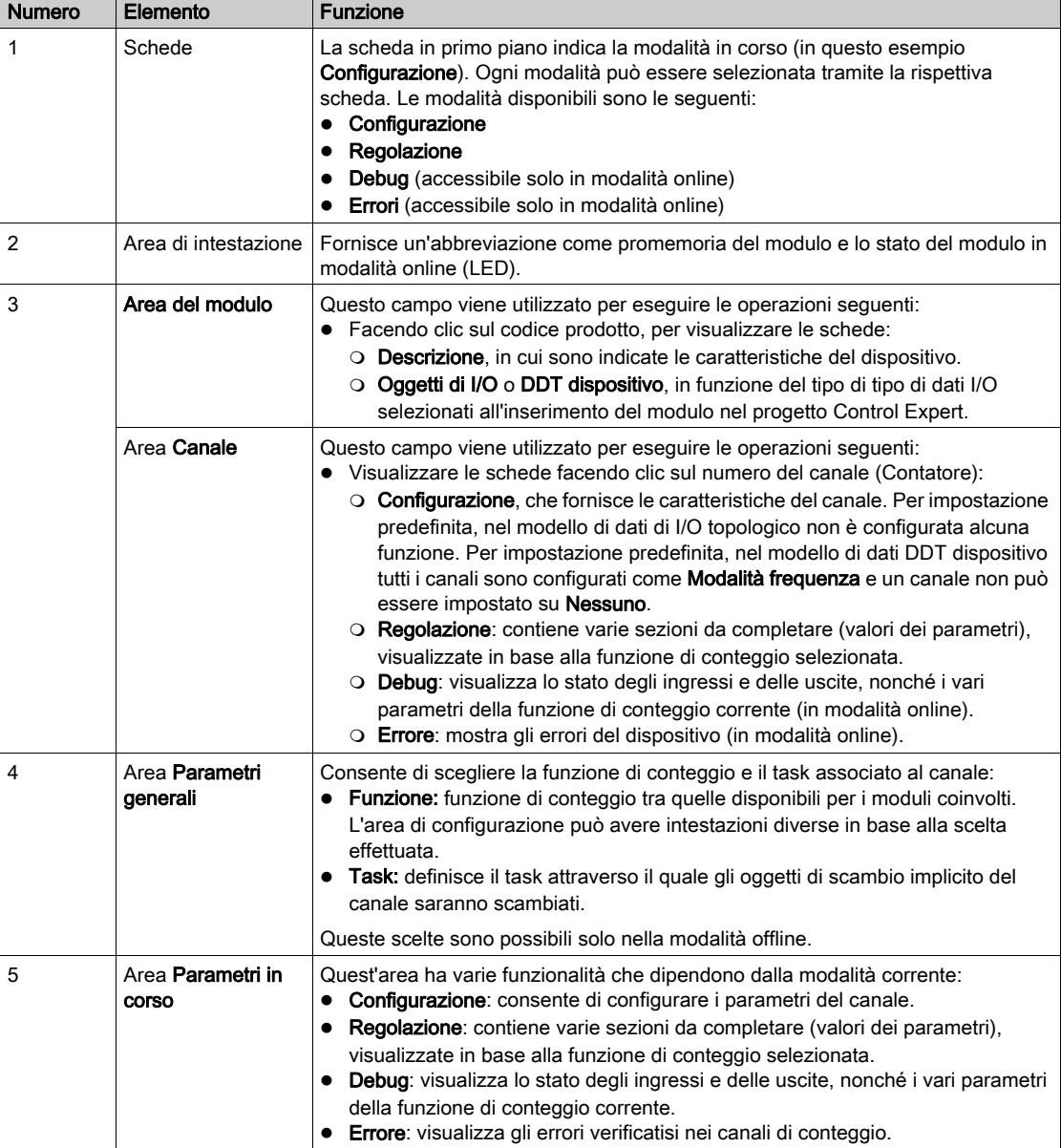

La tabella seguente descrive le parti delle varie schermate.

# <span id="page-118-0"></span>Capitolo 9 Configurazione dei moduli di conteggio BMX EHC 0200

#### Argomento di questo capitolo

Questo capitolo tratta della configurazione dei moduli di conteggio BMX EHC 0200. È possibile accedere a tale configurazione dalla scheda Configurazione nelle schermate funzionali dei moduli BMX EHC 0200 (vedi [pagina](#page-115-1) 116).

#### Contenuto di questo capitolo

Questo capitolo contiene le seguenti sezioni:

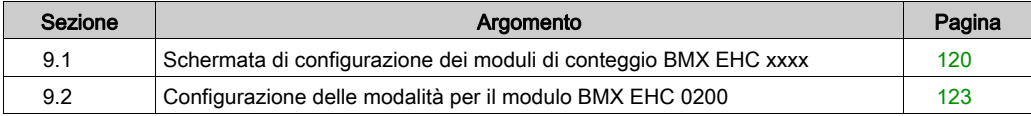

# <span id="page-119-0"></span>Sezione 9.1 Schermata di configurazione dei moduli di conteggio BMX EHC xxxx

### Schermata di configurazione per i moduli di conteggio BMX EHC 0200 in un rack locale Modicon M340

#### In breve

Questa sezione illustra la schermata di configurazione per i moduli di conteggio BMX EHC 0200.

#### Figura

La figura seguente mostra la schermata di configurazione per il modulo BMX EHC 0200 in Modalità contatore loop modulo:

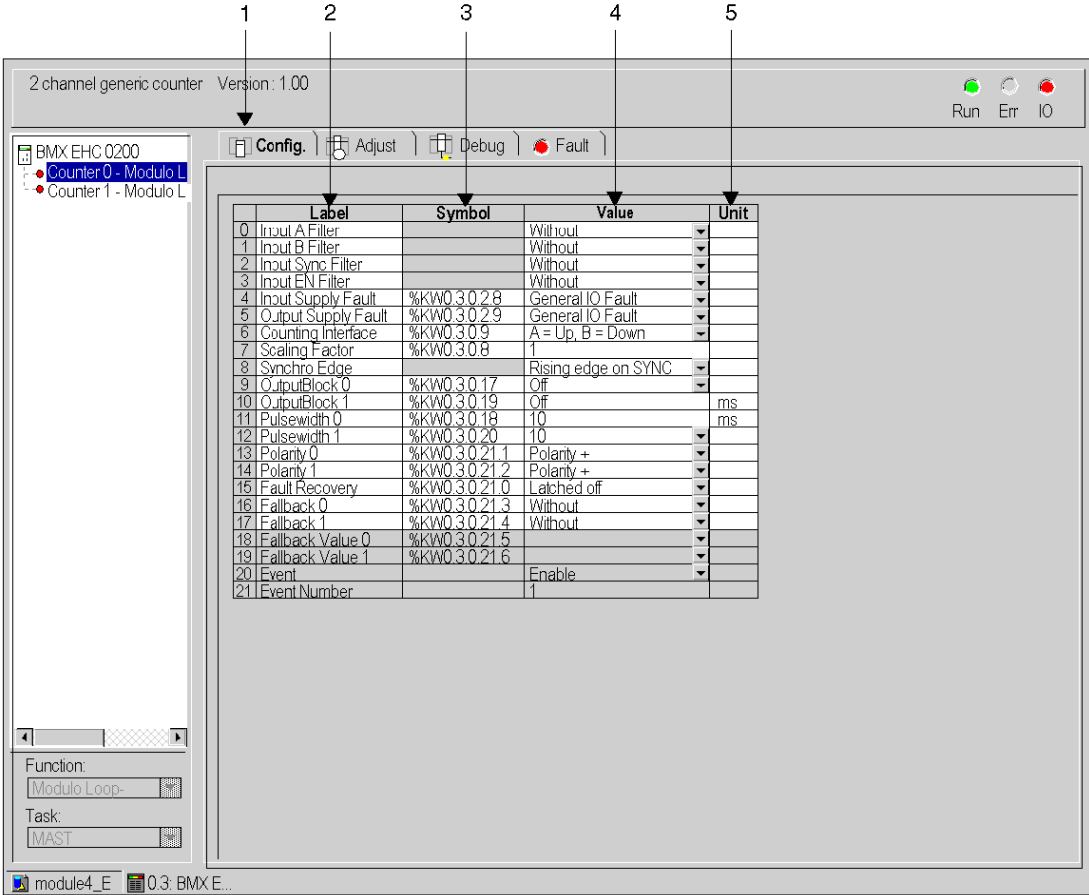

NOTA: Quando si aggiunge un modulo BMX EHC 0200 in un rack locale, la funzione predefinita è Modalità frequenza

#### Descrizione della schermata

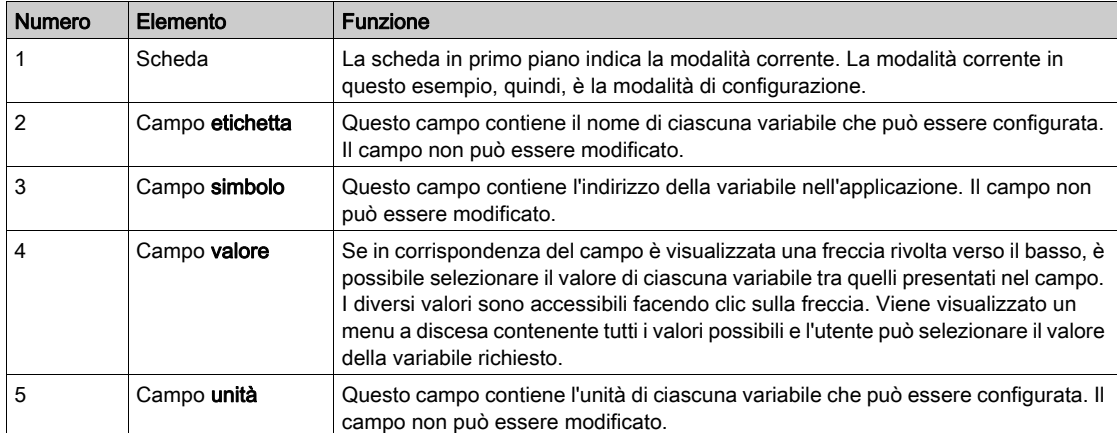

La tabella seguente descrive le varie parti della schermata precedente:

# <span id="page-122-0"></span>Sezione 9.2 Configurazione delle modalità per il modulo BMX EHC 0200

#### Argomento della sezione

Questa sezione descrive la configurazione delle modalità per i moduli di conteggio BMX EHC 0200.

#### Contenuto di questa sezione

Questa sezione contiene le seguenti sottosezioni:

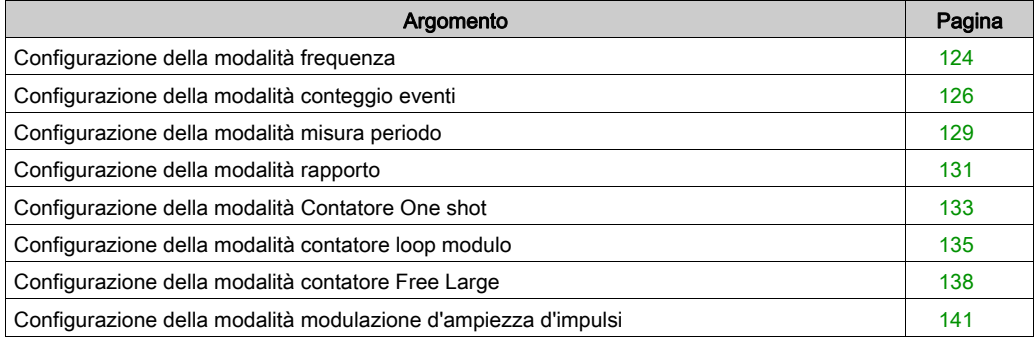

### <span id="page-123-0"></span>Configurazione della modalità frequenza

#### In breve

La configurazione del modulo di conteggio è memorizzata nelle costanti di configurazione (%KW).

I parametri r, m e c riportati nelle tabelle seguenti rappresentano l'indirizzamento topologico del modulo. Ogni parametro ha il seguente significato:

- r: rappresenta il numero di rack
- m: rappresenta la posizione del modulo sul rack
- c: rappresenta il numero di canale.

#### Oggetti di configurazione

La tabella seguente descrive gli elementi configurabili della modalità frequenza.

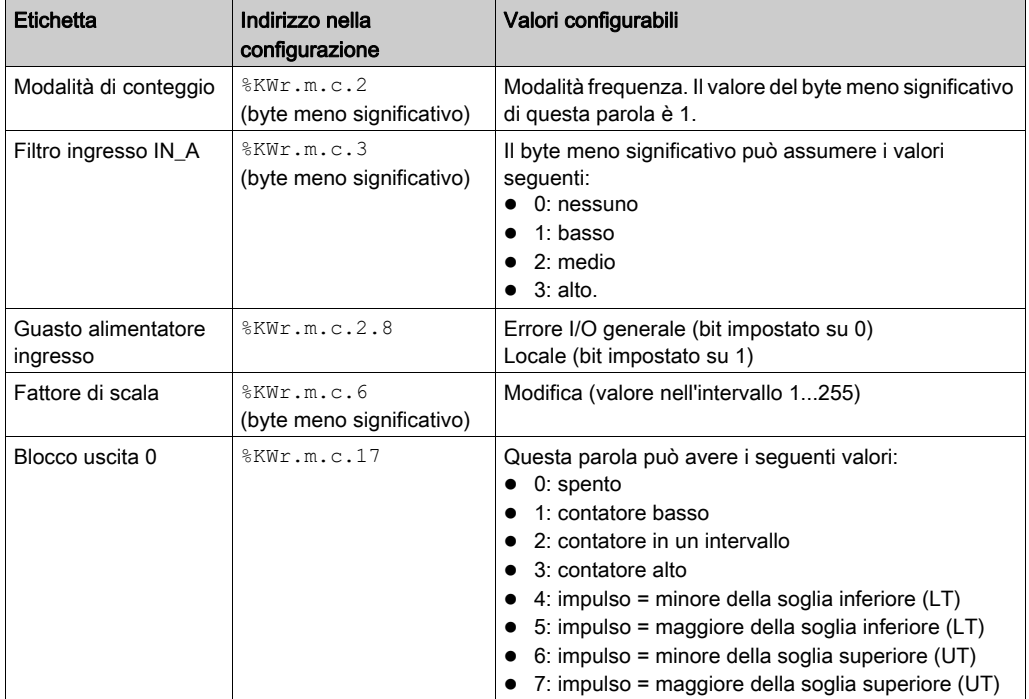

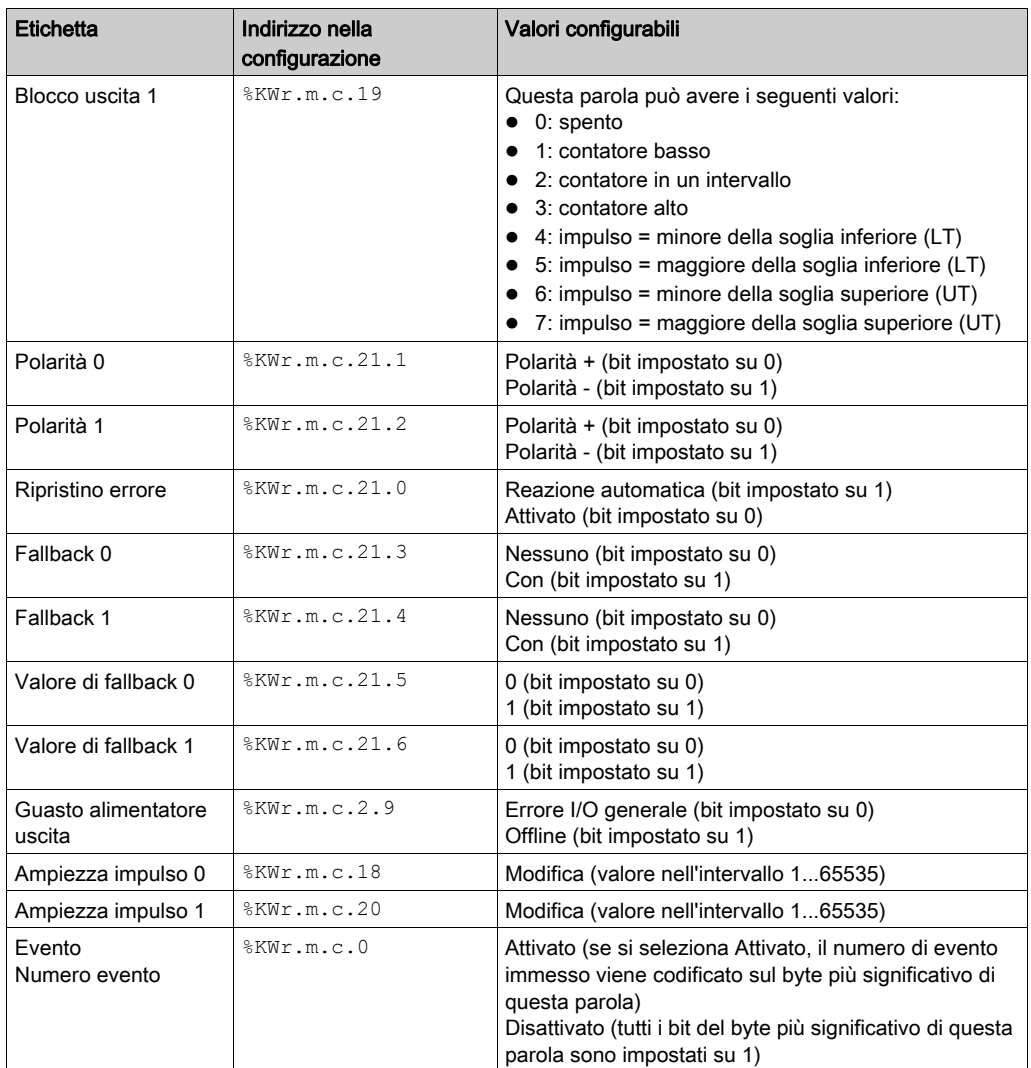

### <span id="page-125-0"></span>Configurazione della modalità conteggio eventi

#### In breve

La configurazione del modulo di conteggio è memorizzata nelle costanti di configurazione (%KW).

I parametri r, m e c riportati nelle tabelle seguenti rappresentano l'indirizzamento topologico del modulo. Ogni parametro ha il seguente significato:

- r: rappresenta il numero di rack
- m: rappresenta la posizione del modulo sul rack
- c: rappresenta il numero di canale.

#### Oggetti di configurazione

La tabella seguente mostra gli elementi configurabili della modalità conteggio evento.

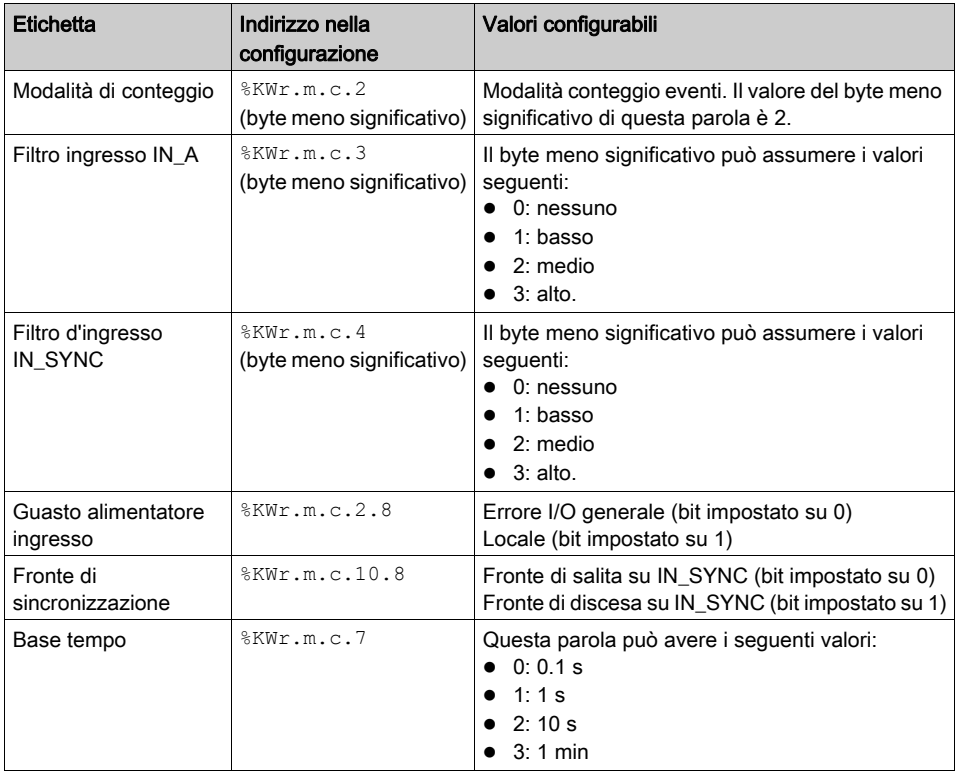

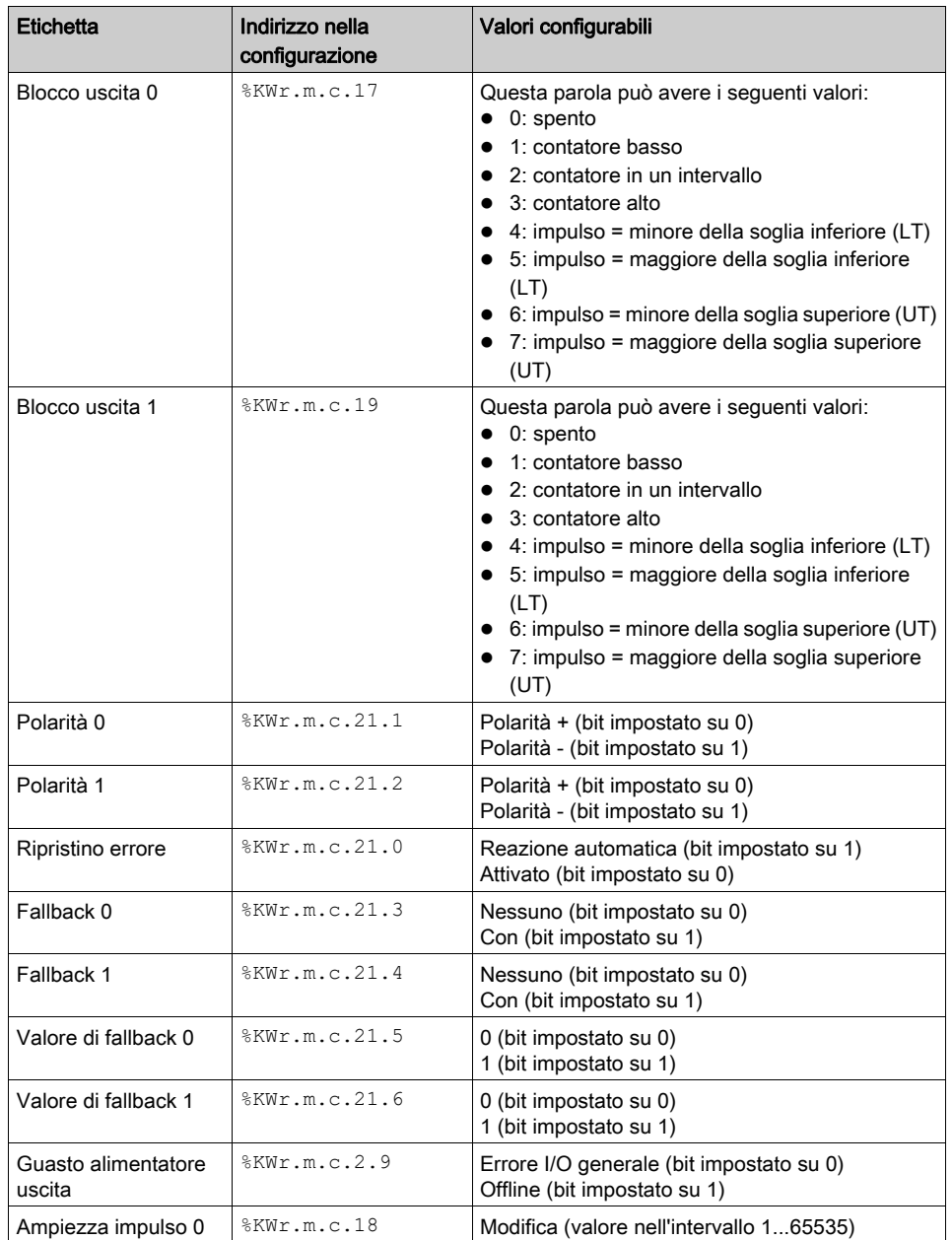

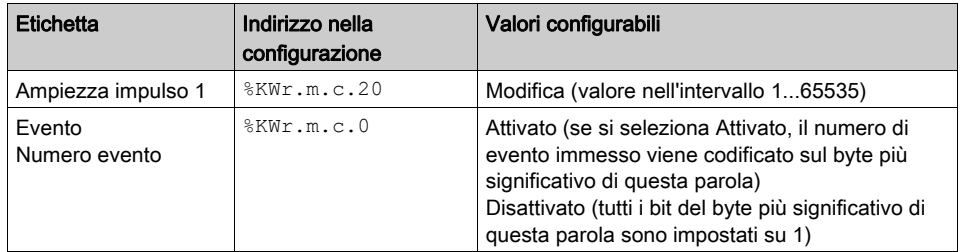

## <span id="page-128-0"></span>Configurazione della modalità misura periodo

#### In breve

La configurazione del modulo di conteggio è memorizzata nelle costanti di configurazione (%KW).

I parametri r, m e c riportati nelle tabelle seguenti rappresentano l'indirizzamento topologico del modulo. Ogni parametro ha il seguente significato:

- r: rappresenta il numero di rack
- m: rappresenta la posizione del modulo sul rack
- c: rappresenta il numero di canale.

#### Oggetti di configurazione

La tabella seguente descrive gli elementi configurabili della modalità misura periodo.

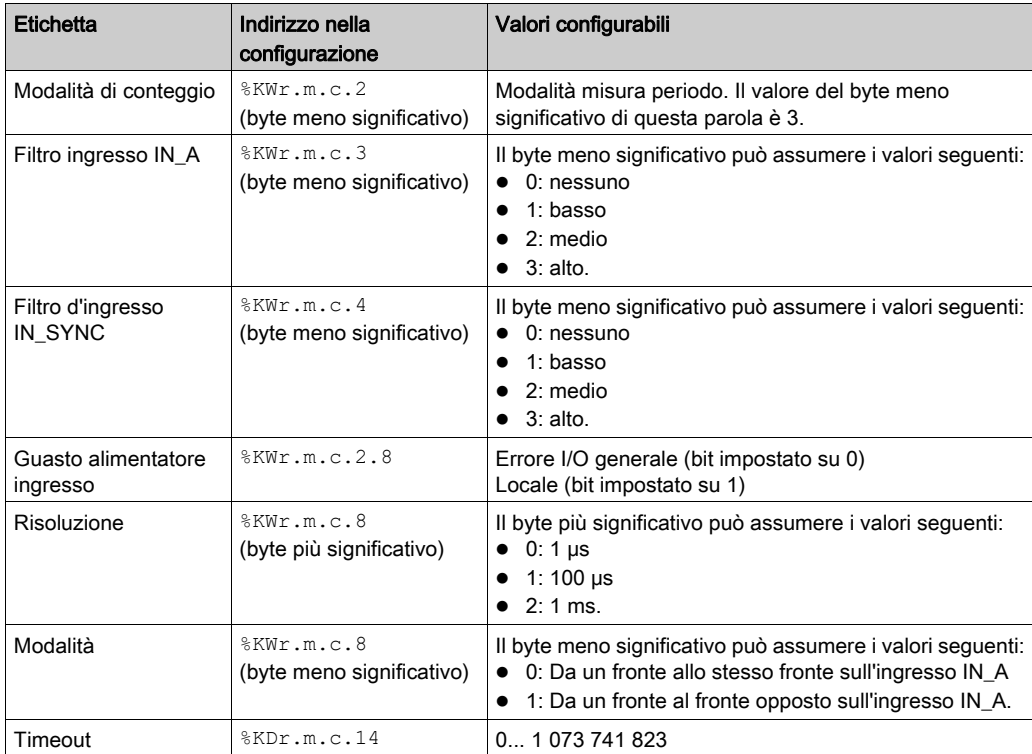

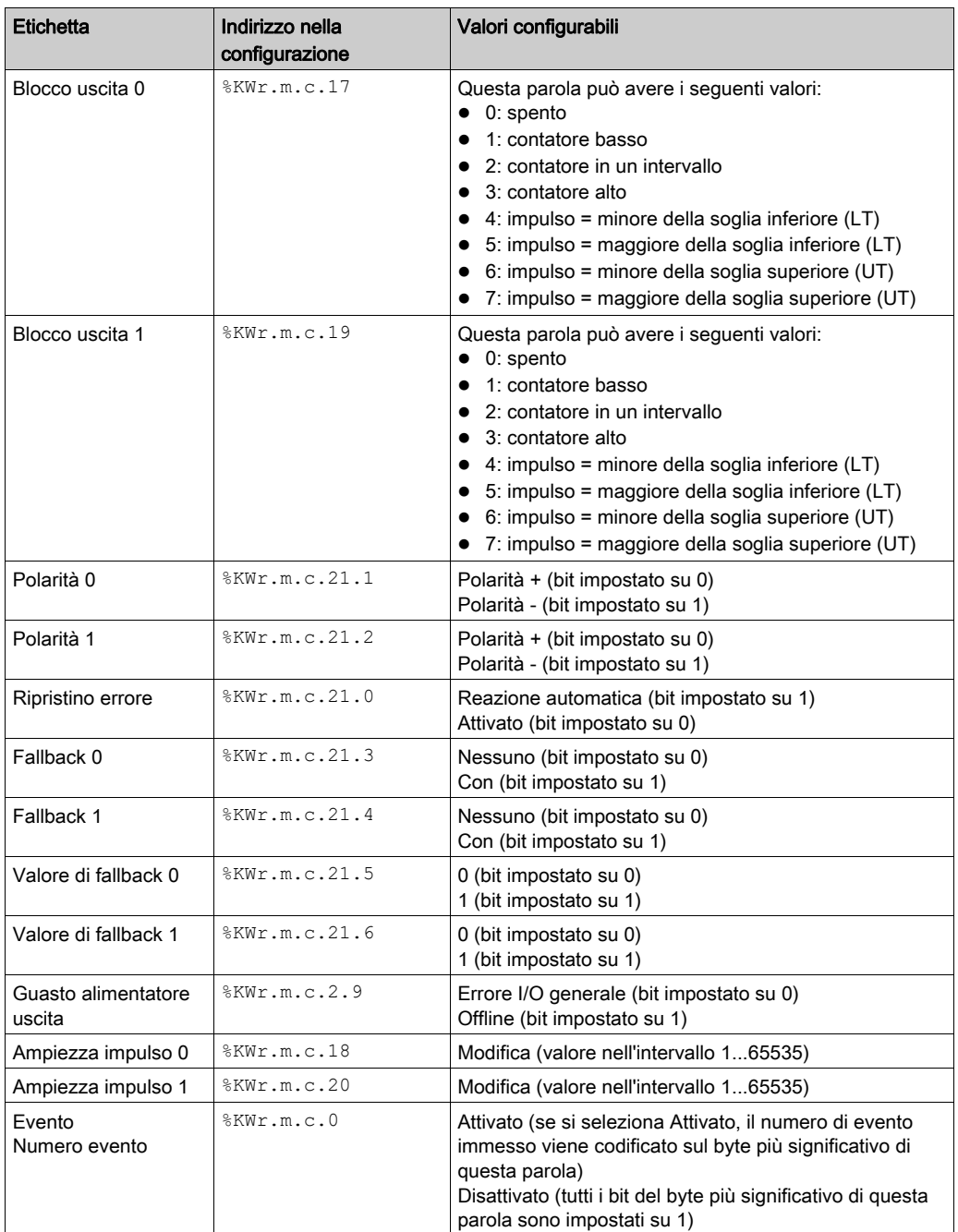

## <span id="page-130-0"></span>Configurazione della modalità rapporto

#### In breve

La configurazione del modulo di conteggio è memorizzata nelle costanti di configurazione (%KW).

I parametri r, m e c riportati nelle tabelle seguenti rappresentano l'indirizzamento topologico del modulo. Ogni parametro ha il seguente significato:

- r: rappresenta il numero di rack
- m: rappresenta la posizione del modulo sul rack
- c: rappresenta il numero di canale.

#### Oggetti di configurazione

La tabella seguente descrive gli elementi configurabili della modalità rapporto.

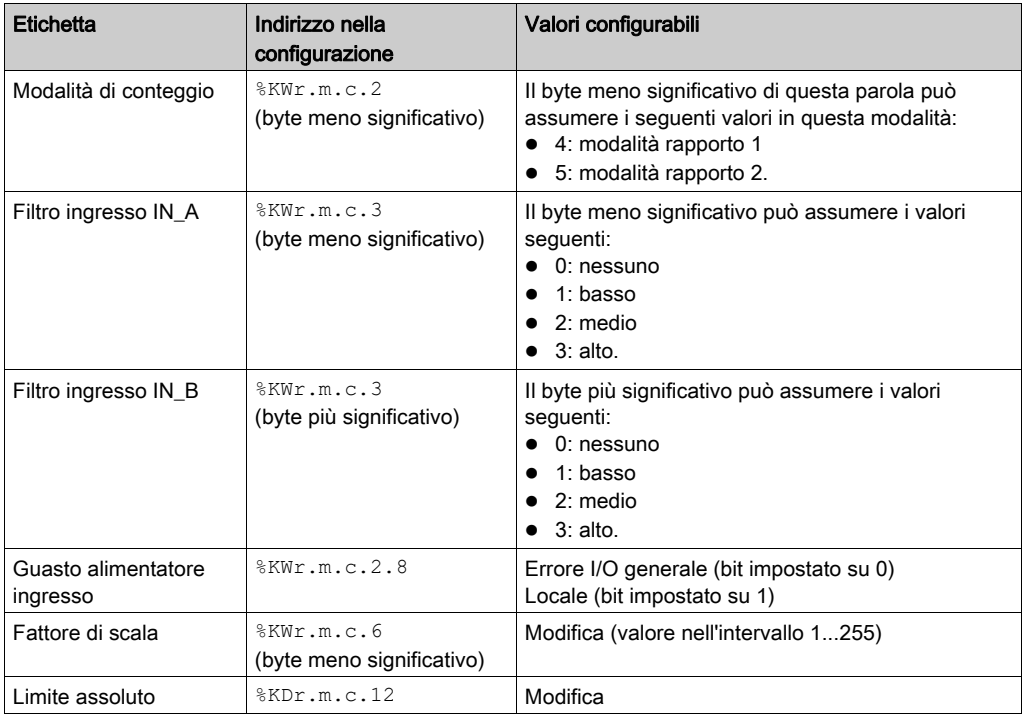

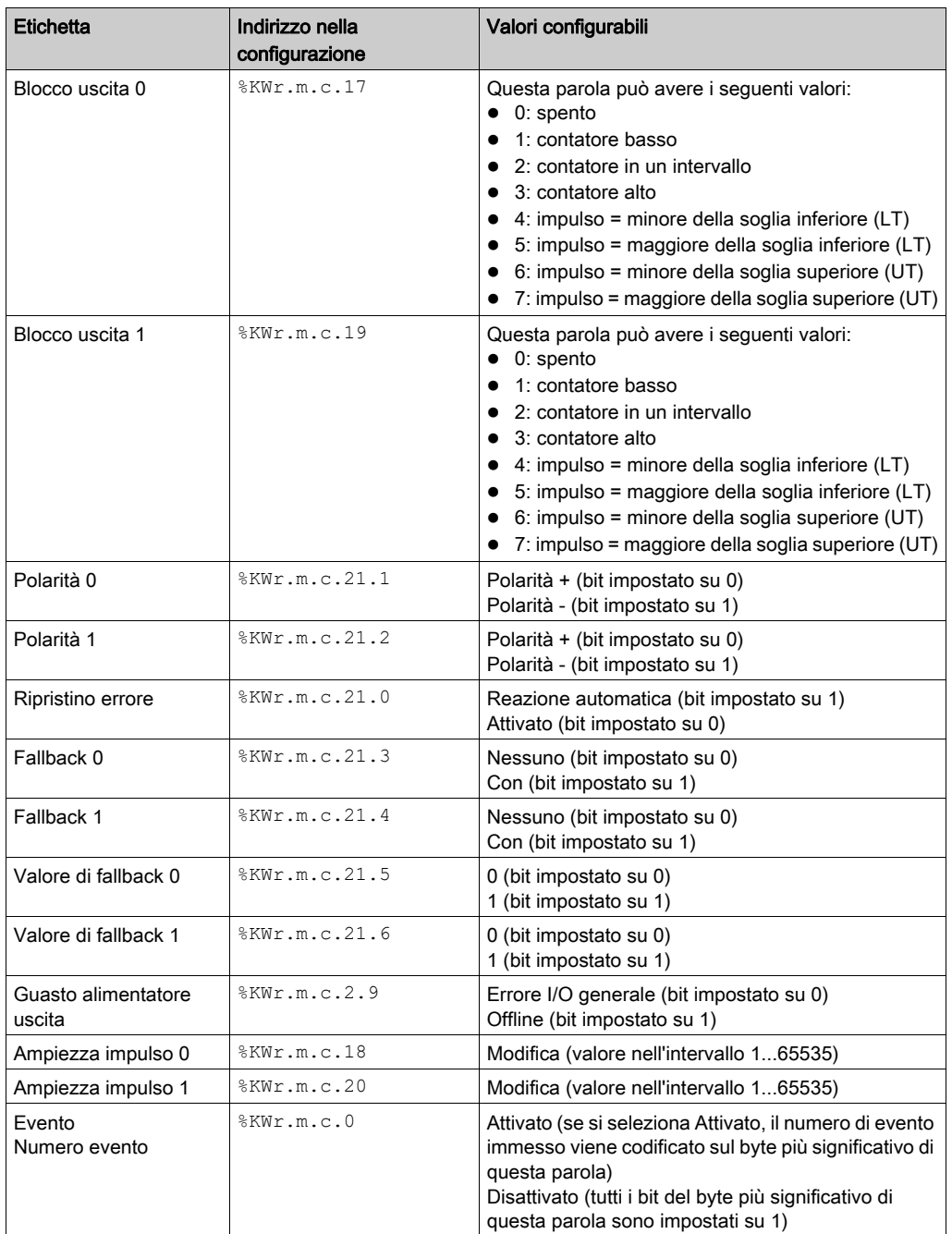

# <span id="page-132-0"></span>Configurazione della modalità Contatore One shot

#### In breve

La configurazione del modulo di conteggio è memorizzata nelle costanti di configurazione (%KW).

I parametri r, m e c riportati nelle tabelle seguenti rappresentano l'indirizzamento topologico del modulo. Ogni parametro ha il seguente significato:

- r: rappresenta il numero di rack
- m: rappresenta la posizione del modulo sul rack
- c: rappresenta il numero di canale.

#### Oggetti di configurazione

La tabella seguente mostra gli elementi configurabili della modalità Contatore One shot.

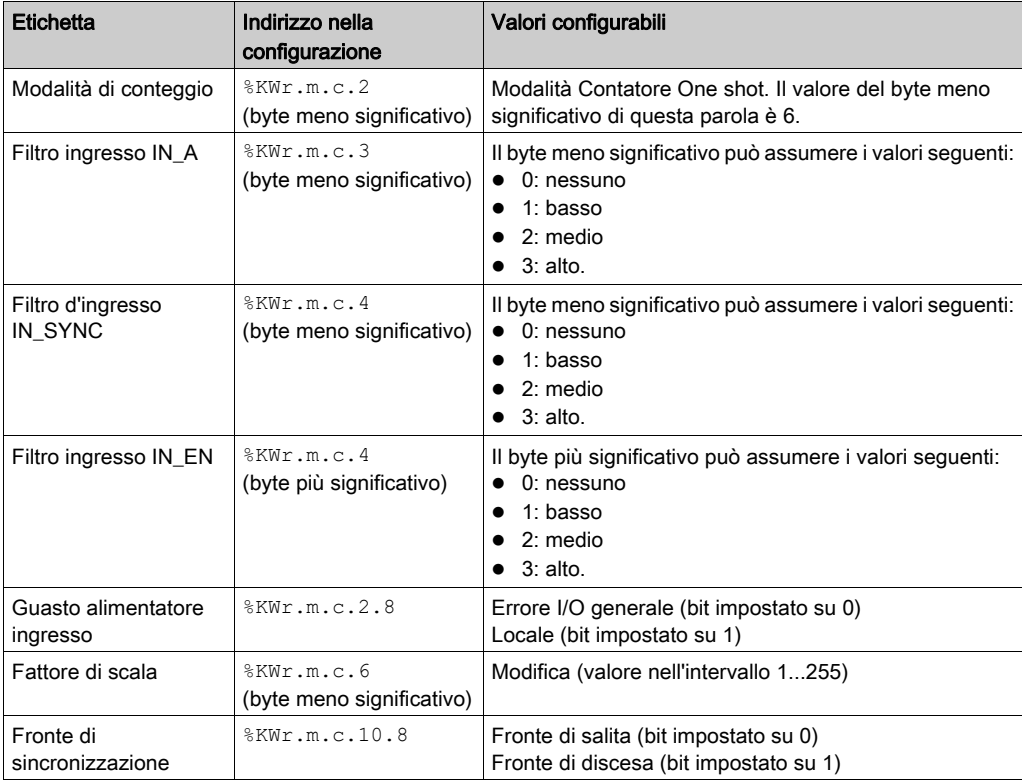

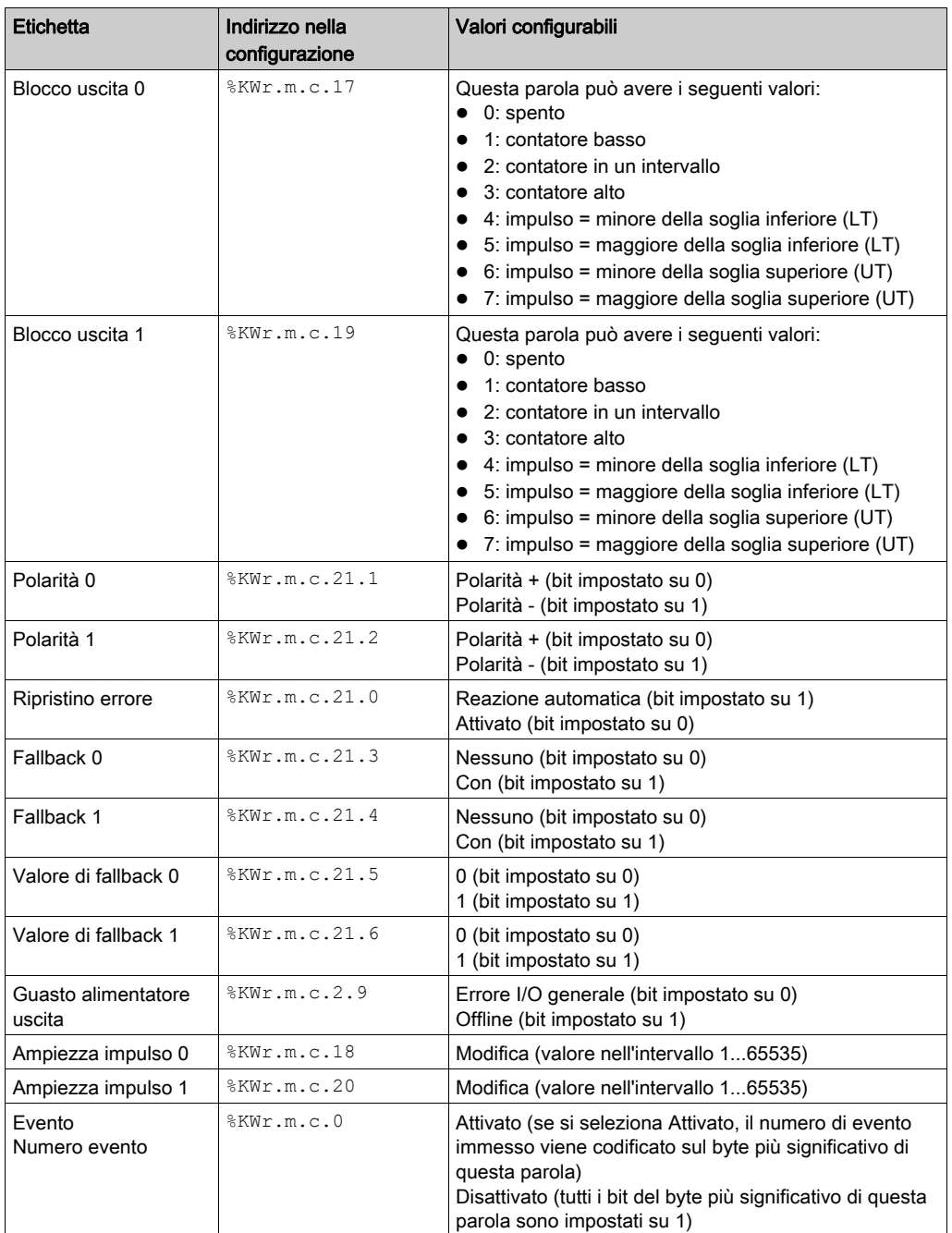

# <span id="page-134-0"></span>Configurazione della modalità contatore loop modulo

#### In breve

La configurazione del modulo di conteggio è memorizzata nelle costanti di configurazione (%KW).

I parametri r, m e c riportati nelle tabelle seguenti rappresentano l'indirizzamento topologico del modulo. Ogni parametro ha il seguente significato:

- r: rappresenta il numero di rack
- m: rappresenta la posizione del modulo sul rack
- c: rappresenta il numero di canale

#### Oggetti di configurazione

La tabella seguente mostra gli elementi configurabili della modalità contatore loop modulo.

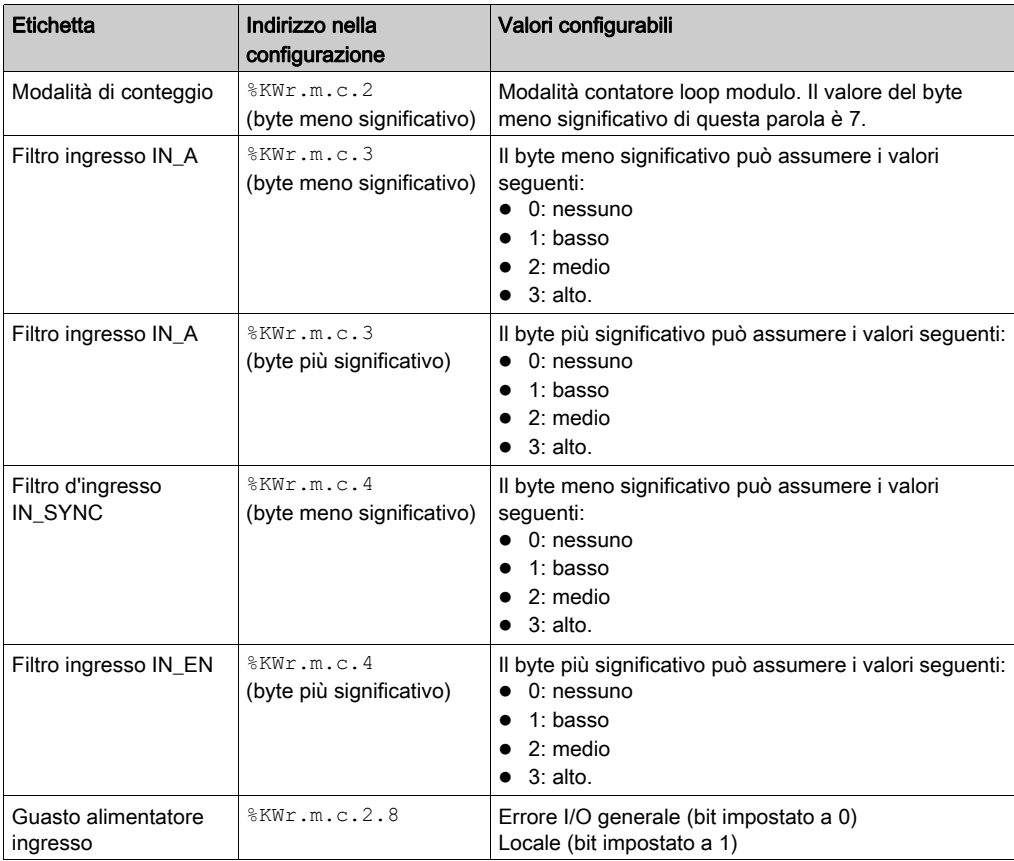

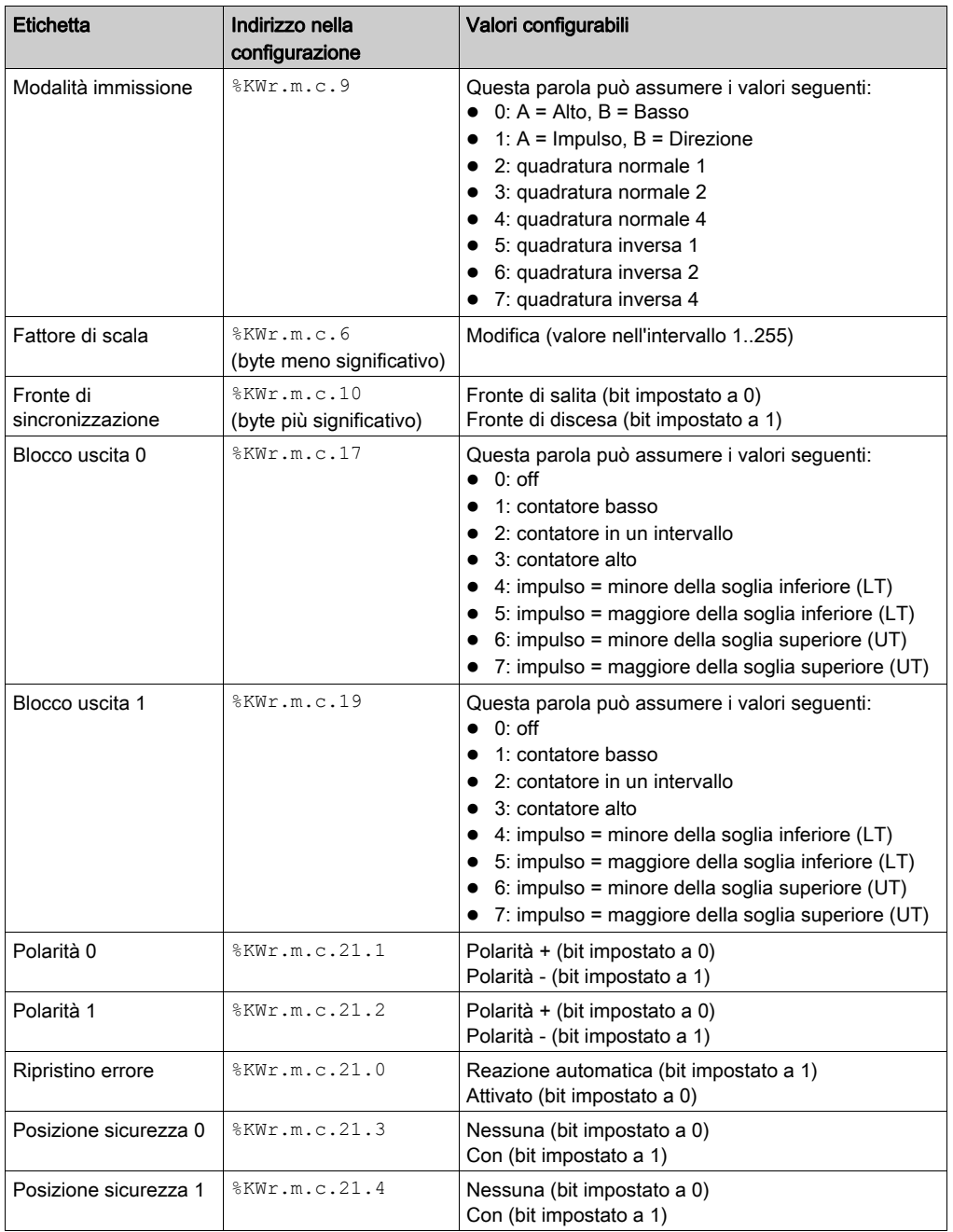

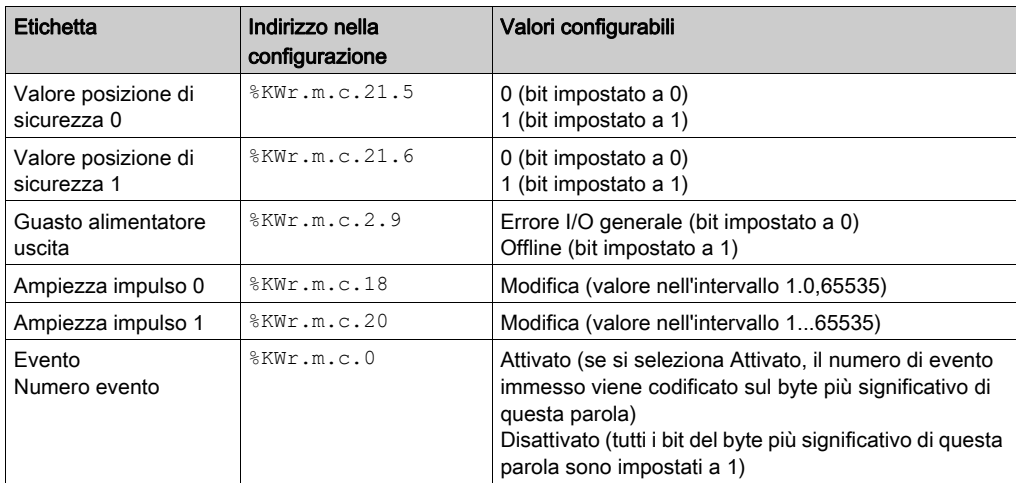

### <span id="page-137-0"></span>Configurazione della modalità contatore Free Large

#### In breve

La configurazione del modulo di conteggio è memorizzata nelle costanti di configurazione (%KW).

I parametri r, m e c riportati nelle tabelle seguenti rappresentano l'indirizzamento topologico del modulo. Ogni parametro ha il seguente significato:

- r: rappresenta il numero di rack
- m: rappresenta la posizione del modulo sul rack
- c: rappresenta il numero di canale

#### Oggetti di configurazione

La tabella seguente descrive gli elementi configurabili della modalità contatore Free Large.

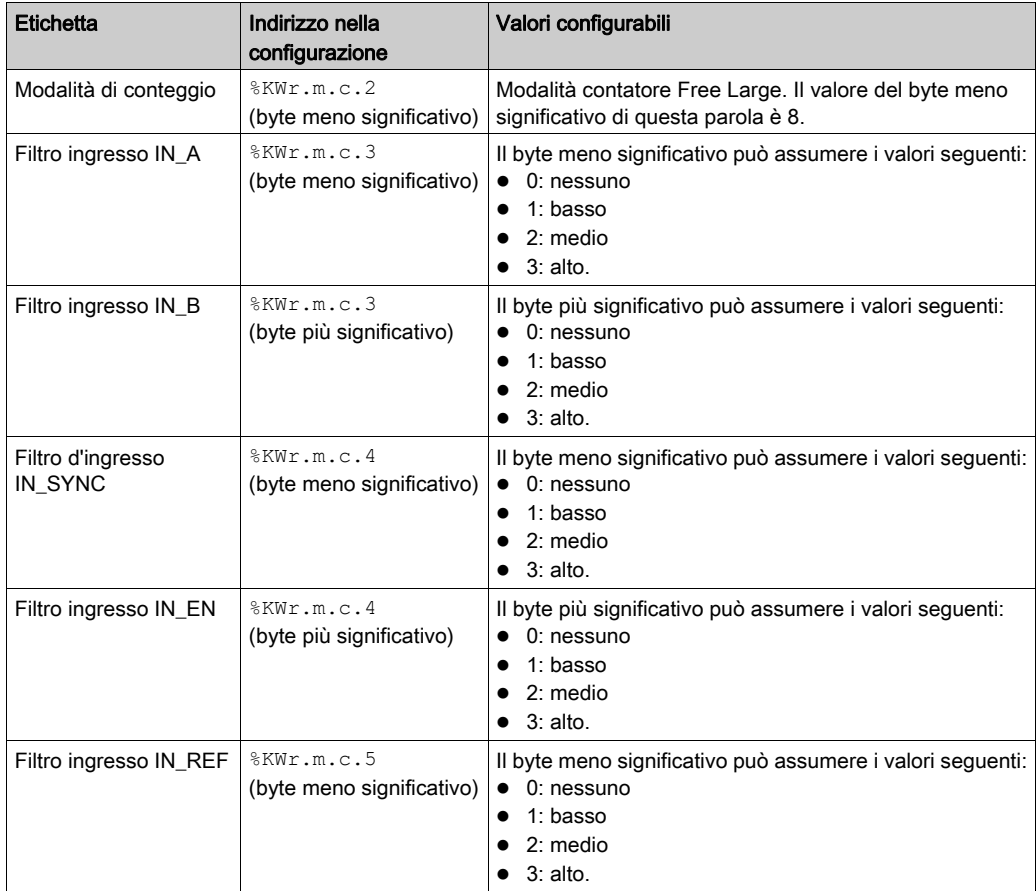

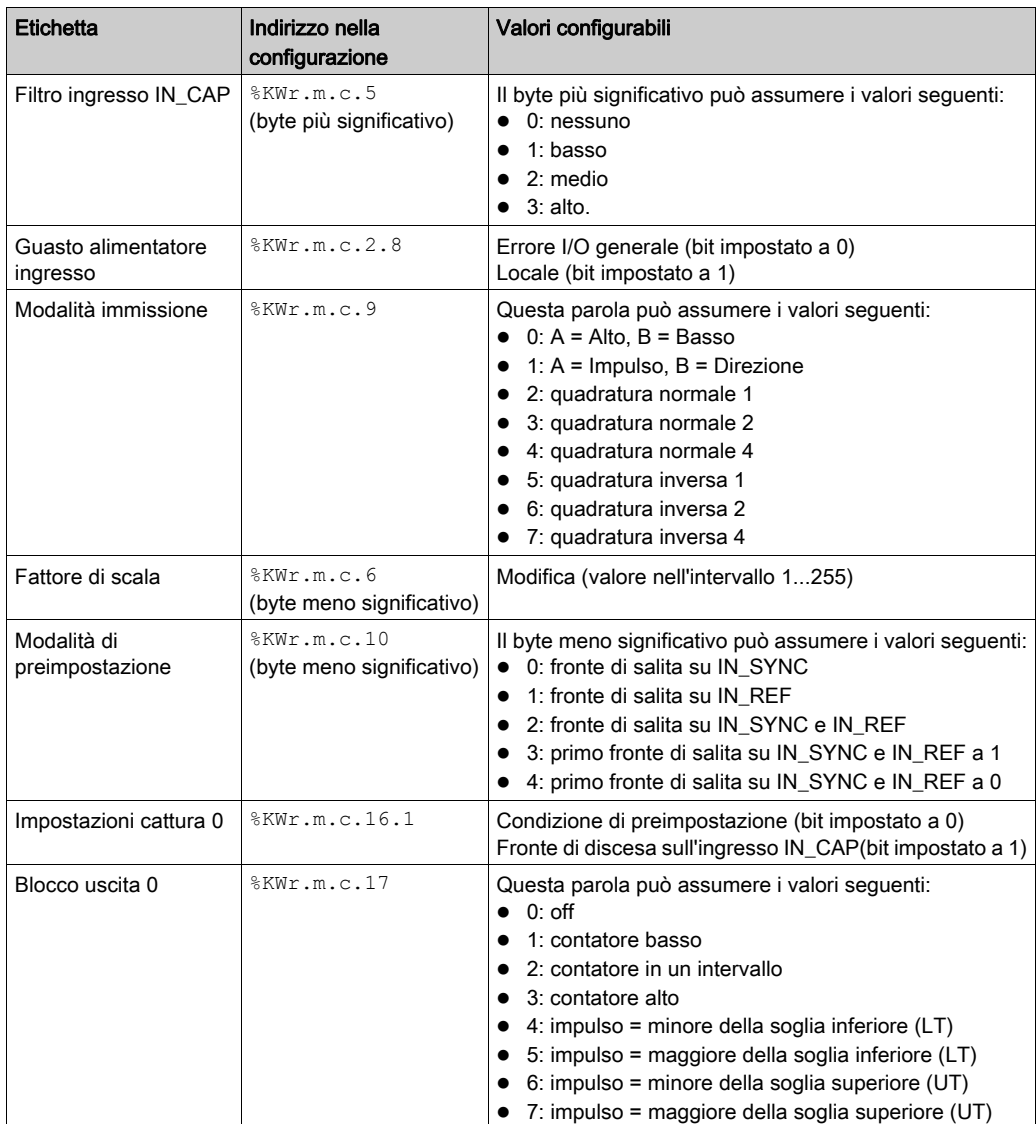

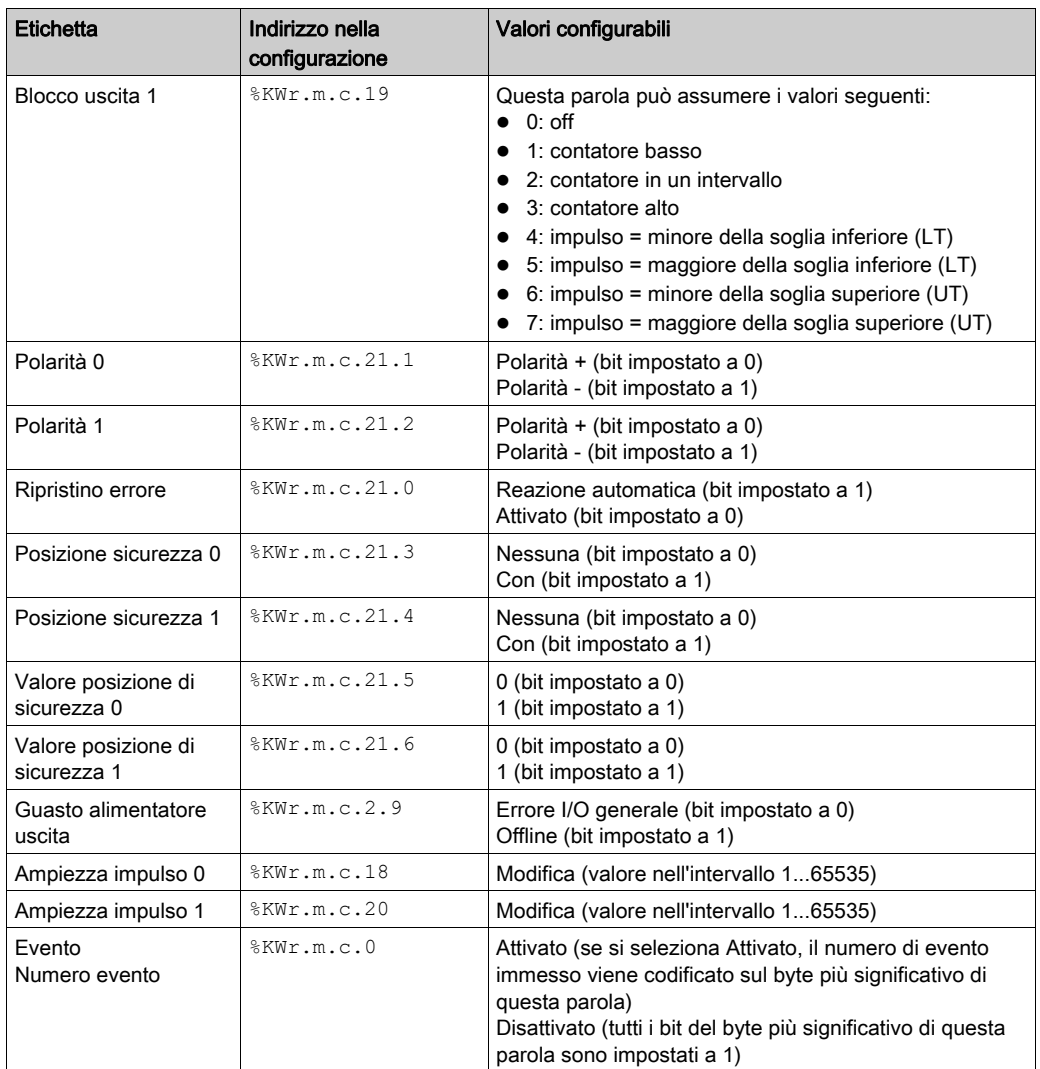

## <span id="page-140-0"></span>Configurazione della modalità modulazione d'ampiezza d'impulsi

#### In breve

La configurazione del modulo di conteggio è memorizzata nelle costanti di configurazione (%KW).

I parametri r, m e c riportati nelle tabelle seguenti rappresentano l'indirizzamento topologico del modulo. Ogni parametro ha il seguente significato:

- r: rappresenta il numero di rack
- m: rappresenta la posizione del modulo sul rack
- c: rappresenta il numero di canale

#### Oggetti di configurazione

La tabella seguente descrive gli elementi configurabili della modalità modulazione d'ampiezza d'impulsi.

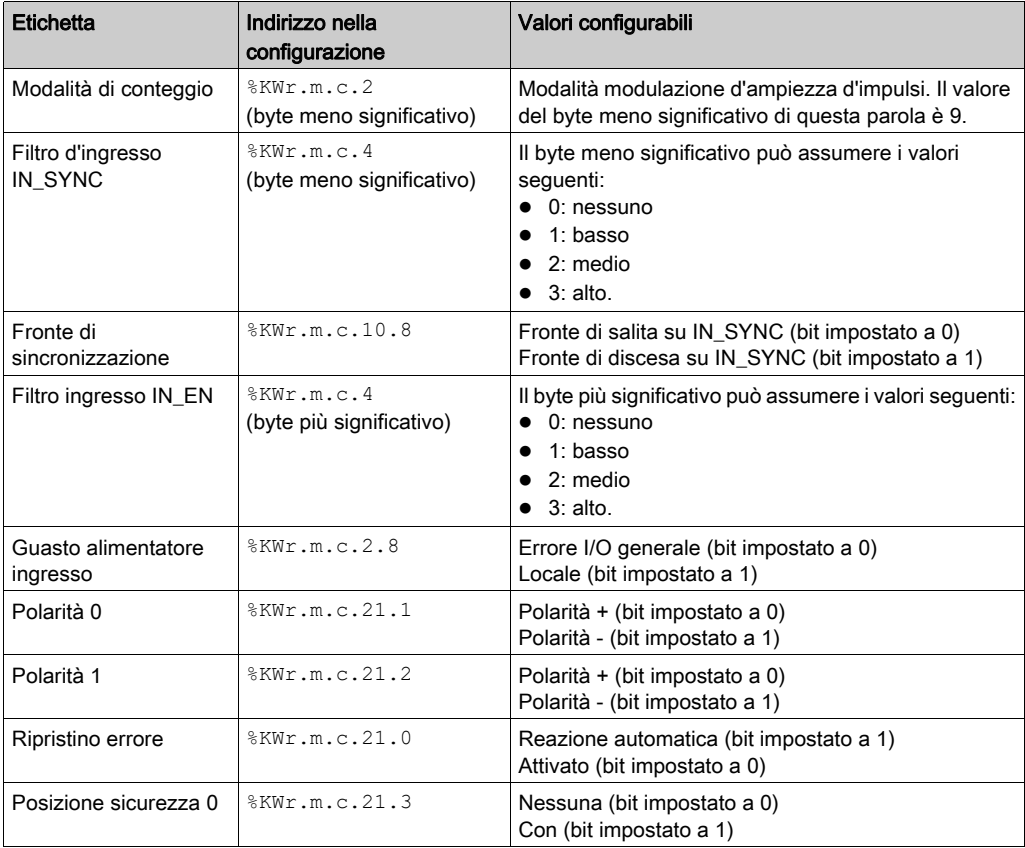

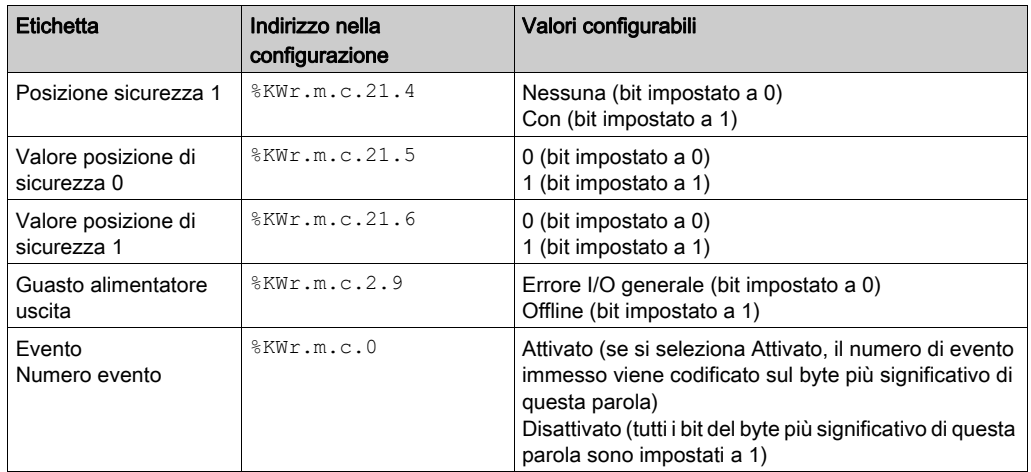

# <span id="page-142-0"></span>Capitolo 10 Impostazioni del modulo di conteggio BMX EHC xxxx

#### Argomento del capitolo

Questo capitolo descrive le possibili impostazioni per le modalità di conteggio dei moduli BMX EHC ••••. Queste impostazioni sono accessibili dalla scheda Configurazione sulle schermate funzionali dei moduli BMX EHC •••• (vedi [pagina](#page-115-1) 116).

#### Contenuto di questo capitolo

Questo capitolo contiene le seguenti sottosezioni:

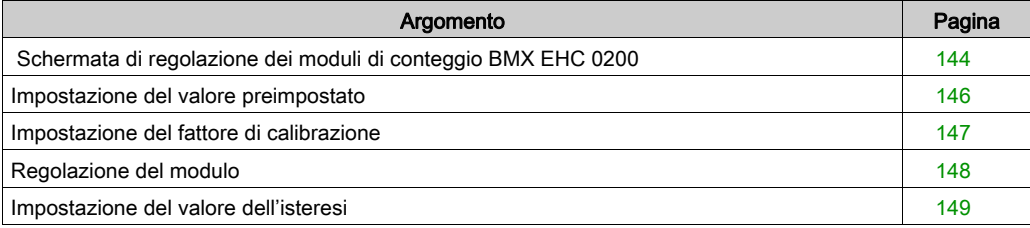

## <span id="page-143-0"></span>Schermata di regolazione dei moduli di conteggio BMX EHC 0200

#### In breve

Questa sezione illustra la schermata di regolazione per i moduli di conteggio BMX EHC 0200.

#### Illustrazione

La figura seguente mostra la schermata di regolazione per il modulo BMX EHC 0200 in Modalità contatore loop modulo:

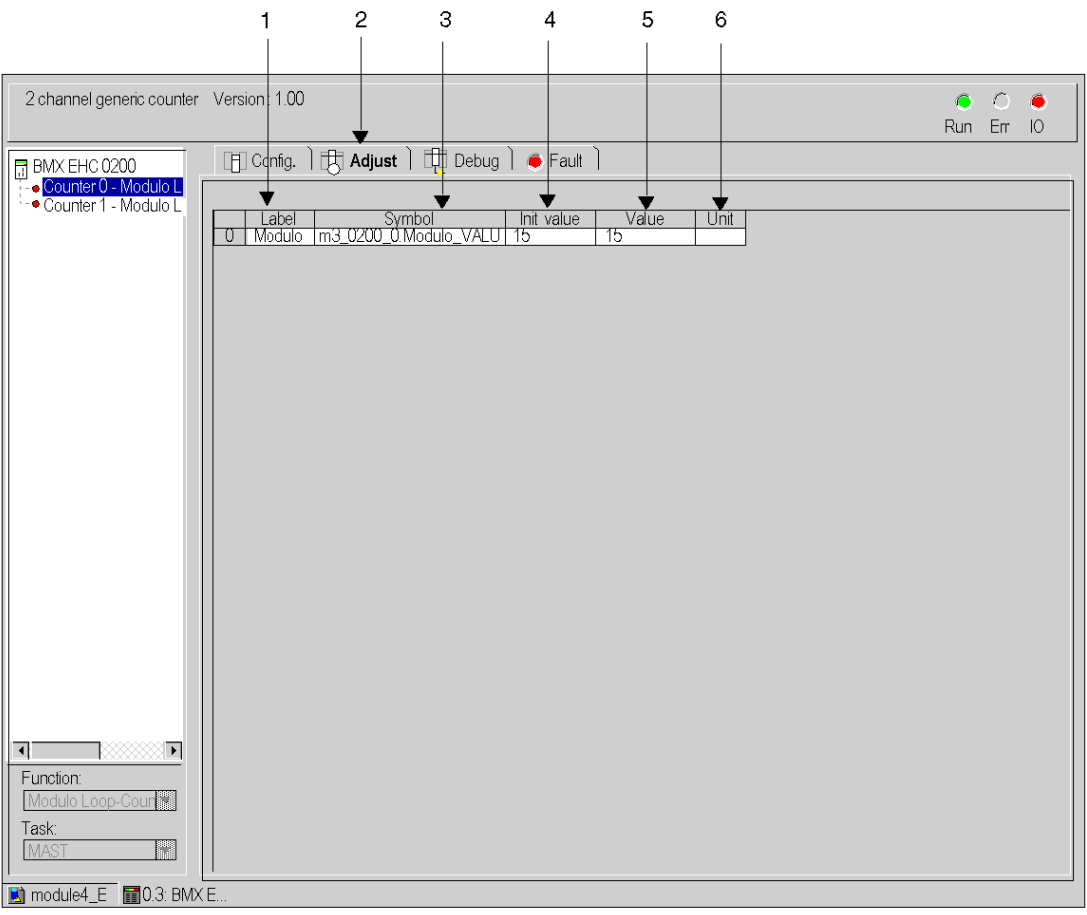
## Descrizione della schermata

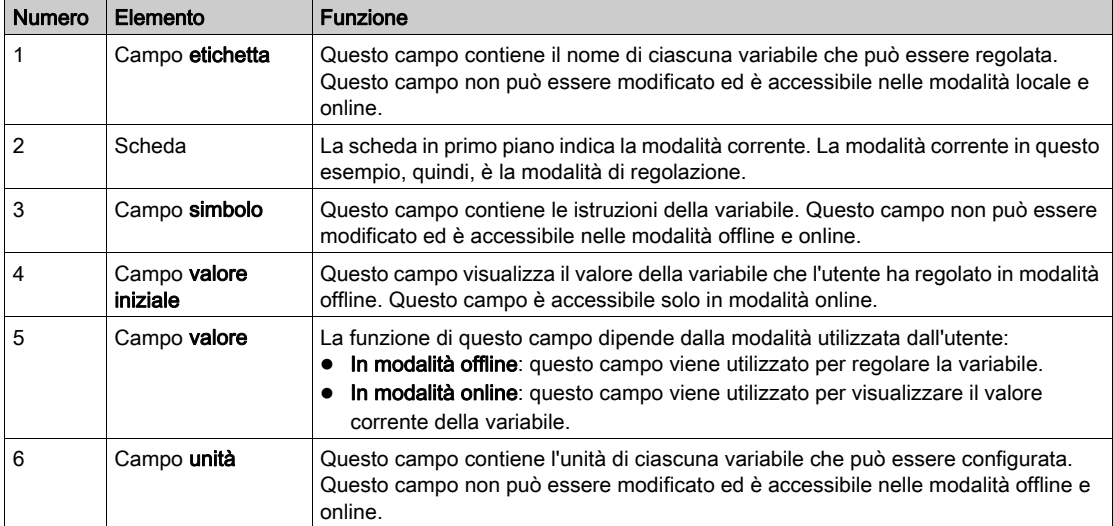

La tabella seguente descrive le varie parti della schermata precedente:

## Impostazione del valore preimpostato

### Introduzione

Il valore preimpostato riguarda le seguenti modalità di conteggio:

- per il modulo BMX EHC 0200:
	- modalità contatore One shot
	- modalità contatore Free Large

### **Descrizione**

La tabella seguente mostra l'impostazione del valore preimpostato:

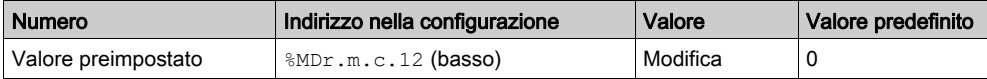

# Impostazione del fattore di calibrazione

### Introduzione

Il fattore di calibrazione riguarda le modalità di frequenza e rapporto per il modulo BMX EHC 0200.

### **Descrizione**

La tabella seguente mostra l'impostazione del fattore di calibrazione:

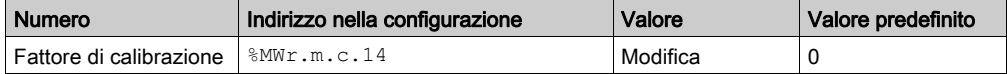

## Regolazione del modulo

### Presentazione

Il modulo concerne le modalità contatore loop modulo per i moduli di conteggio BMX EHC \*\*\*\*.

### **Descrizione**

La tabella seguente presenta la regolazione del modulo:

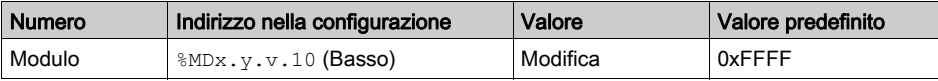

## Impostazione del valore dell'isteresi

### Introduzione

Il valore dell'isteresi riguarda la modalità contatore Free Large per il modulo BMX EHC 0200.

### **Descrizione**

La tabella seguente mostra l'impostazione del valore dell'isteresi:

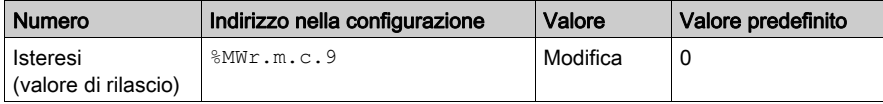

# Capitolo 11 Debug dei moduli di conteggio BMX EHC 0200

### Argomento del capitolo

Questo capitolo descrive le impostazioni di debug applicabili ai moduli BMX EHC 0200. Queste impostazioni sono accessibili dalla scheda Debug sulle schermate funzionali dei moduli BMX EHC 0200 *(vedi [pagina](#page-113-0) 114)*.

### Contenuto di questo capitolo

Questo capitolo contiene le seguenti sezioni:

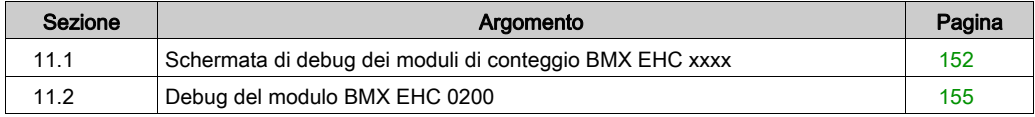

# <span id="page-151-0"></span>Sezione 11.1 Schermata di debug dei moduli di conteggio BMX EHC xxxx

## Schermata di debug dei moduli di conteggio BMX EHC xxxx

#### In breve

Questa sezione illustra la schermata di debug per i moduli di conteggio BMX EHC ••••. È possibile accedere alla schermata di debug di un modulo solo in modalità online.

### Illustrazione

La figura seguente mostra la schermata di debug per il modulo BMX EHC 0200 in Modalità contatore loop modulo:

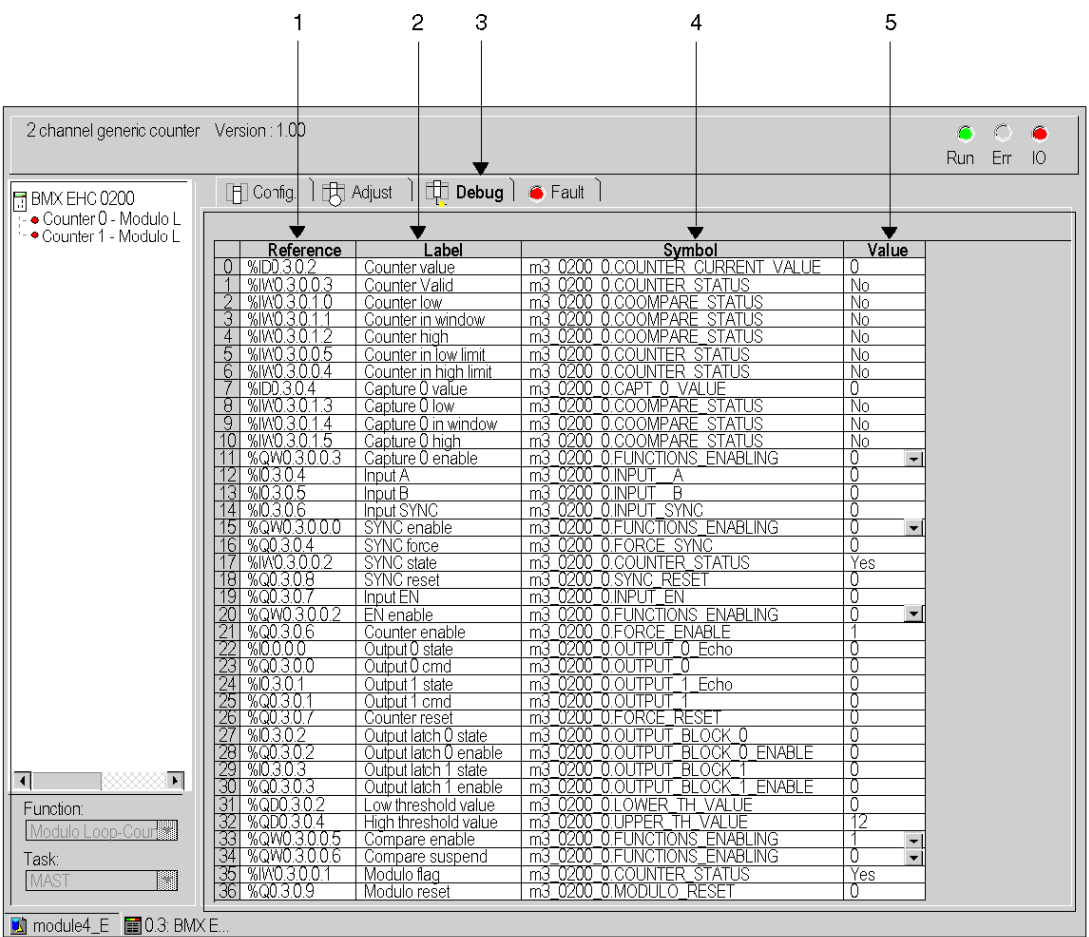

### Descrizione della schermata

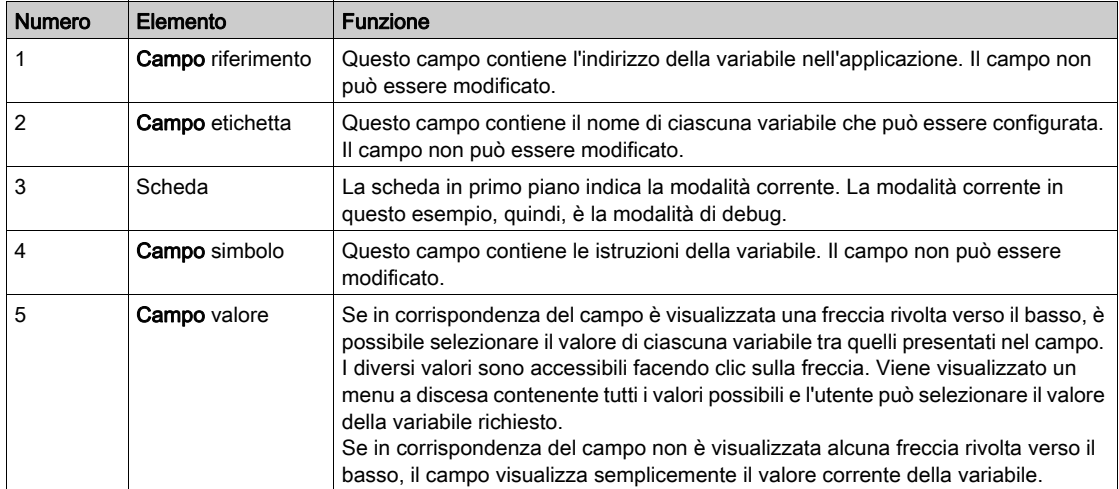

La tabella seguente descrive le varie parti della schermata precedente:

# <span id="page-154-0"></span>Sezione 11.2 Debug del modulo BMX EHC 0200

### Argomento della sezione

Questa sezione descrive il debug delle modalità del modulo di conteggio BMX EHC 0200.

### Contenuto di questa sezione

Questa sezione contiene le seguenti sottosezioni:

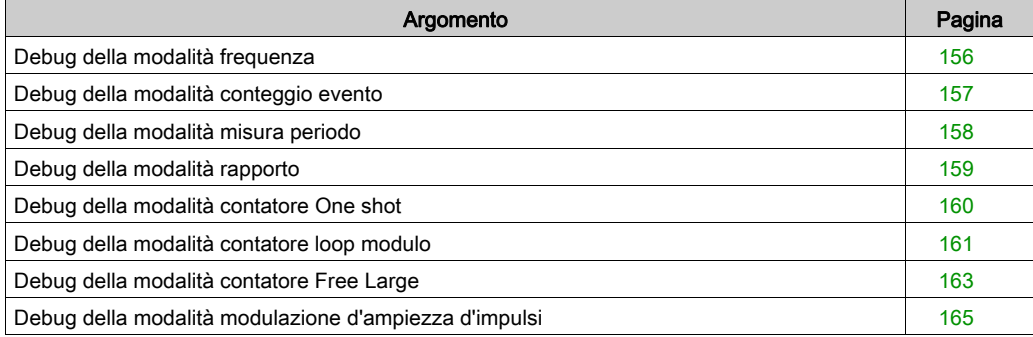

# <span id="page-155-0"></span>Debug della modalità frequenza

### In breve

La tabella seguente descrive gli elementi di debug della modalità frequenza:

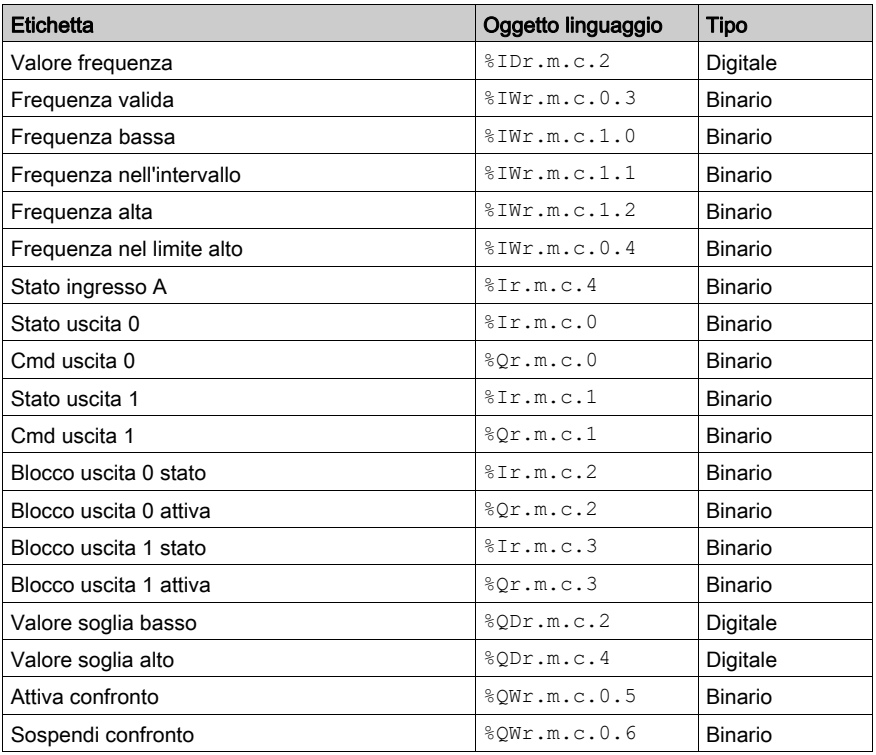

# <span id="page-156-0"></span>Debug della modalità conteggio evento

### In breve

La tabella seguente descrive gli elementi di debug della modalità conteggio evento:

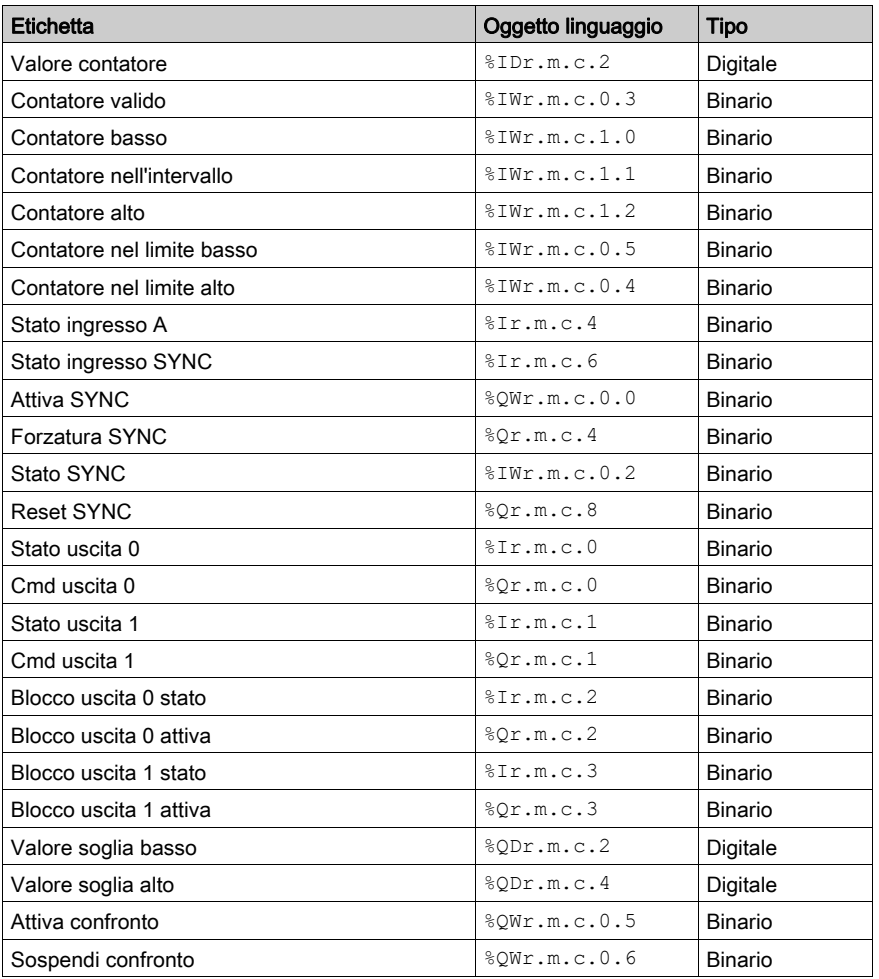

# <span id="page-157-0"></span>Debug della modalità misura periodo

### In breve

La tabella seguente descrive gli elementi di debug della modalità misura periodo:

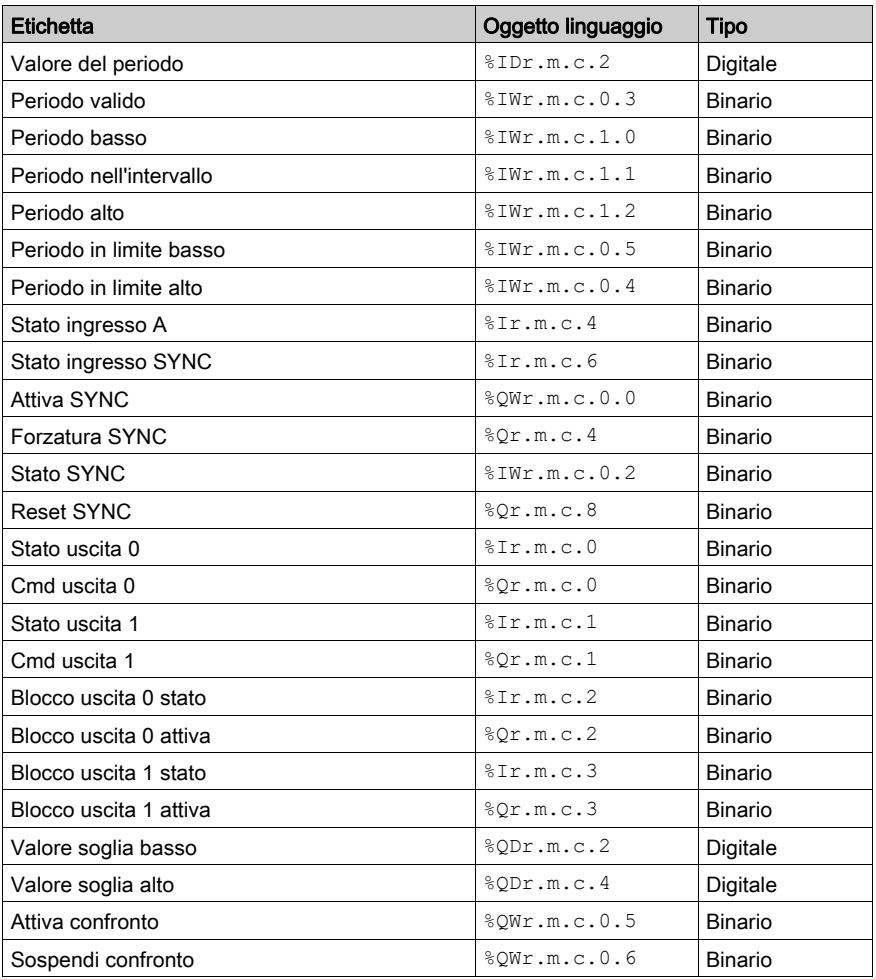

# <span id="page-158-0"></span>Debug della modalità rapporto

### In breve

La tabella seguente descrive gli elementi di debug della modalità rapporto:

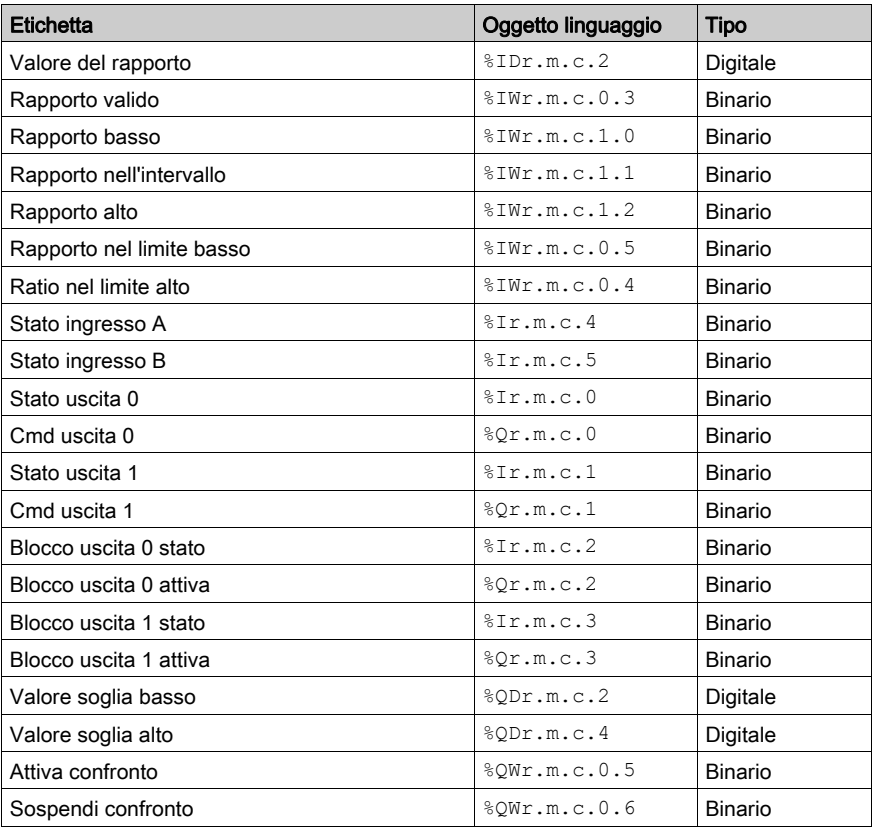

## <span id="page-159-0"></span>Debug della modalità contatore One shot

### In breve

La tabella seguente descrive gli elementi di debug della modalità contatore One shot:

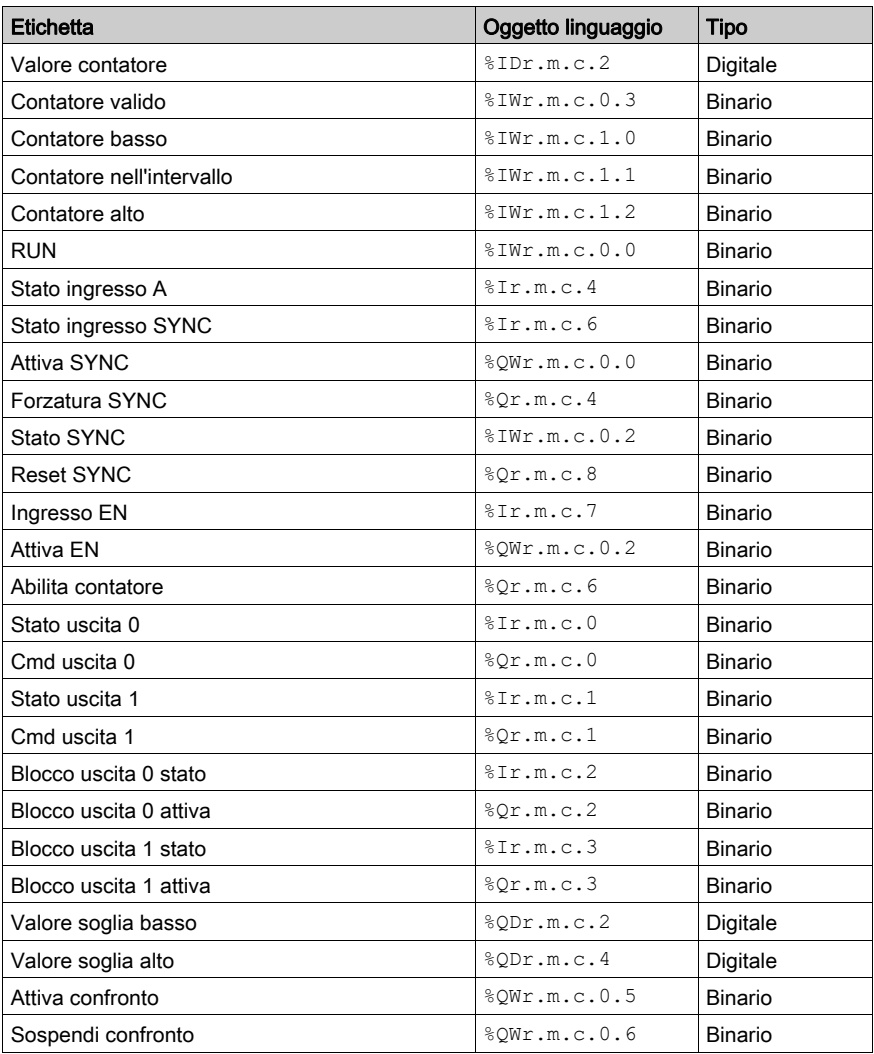

# <span id="page-160-0"></span>Debug della modalità contatore loop modulo

### In breve

La tabella seguente descrive gli elementi di debug della modalità contatore loop modulo:

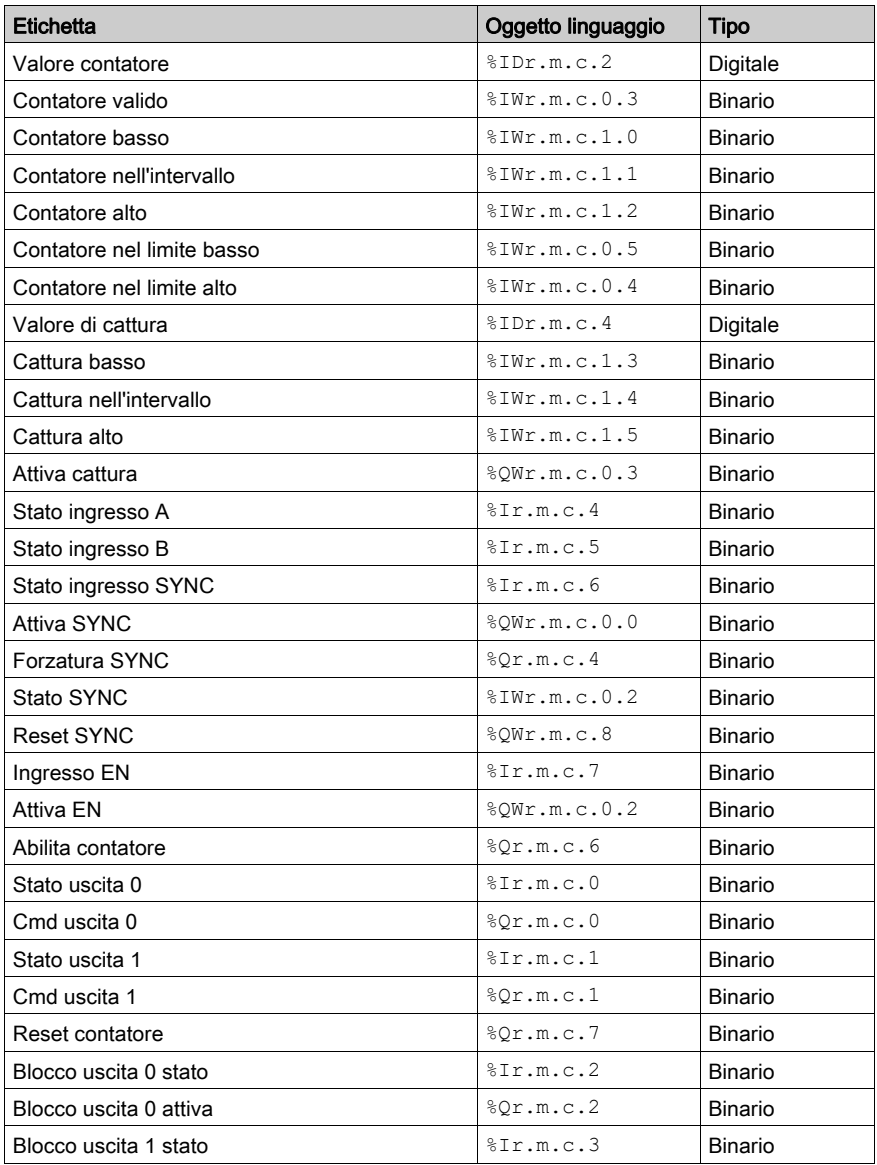

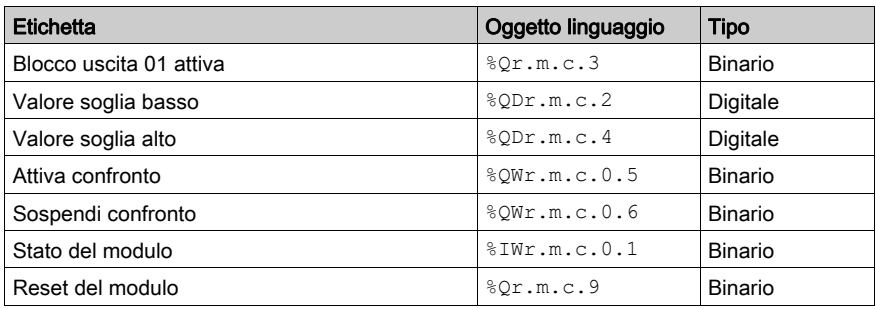

# <span id="page-162-0"></span>Debug della modalità contatore Free Large

### In breve

La tabella seguente descrive gli elementi di debug della modalità contatore Free Large:

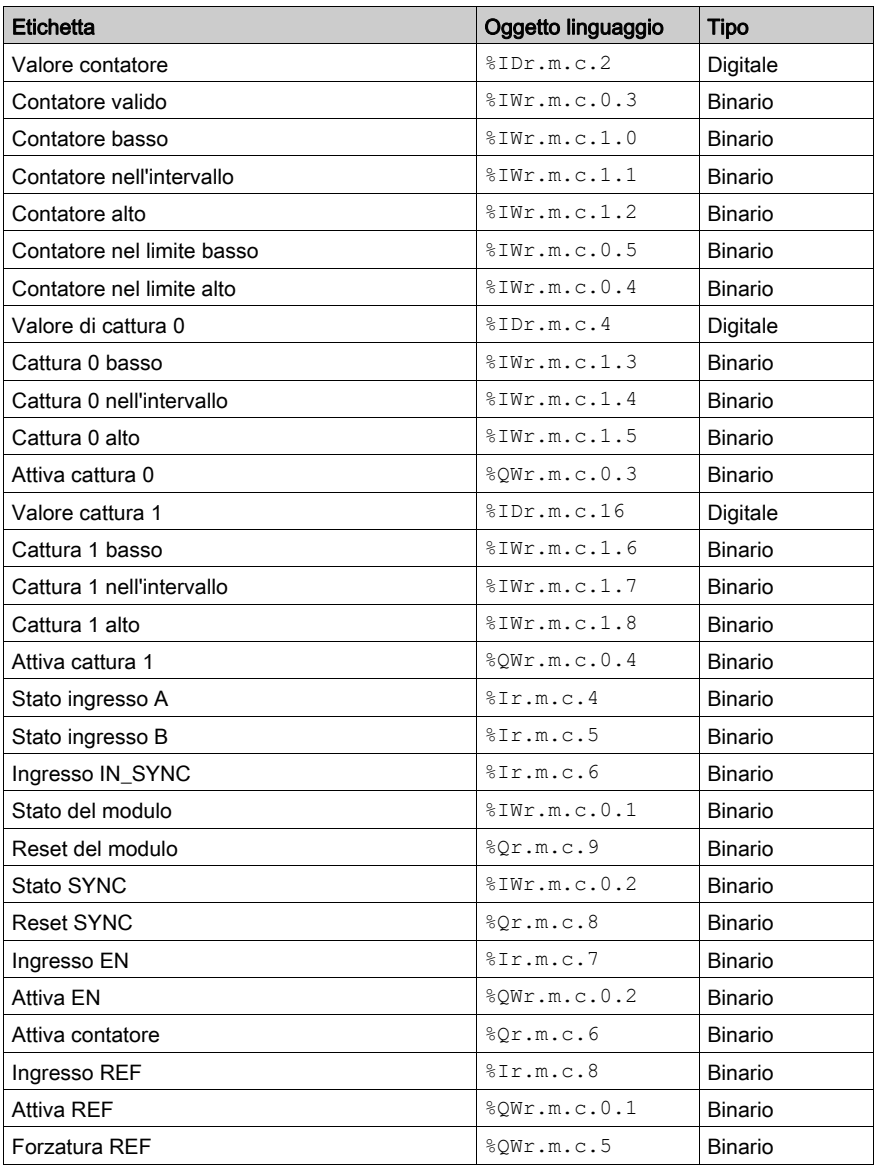

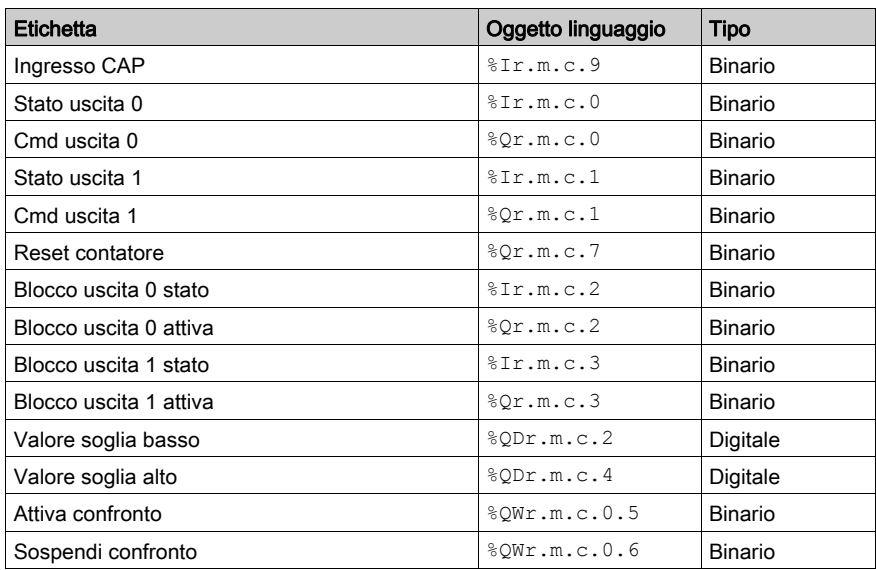

## <span id="page-164-0"></span>Debug della modalità modulazione d'ampiezza d'impulsi

### In breve

La tabella seguente descrive gli elementi di debug della modalità modulazione d'ampiezza d'impulsi:

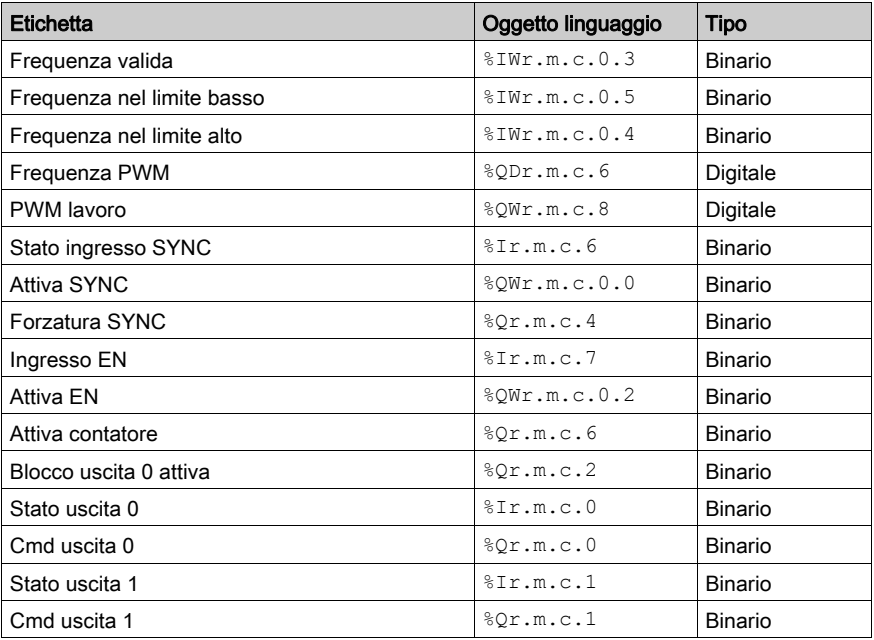

# Capitolo 12 Visualizzazione dell'errore del modulo di conteggio BMX EHC xxxx

### Argomento di questo capitolo

Questo capitolo descrive la visualizzazione dei possibili errori dei moduli BMX EHC····.

### Contenuto di questo capitolo

Questo capitolo contiene le seguenti sottosezioni:

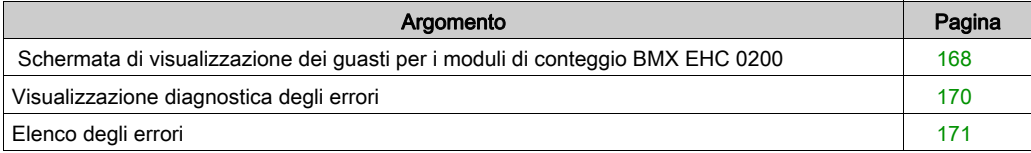

## <span id="page-167-0"></span>Schermata di visualizzazione dei guasti per i moduli di conteggio BMX EHC 0200

#### In breve

Questa sezione illustra la schermata di visualizzazione dei guasti per i moduli di conteggio BMX EHC 0200. È possibile accedere alla schermata di visualizzazione dei guasti di un modulo solo in modalità online.

#### Illustrazione

La figura seguente mostra la schermata di visualizzazione dei guasti per il modulo BMX EHC 0200 in Modalità contatore loop modulo.

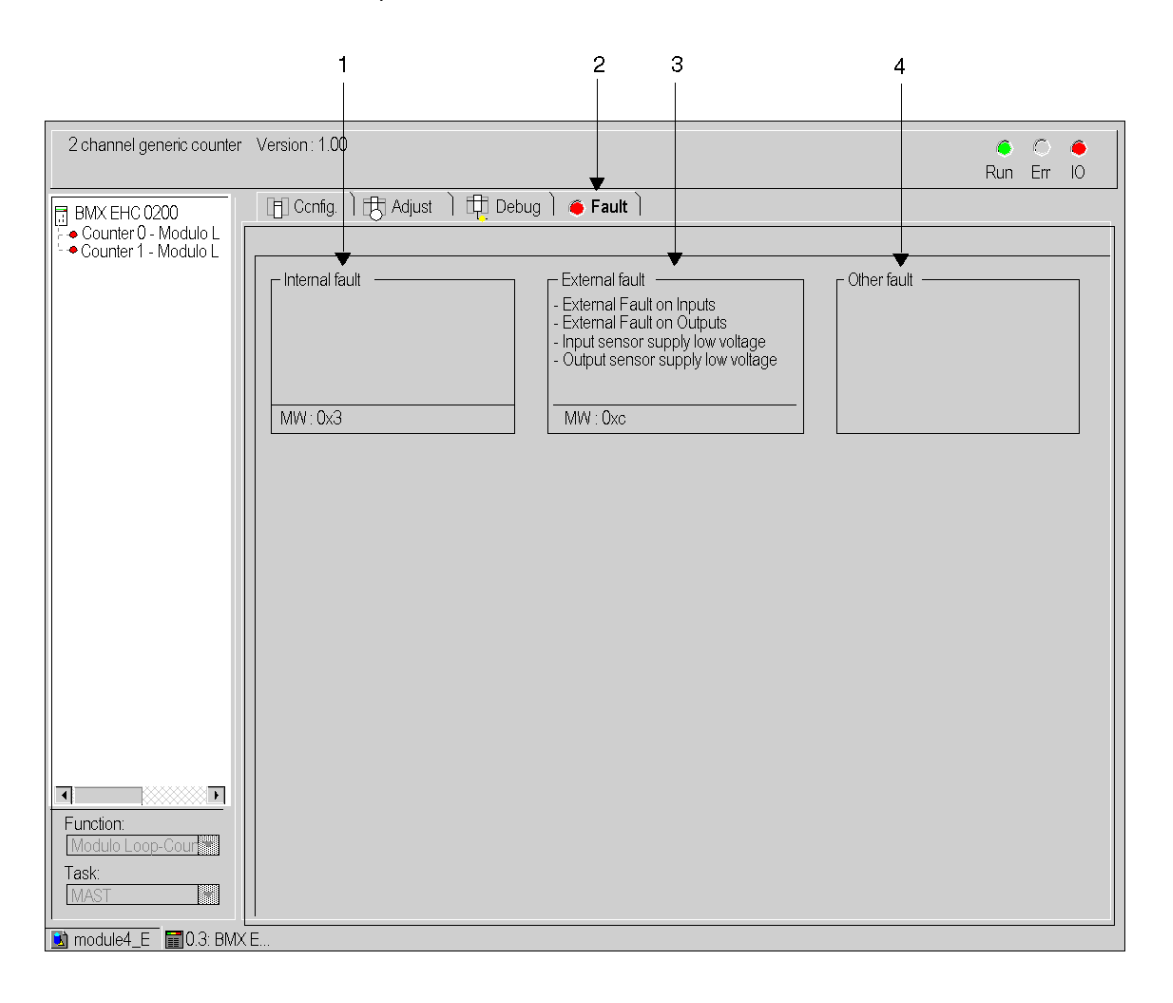

## Descrizione della schermata

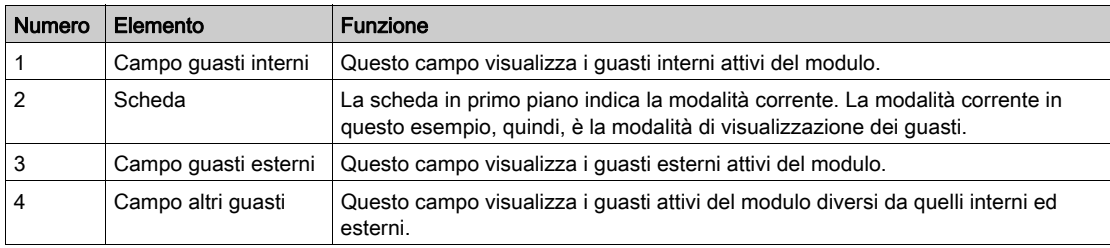

La tabella seguente descrive le varie parti della schermata precedente.

## <span id="page-169-0"></span>Visualizzazione diagnostica degli errori

### In breve

Le schermate di diagnostica *(vedi [pagina](#page-112-0) 113)* del modulo o del canale sono accessibili solo in modalità Collegato. Quando compare un errore non mascherato, esso viene segnalato:

- nella schermata di configurazione del rack, con la presenza di un quadratino rosso nella posizione del modulo di conteggio in errore
- in tutte le schermate a livello del modulo (schede Descrizione ed Errore) nel campo del modulo tramite il LED
- in tutte le schermate a livello del canale (schede Configurazione, Regolazione, Debug ed Errore)
	- o nell'area del modulo tramite il LED
	- nell'area del canale tramite il LED di errore
- nella schermata di diagnostica richiamata dall'errore, in cui è descritta la diagnosi dell'errore stesso.

L'errore viene inoltre segnalato:

- sul modulo, attraverso la visualizzazione centralizzata,
- $\bullet$  dagli oggetti linguaggio dedicati: CH\_ERROR ( $T_{\text{I}}$ .m.c.ERR) e MOD\_ERROR (%Ir.m.MOD.ERR), %MWr.m.MOD.2, ecc. e parole di stato.

NOTA: Anche se è mascherato, l'errore viene segnalato dal lampeggiamento del LED di I/O e nella schermata degli errori.

## <span id="page-170-0"></span>Elenco degli errori

### In breve

I messaggi visualizzati nelle schermate di diagnostica costituiscono un supporto durante il debug. Questi messaggi devono essere concisi e possono essere ambigui (errori di tipo diverso possono avere le stesse conseguenze).

I messaggi di diagnostica si riferiscono a due livelli: il livello del modulo e il livello del canale; il secondo è il livello più esplicito.

Gli elenchi che seguono riportano le intestazioni dei messaggi con alcuni suggerimenti per l'identificazione dei problemi.

### Elenco dei messaggi di errore del modulo

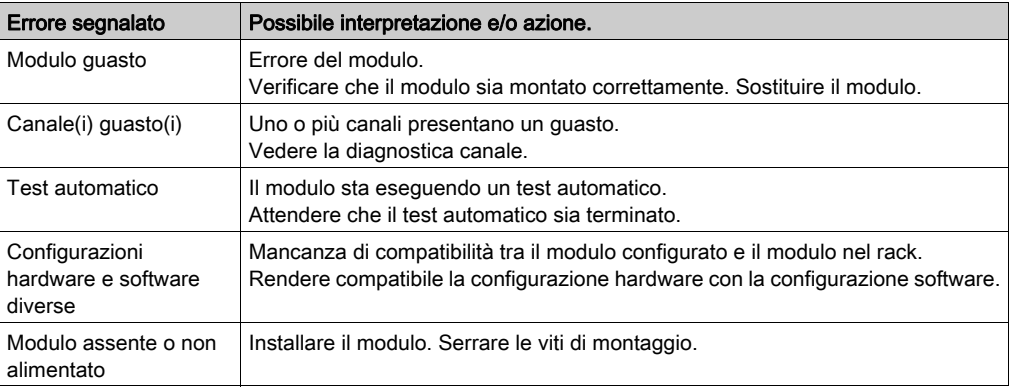

La seguente tabella contiene un elenco dei messaggi di errore del modulo.

### Errore del modulo BMX EHC 0200

La tabella seguente contiene l'elenco degli errori che possono essere visualizzati nel modulo BMX EHC 0200.

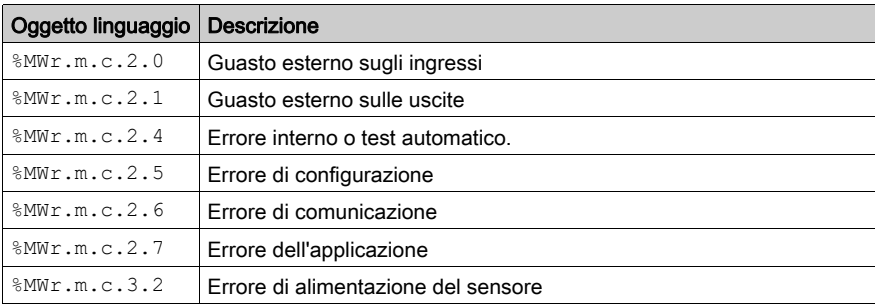

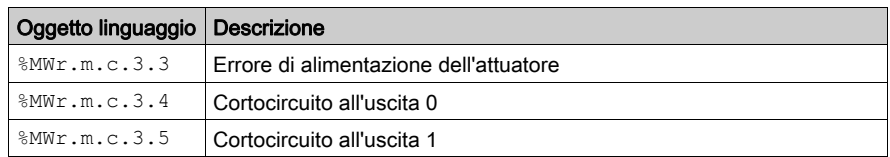

### Elenco dei messaggi di errore del canale

Nella tabella che segue sono indicati i messaggi di errore a livello del canale.

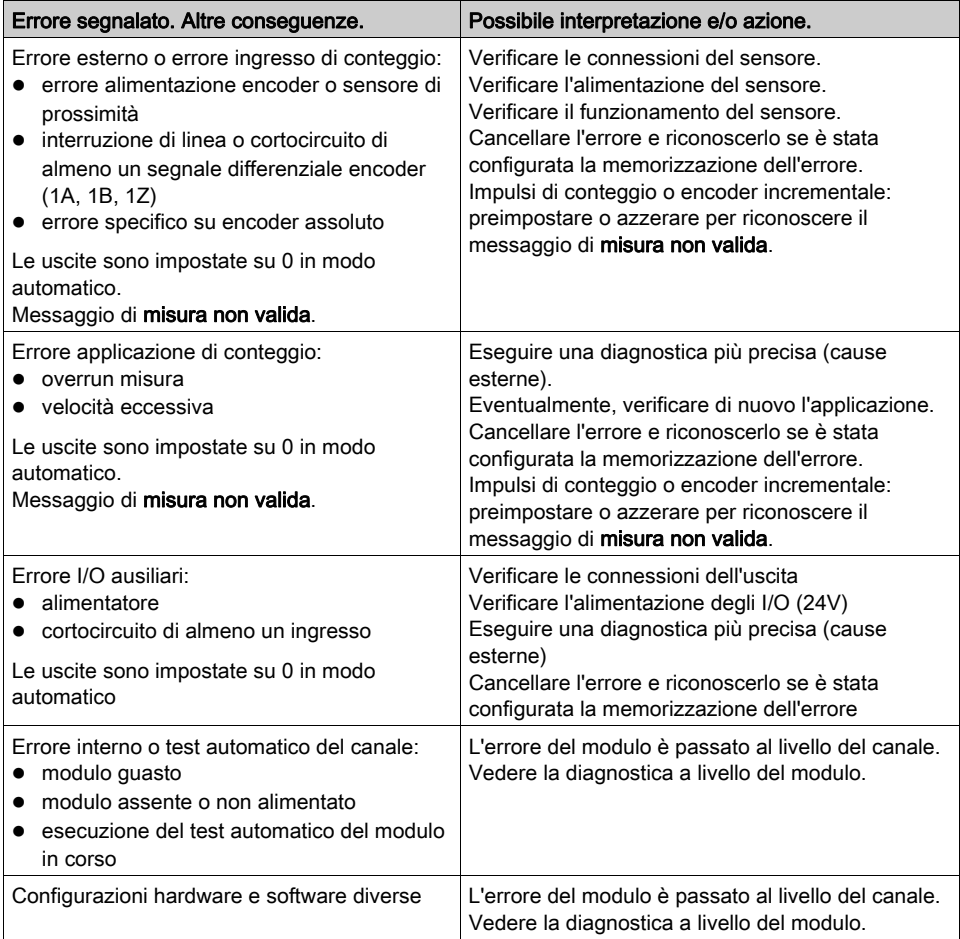

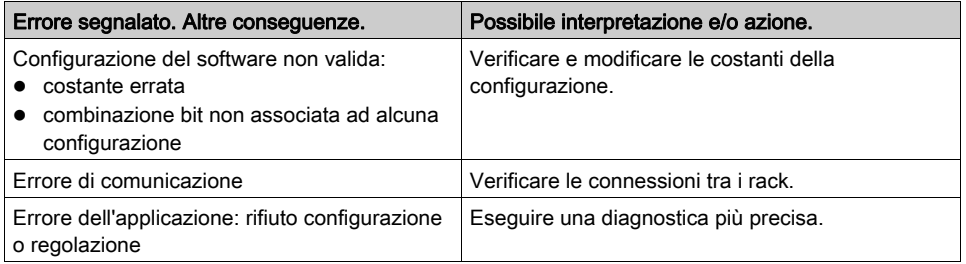

# Capitolo 13 Oggetti linguaggio della funzione di conteggio

### Argomento del capitolo

Questo capitolo descrive gli oggetti di linguaggio associati ai task di conteggio, nonché le diverse modalità di utilizzo.

### Contenuto di questo capitolo

Questo capitolo contiene le seguenti sezioni:

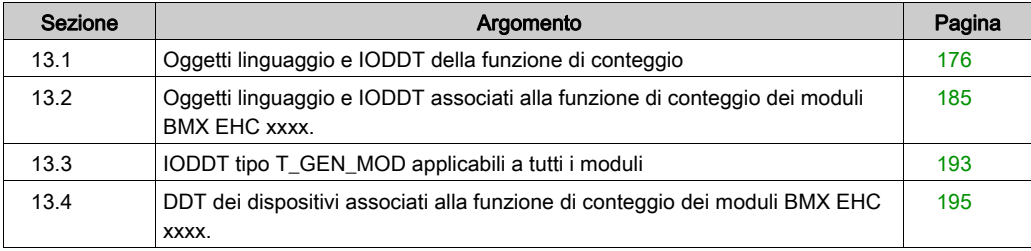

# <span id="page-175-0"></span>Sezione 13.1 Oggetti linguaggio e IODDT della funzione di conteggio

### Argomento della sezione

Questa sezione descrive le caratteristiche generali degli oggetti di linguaggio e IODDT della funzione di conteggio.

### Contenuto di questa sezione

Questa sezione contiene le seguenti sottosezioni:

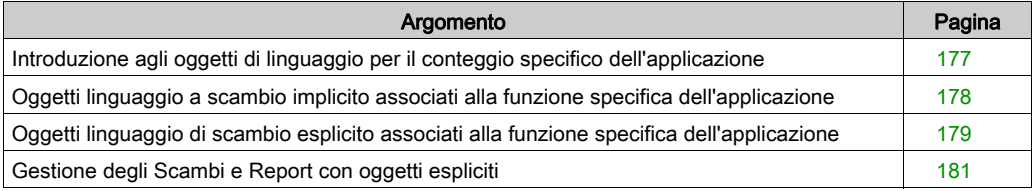

## <span id="page-176-0"></span>Introduzione agli oggetti di linguaggio per il conteggio specifico dell'applicazione

### Informazioni generali

I moduli di conteggio dispongono di solo due IODDT associati. Questi IODDT sono predefiniti dal produttore e contengono oggetti di linguaggio per ingressi/uscite appartenenti al canale di un modulo specifico dell'applicazione.

Gli IODDT associati con i moduli di conteggio sono di tipo T\_ Unsigned\_CPT\_BMX e T\_Signed\_CPT\_BMX.

NOTA: è possibile creare variabili IODDT in due modi diversi:

- Tramite la scheda Oggetti di I/O. (vedi EcoStruxure™ Control Expert, Modalità operative)
- Tramite l'Editor dati (vedi EcoStruxure™ Control Expert, Modalità operative).

### Tipi di oggetto di linguaggio

Ciascun IODDT contiene un gruppo di oggetti di linguaggio utilizzato per controllarne il funzionamento.

Esistono due tipi di oggetti di linguaggio:

- Oggetti di scambio implicito: tali oggetti vengono scambiati automaticamente ad ogni ciclo del task associato al modulo.
- Oggetti di scambio esplicito: tali oggetti vengono scambiati su richiesta dell'applicazione tramite istruzioni di scambio esplicite.

Gli scambi impliciti riguardano gli ingressi e le uscite del modulo (risultati di misura, informazioni e comandi). Questi scambi consentono il debug dei moduli di conteggio.

Gli scambi espliciti consentono l'impostazione e la diagnostica del modulo.

## <span id="page-177-0"></span>Oggetti linguaggio a scambio implicito associati alla funzione specifica dell'applicazione

### In breve

Un'interfaccia specifica dell'applicazione integrata, o l'aggiunta di un modulo, arricchisce automaticamente l'applicazione degli oggetti linguaggio utilizzati per programmare l'interfaccia o il modulo in questione.

Questi oggetti corrispondono alle immagini di I/O e alle informazioni software del modulo o dell'interfaccia specifica dell'applicazione integrata.

### Promemoria

Gli ingressi del modulo (%I e %IW) vengono aggiornati nella memoria del PLC all'inizio del task, a prescindere dall'eventualità che il PLC sia in modalità RUN o STOP.

Le uscite (%Q e %QW) vengono aggiornate alla fine del task, solo quando il PLC è in modalità RUN.

NOTA: quando il task avviene in modalità STOP, a seconda della configurazione selezionata, sono possibili queste due eventualità:

- le uscite vengono messe in posizione di sicurezza (modalità posizione di sicurezza)
- le uscite mantengono l'ultimo valore (modalità di mantenimento)

### **Figura**

Il grafico riportato di seguito illustra il ciclo di funzionamento relativo a un task PLC (esecuzione ciclica).

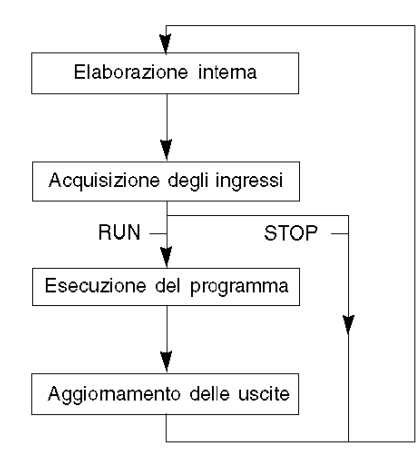

## <span id="page-178-0"></span>Oggetti linguaggio di scambio esplicito associati alla funzione specifica dell'applicazione

### Introduzione

Gli scambi espliciti vengono effettuati su richiesta del programma utente e utilizzano queste istruzioni:

- READ STS (leggi parole di stato)
- WRITE\_CMD (scrivi parole di comando)
- WRITE\_PARAM (scrivi parametri di regolazione)
- READ PARAM (leggi parametri di regolazione)
- SAVE\_PARAM (salva parametri di regolazione)
- RESTORE PARAM (ripristina parametri di regolazione).

Per maggiori informazioni sulle istruzioni, fare riferimento a EcoStruxure™ Control Expert, Gestione I/O, Libreria dei blocchi funzione.

Tali scambi si applicano a una serie di oggetti %MW dello stesso tipo (stati, comandi o parametri) appartenenti ad un canale.

Questi oggetti possono:

- fornire informazioni sul modulo (ad esempio, tipo di errore rilevato in un canale)
- avere il controllo dei comandi del modulo (ad esempio, comando commutazione)
- definire le modalità operative del modulo (salva e ripristina parametri di regolazione nel processo dell'applicazione)

NOTA: per evitare più scambi espliciti simultanei per lo stesso canale, è necessario testare il valore della parola EXCH\_STS (%MWr.m.c.0) dell'IODDT associato al canale prima di richiamare qualsiasi EF che si riferisca a questo canale.

NOTA: Gli scambi espliciti non sono supportati quando i moduli di I/O analogici e digitali X80 sono configurati tramite un modulo adattatore eX80 (BMECRA31210) in una configurazione Quantum EIO. Non è possibile impostare i parametri di un modulo dall'applicazione PLC durante il funzionamento.

### Principi generali per l'utilizzo delle istruzioni esplicite

Nel seguente schema sono illustrati i diversi tipi di scambi espliciti che possono essere effettuati tra il processore e l'applicazione.

#### applicazione

#### modulo

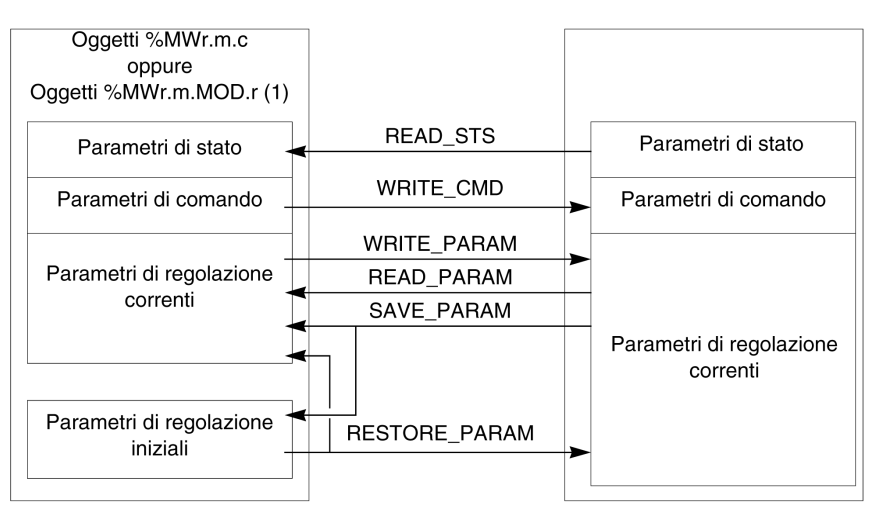

(1) Solo con le istruzioni READ\_STS e WRITE\_CMD.

### Gestione degli scambi

Durante uno scambio esplicito, controllarne lo svolgimento al fine di garantire che vengano presi in considerazione i dati soltanto nel caso in cui lo scambio sia avvenuto correttamente.

A tale scopo, sono disponibili due tipi di informazioni:

- informazioni relative allo scambio in corso (vedi [pagina](#page-182-0) 183)
- report relativo allo scambio *(vedi [pagina](#page-183-0) 184)*

Nello schema seguente viene descritto il principio di gestione di uno scambio.

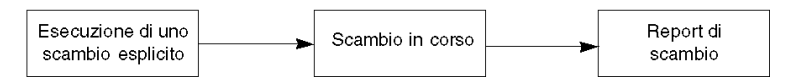

NOTA: Al fine di evitare più scambi espliciti in uno stesso momento per lo stesso canale, è necessario testare il valore della parola EXCH\_STS ( $\text{\%MWr.m.c.0}$ ) dell'IODDT associato al canale prima di chiamare qualsiasi EF che si riferisca a questo canale.
# Gestione degli Scambi e Report con oggetti espliciti

### In breve

Quando vengono scambiati dati tra la memoria PLC e il modulo, il modulo potrebbe richiedere diversi cicli di task per riconoscere queste informazioni. Gli IODDT utilizzano due parole per gestire gli scambi:

- EXCH STS ( $%MWT.m.c.0$ ): scambio in corso
- EXCH\_RPT (%MWr.m.c.1): report

## NOTA:

In funzione della localizzazione del modulo, la gestione degli scambi espliciti (ad esempio %MW0.0.MOD.0.0) non verrà rilevata dall'applicazione:

- Per i moduli in-rack, gli scambi espliciti vengono eseguiti immediatamente sul bus PLC locale e vengono terminati prima della fine del task di esecuzione. Di conseguenza, READ\_STS, ad esempio, viene terminato quando il bit %MW0.0.mod.0.0 è controllato dall'applicazione.
- Per il bus remoto (ad esempio Fipio), gli scambi espliciti non sono sincroni con il task di esecuzione, per cui il rilevamento è possibile tramite applicazione.

### Illustrazione

La seguente illustrazione mostra i diversi bit significativi per la gestione degli scambi:

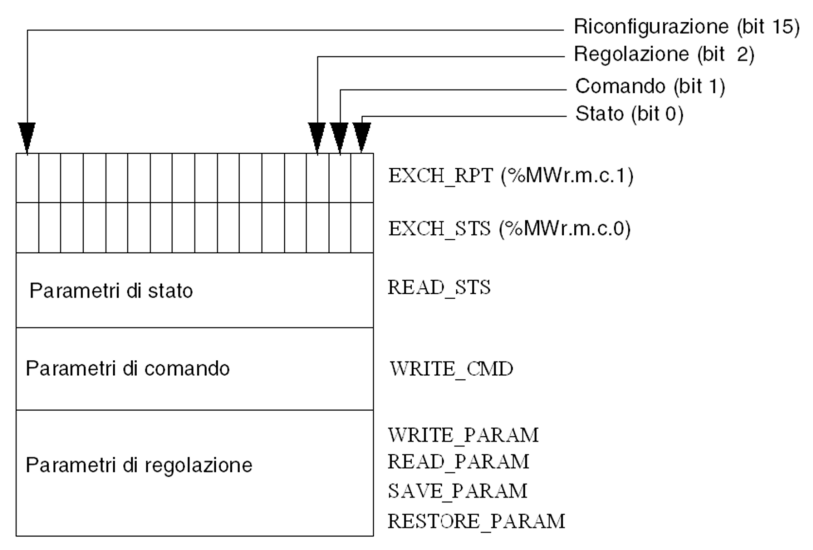

#### Descrizione dei bit significativi

Ogni bit delle parole EXCH  $STS$  ( $%MWT.m.c.0$ ) e EXCH  $RPT$  ( $%MWT.m.c.1$ ) è associato a un tipo di parametro:

- $\bullet$  I bit di rango 0 sono associati ai parametri di stato:
	- O Il bit STS IN PROGR (%MWr.m.c.0.0) indica se è in corso una richiesta di lettura per le parole di stato.
	- $\circ$  Il bit STS ERR (%MWr.m.c.1.0) specifica se una richiesta di lettura per le parole di stato è accettata dal canale del modulo.
- I bit di rango 1 sono associati ai parametri di comando:
	- $\circ$  II CMD IN PROGR bit (%MWr.m.c.0.1) indica se i parametri di comando sono inviati al canale del modulo.
	- $\circ$  Il bit CMD ERR bit ( $\&MWT.m.c.1.1$ ) specifica se i parametri di comando sono accettati dal canale del modulo.
- $\bullet$  I bit di rango 2 sono associati ai parametri di regolazione:
	- O Il bit ADJ\_IN\_PROGR (%MWr.m.c.0.2) indica se i parametri di regolazione sono scambiati con il canale del modulo (tramite WRITE\_PARAM, READ\_PARAM, SAVE\_PARAM, RESTORE\_PARAM).
	- $\circ$  Il bit ADJ ERR ( $\text{MWT.m.c.1.2}$ ) specifica se i parametri di regolazione sono accettati dal modulo. Se lo scambio è effettuato correttamente, il bit viene impostato a 0.
- I bit di rank 15 indicano una riconfigurazione sul canale c del modulo dalla console (modifica dei parametri di configurazione + avvio a freddo del canale).
- $\bullet$  I bit r, m e c indicano i seguenti elementi:
	- o Il bit r rappresenta il numero di rack.
	- o Il bit m rappresenta la posizione del modulo nel rack.
	- o Il bit c rappresenta il numero di canale nel modulo.

NOTA: r rappresenta il numero di rack, m la posizione del modulo nel rack, mentre c rappresenta il numero di canale nel modulo.

**NOTA:** Le parole di scambio e di report esistono anche a livello del modulo EXCH  $STS$  $(*MWT.m.MOD)$  e EXCH\_RPT  $(*MWT.m.MOD.1)$  come per il tipo IODDT T\_GEN\_MOD.

#### Esempio

Fase 1: invio di dati mediante l'istruzione WRITE\_PARAM

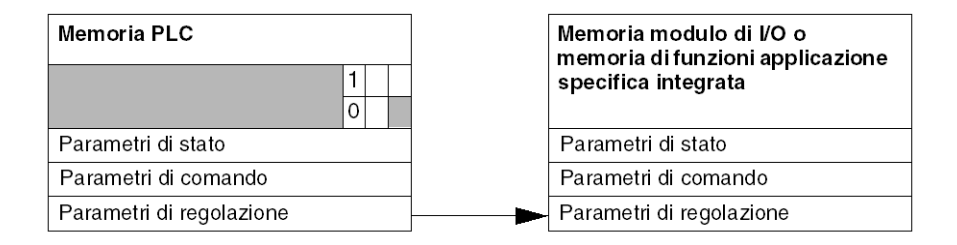

Quando l'istruzione è analizzata dal PLC, il bit Scambio in corso è impostato a 1 in  $MWT.m.c.$ 

Fase 2: analisi dei dati da parte del modulo di I/O e report.

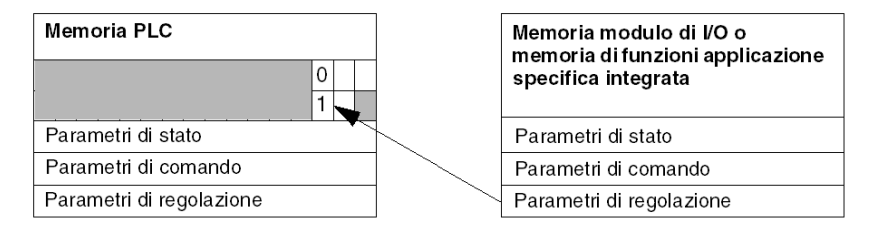

Quando vengono scambiati dati tra la memoria del PLC e il modulo, il riconoscimento da parte del modulo è gestito dal bit ADJ\_ERR (%MWr.m.c.1.2).

Questo bit fornisce i seguenti report:

- 0: scambio corretto
- 1: scambio errato)

NOTA: Non vi sono parametri di regolazione a livello del modulo.

#### Indicatori di esecuzione per uno scambio esplicito: EXCH\_STS

La seguente tabella mostra i bit di controllo degli scambi espliciti: EXCH STS (%MWr.m.c.0)

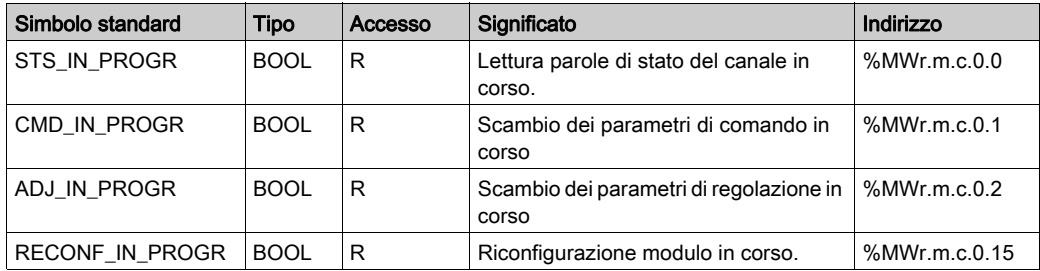

NOTA: Se il modulo non è presente o è scollegato, gli oggetti di scambio esplicito (READ STS ad esempio) non sono inviati al modulo (STS\_IN\_PROG (%MWr.m.c.0.0) = 0), ma le parole vengono aggiornate.

# Report di scambio esplicito: EXCH\_RPT

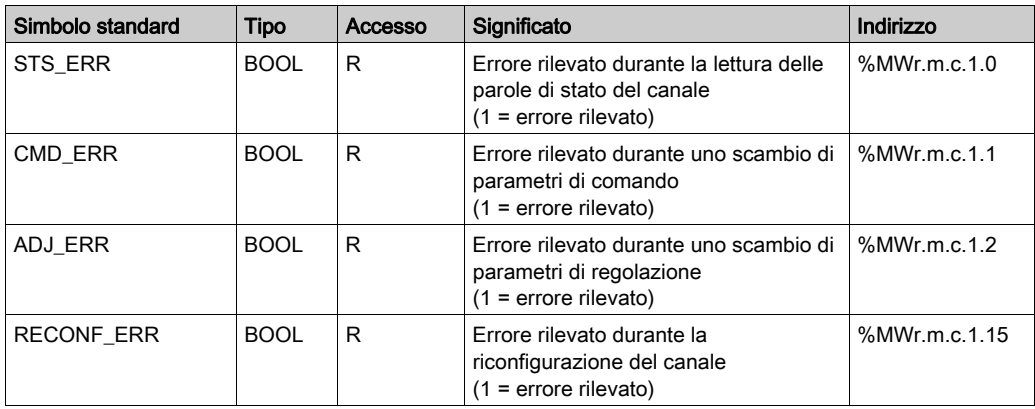

La seguente tabella mostra i bit di rapporto: EXCH\_RPT (%MWr.m.c.1)

## Uso del modulo di conteggio

La seguente tabella descrive le azioni eseguite tra un modulo di conteggio e il sistema dopo l'accensione.

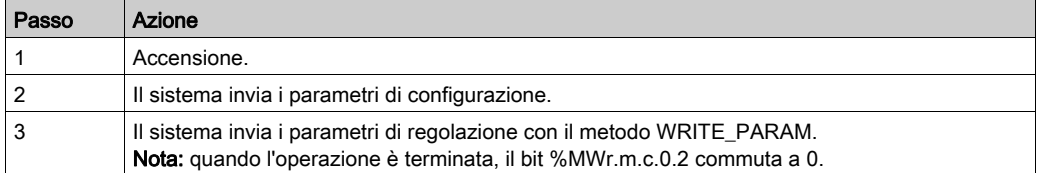

Se, all'inizio dell'applicazione, si utilizza un comando WRITE\_PARAM, attendere finché il bit %MWr.m.c.0.2 commuta a 0.

# Sezione 13.2 Oggetti linguaggio e IODDT associati alla funzione di conteggio dei moduli BMX EHC xxxx.

### Argomento della sezione

In questa sezione vengono descritti gli oggetti linguaggio e gli IODDT associati alla funzione di conteggio dei moduli BMX EHC ••••.

#### Contenuto di questa sezione

Questa sezione contiene le seguenti sottosezioni:

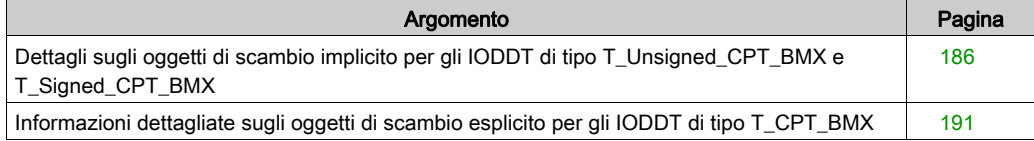

# <span id="page-185-0"></span>Dettagli sugli oggetti di scambio implicito per gli IODDT di tipo T\_Unsigned\_CPT\_BMX e T\_Signed\_CPT\_BMX

## In breve

La seguente tabella presenta gli oggetti di scambio implicito per gli IODDT di tipo T\_Unsigned\_CPT\_BMX e T\_Signed\_CPT\_BMX applicabili a tutti i moduli di conteggio BMX EHC ••••.

# Valore del contatore e valori del sensore

La tabella seguente presenta i vari oggetti di scambio implicito IODDT:

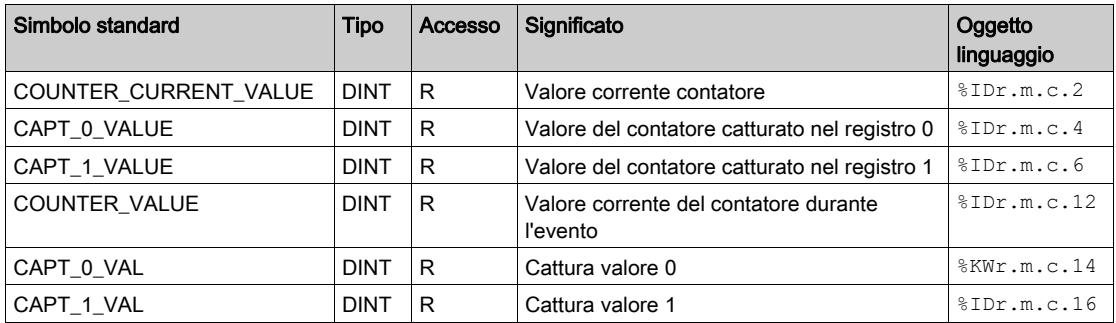

## Parola %Ir.m.c.d

Nella seguente tabella sono riportati i significati delle parole %Ir.m.c.d:

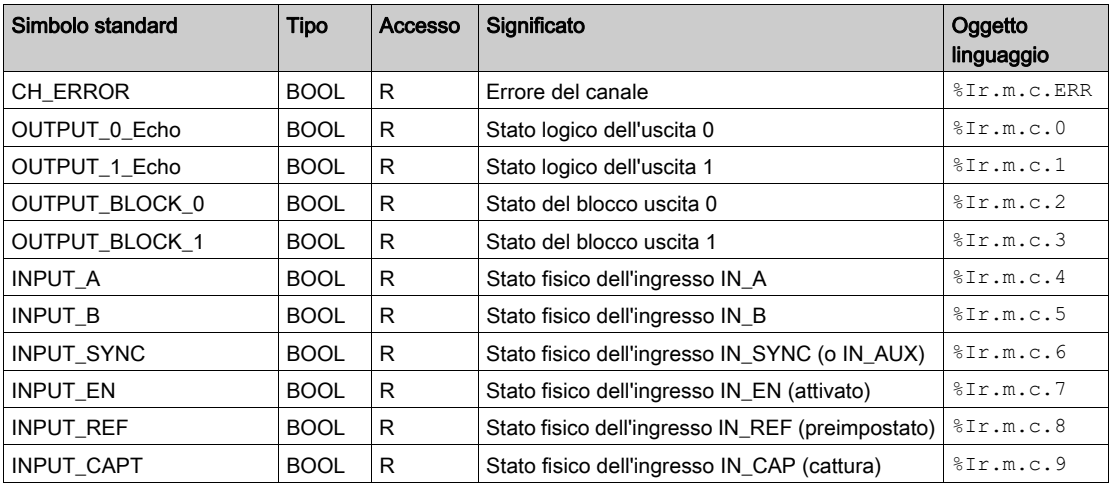

# Stato contatore, parola %IWr.m.c.0

Nella seguente tabella sono riportati i significati dei bit della parola di stato %IWr.m.c.0:

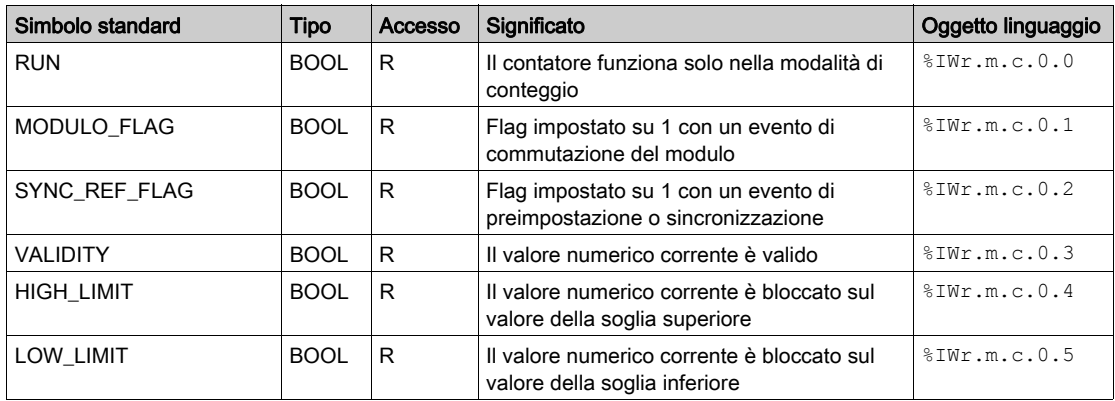

# Stato di confronto, parola %IWr.m.c.1

Nella seguente tabella sono riportati i significati dei bit della parola di stato %IWr.m.c.1:

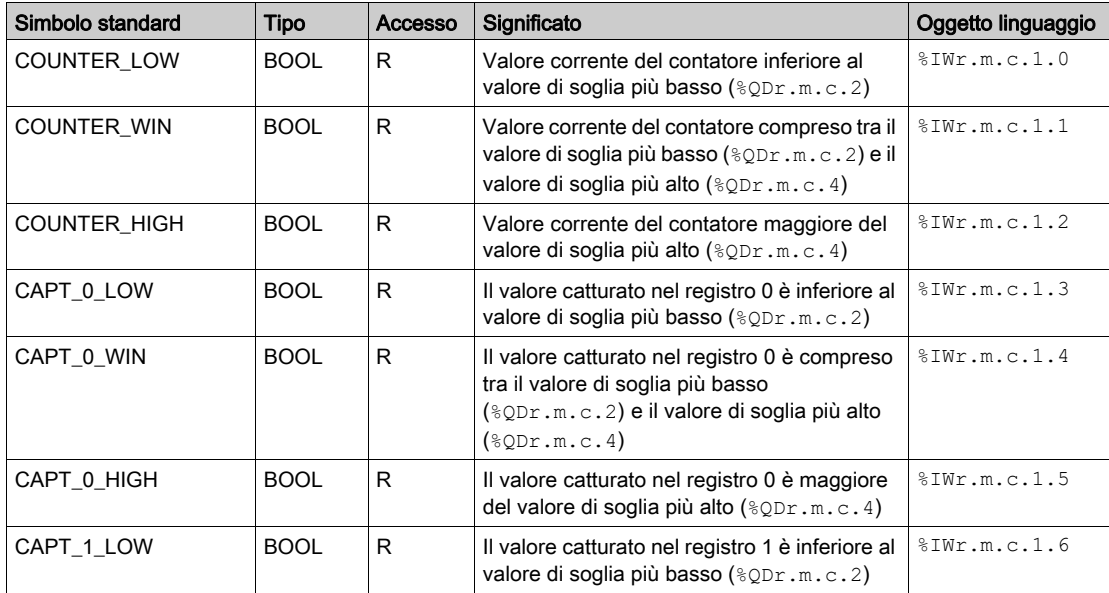

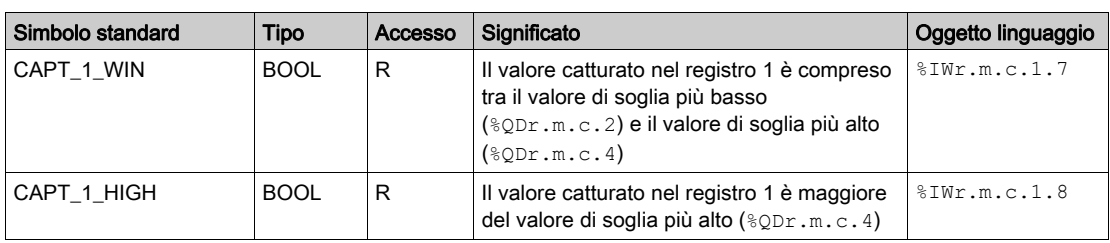

# Origini evento, parola %IWr.m.c.10

Nella seguente tabella sono riportati i significati dei bit della parola %IWr.m.c.10:

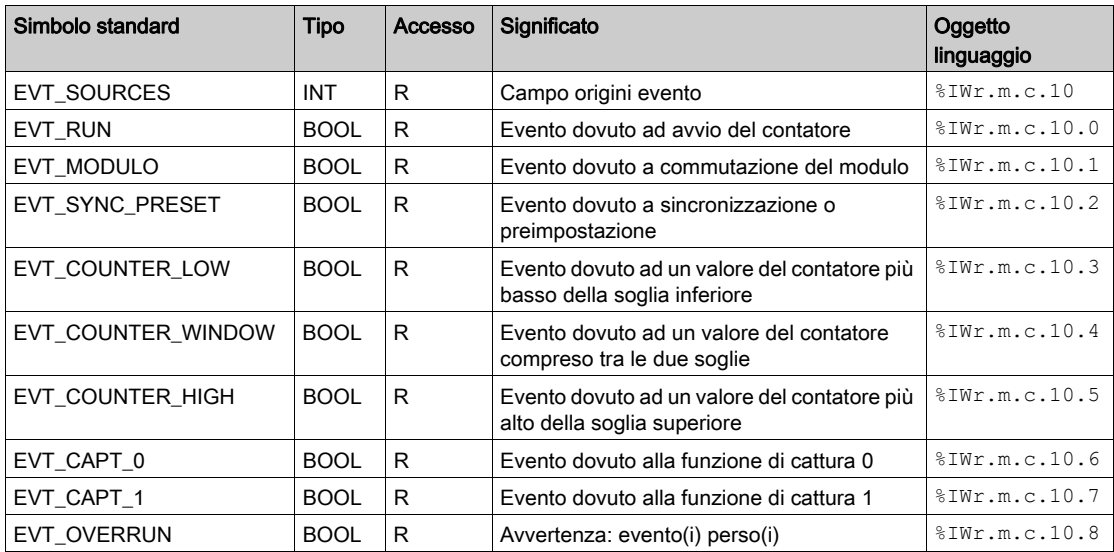

## Soglie e frequenza di uscita

La tabella seguente presenta i vari oggetti di scambio implicito IODDT:

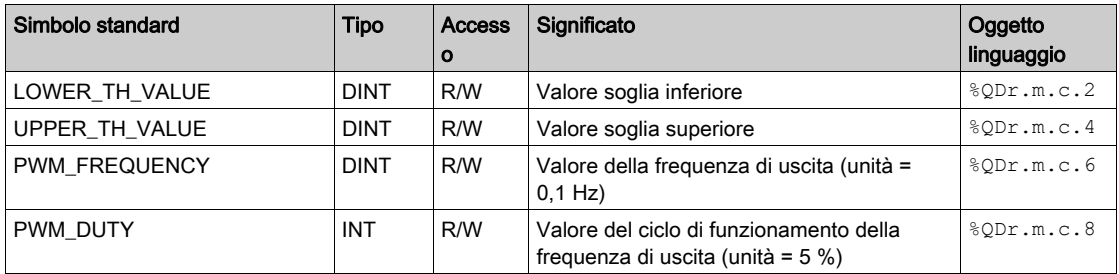

# Parole %Qr.m.c.d

Nella seguente tabella sono riportati i significati dei bit delle parole %Qr.m.c.d:

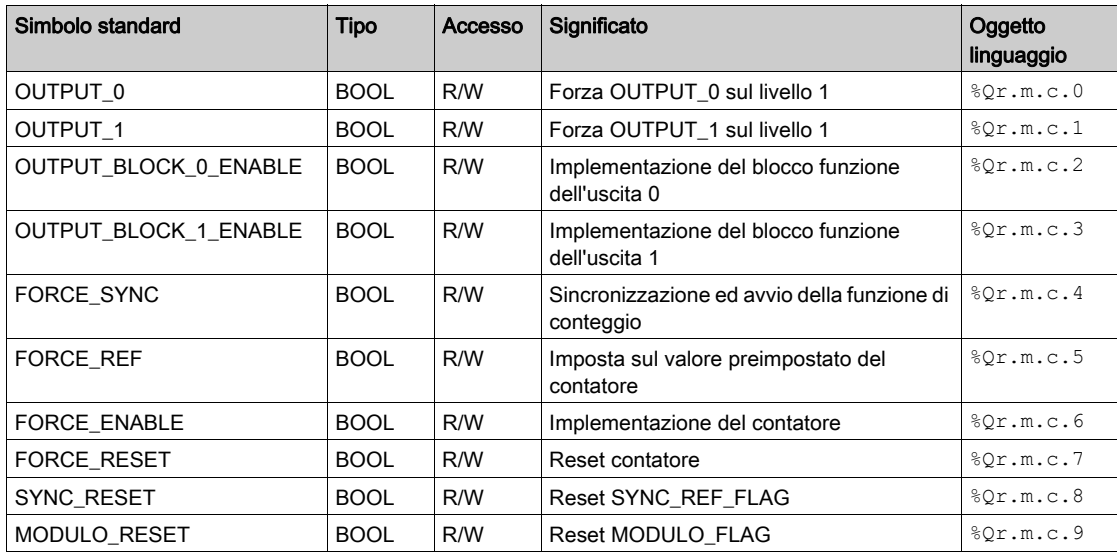

## FUNCTIONS\_ENABLING, parola %QWr.m.c.0

Nella seguente tabella sono riportati i significati dei bit delle parole %QWr.m.c.0:

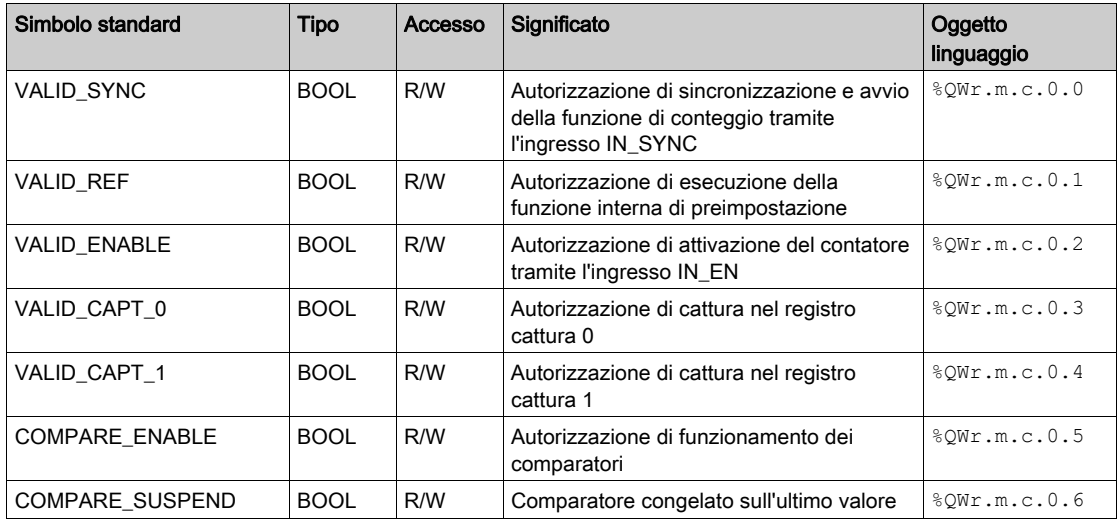

# EVENT\_SOURCES\_ENABLING, parola %QWr.m.c.1

Nella seguente tabella sono riportati i significati dei bit delle parole %QWr.m.c.1:

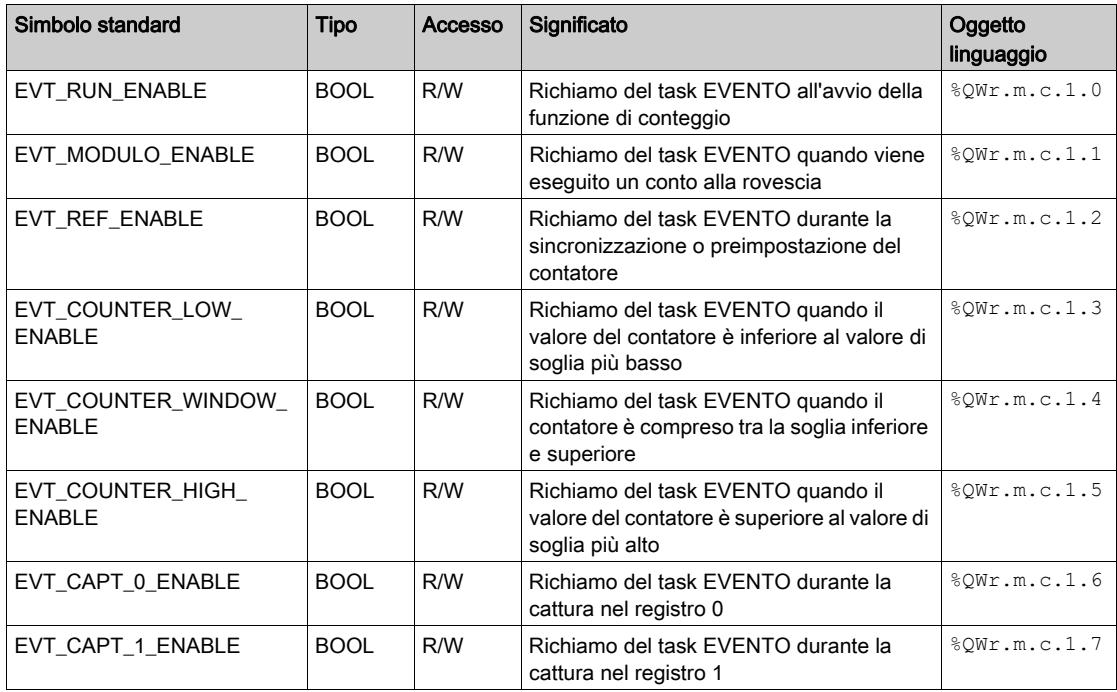

# <span id="page-190-0"></span>Informazioni dettagliate sugli oggetti di scambio esplicito per gli IODDT di tipo T\_CPT\_BMX

#### In breve

Questa sezione presenta gli oggetti di scambio esplicito per gli IODDT di tipo T\_Unsigned\_CPT\_BMX e T\_Signed\_CPT\_BMX applicabili a tutti i moduli di conteggio BMX EHC ••••. Includono gli oggetti di tipo parola formati da bit che hanno un significato specifico. Questi oggetti sono presentati in dettaglio qui di seguito.

Esempio di dichiarazione di variabile: IODDT VAR1 tipi T\_Unsigned\_CPT\_BMX e T\_Signed\_CPT\_BMX.

### NOTA:

- in generale, il significato dei bit viene fornito per lo stato 1 del bit.
- Non tutti i bit vengono utilizzati.

#### Stato degli scambi: EXCH\_STS

Nella seguente tabella è riportato il significato dei bit dello stato di scambio del canale EXCH\_STS (%MWr.m.c.0).

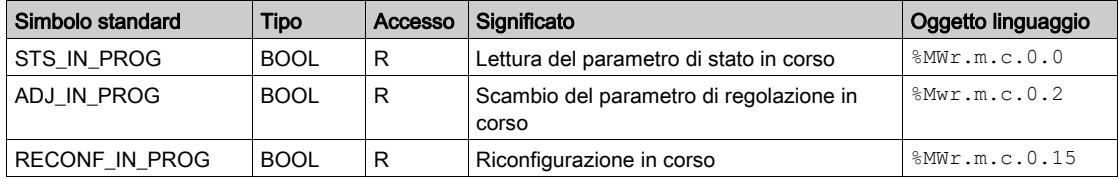

#### Report canale: EXCH\_RPT

Nella seguente tabella sono riportati i significati dei bit del rapporto del canale EXCH\_RPT (%MWr.m.c.1).

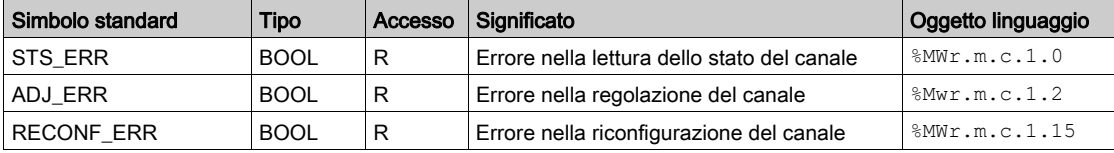

# Errore canale: CH\_FLT

Nella seguente tabella è riportato il significato dei bit di errore sul canale CH\_FLT (%MWr.m.c.2).

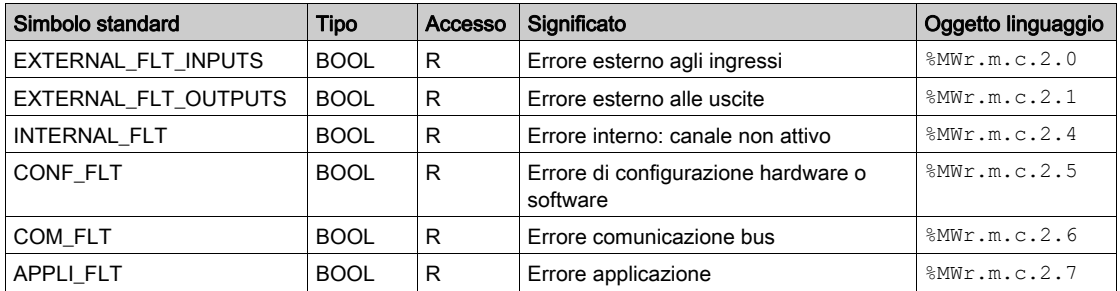

## Errore canale: **%MWr.m.c.3**

Nella seguente tabella è riportato il significato dei bit di errore sulla parola %MWr.m.c.3.

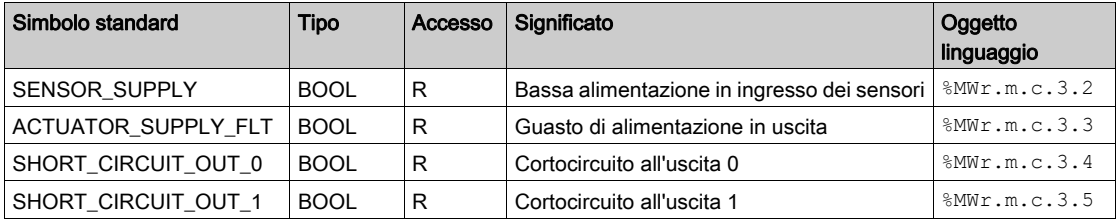

# Sezione 13.3 IODDT tipo T\_GEN\_MOD applicabili a tutti i moduli

# Dettagli degli oggetti linguaggio dello IODDT di tipo T\_GEN\_MOD

#### Introduzione

I moduli Modicon X80 hanno uno IODDT associato di tipo T\_GEN\_MOD.

#### **Osservazioni**

Generalmente, il significato dei bit viene fornito per lo stato 1 del bit. In casi specifici, si fornisce una spiegazione per ciascuno stato del bit.

Alcuni bit non vengono utilizzati.

#### Elenco di oggetti

La tabella seguente descrive gli oggetti dell'IODDT.

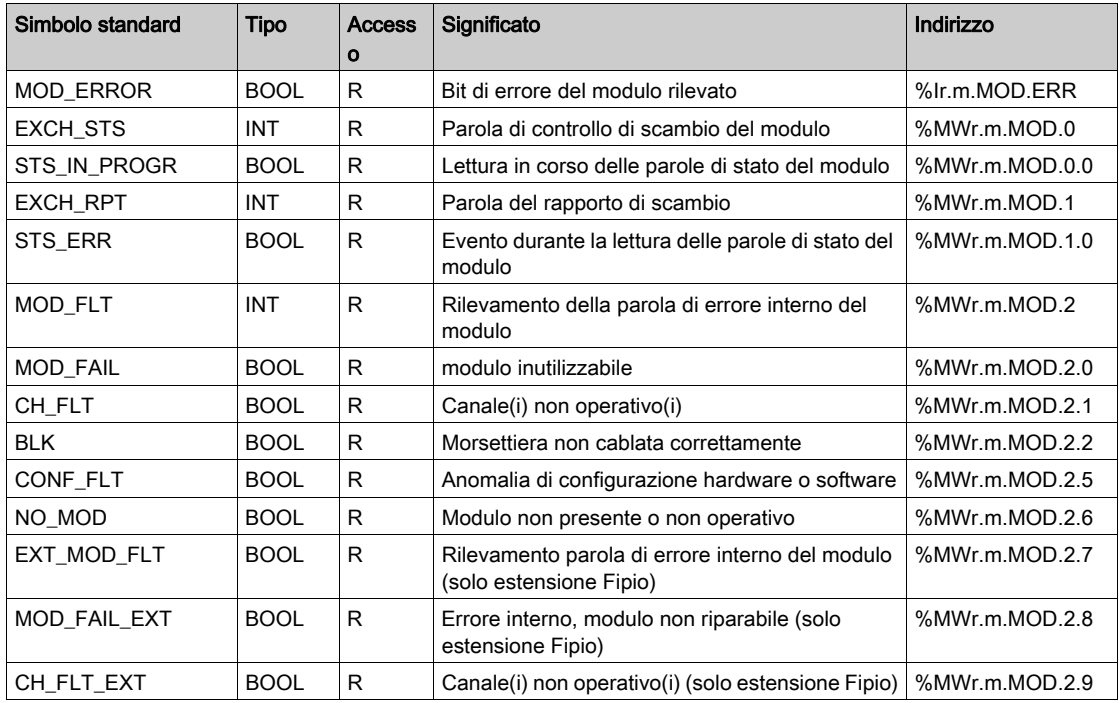

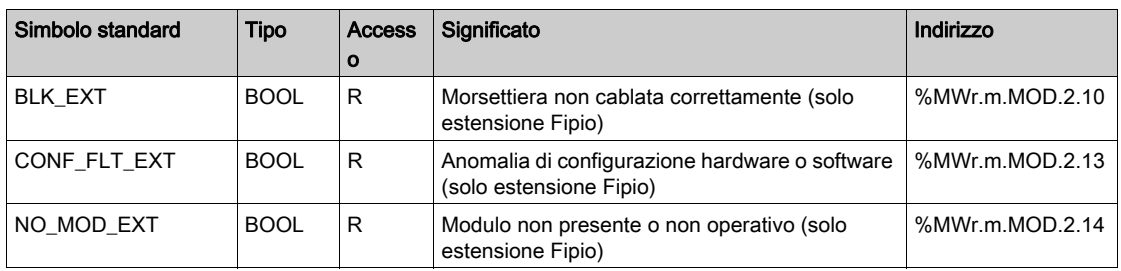

# Sezione 13.4 DDT dei dispositivi associati alla funzione di conteggio dei moduli BMX EHC xxxx.

### Argomento della sezione

In questa sezione vengono descritti i DDT dei dispositivi associati alla funzione di conteggio dei moduli BMX EHC ••••.

#### Contenuto di questa sezione

Questa sezione contiene le seguenti sottosezioni:

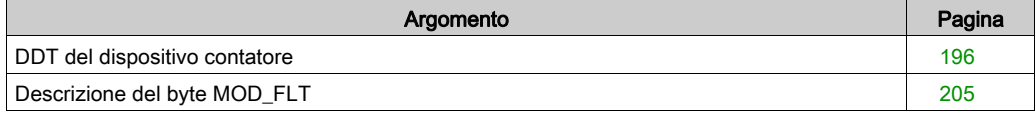

# <span id="page-195-0"></span>DDT del dispositivo contatore

#### Introduzione

Questo argomento descrive il DDT dispositivo per il modulo di conteggio Modicon X80. L'assegnazione predefinita del nome dell'istanza è descritta in Regola di assegnazione del nome all'istanza DDT dispositivo (vedi EcoStruxure™ Control Expert, Struttura e linguaggi di programmazione, Manuale di riferimento).

Relativamente al DDT dispositivo, il nome contiene le informazioni seguenti:

- piattaforma con:
	- o M per Modicon X80 modulo
- $\bullet$  tipo di dispositivo (CPT (per contatore)
- funzione (STD per standard)
- direzione:
	- o IN
	- $\Omega$  OUT
- massimo canali (2 or 8)

Esempio: per un modulo contatore Modicon X80 con 2 ingressi standard: T\_M\_CPT\_STD\_IN\_2

#### Limitazione dei parametri di regolazione

I parametri di regolazione non possono essere modificati dall'applicazione del PLC durante il funzionamento (non sono supportati READ\_PARAM, WRITE\_PARAM, SAVE\_PARAM,

RESTORE PARAM) per:

- moduli contatore in un EIO Quantum
- moduli contatore in un M580 RIO

La modifica dei parametri di regolazione di un canale da Control Expert durante un'operazione CCOTF provoca la reinizializzazione del canale.

I parametri interessati sono i seguenti:

- $\bullet$  PRESET VALUE
	- Valore preimpostato
- CALIBRATION\_FACTOR Fattore di calibrazione
- $\bullet$  MODULO VALUE Valore modulo
- SLACK VAL (Isteresi) Valore di offset

# Elenco dei DDT impliciti del dispositivo

La tabella seguente mostra l'elenco di dispositivo DDT e relativi moduli X80:

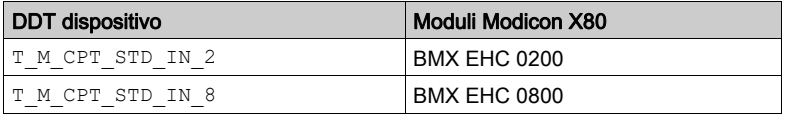

## Descrizione dei DDT impliciti del dispositivo

La tabella seguente mostra i bit della parola di stato  $T$  M CPT STD IN  $x$ :

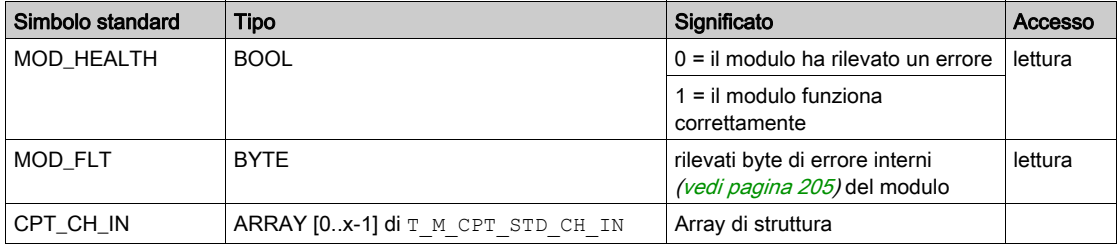

La tabella seguente mostra i bit della parola di stato T\_M\_CPT\_STD\_CH\_IN\_x[0..x-1]:

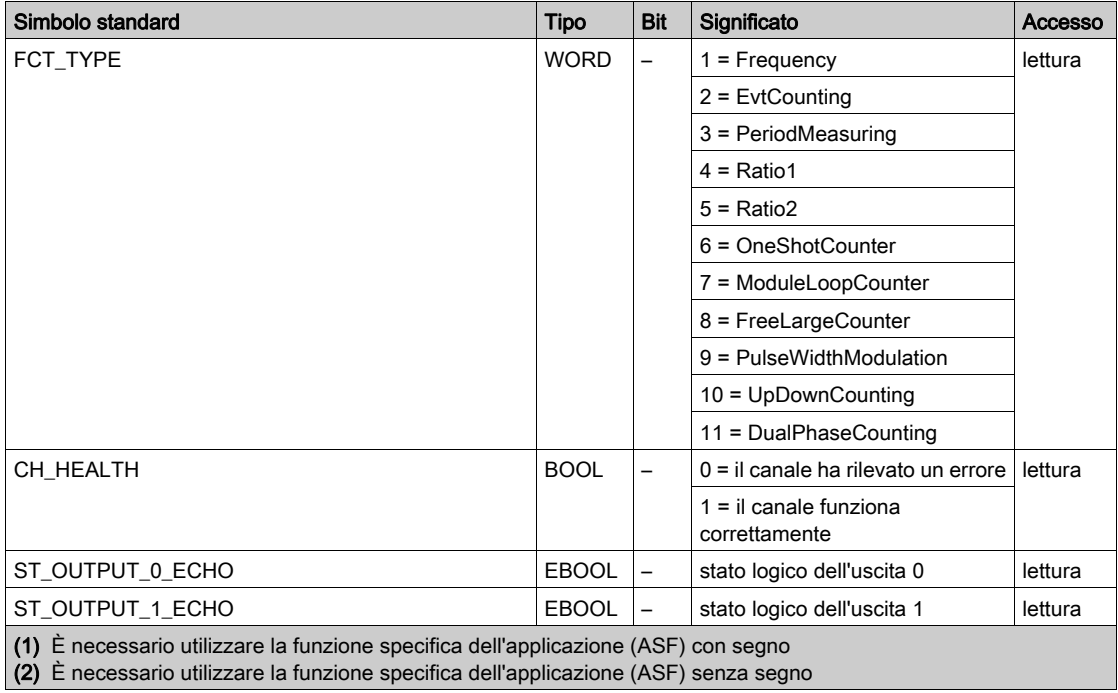

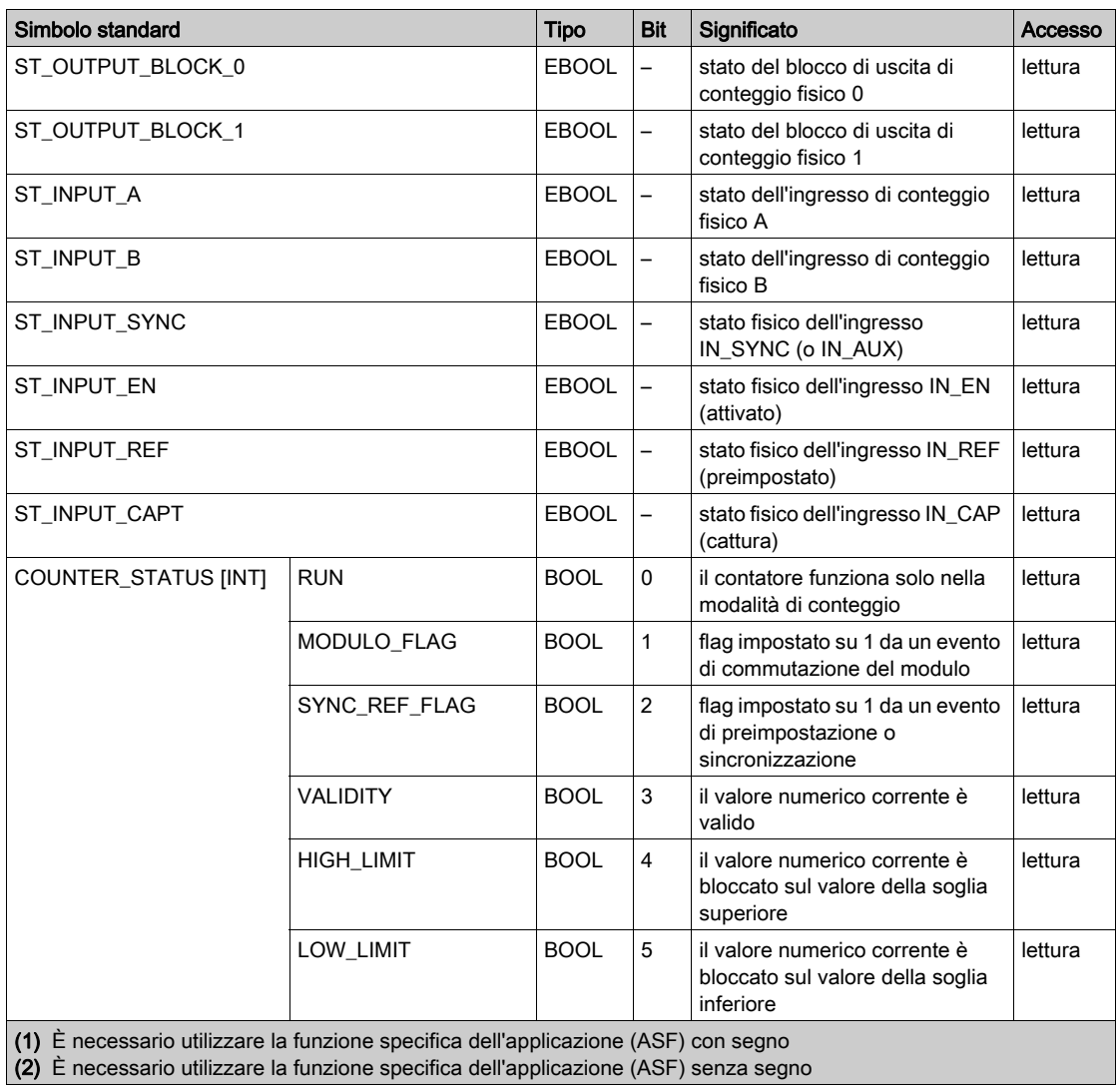

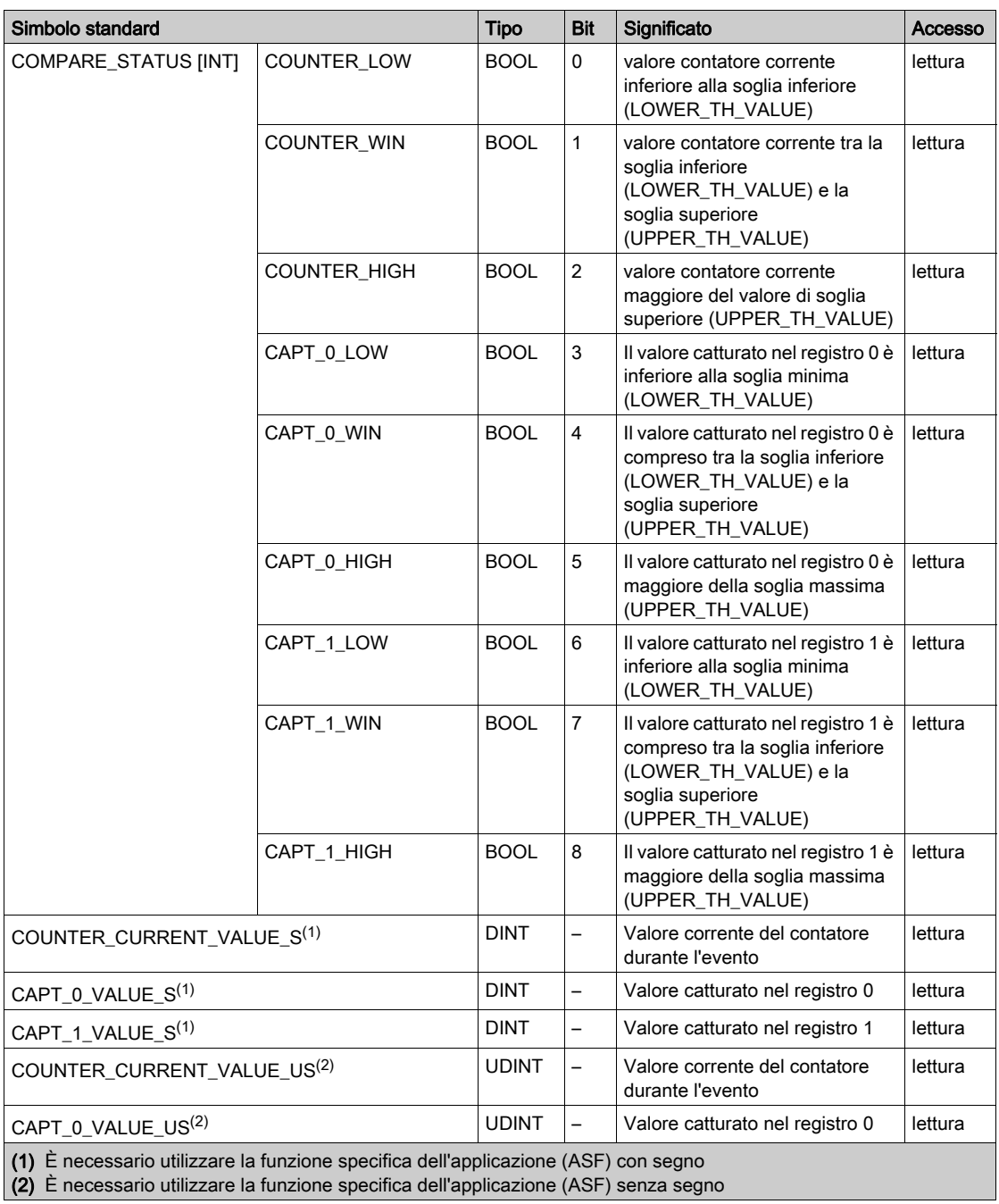

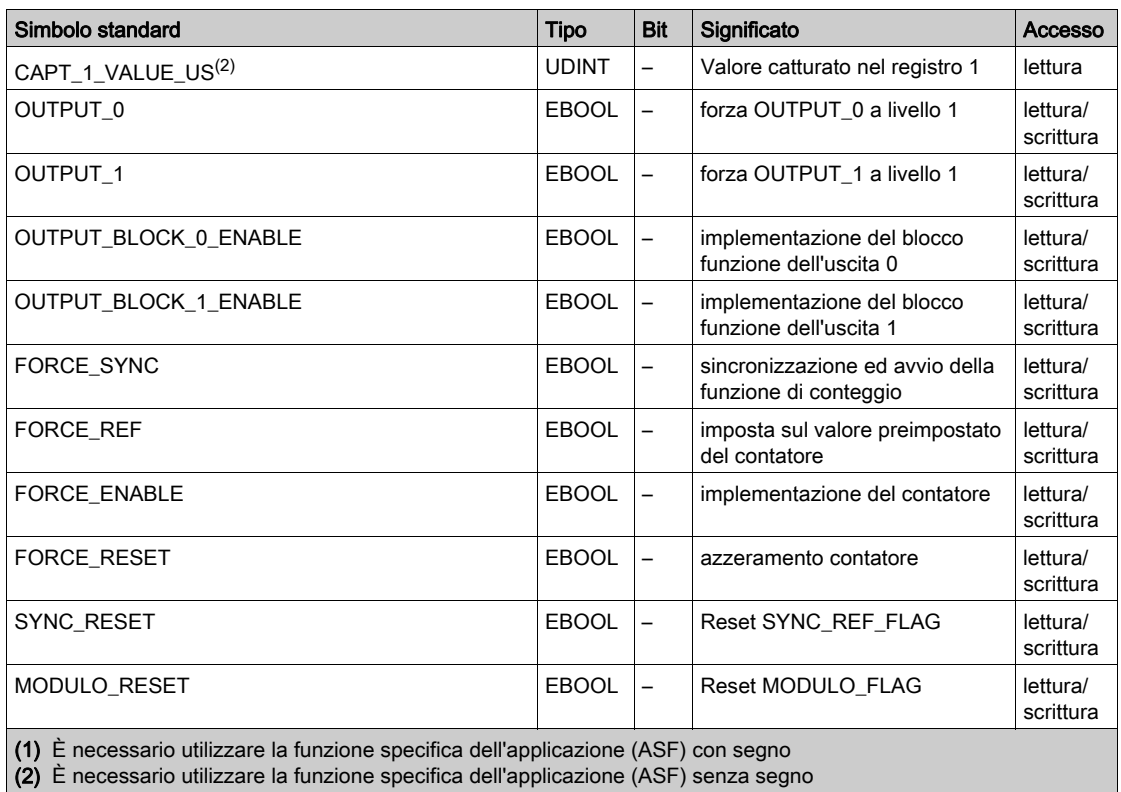

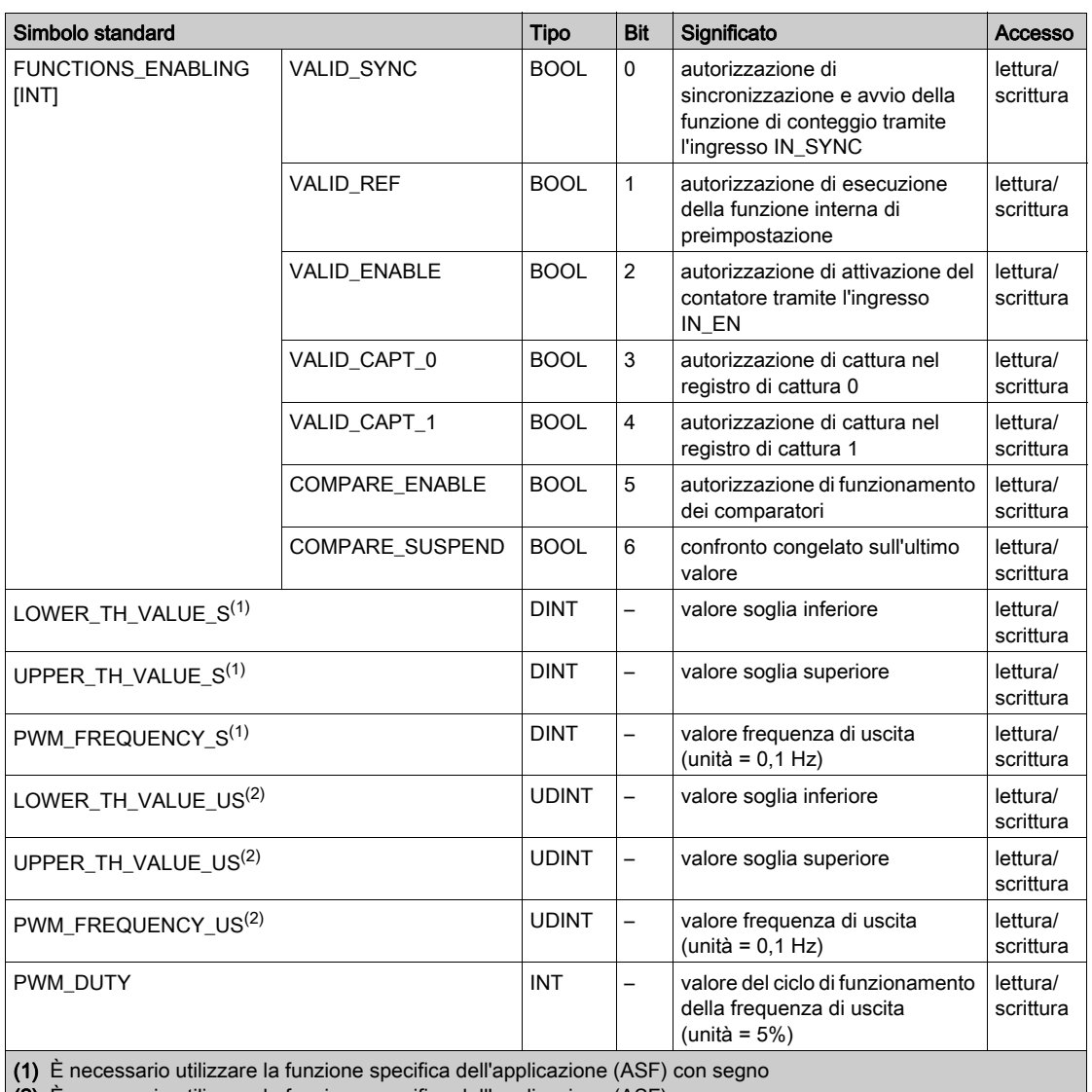

(2) È necessario utilizzare la funzione specifica dell'applicazione (ASF) senza segno

Di seguito sono riportate tutte le ASF con segno da utilizzare con un contatore BMX EHC 0200:

- Modalità Contatore Free Large
- Rapporto 1
- Rapporto 2

Di seguito sono riportate tutte le ASF senza segno da utilizzare con un contatore BMX EHC 0200:

- Modalità Conteggio eventi
- Modalità Frequenza
- Modalità Contatore loop Modulo
- Modalità Contatore One shot
- Modalità Misura periodo
- Modalità Modulazione d'ampiezza impulsi

Di seguito sono riportate tutte le ASF con segno da utilizzare con un contatore BMX EHC 0800:

Modalità Conteggio avanti/indietro

Di seguito sono riportate tutte le ASF senza segno da utilizzare con un contatore BMX EHC 0800:

- Modalità Conteggio eventi
- Modalità Frequenza
- Modalità Contatore loop Modulo
- Modalità Contatore One shot

#### Uso e descrizione di DDT per lo scambio esplicito

La tabella seguente mostra il tipo di dati derivato (DDT) utilizzato per le variabili collegate al parametro EFB dedicato per eseguire uno scambio esplicito:

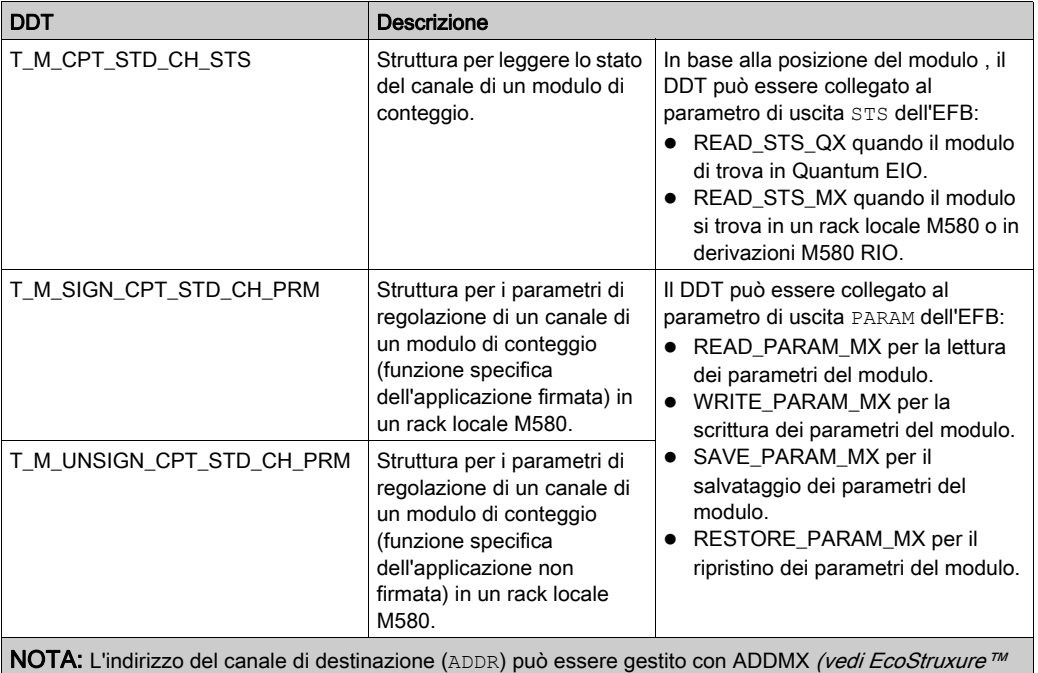

Control Expert, Comunicazione, Libreria dei blocchi funzione) EF (collegare il parametro di uscita OUT al parametro di ingresso ADDR delle funzioni di comunicazione).

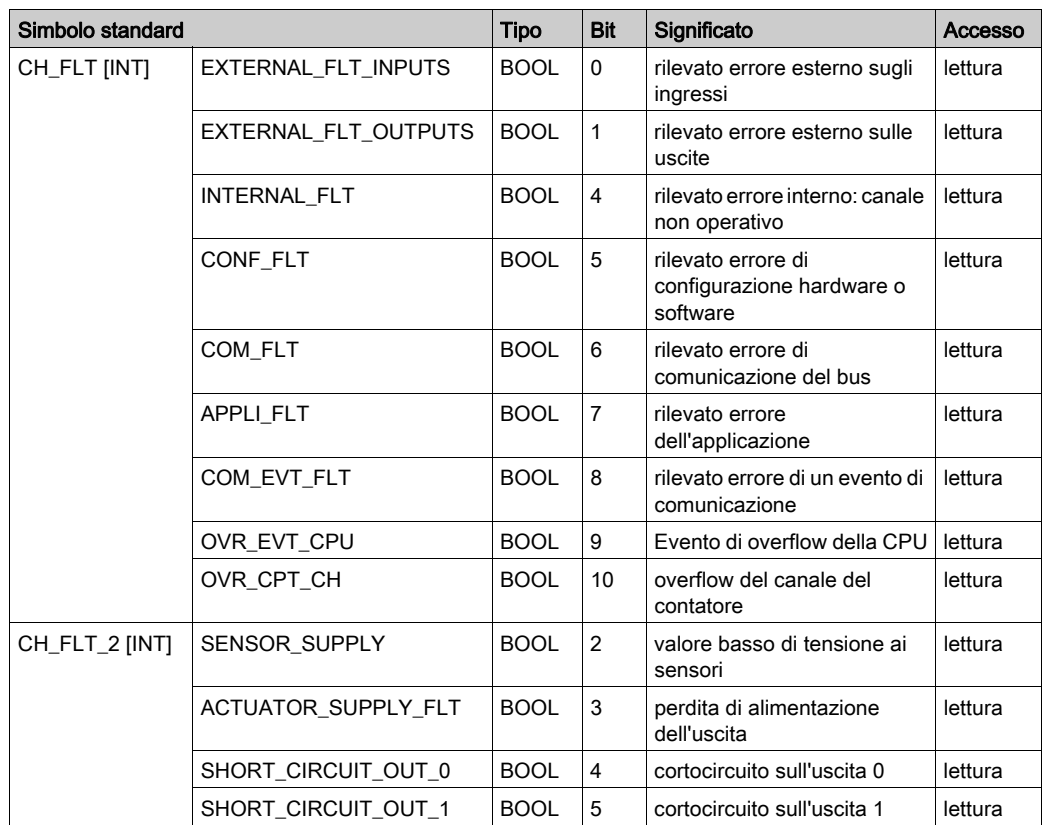

La tabella seguente mostra la struttura di T\_M\_CPT\_STD\_CH\_STS DDT:

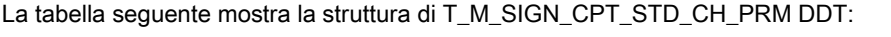

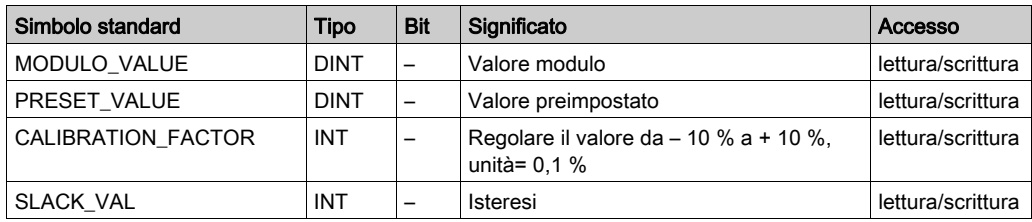

La tabella seguente mostra la struttura di T\_M\_UNSIGN\_CPT\_STD\_CH\_PRM DDT:

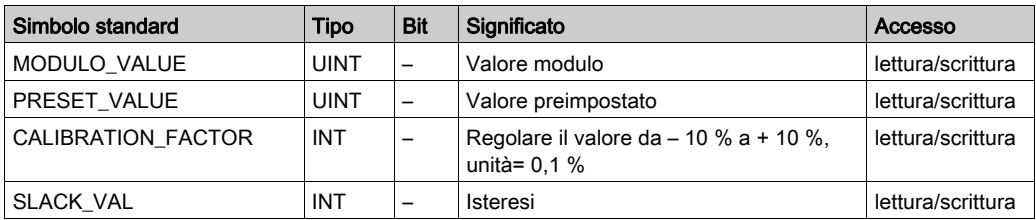

# <span id="page-204-0"></span>Descrizione del byte MOD\_FLT

# Byte MOD\_FLT nel DDT dispositivo

Struttura del byte MOD\_FLT:

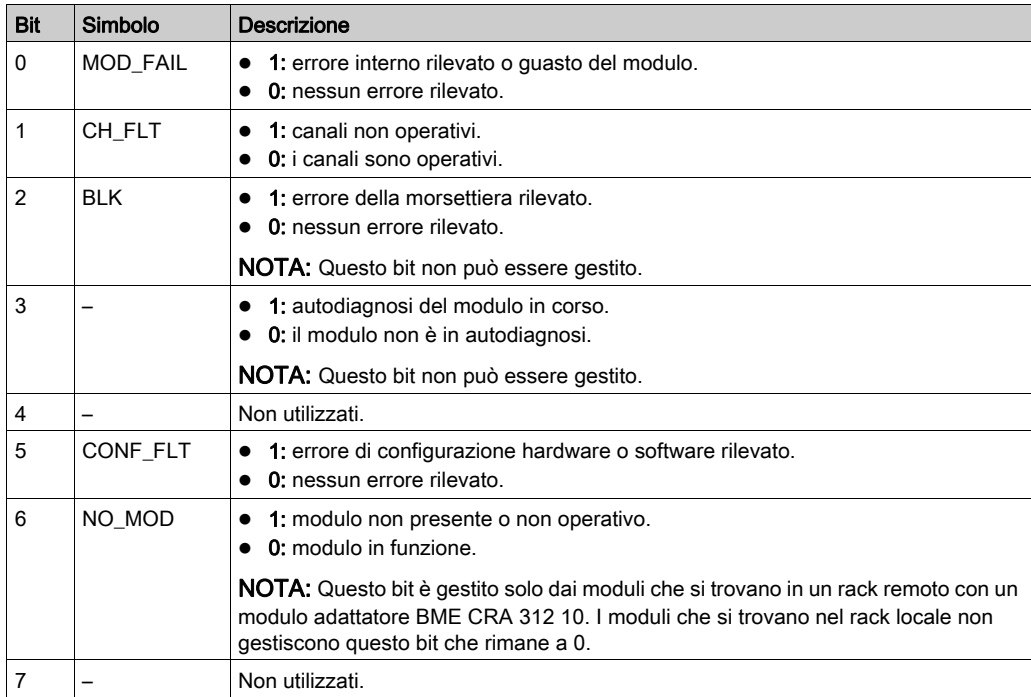

# Parte V Avvio rapido: Esempio di implementazione di un modulo di conteggio

### Contenuto della sezione

Questa sezione illustra un esempio di implementazione dei moduli di conteggio.

## Contenuto di questa parte

Questa parte contiene i seguenti capitoli:

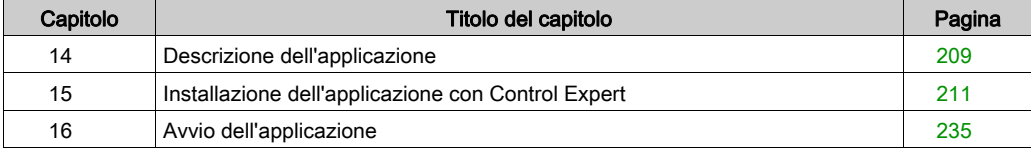

# <span id="page-208-0"></span>Capitolo 14 Descrizione dell'applicazione

# Panoramica dell'applicazione

#### In breve

L'applicazione descritta in questo documento viene utilizzata per incollare le etichette sulle scatole.

Lo spostamento delle scatole avviene tramite un trasportatore. Quando la scatola passa i due punti dedicati, l'etichetta viene incollata.

Un sensore posizionato sotto il trasportatore rileva le nuove scatole in entrata. L'ingresso delle scatole deve avvenire a intervalli costanti.

Il motore del trasportatore è dotato di un encoder collegato ad un modulo di ingresso di conteggio. Qualsiasi deviazione del processo viene monitorata e visualizzata.

Le risorse di controllo dell'applicazione si basano su una schermata operatore che visualizza tutte le posizioni delle scatole, il numero di etichette applicate e il monitoraggio delle deviazioni.

#### Illustrazione

La schermata operatore finale dell'applicazione è la seguente:

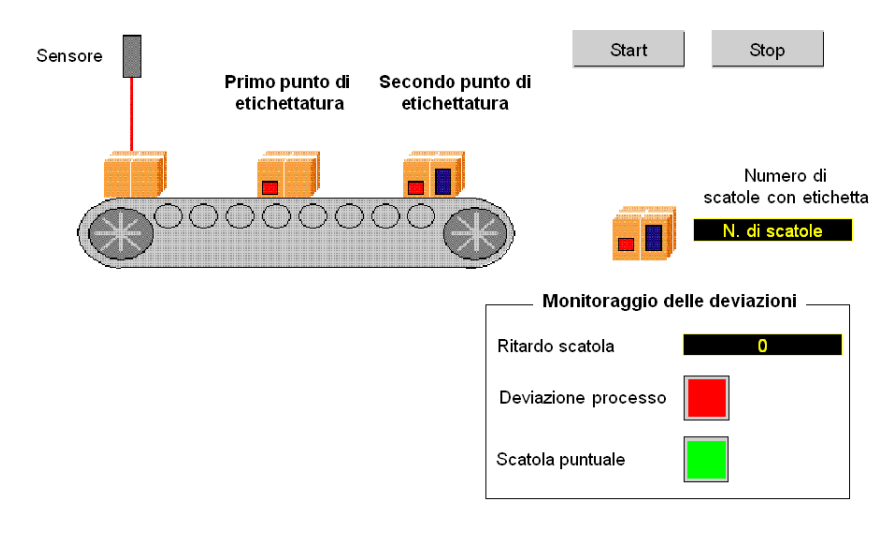

#### Modalità operativa

La modalità operativa è la seguente:

- Il pulsante Start consente di avviare il processo di etichettatura.
- Il pulsante Stop interrompe il processo di etichettatura.
- Quando la scatola arriva puntuale, l'indicatore Scatola puntuale si accende.
- In caso di deviazione del processo viene visualizzato il ritardo della scatola. Se il ritardo è eccessivo, l'indicatore Deviazione processo si accende.

# <span id="page-210-0"></span>Capitolo 15 Installazione dell'applicazione con Control Expert

## Argomento del capitolo

Questo capitolo descrive la procedura per la creazione dell'applicazione illustrata. Indica, in generale e in dettaglio, la procedura per creare i diversi componenti dell'applicazione.

### Contenuto di questo capitolo

Questo capitolo contiene le seguenti sezioni:

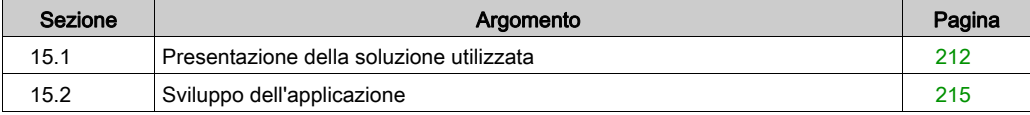

# <span id="page-211-0"></span>Sezione 15.1 Presentazione della soluzione utilizzata

### Argomento della sezione

Questa sezione presenta la soluzione utilizzata per sviluppare l'applicazione. Descrive le scelte tecnologiche e indica la sequenza per la creazione dell'applicazione.

#### Contenuto di questa sezione

Questa sezione contiene le seguenti sottosezioni:

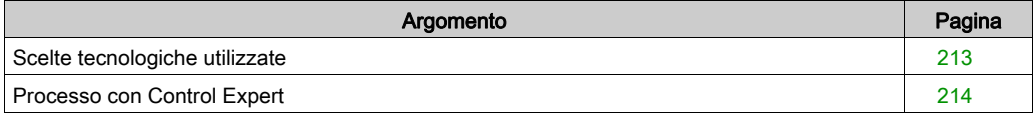

# <span id="page-212-0"></span>Scelte tecnologiche utilizzate

## In breve

Esistono diversi metodi per scrivere un'applicazione del contatore con Control Expert. Il metodo proposto utilizza la Modalità contatore loop modulo disponibile nel modulo di ingresso di conteggio BMX EHC 0200.

#### Scelte tecnologiche

La tabella seguente riporta le scelte tecnologiche utilizzate per l'applicazione.

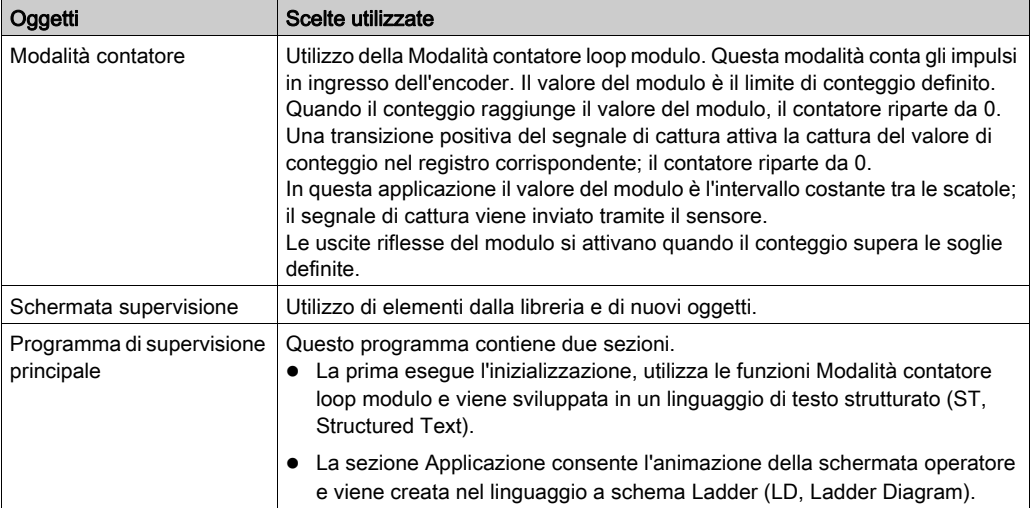

# <span id="page-213-0"></span>Processo con Control Expert

#### In breve

Lo schema logico seguente descrive i vari passi da seguire per creare l'applicazione. Occorre rispettare l'ordine cronologico per definire correttamente tutti gli elementi dell'applicazione.

#### **Descrizione**

Descrizione dei diversi tipi:

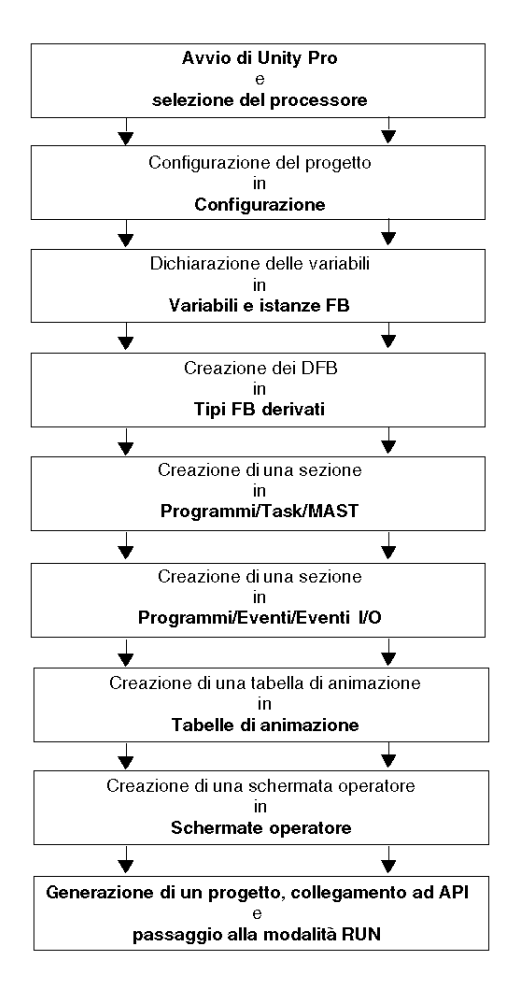

# <span id="page-214-0"></span>Sezione 15.2 Sviluppo dell'applicazione

## Argomento della sezione

Questa sezione fornisce una descrizione passo passo della modalità di creazione dell'applicazione con Control Expert.

## Contenuto di questa sezione

Questa sezione contiene le seguenti sottosezioni:

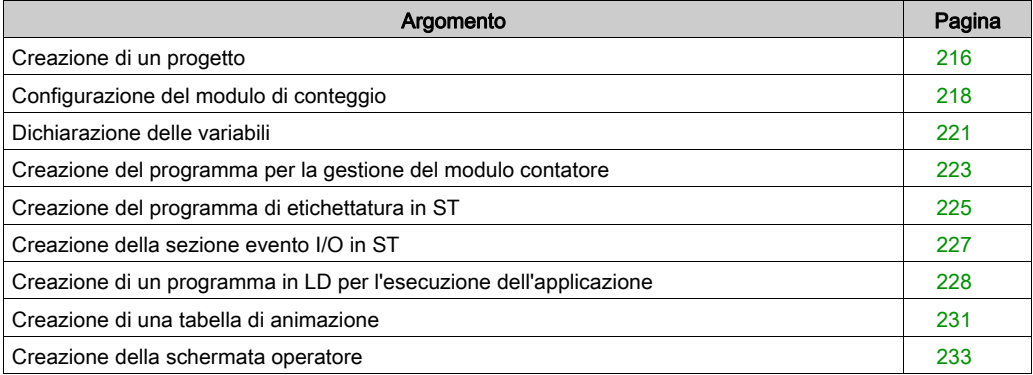

# <span id="page-215-0"></span>Creazione di un progetto

## In breve

Lo sviluppo di un'applicazione mediante Control Expert prevede la creazione di un progetto associato a un PLC.

# Procedura per la creazione di un progetto

La tabella seguente descrive la procedura di creazione di un progetto mediante Control Expert.

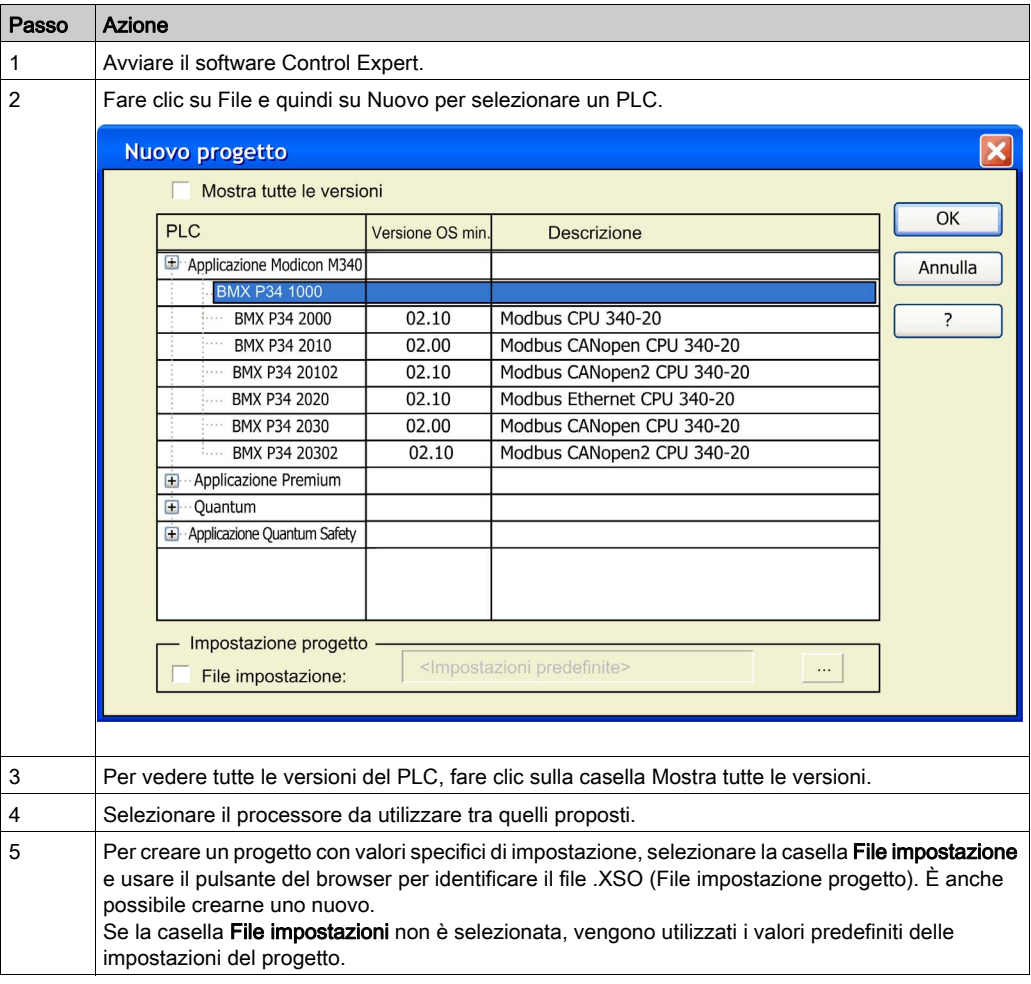
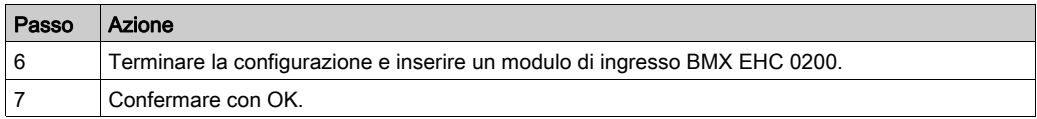

## Configurazione del modulo di conteggio

#### In breve

Lo sviluppo di un'applicazione di conteggio consiste nel selezionare il modulo appropriato e la configurazione corretta.

#### Selezione del modulo

La tabella seguente mostra la procedura per selezionare il modulo di ingresso di conteggio.

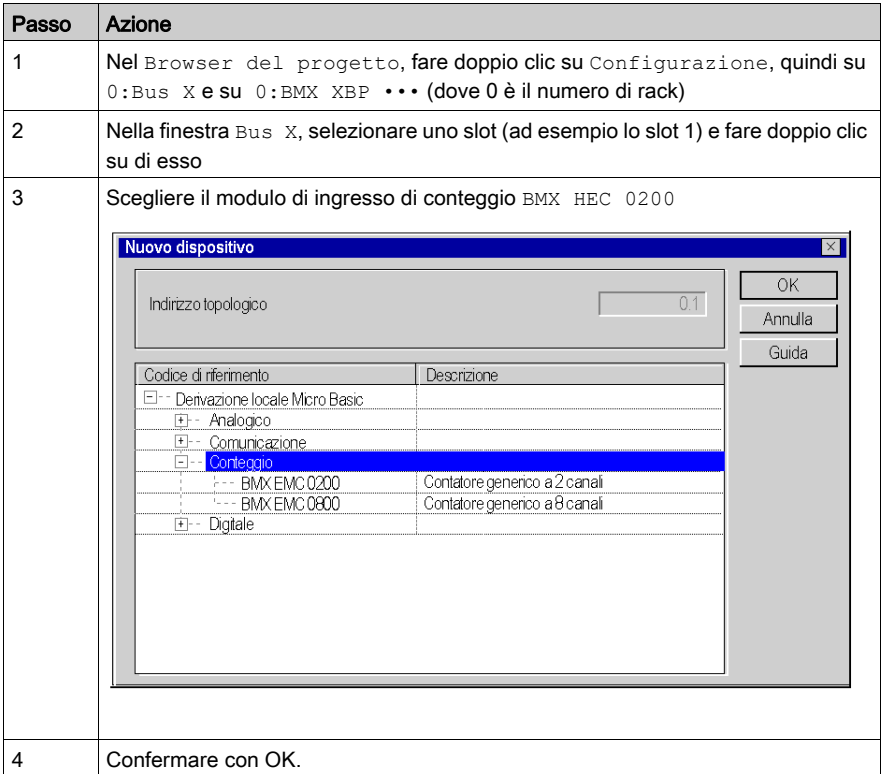

### Configurazione del modulo di conteggio

La tabella seguente mostra la procedura per selezionare la funzione di conteggio e configurare le uscite riflesse del modulo.

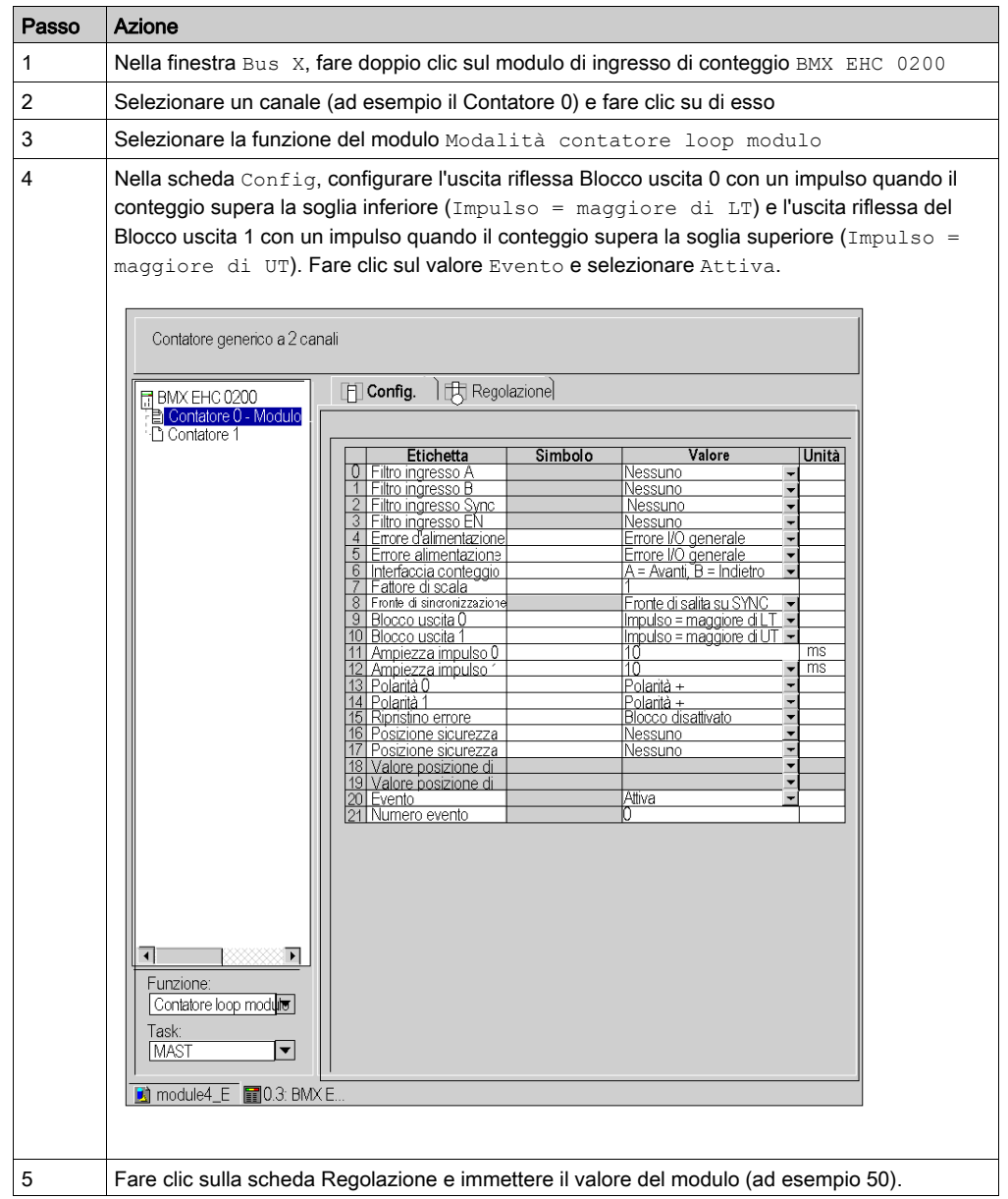

### Dichiarazione degli oggetti di I/O

La tabella seguente mostra la procedura per la dichiarazione della variabile derivata I/O

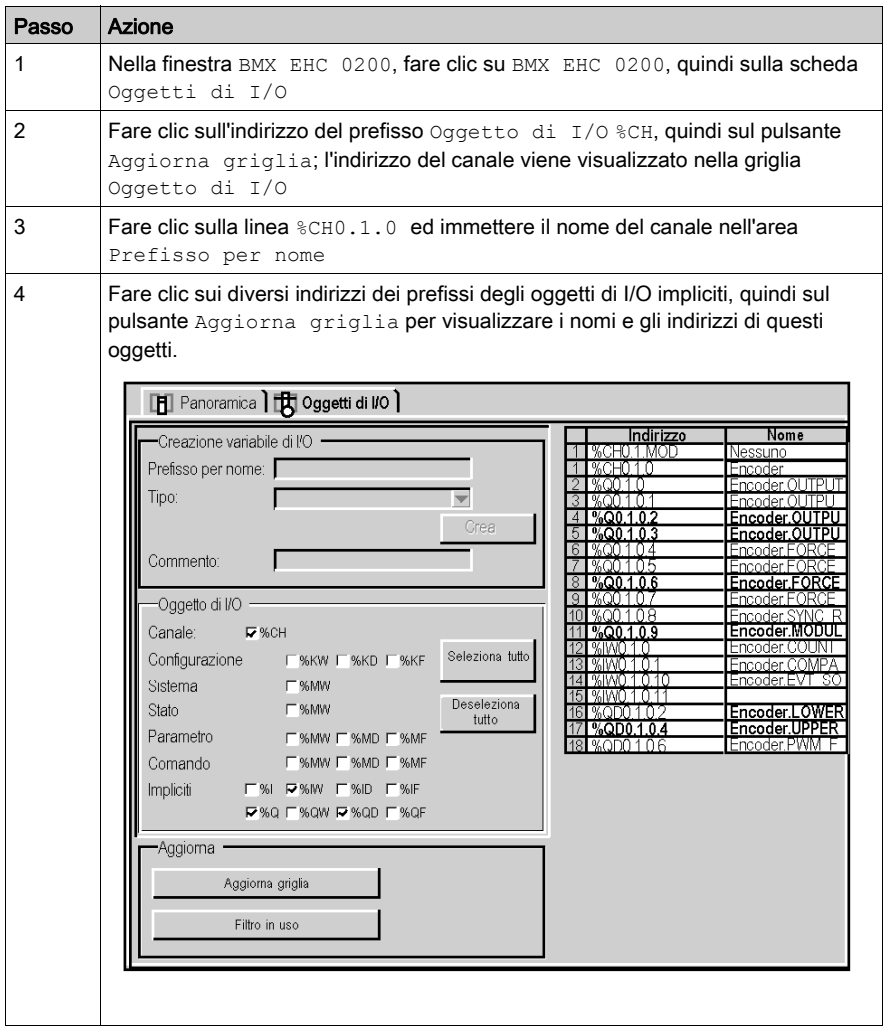

### Dichiarazione delle variabili

#### In breve

Tutte le variabili utilizzate nelle varie sezioni del programma devono essere dichiarate.

Le variabili non dichiarate non possono essere utilizzate nel programma.

NOTA: per ulteriori informazioni, consultare il capitolo Editor dati (vedi EcoStruxure™ Control Expert, Modalità operative).

#### Procedura per la dichiarazione delle variabili

Nella tabella seguente viene mostrata la procedura per la dichiarazione delle variabili dell'applicazione.

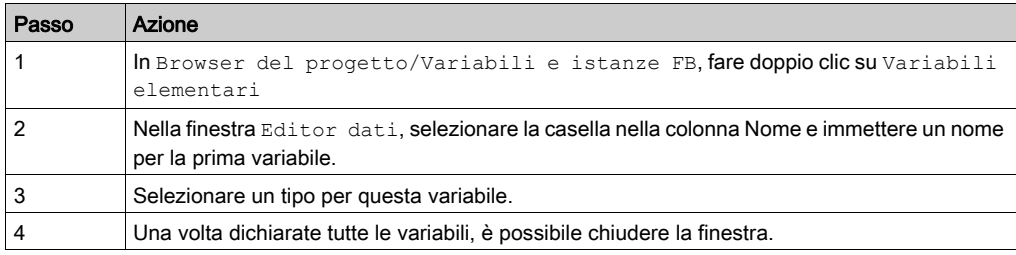

#### Variabili utilizzate per l'applicazione

Nella tabella seguente vengono riportati i dettagli delle variabili utilizzate nell'applicazione.

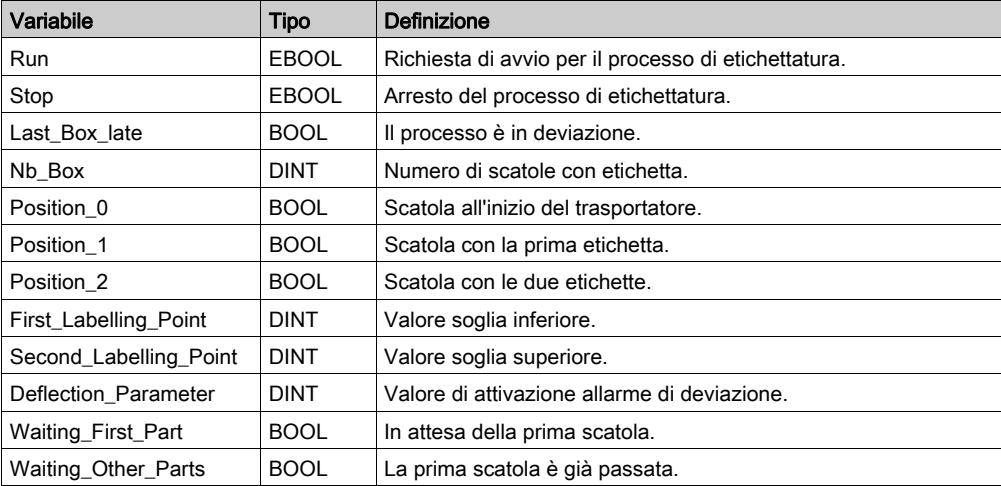

Nella schermata seguente vengono mostrate le variabili dell'applicazione create utilizzando l'Editor dati:

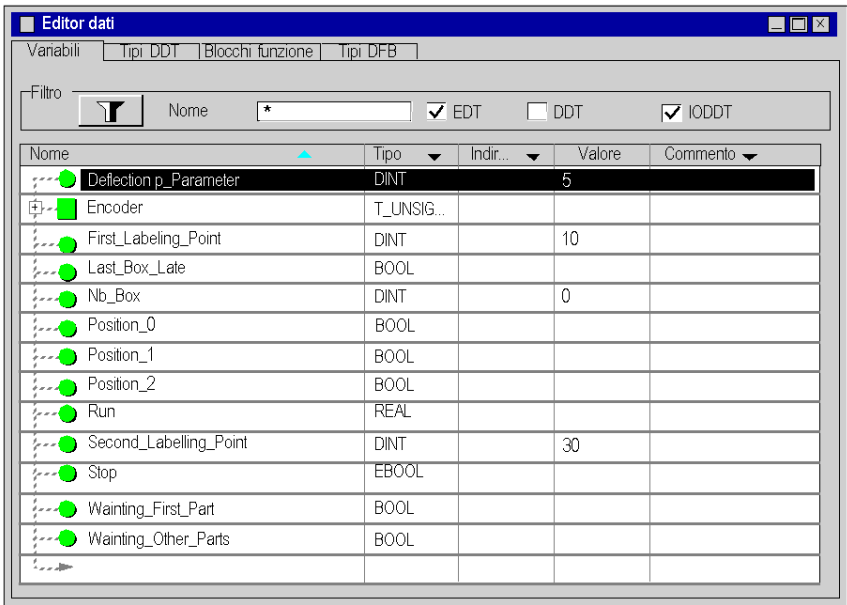

NOTA: fare clic su a davanti alla variabile derivata Encoder per espandere l'elenco degli oggetti di I/O.

## Creazione del programma per la gestione del modulo contatore

#### In breve

Nel task MAST sono dichiarate due sezioni:

- La sezione Labelling Program (vedere [Creazione del programma di etichettatura in ST,](#page-224-0) [pagina](#page-224-0) 225), scritta in ST, esegue l'inizializzazione e utilizza le funzioni Modalità contatore loop modulo e gli oggetti di I/O.
- La sezione Applicazione (vedere Creazione di un programma in LD per l'esecuzione [dell'applicazione, pagina](#page-227-0) 228), scritta in LD, esegue l'avvio del conteggio e l'animazione della schermata operatore.

#### Grafico di processo

La schermata seguente mostra il grafico di processo.

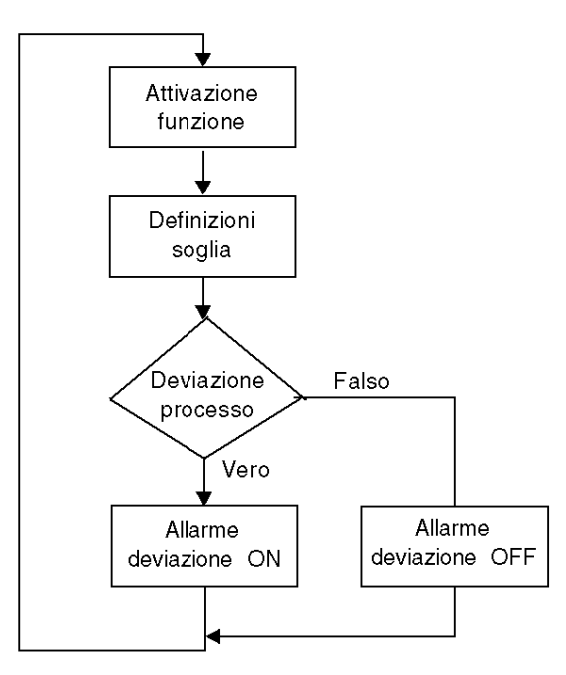

### Descrizione della sezione Labelling\_Program

La tabella seguente descrive i vari passi del grafico di processo.

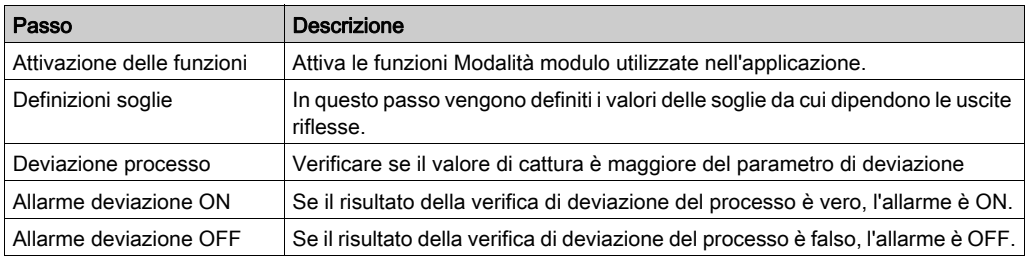

## <span id="page-224-0"></span>Creazione del programma di etichettatura in ST

#### In breve

Questa sezione esegue l'inizializzazione e utilizza le funzioni e gli oggetti di Modalità contatore loop modulo.

#### <span id="page-224-1"></span>Illustrazione della sezione Labelling\_Program

La sezione seguente fa parte del task MAST. Non presenta condizioni definite, pertanto rimane costantemente in esecuzione:

```
(*Attivazione delle funzioni*)
(*Autorizza l'ingresso SYNC a sincronizzare ed avviare la funzione di 
conteggio*)
Encoder.VALID_SYNC:=Waiting_First_Part;
IF Waiting_First_Part
 THEN nb box := 0;END IF;
(*Una volta che la prima parte è passata sotto il sensore, le altre 
funzioni vengono abilitate.*)
IF Waiting Other Parts
  THEN
 (*Autorizza le catture nel registro di Cattura 0*)
  Encoder.VALID_CAPT_0:=1;
  (*Autorizza i comparatori a produrre risultati*)
  Encoder.COMPARE_ENABLE:=1;
  (*Richiama task di evento quando il contatore esegue Rollover*)
 Encoder.EVT MODULO ENABLE: = 1;
  (*Attiva le funzioni del blocco di uscita*) 
  Encoder.OUTPUT_BLOCK_0_ENABLE:=1;
  Encoder.OUTPUT_BLOCK_1_ENABLE:=1;
ELSE
(*Disattivazione delle funzioni all'arresto del trasportatore*)
  Encoder.VALID_CAPT_0:=0
  Encoder.COMPARE_ENABLE:=0
  Encoder.EVT_MODULO_ENABLE:=0
```

```
 Encoder.OUTPUT_BLOCK_0_ENABLE:=0
 Encoder.OUTPUT_BLOCK_1_ENABLE:=0
END IF
(*Definizione dei valori di soglia inferiore e superiore*)
Encoder.LOWER_TH_VALUE:=First_Labelling_Point;
Encoder. UPPER TH_VALUE:=Second_Labelling_Point;
(*Controllo deviazione processo*)
IF Encoder.CAPT 0 VALUE>deflection parameter=true
  THEN last box late:=1; (*Spia predefinita impostata su ON*)
  ELSE last box late:=0; (*Spia predefinita impostata su OFF*)
END IF
(*Se la parte successiva arriva puntuale, l'indicatore verde si accende*)
IF Encoder. CAPT 0 VALUE = 0
THEN Last Box On Target :=1 (*Spia verde impostata su ON*)
ELSE Last Box On Target :=0 (*Spia verde impostata su OFF*)
END IF
```
#### Procedura per la creazione di una sezione ST

La tabella seguente illustra la procedura di creazione di una sezione ST per l'applicazione.

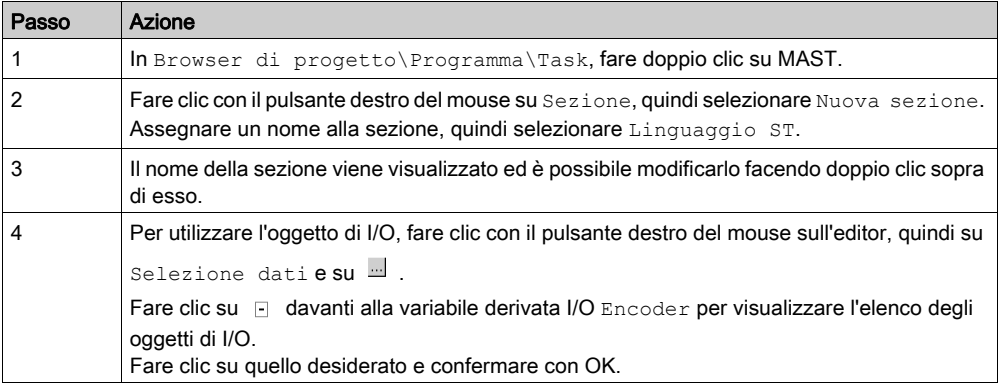

NOTA: nella finestra Selezione dati occorre selezionare la casella di controllo IODDT per accedere alla variabile derivata I/O Encoder.

## Creazione della sezione evento I/O in ST

#### In breve

Questa sezione viene richiamata quando si raggiunge il valore del modulo.

#### Illustrazione della sezione evento

#### La sezione seguente fa parte del task di evento:

```
(*Il numero delle scatole con etichetta viene incrementato sul modulo 
evento*)
```
INC(Nb\_Box);

#### Procedura per la creazione di una sezione ST

La tabella seguente mostra la procedura per la creazione di un evento I/O:

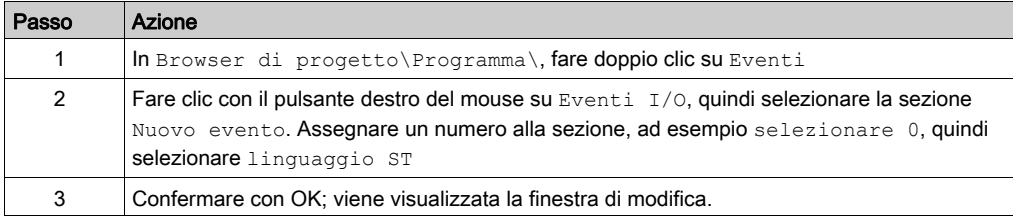

## <span id="page-227-0"></span>Creazione di un programma in LD per l'esecuzione dell'applicazione

#### In breve

Questa sezione esegue l'avvio del conteggio e l'animazione della schermata dell'operatore.

#### Illustrazione della sezione Applicazione

La sezione seguente fa parte del task MAST:

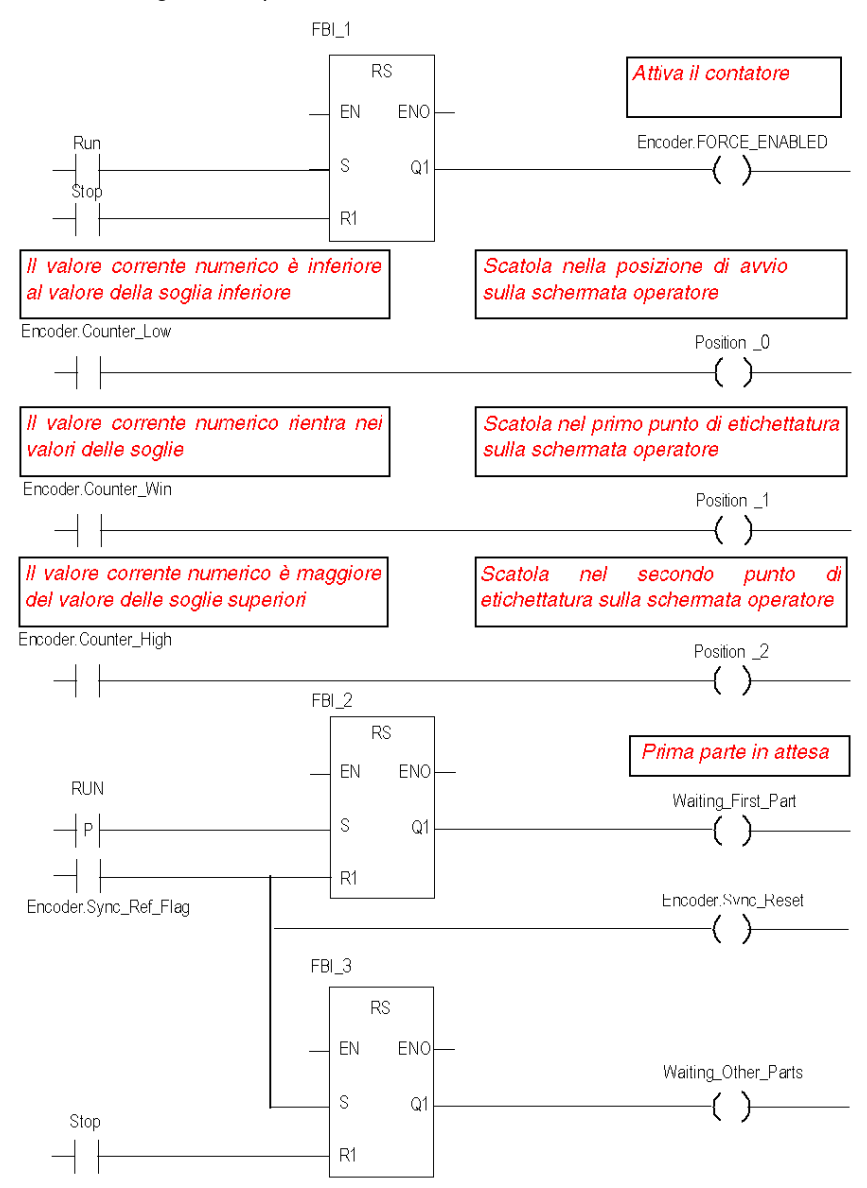

#### Descrizione della sezione Applicazione

- La prima linea è utilizzata per impostare il contatore.
- Le altre tre linee sono utilizzate per simulare le diverse posizioni delle scatole sul trasportatore.
- L'ultima parte è utilizzata per controllare le variabili che permettono l'abilitazione della funzione (vedere [Illustrazione della sezione Labelling\\_Program, pagina](#page-224-1) 225
- Quando Run passa a "1", Waiting\_First\_Part viene impostato su "1".
- Un segnale del sensore attiva il flag Sync\_ref\_flag, che azzera Waiting\_first\_part e imposta Waiting other parts su "1".

#### Procedura per la creazione di una sezione LD

La tabella seguente descrive la procedura per la creazione di parte della sezione Applicazione.

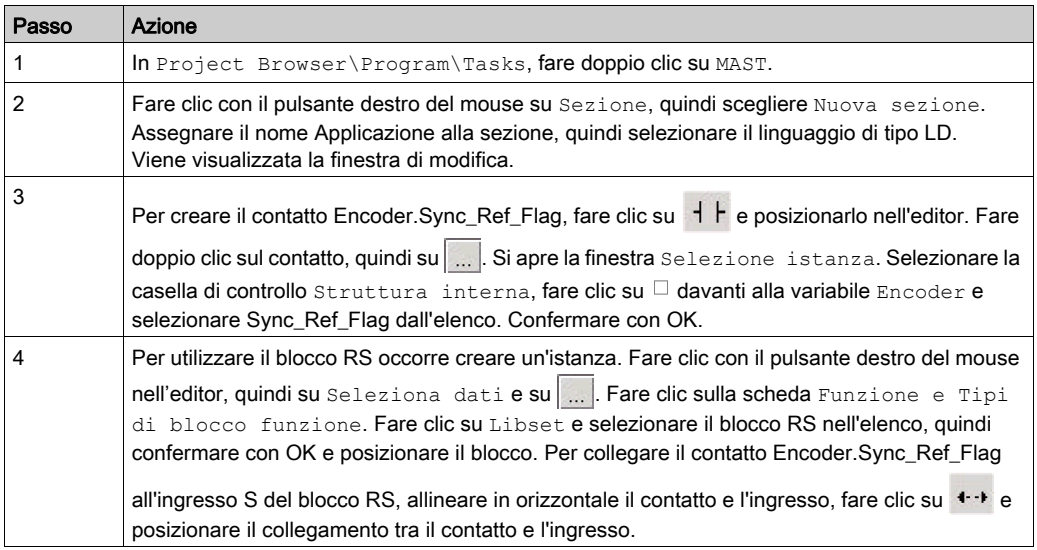

NOTA: per ulteriori informazioni sulla creazione di una sezione LD, consultare il capitolo Editor LD.

## Creazione di una tabella di animazione

#### In breve

La tabella di animazione è utilizzata per monitorare i valori delle variabili e per modificare e/o forzare tali valori. È possibile aggiungere alla tabella di animazione soltanto le variabili dichiarate in Variabili e istanze FB.

NOTA: Nota: per ulteriori informazioni, consultare il capitolo Tabelle di animazione (vedi EcoStruxure™ Control Expert, Modalità operative).

#### Procedura per la creazione di una tabella di animazione

La tabella seguente mostra la procedura per la creazione di una tabella di animazione.

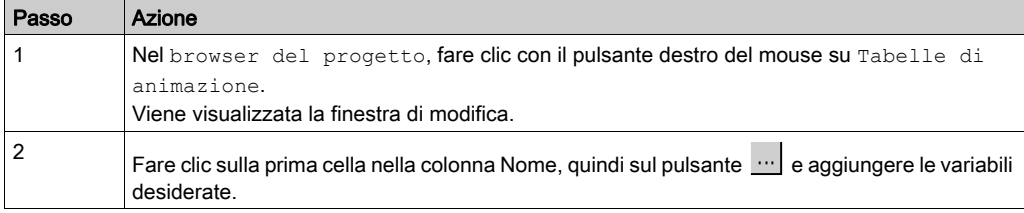

#### Tabella di animazione creata per l'applicazione

La schermata seguente mostra la tabella di animazione utilizzata dall'applicazione:

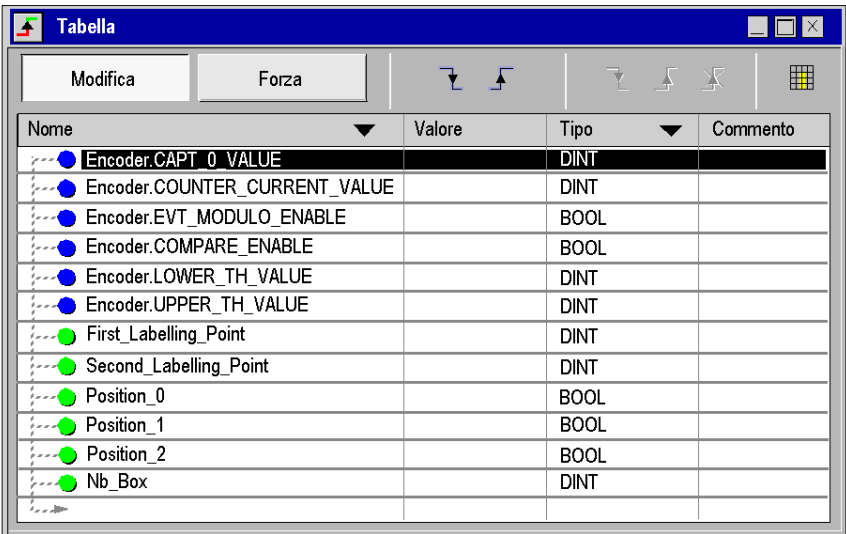

NOTA: la tabella di animazione è dinamica soltanto in modalità online (visualizzazione dei valori delle variabili).

## Creazione della schermata operatore

#### In breve

La schermata operatore viene utilizzata per animare gli oggetti grafici che simbolizzano l'applicazione. Questi oggetti possono appartenere alla libreria Control Expert o possono essere creati utilizzando l'editor grafico.

NOTA: per ulteriori informazioni, consultare il capitolo Schermate operatore (vedi EcoStruxure™ Control Expert, Modalità operative).

#### Illustrazione di una schermata operatore

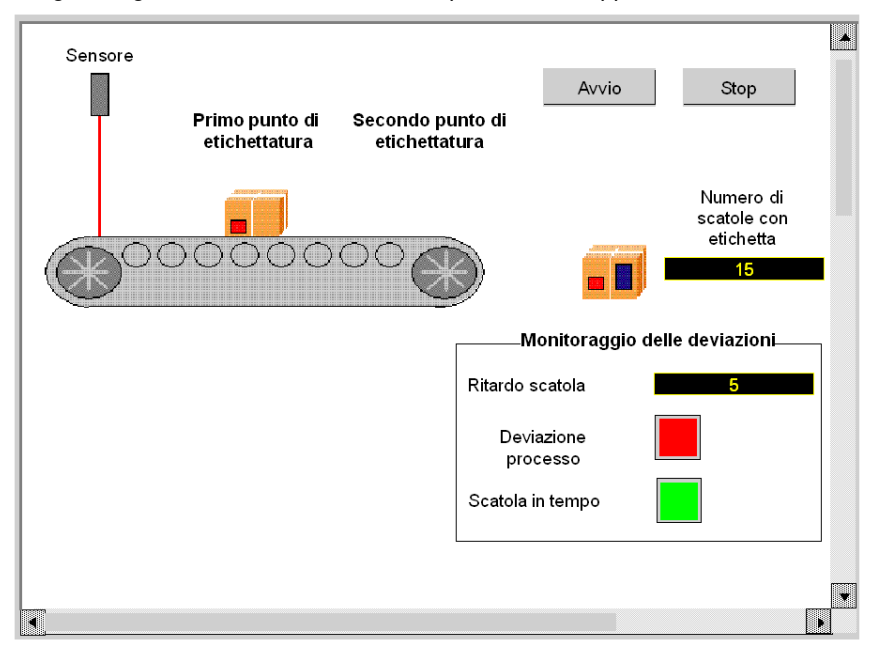

La figura seguente mostra la schermata operatore dell'applicazione:

NOTA: per animare gli oggetti in modalità online, fare clic su mich . Facendo clic su questo pulsante è possibile convalidare quanto è stato scritto.

#### Procedura per la creazione di una schermata operatore

La tabella seguente mostra la procedura per la creazione del pulsante Avvio.

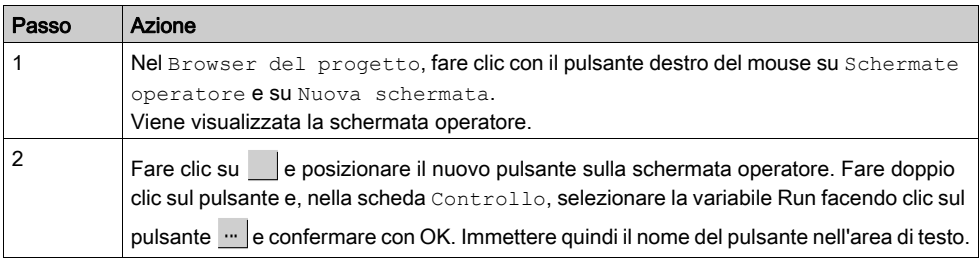

La tabella seguente illustra la procedura per inserire e azionare il trasportatore.

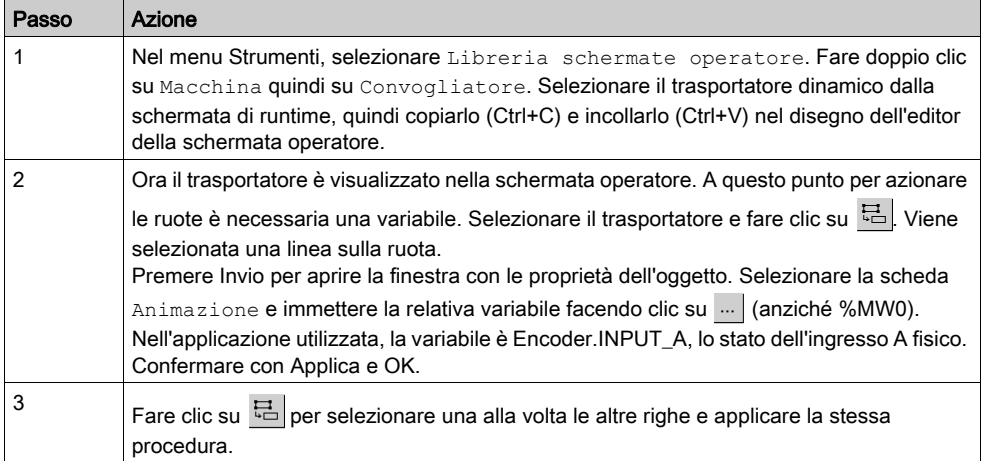

NOTA: in Selezione istanza, selezionare la casella di controllo IODDT e fare clic su **n** per accedere all'elenco oggetti di I/O.

La tabella seguente illustra la procedura per inserire e animare un visualizzatore.

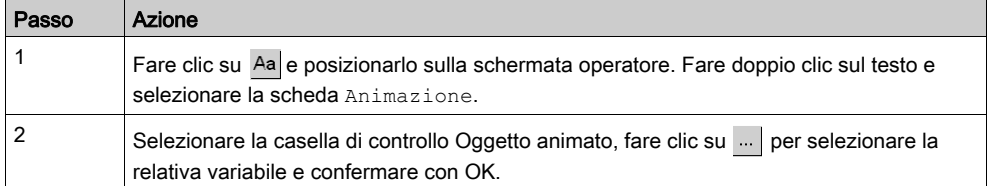

# Capitolo 16 Avvio dell'applicazione

### Esecuzione dell'applicazione in modalità standard

#### In breve

Il funzionamento in modalità standard richiede l'uso di un PLC e di un modulo BMX EHC 0200 provvisto di encoder e sensore collegato ai relativi ingressi.

#### Cablaggio delle uscite

Gli attuatori vengono collegati come segue:

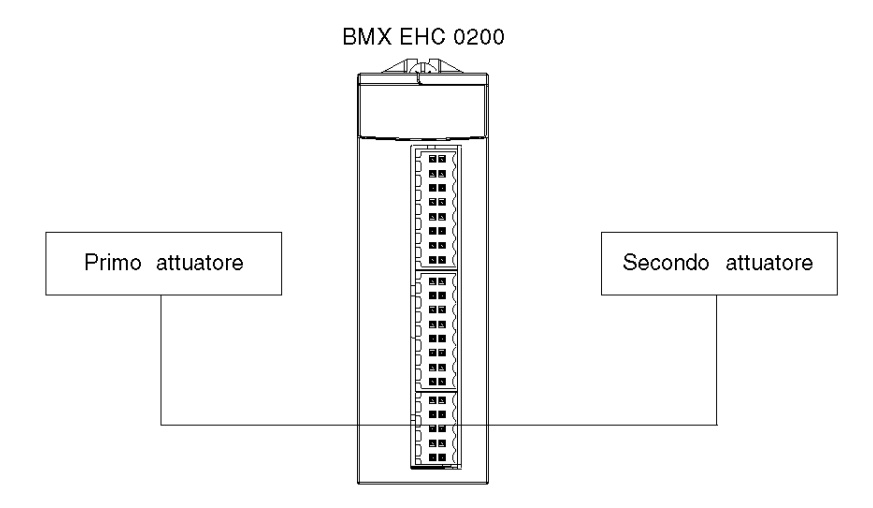

I 10 pin del connettore vengono assegnati come segue:

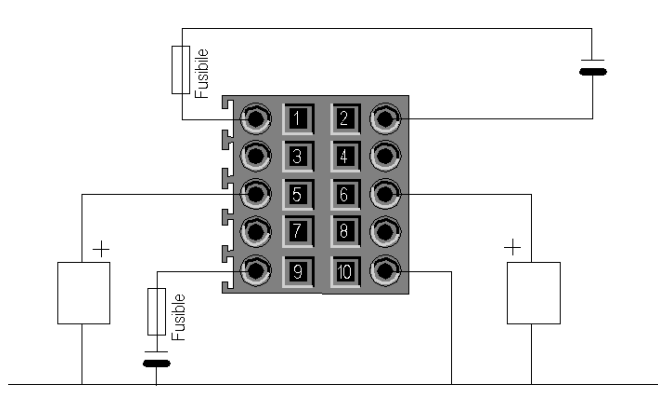

#### Descrizione dei pin:

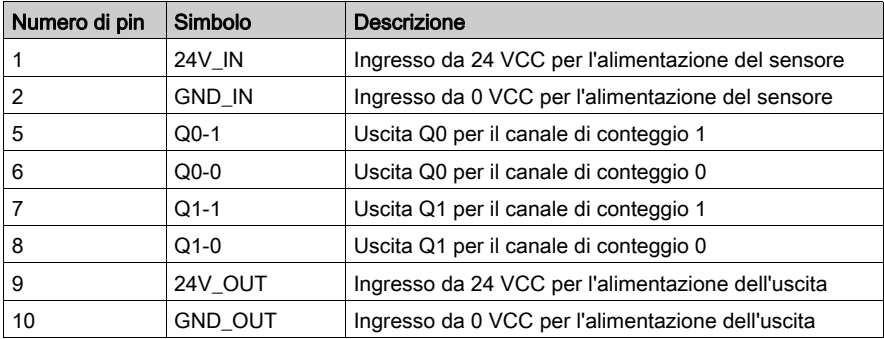

### Cablaggio degli ingressi

L'encoder e il sensore vengono collegati come segue:

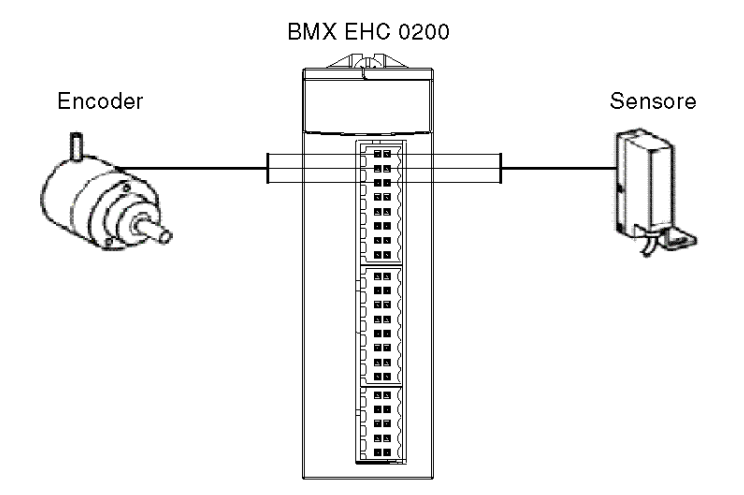

I 16 pin del connettore vengono assegnati come segue:

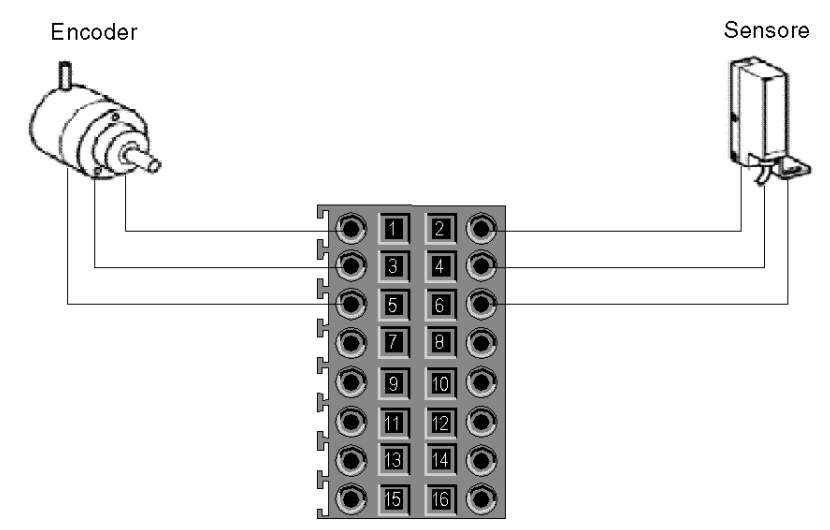

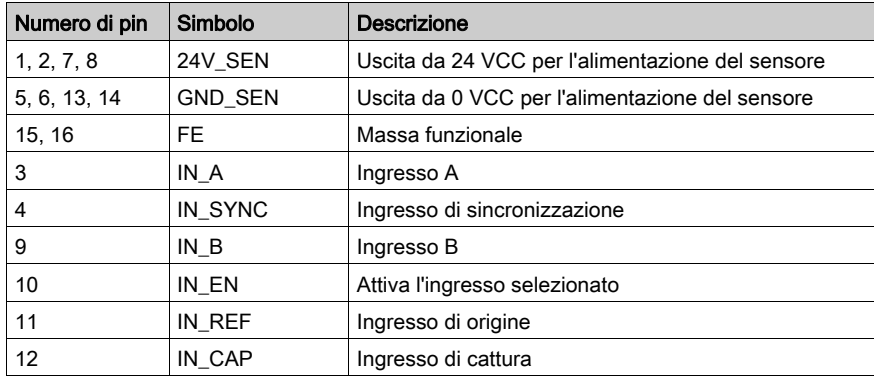

Descrizione:

### Esecuzione dell'applicazione

La tabella seguente mostra la procedura per avviare l'applicazione in modalità standard:

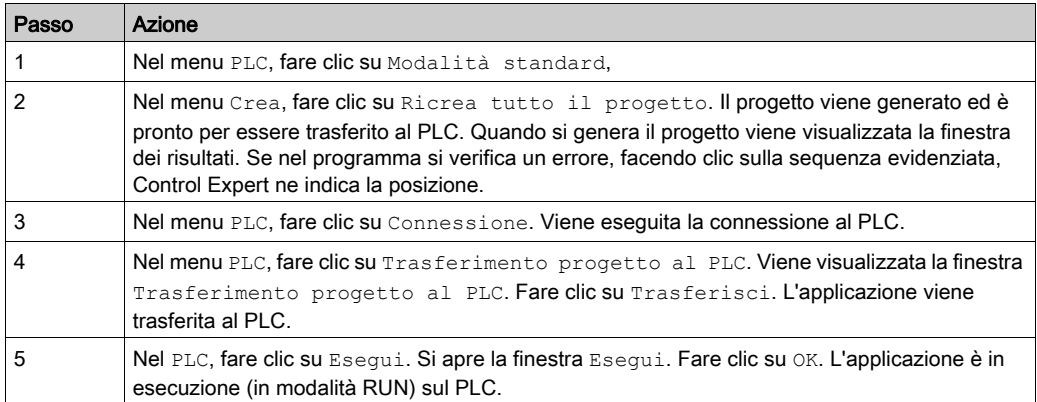

# Indice analitico

## A

Accessori di cablaggio, [27](#page-26-0) Accessori per la messa a terra, [49](#page-48-0) BMXXSP0400, [49](#page-48-0) accessori per la messa a terra BMXXSP0600, [49](#page-48-0) BMXXSP0800, [49](#page-48-0) BMXXSP1200, [49](#page-48-0) STBXSP3010, [49](#page-48-0) STBXSP3020, [49](#page-48-0) Avvio rapido, [207](#page-206-0)

## B

blocchi dell'interfaccia d'ingresso, [57](#page-56-0) BMXEHC0200, [22](#page-21-0) BMXXSP0400, [49](#page-48-0) BMXXSP0600, [49](#page-48-0) BMXXSP0800, [49](#page-48-0) BMXXSP1200, [49](#page-48-0)

## C

Canale, struttura dati per tutti i moduli T\_GEN\_MOD, [193](#page-192-0) Certificazioni, [36](#page-35-0) Configurazione, [119](#page-118-0) Contatore Free Large, [98](#page-97-0) Contatore loop modulo, [94](#page-93-0) Contatore One shot, [91](#page-90-0) Conteggio evento, [83](#page-82-0)

## D

Debug, [151](#page-150-0) Diagnostica, [66](#page-65-0)

## E

Eventi di conteggio, [78](#page-77-0)

## F

Filtraggio, [58](#page-57-0) Funzioni, [56](#page-55-0)

## I

Impostazioni, [143](#page-142-0) impostazioni dei parametri, [175](#page-174-0) Installazione, [27](#page-26-0), [109](#page-108-0)

## M

Misura periodo, [85](#page-84-0) MOD\_FLT, [205](#page-204-0) Modalità frequenza, [82](#page-81-0) Modulazione d'ampiezza d'impulsi, [106](#page-105-0) Morsettiere collegamento, [27](#page-26-0) installazione, [27](#page-26-0)

## R

rapporto, [88](#page-87-0)

## S

Standard, [36](#page-35-0) STBXSP3010, [49](#page-48-0) STBXSP3020, [49](#page-48-0) struttura dei dati del canale per i moduli di conteggio T\_SIGNED\_CPT\_BMX, [186](#page-185-0) T\_UNSIGNED\_CPT\_BMX, [186](#page-185-0) Struttura dei dati del canale per i moduli di conteggio T\_UNSIGNED\_CPT\_BMX, [191](#page-190-0) Struttura dei dati del canale per i moduli di conteggio T\_SIGNED\_CPT\_BMX, [191](#page-190-0)

35013359 10/2019 239

Struttura dei dati del canale per tutti i moduli T\_GEN\_MOD, [193](#page-192-1)

## T

T\_GEN\_MOD, [193](#page-192-1), [193](#page-192-0) T\_M\_CPT\_STD\_IN\_2, [196](#page-195-0) T\_M\_CPT\_STD\_IN\_8, [196](#page-195-0) T\_SIGNED\_BMX, [186](#page-185-0) T\_SIGNED\_CPT\_BMX, [191](#page-190-0) T\_UNSIGNED\_CPT\_BMX, [186](#page-185-0), [191](#page-190-0)